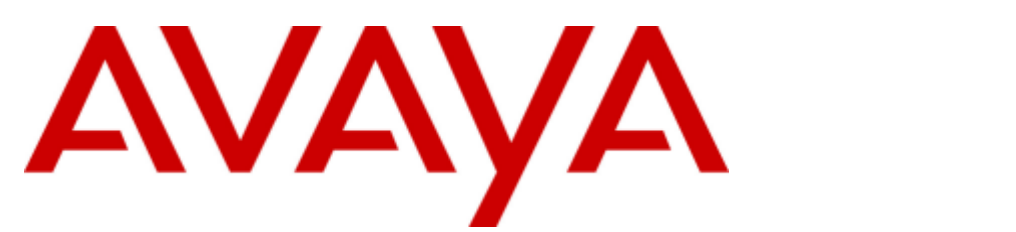

# **IP Office Basic Edition**

IP Office Basic Edition - Quick Mode 11.1 Manager

#### © 2020 AVAYA Tutti i diritti riservati.

#### Avviso

Nonostante l'impegno profuso per garantire la completezza e la precisione delle informazioni del presente documento al momento della stampa, Avaya declina qualsiasi responsabilità per eventuali errori. Avaya si riserva il diritto di apportare cambiamenti e correzioni alle informazioni contenute nel presente documento senza alcun obbligo di notifica degli stessi a persone e a organizzazioni.

Per l'assistenza completa, vedere il documento completo, Avvisi dell'assistenza di Avaya per la documentazione hardware, documento numero 03-600759.

Per l'assistenza completa, vedere il documento completo, Avvisi dell'assistenza di Avaya per la documentazione software, documento numero 03-600758.

Per accedere al documento sul sito Web Avaya, andare all'indirizzo http://www.avaya.com/support e digitare il numero del documento nella casella di ricerca.

#### Limitazioni di responsabilità per la documentazione

Per "Documentazione" si intendono le informazioni pubblicate da Avaya su diversi supporti che potrebbero includere le informazioni sul prodotto, le istruzioni d'uso e le specifiche sulle prestazioni che Avaya rende generalmente disponibili agli utenti dei propri prodotti. Nella documentazione non sono inclusi i materiali di marketing. Avaya non è responsabile per eventuali modifiche, aggiunte o eliminazioni alla versione originariamente pubblicata della presente documentazione, a meno che tali modifiche, aggiunte o eliminazioni non siano state eseguite da Avaya. L'Utente finale si impegna a risarcire e a non citare Avaya, i suoi agenti, funzionari e dipendenti, in eventuali reclami, azioni legali, richieste o sentenze, derivanti o correlate a modifiche, aggiunte o eliminazioni da essi apportate a questa documentazione nei limiti di quanto effettuato.

#### Limitazioni di responsabilità per i link

Avaya non è responsabile del contenuto e dell'attendibilità dei siti Web cui si fa riferimento all'interno di questo sito o di questa documentazione fornita da Avaya. Avaya non è responsabile dell'accuratezza di nessuna delle informazioni, dichiarazioni o contenuti forniti su questi siti e la loro inclusione non implica l'approvazione da parte di Avaya di prodotti, servizi o informazioni contenuti o offerti negli stessi. Avaya non garantisce che tali link siano attivi e non è in grado di controllarne la disponibilità.

#### Garanzia

Avaya fornisce una garanzia limitata sui propri componenti hardware e software ("Prodotto/i"). Per conoscere le condizioni della garanzia limitata, fare riferimento al contratto di vendita. Sono inoltre disponibili a clienti e altre parti il testo standard della garanzia Avaya e le informazioni sull'assistenza relativa al presente prodotto nell'ambito del periodo coperto da garanzia. Per consultare questi documenti, visitare il sito Web dell'assistenza Avaya all'indirizzo http://www.support.avaya.com. Nota: acquistando il prodotto da un partner di canale Avaya autorizzato al di fuori dei confini degli Stati Uniti e del Canada, la garanzia viene fornita dal suddetto partner di canale e non da Avaya. Il termine "Software" indica i programmi informatici, sotto forma di codice oggetto, forniti da Avaya o dai suoi partner di canale come prodotti indipendenti o preinstallati nell'hardware, oltre a qualsiasi upgrade, aggiornamento, correzione dei bug o versione modificata.

#### Licenze

LE CONDIZIONI DI LICENZA DEL SOFTWARE DISPONIBILI SUL SITO WEB AVAYA, HTTP://SUPPORT.AVAYA.COM/LICENSEINFO, SONO APPLICABILI A CHIUNQUE SCARICHI, UTILIZZI E/O INSTALLI SOFTWARE AVAYA, ACQUISTATO DA AVAYA INC., DA AFFILIATI AVAYA O DA UN PARTNER DI CANALE AVAYA AUTORIZZATO (COME APPLICABILE), IN BASE A UN CONTRATTO COMMERCIALE CON AVAYA O CON UN PARTNER DI CANALE AVAYA AUTORIZZATO. SALVO DIVERSAMENTE CONCORDATO DA AVAYA PER ISCRITTO, AVAYA NON ESTENDE TALE LICENZA SE IL SOFTWARE NON È STATO REPERITO DA AVAYA, DA SUOI AFFILIATI O DA UN PARTNER DI CANALE AVAYA AUTORIZZATO; AVAYA SI RISERVA IL DIRITTO DI INTENTARE UN'AZIONE LEGALE CONTRO CHIUNQUE UTILIZZI O VENDA IL SOFTWARE SENZA LICENZA. INSTALLANDO, SCARICANDO O UTILIZZANDO IL SOFTWARE, O AUTORIZZANDO ALTRI A FARLO, SI ACCETTANO, PER SE STESSI E PER L'ENTITÀ PER LA QUALE SIA STA INSTALLANDO, SCARICANDO O UTILIZZANDO IL SOFTWARE (DI SEGUITO "UTENTE" E "UTENTE FINALE"), TALI TERMINI E CONDIZIONI E SI CREA UN CONTRATTO VINCOLANTE CON AVAYA INC. O CON IL RELATIVO AFFILIATO AVAYA ("AVAYA").

Avaya concede all'utente una licenza secondo i termini dei tipi di licenza descritti di seguito, ad eccezione del software Heritage Nortel, il cui ambito di licenza è descritto in dettaglio di seguito. Qualora la documentazione relativa all'ordine non identificasse espressamente un tipo di licenza, la licenza applicabile sarà una Licenza per sistema designato. Il numero di licenze e di unità per le quali la licenza viene concessa è pari a uno (1), eccetto nei casi in cui venga specificato un numero diverso di licenze o di unità nella documentazione o in altro materiale a disposizione dell'utente. Per "Processore designato" si intende un singolo dispositivo di elaborazione autonomo. Per "Server" si intende un processore designato che ospita un'applicazione software accessibile da svariati utenti.

#### Tipi di licenza

Licenza per sistema designato (DS, Designated System). L'Utente finale può installare e utilizzare ciascuna copia del Software solo sul numero di processori designati indicato nell'ordine. Avaya può richiedere l'identificazione nell'ordine del processore designato per tipo, numero di serie, chiave delle funzioni, posizione o altra designazione specifica, oppure può richiedere all'Utente finale di fornirla tramite strumenti elettronici definiti da Avaya specificamente per questo scopo.

Licenza per utenti simultanei (CU, Concurrent User). L'utente finale può installare e utilizzare il software su più processori designati o su uno o più server, a condizione che in qualsiasi dato momento il numero di unità che accede al software e lo utilizza non ecceda il numero di unità a cui è stata concessa la licenza. Per "Unità" si intende l'unità su cui Avaya, a propria insindacabile discrezione, basa il prezzo delle licenze; può corrispondere, a puro titolo di esempio e in via non esclusiva, a un agente, una porta o un utente, un account di posta elettronica o di casella vocale a nome di una persona o di un ruolo aziendale (ad esempio, webmaster o servizio di assistenza), oppure una voce di directory del database amministrativo utilizzato da e che consente all'utente di interfacciarsi con il software. Le unità possono essere collegate a un server identificato specifico.

Licenza Database (DL). L'Utente finale può installare e utilizzare ciascuna copia del Software su uno o più Server purché ognuno dei Server sui quali è installato il Software non comunichi con più di un'istanza dello stesso database.

Licenza CPU (CP). L'Utente finale può installare e utilizzare ciascuna copia del Software su un certo numero di Server, fino al limite stabilito nell'ordine, a condizione che la capacità di prestazioni del Server o dei Server non superi quella specificata per il Software. L'Utente finale non può reinstallare e utilizzare il Software su Server con prestazioni superiori, senza la previa autorizzazione di Avaya e senza il previo pagamento di una quota di aggiornamento.

Licenza per utenti designati (NU, Named User). L'Utente finale può: (i) installare e utilizzare il Software su un singolo Processore designato o Server per ciascun Utente identificato autorizzato (definito di seguito) oppure (ii) installare e utilizzare il Software su un Server a condizione che solo gli Utenti identificati autorizzati abbiano accesso al Software e lo utilizzino. "Utente identificato" indica un utente o dispositivo che è stato espressamente autorizzato da Avaya ad accedere e utilizzare il Software. A esclusiva discrezione di Avaya, un "Utente identificato" può essere, a titolo esemplificativo, designato per nome, funzione aziendale (ad esempio, webmaster o servizio di assistenza), account di posta elettronica o di posta vocale a nome di una persona o di una funzione aziendale o voce della directory del database amministrativo utilizzato dal Software che permette a un utente di interagire con il Software.

Licenza a strappo (SR, Shrinkwrap License). È possibile installare e utilizzare il Software in base ai termini e alle condizioni dei contratti di licenza pertinenti, ad esempio "a strappo" o "di accettazione tramite clic" (le cosiddette licenze "clickthrough") in dotazione o relativi al Software (quale la "Licenza a strappo").

#### Software Heritage Nortel

Per "Software Heritage Nortel" si intende il software acquisito da Avaya nell'ambito dell'acquisto di Nortel Enterprise Solutions avvenuto nel dicembre 2009. Il software Heritage Nortel attualmente concesso in licenza da Avaya è il software incluso nell'elenco dei prodotti Heritage Nortel disponibile all'indirizzo http://support.avaya.com/LicenseInfo al collegamento "Heritage Nortel Products" (Prodotti Heritage Nortel). In merito al software Heritage Nortel, Avaya concede all'utente una licenza d'uso di tale software esclusivamente entro i limiti autorizzati di attivazione o utilizzo, al solo scopo specificato nella documentazione, ed esclusivamente per l'incorporamento e l'esecuzione in dispositivi Avaya o, nell'eventualità in cui la documentazione applicabile consenta l'installazione su dispositivi di altri produttori, la comunicazione con apparecchiature Avaya. Le tariffe per il software Heritage Nortel possono essere applicate in base al livello di attivazione o utilizzo autorizzato specificato in un ordine o una fattura.

#### **Copyright**

Eccetto laddove diversamente ed esplicitamente dichiarato, non è consentito alcun uso del materiale presente su questo sito, della documentazione e dei prodotti software o hardware forniti da Avaya. Tutti i contenuti del sito, della documentazione e dei prodotti forniti da Avaya, inclusi la selezione, l'organizzazione e il design dei contenuti, sono di proprietà di Avaya o dei suoi concessionari e sono protetti da copyright e da altre leggi sulla proprietà intellettuale, inclusi i diritti sui generis relativi alla protezione dei database. È vietato modificare, copiare, riprodurre, ripubblicare, caricare, postare, trasmettere o distribuire in qualsiasi forma qualsiasi contenuto, in tutto o in parte, incluso qualsiasi códice o software, salvo espressamente autorizzato da Avaya. La riproduzione, la trasmissione, la diffusione, la memorizzazione e/o l'utilizzo non autorizzati esplicitamente e per iscritto da Avaya sono azioni perseguibili penalmente e civilmente in base alla legislazione vigente.

#### Virtualizzazione

Ogni vAppliance avrà il proprio codice ordine. Tenere presente che ogni istanza di una vAppliance debe essere ordinata separatamente. Se il cliente dell'utente finale o il partner di canale volesse installare due vAppliance dello stesso tipo, dovranno essere ordinate due vAppliance di quel tipo.

Ogni prodotto ha il proprio codice ordine. Tenere presente che ogni istanza di un Prodotto deve essere ordinata separatamente. Con "Istanza" si intende una copia unica del Software. Ad esempio, se il cliente dell'utente finale o il partner di canale volesse installare due istanze dello stesso tipo di prodotti, dovranno essere ordinati due prodotti di quel tipo.

#### Componenti di terzi

Per "Componenti di terzi" si intendono alcuni programmi o parti di programmi inclusi nel software possono contenere software (incluso software open source) distribuito in base ad accordi con terzi ("Componenti di terzi"), i cui termini possono ampliare o limitare i diritti d'uso di determinate parti del software ("Termini di terzi"). Le informazioni sul codice sorgente distribuito del sistema operativo Linux (pertinente ai prodotti che includono tale codice), nonché i dettagli di identificazione dei titolari di copyright relativi ai Componenti di terzi e ai relativi Termini di terzi sono disponibili nella documentazione o sul sito Web Avaya all'indirizzo http://support.avaya.com/Copyright. L'utente accetta i Termini di terzi relativi a tali Componenti di terzi.

#### Nota per il provider di servizi

Il Prodotto può utilizzare Componenti di terzi con Termini di terzi che non consentono l'hosting e potrebbe essere necessario concederlo in licenza in modo indipendente a tale scopo.

#### Prevenzione delle frodi tariffarie

La Frode tariffaria è l'uso non autorizzato del sistema di telecomunicazione da parte di una parte non autorizzata (ad esempio, una persona che non è un dipendente dell'impresa, un agente, un sottoappaltatore o che non lavora per conto della vostra impresa). L'utente deve essere consapevole che il sistema potrebbe essere soggetto a rischio di frodi tariffarie che, se attuate, potrebbero far aumentare notevolmente i costi dei servizi di telecomunicazione.

#### Intervento di Avaya sulle frodi tariffarie

Se si ritiene di essere vittima di frode tariffaria e si necessita di assistenza o supporto tecnico, chiamare il Centro di assistenza tecnica per l'intervento contro le frodi tariffarie al numero dedicato +1-800-643-2353 per gli Stati Uniti e il Canada. Per ulteriori numeri di telefono del servizio di assistenza, visitare il sito Web dell'assistenza Avaya all'indirizzo http://support.avaya.com.

#### Marchi di fabbrica

I marchi di fabbrica, i loghi e i marchi di servizio ("Marchi") visualizzati in questo sito, nella documentazione o sui prodotti forniti da Avaya sono marchi registrati o non registrati di Avaya, dei suoi affiliati o di terzi. Agli utenti non è consentito l'uso di tali marchi senza previo consenso scritto di Avaya o di tali terzi eventuali proprietari del marchio. Nulla di quanto contenuto in questo sito, nella documentazione e nei prodotti garantisce, per implicazione, preclusione o in altro modo, alcun tipo di licenza o diritto verso i marchi senza il permesso scritto di Avaya o di terzi applicabili. Avaya è un marchio registrato di Avaya Inc.

Tutti i marchi di fabbrica non-Avaya appartengono ai rispettivi titolari. Linux® è un marchio registrato di Linus Torvalds negli Stati Uniti e in altri Paesi.

#### Download della documentazione

Per le versioni più aggiornate della documentazione, consultare il sito Web dell'assistenza Avaya all'indirizzo http://support.avaya.com.

#### Come contattare l'assistenza Avaya

Consultare il sito Web dell'assistenza Avaya all'indirizzo http://support.avaya.com per visualizzare note e articoli sui prodotti oppure per segnalare un problema relativo a un prodotto Avaya. Per un elenco dei numeri di telefono di supporto e degli indirizzi di contatto, consultare il sito Web dell'assistenza Avaya all'indirizzo http://support.avaya.com, scorrere fino alla parte inferiore della pagina e selezionare il collegamento per contattare l'assistenza Avaya.

#### Sommario

## **Sommario**

## 1. Funzioni di telefonia

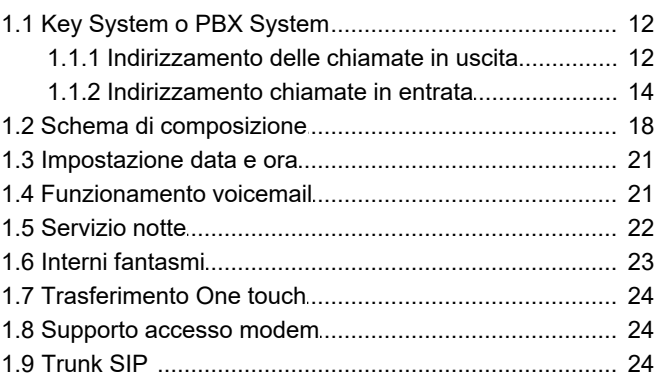

## 2. Applicazione Manager

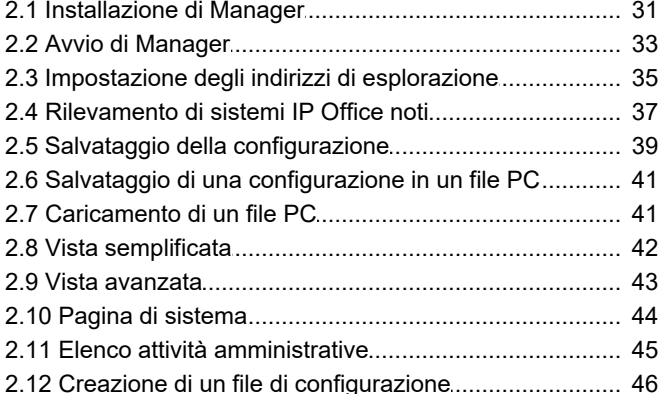

## 3. Impostazioni di configurazione

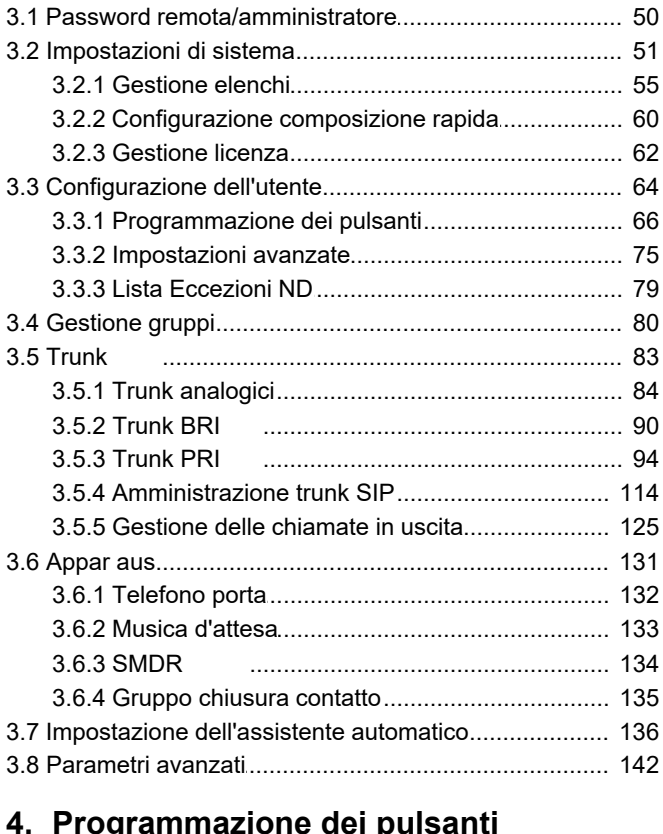

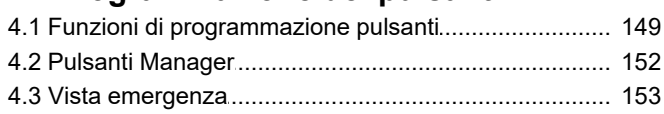

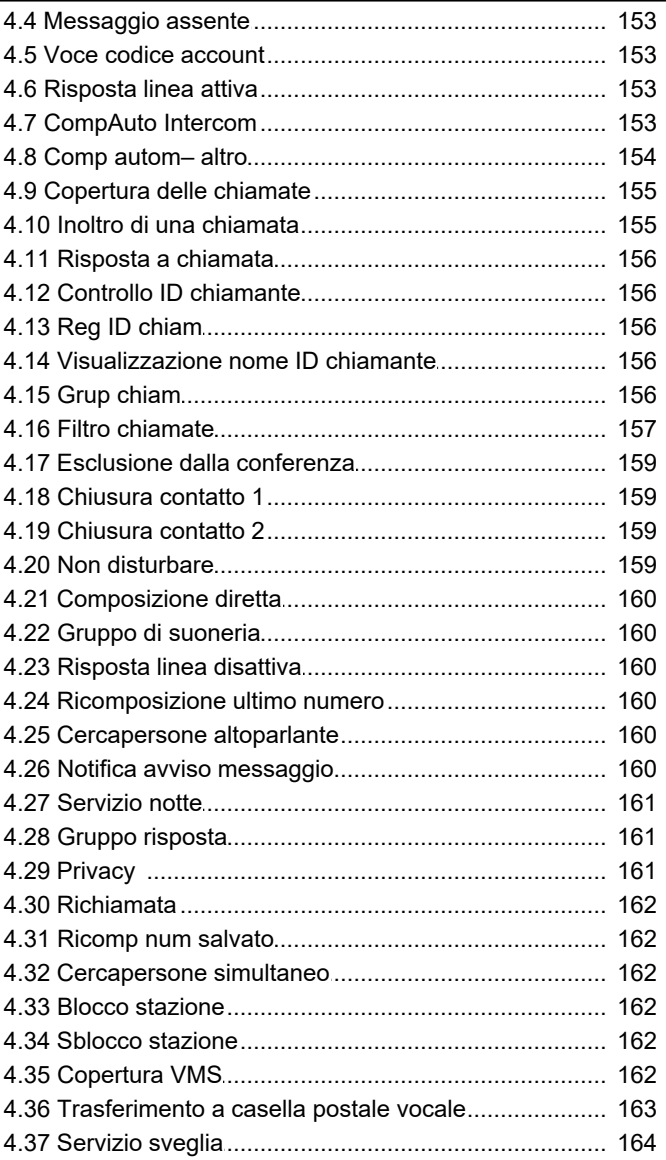

## 5. Comandi menu Manager

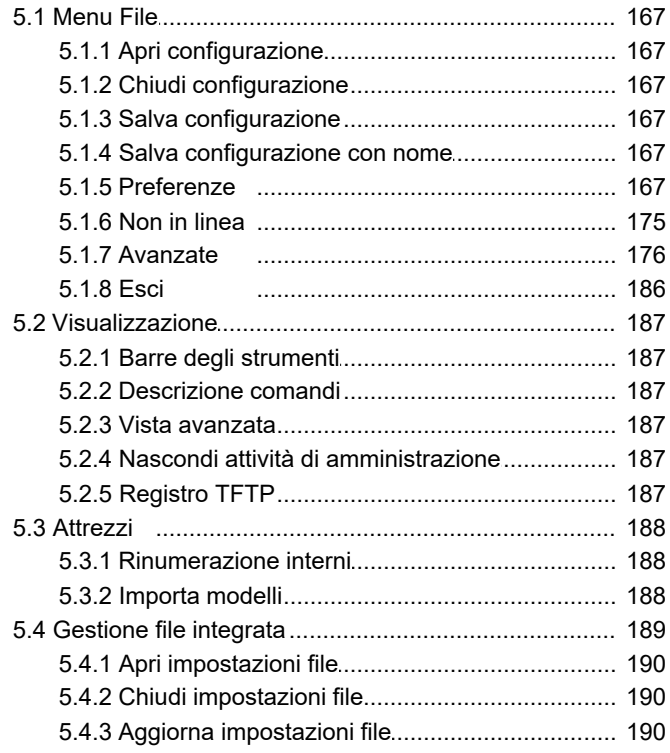

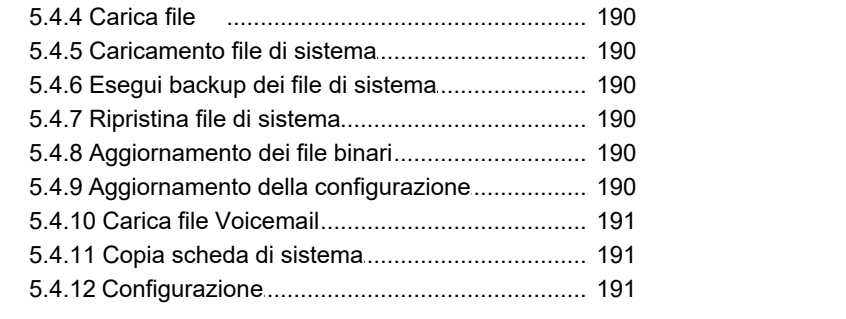

## **6. [Appendice: SMDR](#page-193-0)**

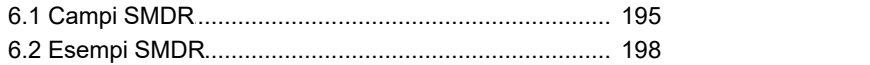

### **[Altri strumenti di amministrazione del](#page-201-0) 7. sistema**

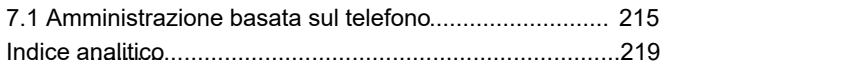

# **Funzioni di telefonia Capitolo 1.**

## <span id="page-8-0"></span>**1. Funzioni di telefonia**

Questa sezione illustra i dettagli della funzione configurabile per un sistema IP Office Basic Edition - Quick Mode mediante IP Office Manager. È una modalità operativa di IP Office che supporta fino a 32 trunk analogici e 100 utenti (100 se si usa un piano di composizione a 3 cifre, 48 se si usa un piano di composizione a 2 cifre).

È la modalità predefinita presunta da un'unità di controllo IP500v2 dotata di una nuova scheda SD IP Office A-Law o IP Office U-Law. Oltre ai trunk analogici, sono supportati anche i trunk SIP e i trunk digitali (BRI o PRI).

Anche IP Office Basic Edition - Modalità Quick stesso opera in una delle due modalità del sistema; operando come [key](#page-11-0) [system o PBX system](#page-11-0) 12 . I sistemi con una scheda SD Mu-Law preimpostata sul funzionamento Key system, quelli con una scheda A-Law SD sono preimpostati sul funzionamento PBX system. Tuttavia, questa impostazione può essere modificata all'interno della configurazione di sistema, se necessario.

I sistemi nella modalità IP Office Basic Edition - Modalità Quick possono essere passati al funzionamento della modalità IP Office Standard, se necessario. Questa operazione viene effettuata mediante IP Office Manager (**[File | Avanzate | Passa](#page-180-0) [alla modalità standard](#page-180-0)** 18H).

#### **Telefoni supportati**

I seguenti telefoni sono supportati dai sistemi IP Office Basic Edition - Quick Mode che eseguono il software IP Office versione 11.1.

#### · **Avaya Digital Station DS**

Questi telefoni usano le porte della stazione digitale (DS) fornite dalle schede di base IP500 (*DS8* e *Combo DS6- P2*). Inoltre, possono utilizzare le porte DS dei moduli di espansione esterni della Stazione digitale 16 e della Stazione digitale 30.

- · **Avaya serie 1400:** *1403*, *1408* e *1416*.
- · **Avaya serie 9500**: *9504* e *9508*.

#### · **Avaya TCM Digital Station**

Questi telefoni usano le porte fornite dalla scheda di base IP500 *TCM8* o dai moduli di espansione esterni *DS16A*/ *DS30A*.

- · **Avaya serie M:** *MT7100*, *MT7100N*, *MT7208*, *MT7208N*, *M7310*, *M7310N*, *M7324* e *M7324N*.
- · **Avaya serie T:** *T7000*, *T7100*, *T7208*, *T7316*, *T7316E*.
- · **Altri telefoni Avaya serie 4100**, **Avaya serie 7400** e **ACU (Audio Conferencing Unit)**.
- · Ulteriori pulsanti programmabili sono supportati dall'aggiunta di moduli di pulsanti sui telefoni M7324 e T7316E.
- · **Telefoni Avaya ETR**

I telefoni Avaya ETR (Enhanced Tip and Ring) sono supportati sia sui sistemi telefonici Avaya PARTNER ACS che sui sistemi IP Office Basic Edition - Quick Mode. Sui sistemi IP Office si connettono alle porte ETR fornite dalle schede di base IP500 *ETR6*.

- · **ACS serie "Refreshed":** *ETR6D*, *ETR18D*, *ETR34D*.
- · **ACS serie "Euro"**: *ETR6*, *ETR18*, *ETR18D*, *ETR34D*.

· **Telefoni Avaya DECT:** *<sup>3920</sup>*. Questo telefono DECT è composto da una stazione di base e un ricevitore cordless abbinato. Si connette alle porte fornite dalla scheda di base *IP500 ETR6*. Supportati solo in Nord America.

· **Telefoni analogici**

Il sistema IP Office Basic Edition - Quick Mode supporta i telefoni analogici DTMF. Si connettono alle porte di interni PHONE fornite dalle schede di base IP500 (*Phone 2*, *Phone 8* e *Combo DS6-P2*) o da moduli di espansione esterni (*Phone 16* e *Phone 30*). Avaya non può garantire il funzionamento di specifici telefoni analogici non Avaya su un sistema IP Office Basic Edition - Quick Mode. I telefoni analogici possono anche essere connessi alle porte sulla scheda di base *IP500 ETR6*.

#### **Schede di base IP500**

L'unità di controllo IP Office può essere dotata di massimo 4 schede di base IP500. Ciascuna scheda di base può essere dotata di una scheda figlia trunk IP500. Le seguenti schede di base IP500 sono supportate da IP Office Basic Edition - Quick Mode:

#### · **Scheda di base DS:** *DS8*

Questo tipo di scheda di base fornisce 8 porte DS per la connessione delle stazioni digitali Avaya. Sono supportate massimo 3 schede.

· **Schede di base interno analogico:** *Phone 2*, *Phone 8*.

Questo tipo di scheda di base offre rispettivamente 2 o 8 porte per la connessione di telefoni di interni analogici DTMF. Sono supportate massimo 4 schede.

· **Scheda di base Combination:** *Combo DS6-P2-VCM10-ATM4* e *Combo DS6-P2-VCM10-BRI4*. Questo tipo di scheda di base offre 6 porte DS per la connessione delle stazioni digitali Avaya e 2 porte PHONE per la connessione di interni analogici DTMF. Offre inoltre 10 canali di compressione vocale (VCM) necessari per il funzionamento dei trunk SIP. La scheda è disponibile in 2 varianti, una premunita con una scheda figlia trunk ATM4, l'altra premunita con una scheda figlia trunk BRI4. Sono supportate massimo 2 schede.

#### · **Scheda di base TCM:** *TCM 8*

Questo tipo di scheda di base offre 8 porte TCM per la connessione delle stazioni digitali Avaya Nortel. Sono supportate massimo 4 schede.

#### **Schede trunk figlie IP500**

Ciascuna scheda di base IP500 supportata da IP Office Basic Edition - Quick Mode può essere dotata di una scheda figlia trunk IP500 (sulle schede IP500 Combination la scheda figlia trunk è fornita in dotazione e non può essere cambiata). Le seguenti schede figlie trunk IP500 sono supportate da IP Office Basic Edition - Quick Mode: si noti che i trunk BRI e PRI non sono supportati nello stesso sistema.

#### · **Scheda trunk analogica:** *ATM 4 UNI*

Questo tipo di scheda figlia trunk consente alla scheda di base nella quale è inserita di supportare fino a 4 connessioni trunk analogiche.

#### · **Schede trunk ISDN BRI:** *BRI 4 UNI* e *BRI 8 UNI*

Questi tipi di schede figlie trunk consentono alla scheda di base nella quale sono inserite di supportare trunk ISDN BRI. La scheda è disponibile nelle varianti a 2 trunk (4 canali) e 4 trunk (8 canali). Questo tipo di scheda non è supportato nelle impostazioni internazionali Nord America. Il sistema IP Office Basic Edition - Quick Mode può utilizzare una sola scheda trunk ISDN per sistema. Una combinazione di schede è supportata a patto che non siano installati più di 12 canali

#### · **Scheda trunk ISDN PRI:** *PRI 1 UNI*

Questo tipo di scheda figlia trunk consente alla scheda di base nella quale è inserita di supportare i trunk PRI. Il tipo di trunk PRI (E1 PRI, US PRI o T1) è determinato dall'impostazione internazionale del sistema. Si noti che i canali supportati dalla scheda richiedono licenze immesse nella configurazione del sistema. La scheda supporta solo 8 canali senza licenza.

#### **Moduli di espansione esterni**

Il sistema può essere espanso dall'aggiunta di fino a 8 moduli di espansione esterni (a patto che i limiti di supporto di interni e di trunk del sistema non vengano superati).

- · **Modulo trunk analogico:** *ATM 16* Questo tipo di modulo di espansione esterni supporta 16 trunk analogici.
- · **Moduli di stazione digitale:** *DS16*, *DS16 V2*, *DS30*, *DS30 V2* Questi tipi di moduli di espansione supportano 16 o 30 porte DS per i telefoni della stazione digitale Avaya.
- · **Moduli di stazione digitale avanzati:** *DS16A*, *DS30A* Questi tipi di moduli di espansione esterni supportano 16 o 30 porte che possono essere usate come porte TCM per la connessione di stazioni digitali Avaya o Avaya Nortel.
- · **Moduli di telefoni analogici:** *Phone 8*, *Phone 16*, *Phone 30* Questi tipi di moduli di espansione esterni supportano rispettivamente 16 o 30 porte PHONE per la connessione di interni analogici DTMF.

#### **Licenze**

Le licenze sono necessarie per l'utilizzo di alcune funzioni di IP Office Basic Edition - Quick Mode. I codici licenza vengono immessi nella configurazione del sistema e sono basati su un numero univoco Feature Key della scheda SD installata nel sistema e la funzione in uso.

#### · **Licenze di aggiornamento software**

I sistemi esistenti aggiornati a IP Office versione 7.0 richiederanno una licenza di upgrade.

#### · **Nuovi sistemi IP500v2**

Per i primi 90 giorni, una nuova unità di controllo IP500v2 eseguirà qualsiasi versione IP Office senza richiedere la licenza di aggiornamento. L'esecuzione di livello più elevato viene scritta nella memoria del sistema (non nella scheda SD) e comporta una validità permanente per l'unità di controllo. Tuttavia, dopo 90 giorni IP500v2 richiede una licenza di aggiornamento se viene effettuato l'upgrade a una versione software superiore rispetto a quella eseguita nel periodo dei primi 90 giorni.

#### · **Avvertenza**

I sistemi aggiornati senza la licenza appropriata visualizzeranno *"Nessuna licenza disponibile"* e non consentiranno alcuna funzione di telefonia.

#### · **Licenze canali trunk SIP**

Il sistema può supportare 3 chiamate SIP simultanee senza bisogno di licenze. Le chiamate simultanee aggiuntive, fino a 20 in totale, richiedono l'aggiunta di <u>[licenze](#page-61-0)</u> 62ª alla configurazione.

#### · **Canali VCM**

Si noti che per le chiamate SIP anche il sistema richiede canali VCM. Per un sistema IP Office Basic Edition - Quick Mode, i canali vengono forniti mediante l'installazione di schede di base IP500 Combination. Ciascuna di queste schede fornisce 10 canali VCM.

#### · **Licenze canale IP500 PRI**

La scheda figlia trunk IP500 PRI 1 supporta l'uso dei suoi primi 8 canali senza licenza. L'uso dei canali aggiuntivi richiede l'aggiunta di licenze alla configurazione. Il numero massimo di canali dipende dall'impostazione corrente **Sottotipo linea** del trunk PRI.

#### · **Porte aggiuntive Embedded Voicemail**

Senza licenza, l'applicazione Embedded Voicemail fornita con il sistema supporta 2 connessioni simultanee e 15 ore di archiviazione. È possibile un'espansione fino a 6 canali mediante l'aggiunta di licenze, ciascuna delle quali abilita ulteriori due canali. Per IP Office versione 7.0+ ciascuna licenza abilita anche ulteriori 5 ore di archiviazione.

## <span id="page-11-0"></span>**1.1 Key System o PBX System**

Per IP Office versione 7.0+ la modalità operativa di un sistema può essere modificata. Sono supportate due modalità; la modalità key e la modalità PBX. La modalità selezionata influisce su una serie di comandi, principalmente in relazione ad effettuare chiamate in uscita e all'instradamento delle chiamate in entrata.

### <span id="page-11-1"></span>**1.1.1 Indirizzamento delle chiamate in uscita**

#### **Modalità tasti**

Ciascun telefono è configurato con 2 pulsanti Intercom che non possono essere modificati. È anche configurato con i pulsanti identificativi di linea per le linee specifiche usando le impostazioni **Numero di linee** e la programmazione dei singoli pulsanti.

- · Le chiamate interne sono effettuate selezionando uno o due pulsanti Intercom forniti su ciascun telefono e quindi componendo il numero di un altro interno della funzione di sistema richiesta.
- · Le chiamate esterne sono effettuate selezionando uno dei pulsanti identificativi di linea programmati sul telefono e quindi componendo il numero esterno richiesto.
- · Se l'utente esegue la composizione senza prima selezionare un tasto interfono o di linea, viene utilizzata l'impostazione di selezione automatica della linea configurata dall'utente per determinare quale tasto, se disponibile, sarà usato.

#### **Modalità PBX**

Ciascun telefono è configurato con 3 tasti di stato chiamata (solo 2 sui telefoni ETR). Essi possono essere usati per effettuare sia chiamate interne che esterne. La composizione di una chiamata esterna può essere indicata dalla composizione che inizia con un prefisso specifico (9 o 0), se necessario, altrimenti qualsiasi numero che non corrisponde a un interno o a una funzione che si presume esterna.

La linea usata per una chiamata esterna in uscita è determinata dalle impostazioni di configurazione. Sono creati selettori ARS che possono essere gruppi di linee o funzioni specifiche che utilizzano eventuali linee ISDN disponibili. I prefissi di numeri esterni diversi vengono quindi mappati nei Selettori ARS. Quando un utente compone un numero esterno, viene abbinato a un selettore e usa la funzione e una delle linee specificate dal selettore in questione. Per le linee SIP impostate in modalità Chiamata per chiamata, per ciascuna voce Chiamata per chiamata sono disponibili impostazioni del selettore ARS che ne consentono l'utilizzo anche per le chiamate in uscita.

Gli stati di linea possono comunque essere usati per effettuare e ricevere chiamate su una particolare linea, ma non vengono aggiunti per impostazione predefinita.

#### **Limitazioni di composizione**

In entrambe le modalità, il sistema usa una serie di metodi per controllare i numeri esterni che gli utenti possono chiamare.

#### · **Elenchi numeri consentiti/Elenchi numeri disabilitati**

Questi elenchi sono usati per la definizione dei numeri che possono o non possono essere composti. Gli utenti sono quindi associati a elenchi diversi.

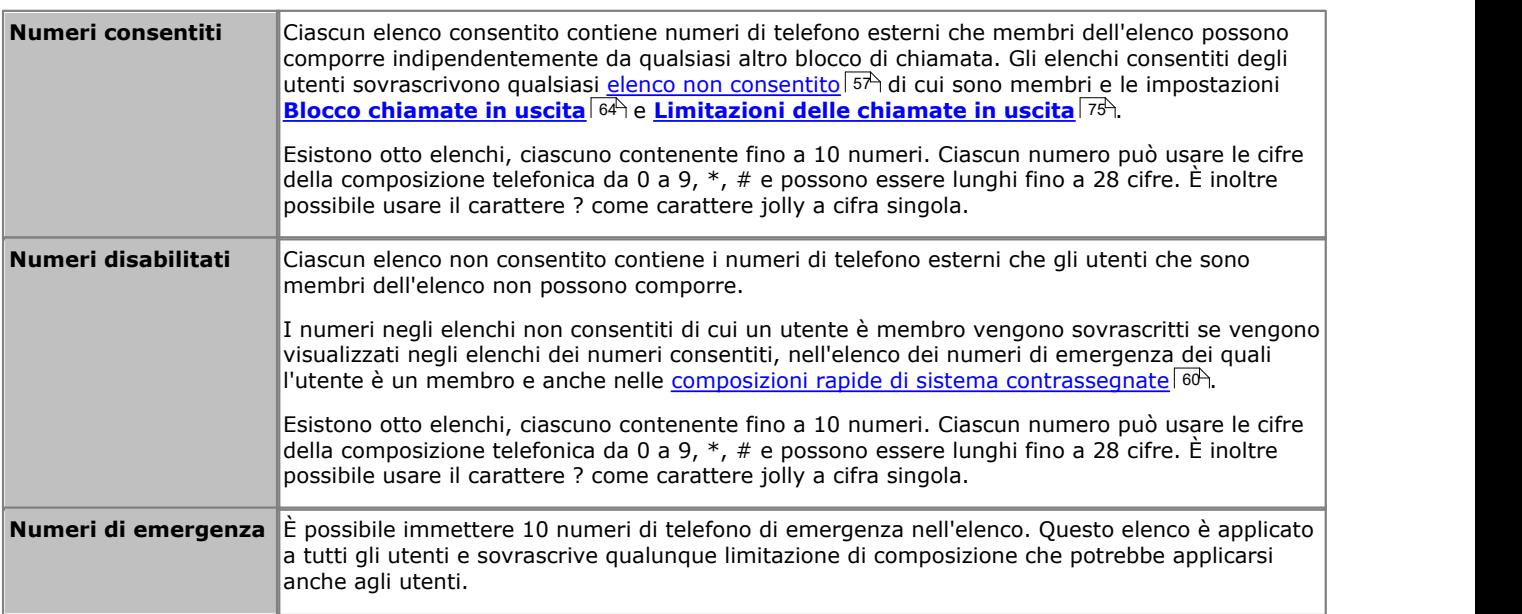

#### · **Codici account**

Ogni utente può essere configurato in modo da dover inserire un codice account valido ogni volta che effettua una chiamata esterna.

#### · **Limitazioni delle chiamate in uscita**

Per ciascun utente, è possibile configurare il tipo di chiamate esterne che è autorizzato a effettuare.

#### · **Composizioni rapide contrassegnate**

Quando un utente utilizza un numero di composizione rapida memorizzato sul sistema, il numero effettivamente composto è soggetto a tutti i metodi di blocco chiamate previsti per la composizione diretta del numero stesso. Tuttavia, le composizioni rapide di sistema impostate come "composizioni rapide contrassegnate" hanno la precedenza su tutte le limitazioni applicate alle chiamate.

#### · **[Servizio notturno](#page-21-0)**

Quando il sistema è impostato sul servizio notturno, tutti gli utenti nel **Gruppo di servizio notturno** devono immettere la password di sistema per effettuare una chiamata esterna.

### <span id="page-13-0"></span>**1.1.2 Indirizzamento chiamate in entrata**

Le opzioni per l'indirizzamento delle chiamate in entrata dipendono dalla modalità di impostazione del sistema: *PBX* o *Tasti*.

#### **Modalità tasti**

Per le chiamate esterne in entrata sulla linea, le seguenti opzioni controllano dove viene presentata la chiamata:

#### · **Tasti stato linea**

La chiamata è segnalata sui tasti di stato della linea corrispondenti alla linea. Ciascuna linea presenta un numero di linea che può essere assegnato ai tasti di stato di linea sui telefoni degli utenti. Gli utenti possono rispondere alla chiamata premendo il tasto di stato linea sul telefono.

#### · **Numero di linee**

Per impostazione predefinita, tutte le linee analogiche nel sistema sono assegnate ai tasti di stato di linea al momento dell'installazione del sistema. Le linee sono assegnate a tutti gli utenti a partire dal tasto 03, nell'ordine di numerazione della linea.

#### · **[Assegnazione linea](#page-73-0)** 74

Attraverso la programmazione dei tasti dei singoli utenti, qualsiasi tasto programmabile può essere configurato come stato linea per una particolare linea.

#### · **Destinazione copertura**

L'impostazione **Destinazione copertura** di ciascuna linea può essere usata per selezionare se una chiamata in entrata sulla linea in questione viene anche presentata a una delle seguenti opzioni, oltre ad essere segnalata negli stati di eventuali linee corrispondenti. Per le linee PRI e BRI, non è possibile conoscere su quali canali delle linee arriveranno le chiamate in entrata. Pertanto, in molti casi destinazione della copertura e altre impostazioni di ciascuna linea sulla linea devono essere configurate sugli stessi valori.

#### · **Interno copertura**

La chiamata è segnalata su un tasto interfono di un interno di copertura della linea selezionata. La copertura delle chiamate dell'utente, la copertura VMS e le impostazioni di inoltro chiamata sono applicate alla chiamata. Un qualsiasi interno può essere usato come destinazione, incluso un interno fantasma.

#### · **Gruppo di suoneria**

La chiamata è presentata, in sequenza, a ciascuno dei membri disponibili di un gruppo di suoneria selezionato, fino a ricevere risposta. Ciascuno dei 6 gruppi di suoneria sequenziali può essere usato come destinazione.

#### · **Copertura assistenti automatici**

Ciascuna linea può essere configurata per inviare le chiamate che non ricevono risposta a un assistente automatico dopo un ritardo predefinito (che può essere impostato su 0 per una risposta immediata). Questa opzione può essere impostata in modo che sia attiva quando il sistema è in servizio sia diurno che notturno. Questa operazione deve essere eseguita mediante le impostazioni **Pianificazione VMS**, **Ritardo VMS - Giorno**, **Ritardo VMS - Notte** e **Assistente automatico VMS** di ciascuna linea.

I seguenti metodi possono essere usati per ignorare il normale indirizzamento delle chiamate illustrato sopra:

#### · **Mappatura delle chiamate DID**

Per quanto riguarda le linee BRI, ETSI PRI e PRI, se la chiamata in entrata corrisponde a un numero DID e/o a un numero ICLID configurato, è usata l'impostazione **Destinazione copertura** per la corrispondenza DID/ICLID al posto della **Destinazione copertura** della linea. Il DID può essere utilizzato anche in alcuni tipi di linea T1.

#### · **Tabella chiamata per chiamata SIP**

Per quanto riguarda le linee SIP, se corrisponde a un URI configurato la chiamata in entrata è presentata all'interno o al gruppo specificato nella **Tabella chiamata per chiamata** della linea SIP.

#### · **[Servizio notturno](#page-21-0)** 22

Il passaggio al servizio notturno ha la precedenza sull'indirizzamento delle chiamate alle destinazioni della copertura. In tal caso, le chiamate avvertiranno gli utenti appartenenti al gruppo di Servizio notturno. Le impostazioni per la copertura dell'assistente automatico (Pianificazione VMS) sono a loro volta modificabili, in base alla configurazione del sistema in servizio notturno o meno.

#### **Modalità PBX**

In modalità PBX, come destinazione predefinita per la chiamata è utilizzato un nuovo gruppo, denominato **Gruppo operatori**. Questo gruppo contiene il primo interno sul sistema.

- · Per le linee analogiche, la **Destinazione copertura** è configurata per impostazione predefinita su *Gruppo operatori*, ma può essere modificata se necessario.
- · Per le linee PRI e BRI, tutti gli indirizzamenti delle chiamate in entrata sono effettuati mediante la mappatura delle chiamate DID. Ogni tabella DID possiede un indirizzamento predefinito e non rimovibile, utilizzato per tutte le chiamate che non corrispondono ad alcuna voce DID specifica. La destinazione di questa voce predefinita è Gruppo operatori.
- · Per impostazione predefinita, le linee SIP sono configurate per funzionare in modalità Chiamata per chiamata. Anche in questo caso, si ha una destinazione predefinita Chiamata per chiamata al *Gruppo operatori*. Sono disponibili le seguenti nuove destinazioni per le chiamate in entrata:

#### · **Gruppo operatori**

Questo gruppo è la destinazione predefinita di tutte le chiamate in entrata. Il gruppo contiene il primo interno sul sistema, ma può essere modificato per contenere altri interni

· **Gruppi di chiamata**

In modalità *Tasti*, questi 4 gruppi sono utilizzati soltanto internamente. In modalità *PBX*, questi gruppi sono disponibili anche come destinazione per le chiamate linea nelle selezioni delle tabelle di **Destinazione copertura**, Mappatura delle chiamate DID e Chiamata per chiamata SIP. Un gruppo di chiamata può anche essere selezionato come destinazione per il trasferimento a un assistente automatico.

#### **Modalità Servizio notturno**

In entrambe le modalità, quando il sistema è configurato in [servizio notturno](#page-21-0)  $2\rightarrow$  tutte le chiamate in entrata, eccetto quelle specifiche di mappatura delle chiamate DID o di destinazione Chiamata per chiamata SIP, sono reindirizzate per In entrambe le modalità, quando il sistema è configurato in <u>servizio notturno</u>|22<br>quelle specifiche di mappatura delle chiamate DID o di destinazione Chiamata p<br>avvertire gli utenti appartenenti al gruppo del servizio not

#### **1.1.2.1 Riepilogo della destinazione della copertura**

Nella tabella in basso sono riepilogate le destinazioni supportate per le destinazioni della copertura. Le opzioni dipendono dal tipo di linea e dalla modalità operativa del sistema.

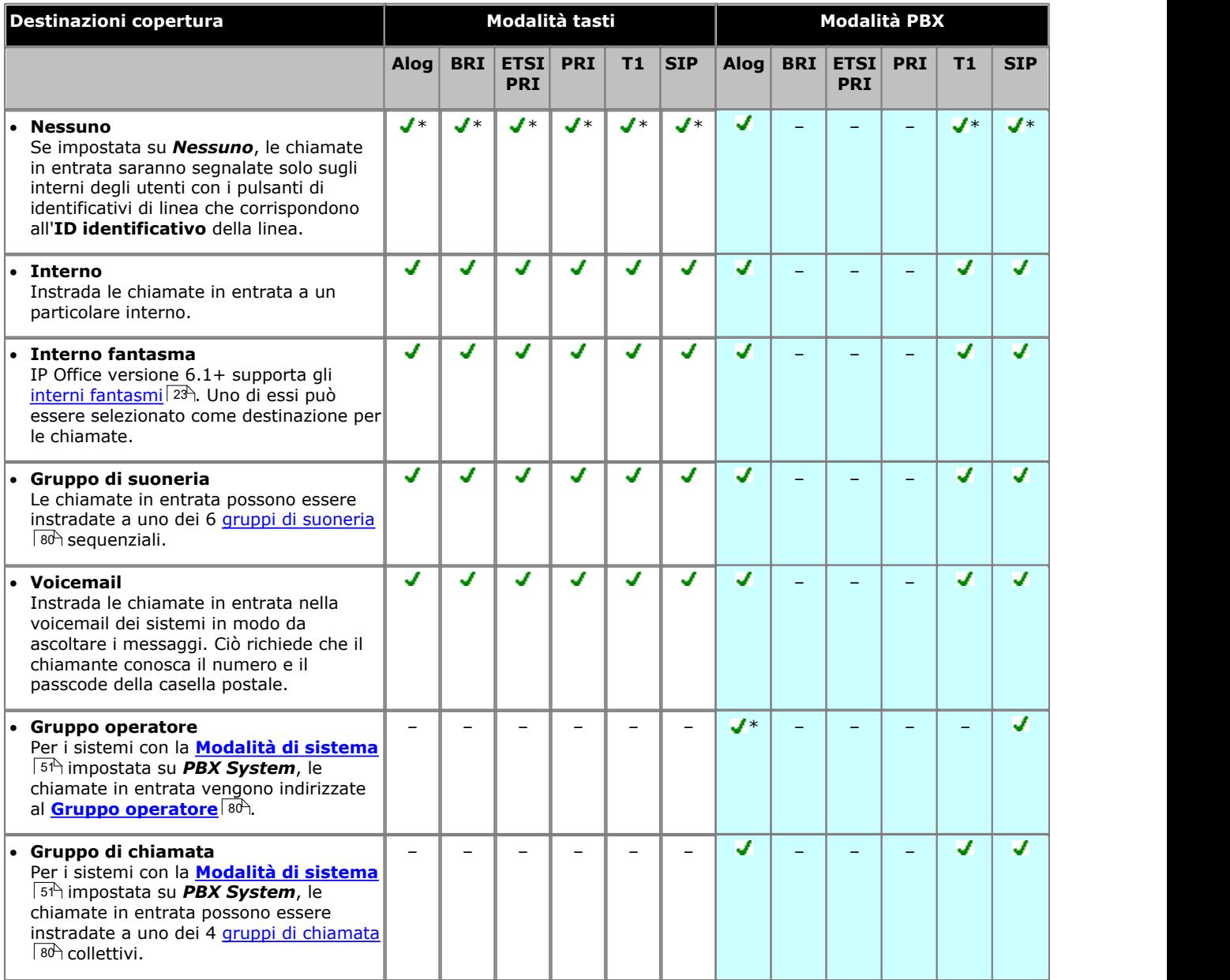

 $*$  = Destinazione predefinita.

#### **1.1.2.2 Riepilogo DID/Chiamata per chiamata**

Nella tabella in basso sono riepilogate le destinazioni supportate per la mappatura della chiamate DID e per le impostazioni Chiamata per chiamata SIP. Le opzioni dipendono dal tipo di linea e dalla modalità operativa del sistema.

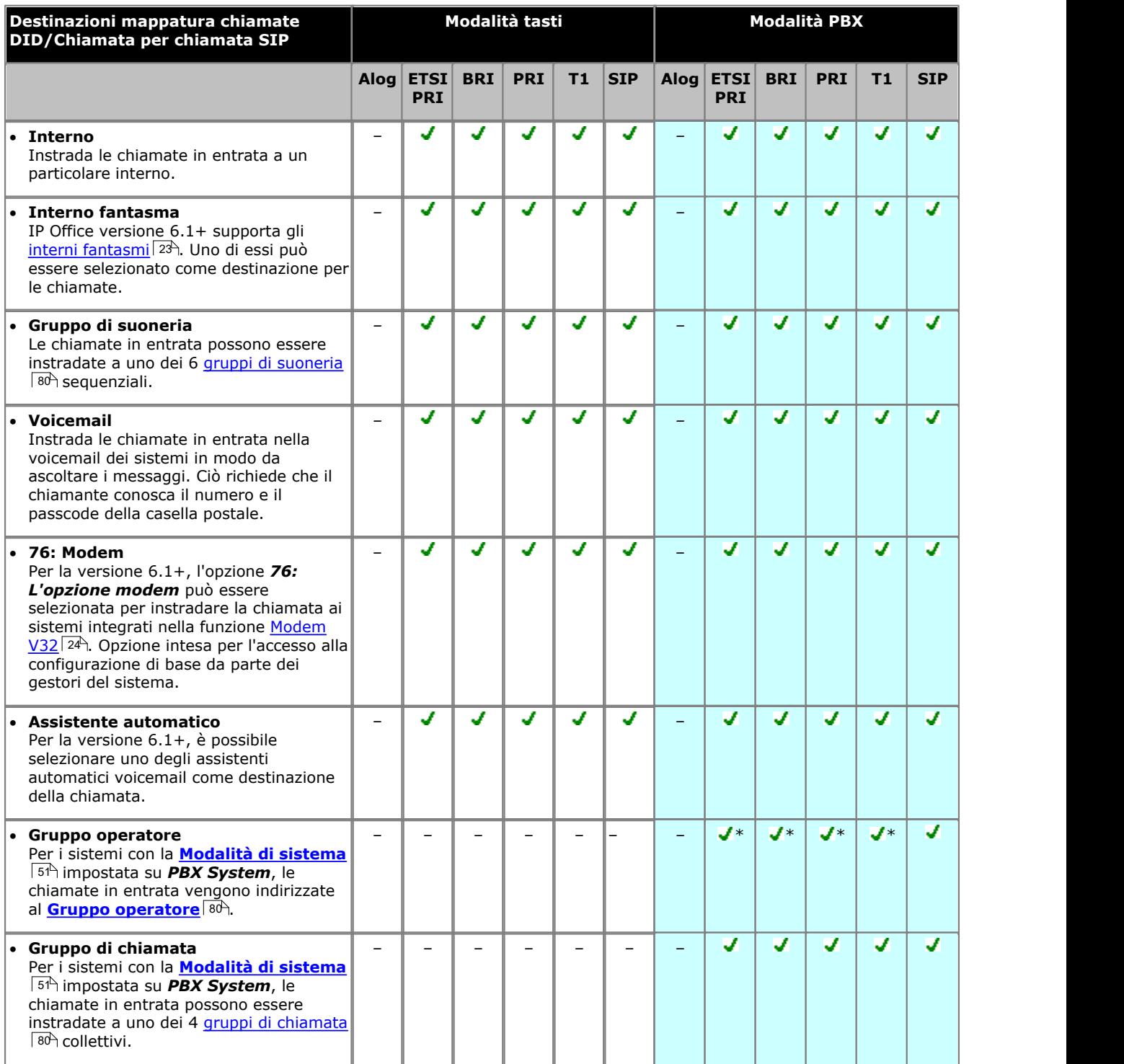

\* = Destinazione predefinita per la voce DID predefinita fissa nella tabella di mappatura delle chiamate DID, ad esempio corrisponde a qualsiasi chiamata sprovvista di altra corrispondenza specifica.

## <span id="page-17-0"></span>**1.2 Schema di composizione**

#### **Numerazione di interno**

Il sistema può essere configurato per l'utilizzo di uno schema di composizione a 2 o 3 cifre per gli interni utente.

- · Per un piano di composizione a 2 cifre, gli interni sono numerati da 10 a 57. Questa numerazione non può essere modificata.
- · Per un piano di composizione a 3 cifre, gli interni sono numerati a partire da 100. Questa numerazione può essere modificata nell'intervallo compreso fra 100 e 579 (le impostazioni predefinite sono da 100 a 199). Nella modalità a 2 cifre sono supportati solo 48 interni, nella modalità a 3 cifre sono supportati massimo 100 interni.
- · In entrambi i casi, gli interni non corrisposti da porte fisiche vengono automaticamente assegnati come [interni](#page-22-0) [fantasmi](#page-22-0) ર3ી.
- · Il sistema presume che l'unità di controllo di base è sempre completamente compilata con massimo 32 interni, sia reali che fantasmi o misti, ai quali assegna i numeri di interni in sequenza. Esegue questa operazione prima di assegnare i numeri interni ad eventuali interni reali sui moduli di espansione interni fino a raggiungere il limite di interni del sistema. Se il limite di interni del sistema non è stato superato, eventuali numeri di interni rimanenti verranno assegnati a ulteriori interni fantasmi.

#### **Numeri composti speciali**

Quanto indicato di seguito può essere composto dopo la selezione di un pulsante **Intercom** o semplicemente sollevando il ricevitore (operazione per la quale si presume Intercom).

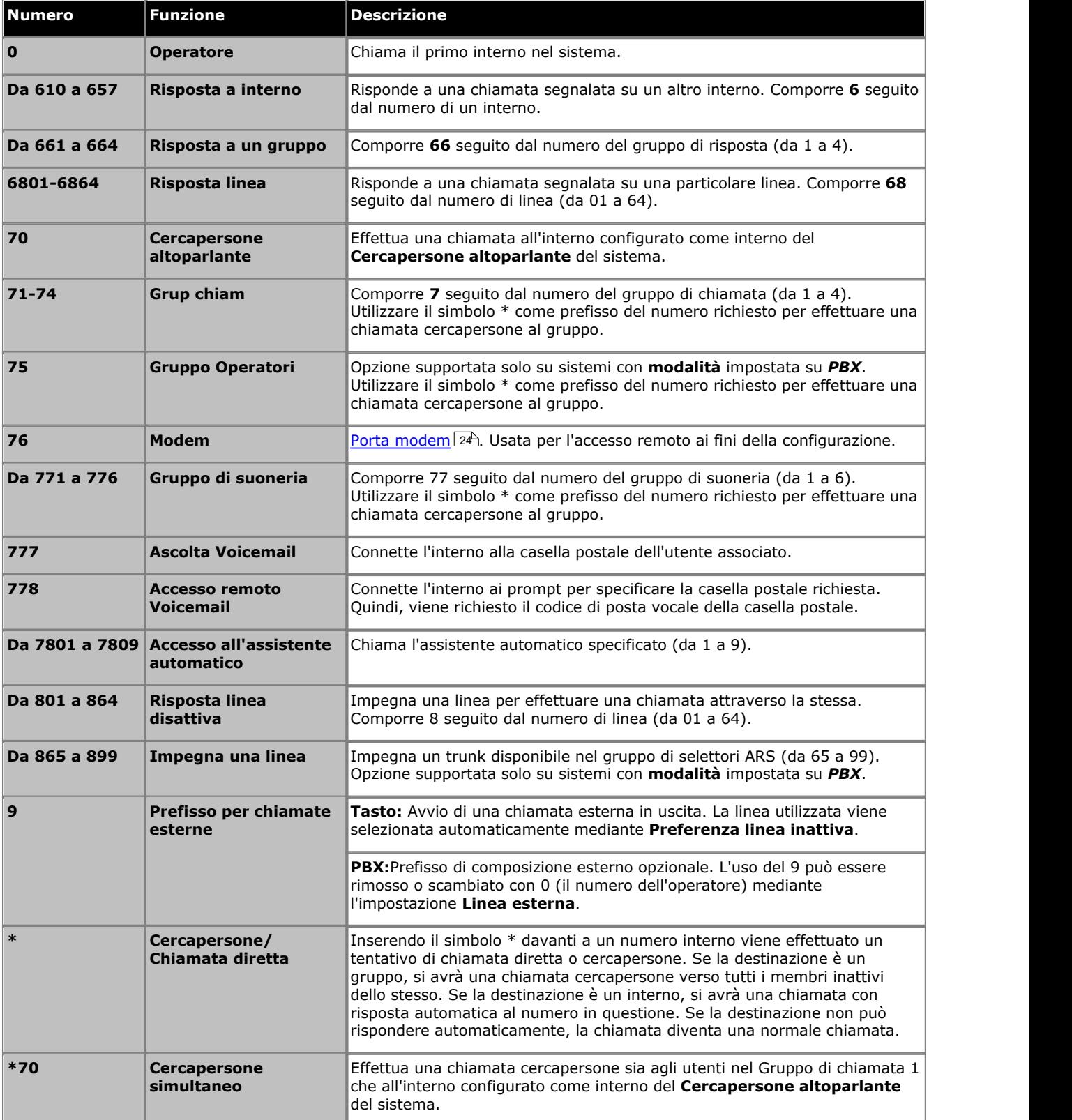

#### **Numeri assistenti automatici**

Componendo il numero appropriato mostrato nella tabella di seguito si consente la registrazione e la riproduzione del prompt dell'assistente automatico corrispondente. È importante ricordare che i chiamanti ascoltano sempre due prompt, un prompt di annuncio e quindi un prompt di menu. Inoltre possono anche ascoltare prima l'annuncio di emergenza, se è stato attivato.

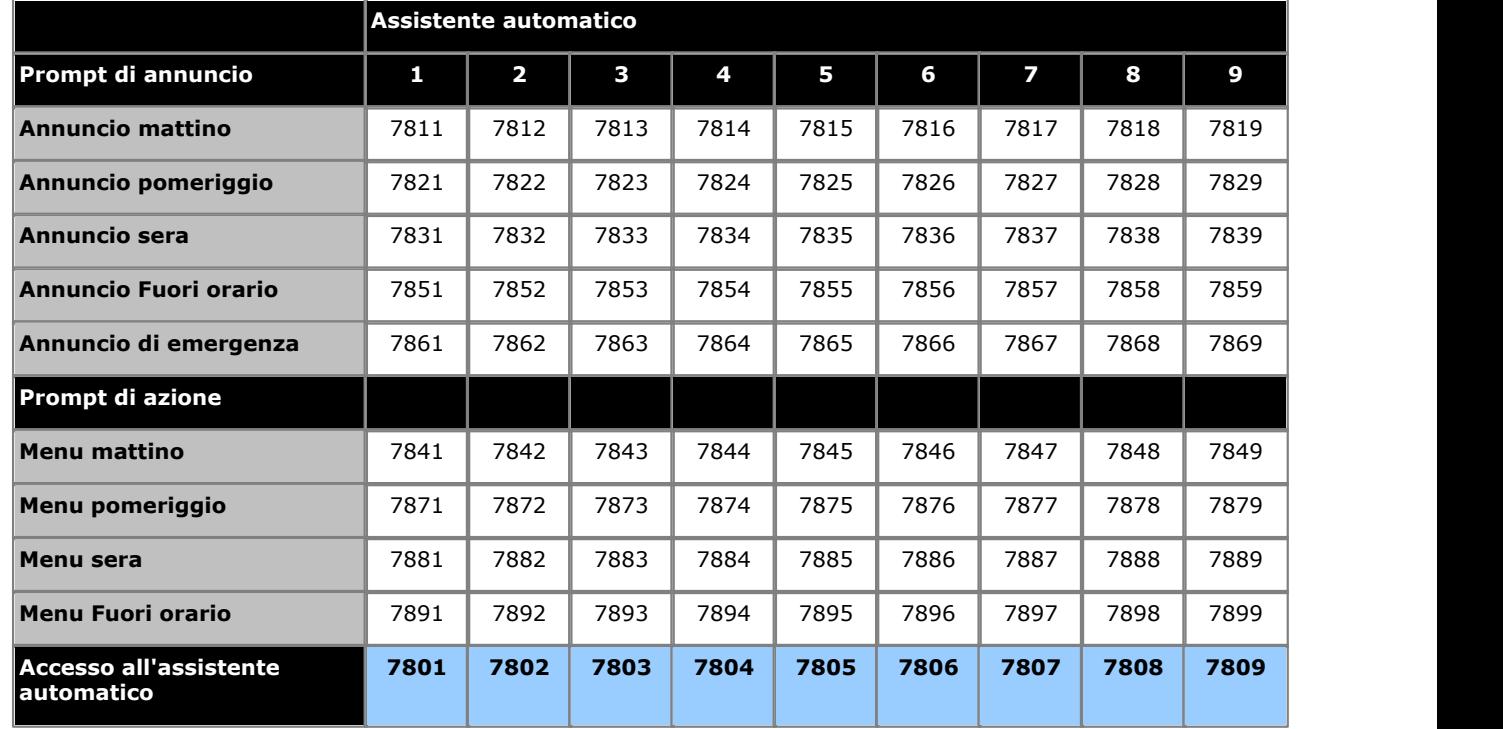

I numeri di accesso all'assistente automatico consentono l'acceso interno a un assistente automatico. Le chiamate possono essere trasferite a questi numeri.

## <span id="page-20-0"></span>**1.3 Impostazione data e ora**

Per impostazione predefinita il sistema è configurato per usare la sincronizzazione dell'ora di rete usando il prima trunk analogico sulla scheda installata nello slot 1 dell'unità di controllo del sistema. In questa modalità ottiene l'ora e la data di sistema dalle informazioni che il provider della linea include nelle informazioni ID chiamate. Quando la sincronizzazione dell'ora di rete viene usata, il sistema in un'impostazione locale del Nord America può anche essere configurato per applicare le modifiche automatiche dell'ora legale.

Se il metodo di sincronizzazione dell'ora di rete sopra non può essere usato su un particolare sistema, va disabilitato. L'ora e la data vengono quindi impostati manualmente. Ciò viene eseguito mediante un <u>telefono amministratore di sistema 215.</u>

## <span id="page-20-1"></span>**1.4 Funzionamento voicemail**

Tutti i sistemi IP Office Basic Edition - Quick Mode includono Voicemail in dotazione standard. Per impostazione predefinita 2 chiamate simultanee possono usare i servizi di voicemail. Aggiungendo licenze, si può arrivare a 6 chiamate simultanee.

#### **Quando le chiamate passano alla casella postale dell'utente?**

Se un utente ha una voicemail abilitata (**Copertura VMS** impostata su *Abilitata (impostazione predefinita)*), le chiamate dirette in modo che squillino sull'interno dell'utente in questione passano alla voicemail dell'utente dopo che ha squillato per la durata prestabilita dall'impostazione **Squilli di copertura voicemail** dell'utente (circa 15 secondi per impostazione predefinita). Per le chiamate esterne in entrata, si applica se l'utente è impostato come **Destinazione della copertura** della linea.

- · Quanto detto sopra non si applica alle chiamate segnalate solo su un pulsante identificativo linea che l'utente ha assegnato o segnalate a un utente come parte di un gruppo di suoneria.
- · Esistono diversi metodi tramite i quali l'utente può attivare/disattivare l'impostazione Copertura VMS (tramite la casella postale, tramite i menu del telefono o usando un pulsante [Copertura VMS](#page-161-5) (162)
- E possibile configurare un <mark>[Trasferimento VMS](#page-162-0)</mark> 163) in modo che l'utente trasferisca le chiamate direttamente alla casella postale di altri utenti.

#### **Quando le chiamate vanno a un assistente automatico?**

La Voicemail IP Office Basic Edition - Quick Mode supporta la configurazione di fino a 9 servizi di assistenti automatici per rispondere e reindirizzare le chiamate. Se è stato configurato un assistente automatico, può essere usato per rispondere alle chiamate come di seguito:

· **Servizio assistente automatico immediato** Uno degli assistenti automatici può essere specificato come **Destinazione della copertura** per una linea particolare. La chiamata viene presentata immediatamente all'assistente automatico in questione.

#### · **Servizio assistente automatico ritardato/opzionale**

L'impostazione **Pianificazione VMS** di ciascuna linea può essere usata per impostare se le chiamate senza risposta devono essere indirizzate a un assistente automatico selezionato. Le impostazioni possono essere abilitate per il servizio diurno, <u>servizio notturno</u>|22<sup>5</sup>), entrambi o mai (impostazione predefinita). Il ritardo usato prima di passare all'assistente automatico è impostato dalle impostazioni della linea **Ritardo VMS - giorno** e **Ritardo VMS - notte** come appropriato.

## <span id="page-21-0"></span>**1.5 Servizio notte**

Usare questa funzione per programmare un pulsante sul primo interno nel sistema, in modo che attivi/disattivi il servizio notturno. Quando il servizio notturno è attivo, tutte le linee assegnate ai telefoni degli utenti nel [gruppo servizio notturno](#page-79-0)  $^{\text{80}\!\!\rightarrow}$ squillano immediatamente, indipendentemente dalle normali impostazioni di squillo della linea.

Il servizio notturno è utile, se si desidera che i telefoni squillino dopo il normale orario di ufficio. Ad esempio, benché i lavoratori del reparto spedizioni non rispondano alle chiamate direttamente durante il giorno, si desidera che rispondano alle chiamate in entrata dopo l'orario.

- · È necessario programmare un pulsante Servizio notturno solo sul primo interno nel sistema.
- · Questa funzione è solo supportata su un pulsante che include le spie LED/LCD. La spia è accesa quando la funzione è attivata.
- · La funzione, se attiva, può essere disattivata dall'utente rimuovendo questo tasto.
- · Le limitazioni di composizione per gli interni non inclusi nel Gruppo di servizio notturno restano le stesse applicate durante il normale funzionamento giornaliero.
- · Se si riassegna il pulsante Servizio notturno, il servizio notturno viene rimosso dal pulsante dove era precedentemente assegnato.
- Se si programma una <u>Password di sistema</u> 51<sup>4</sup>), immettere la password quando si attiva o disattiva il Servizio notturno. Inoltre, quando il Servizio notturno è attivo, gli utenti nel Gruppo Servizio notturno possono comporre, senza immettere la Password di sistema, solo i numeri presenti nell'<u>[Elenco numeri di telefono di emergenza](#page-57-0)</u>|58<del>`</del>) e i numeri di composizione rapida del sistema contrassegnati. Il servizio notturno è utile per il controllo dell'uso non autorizzato dei telefoni dopo l'orario.
- · Se si dispone di un sistema di messaggistica vocale, la Pianificazione ricerca VMS determina quando le chiamate esterne devono squillare sulla voicemail. Lo stato del pulsante del Servizio notturno indica al sistema di messaggistica vocale di funzionare in modalità diurna o notturna.
- · Il pulsante Servizio notturno ritorna allo stato (attivo/disattivo) in cui era immediatamente prima di un'interruzione di alimentazione o dell'uso di <u>Ripristina sistema 176.</u>
- · Il servizio notturno non è disponibile sulle linee T1 con Direct Inward Dialing (DID).

## <span id="page-22-0"></span>**1.6 Interni fantasmi**

Per la versione 6.1, gli utenti di interni vengono creati nella configurazione del sistema per tutti gli utenti, indipendentemente da se hanno una corrispondenza con porte di interni fisici disponibili. Questi interni utente senza una porta fisica sono denominati interni "fantasmi".

Lo scopo principale degli interni è fornire caselle postali voicemail che non sono associate a un interno fisico esistente. Queste caselle postali sono accessibili e usate dai menu e dalle altre funzioni degli assistenti automatici.

· Il sistema presume che l'unità di controllo di base è sempre completamente compilata con massimo 32 interni, sia reali che fantasmi o misti, ai quali assegna i numeri di interni in sequenza. Esegue questa operazione prima di assegnare i numeri interni ad eventuali interni reali sui moduli di espansione interni fino a raggiungere il limite di interni del sistema. Se il limite di interni del sistema non è stato superato, eventuali numeri di interni rimanenti verranno assegnati a ulteriori interni fantasmi.

I menu e i menu di amministrazione basati su telefono dell'applicazione Manager consentono la selezione di un numero interno utente fantasma nello stesso modo dei numeri interni fisici normali. Gli interni fantasmi sono indicati da un # davanti al numero dell'interno. È incluso l'uso di un interno fantasma come destinazione in un assistente automatico, il mapping delle chiamate DID trunk, il mapping chiamata per chiamata SIP, ecc.

- · Le chiamate agli interni fantasmi sono trattate di seguito:
	- · Le chiamate vanno immediatamente alla casella postale voicemail dell'utente fantasma. Le chiamate inoltrate o trasferite vanno alla casella postale dell'utente che esegue il trasferimento o l'inoltro.
	- · Se l'interno fantasma è incluso in un gruppo di suoneria, viene ignorato.
- · I chiamanti possono usare le impostazioni di interruzione DTMF della casella postale dell'utente fantasma, se configurata, in modo da essere trasferito a un'altra destinazione.
- · Le chiamate possono essere trasferite a un interno fantasma. Dato che le chiamate vanno immediatamente alla voicemail, non è supportato alcun ritorno di trasferimento.
- · Unirsi a una chiamata o creare un ponte a una chiamata che è stata inviata alla casella postale dell'interno fantasma fa sì che l'interno fantasma si stacchi dalla chiamata nello stesso modo in cui accadde per un interno fisico.
- · Le chiamate a un interno fantasma non possono ricevere risposta.
- · Gli interni fantasma sono supportati all'interno delle azioni dell'assistente automatico *Componi per nome*, *Componi per numero* e *Trasferisci al numero*.
- · L'accesso alla casella postale per l'ascolto dei messaggi e la configurazione della casella postale avvengono con la composizione di 778 da qualsiasi telefono, quindi immettendo il numero di interno fantasma e il codice di accesso alla casella postale, se è già stata configurata. Le chiamate esterne possono accedere alle caselle postali con un codice di accesso configurato.
- Gli interni fantasma possono essere usati come interni di copertura linea per una linea. In questo caso, l'impostazione **Squilli della copertura VMS** dell'interno fantasma è usata prima che la chiamata passi alla casella postale dell'utente fantasma.
- · I pulsanti Composizione automatica Intercom possono essere impostati per instradare le chiamate a un interno fantasma.
- · Quando si usa l'applicazione Manager, quando si selezionano gli interni nei diversi menu, un interno fantasma è indicato da un carattere #. Il **Tipo di dispositivo** degli interni è fissato come *Fantasma*.
- · L'impostazione **Copertura VMS automatica** dell'interno fantasma può essere usata per disabilitare il funzionamento della casella postale. Se questa operazione viene eseguita, le chiamate all'interno fantasma ascolteranno il segnale di occupato.

Le seguenti funzioni sono specifiche e non sono supportate mediante gli interni fantasma:

- · Un interno fantasma non può essere configurato come un altro tipo di interno, ossia altoparlante, telefono porta, fax o interno standard.
- · Un interno fantasma non può essere configurato come un interno di avviso del servizio notturno.
- · Un interno fantasma non può essere configurato come un interno hotline.
- · Un interno fantasma non può essere aggiunto a un gruppo di suoneria, gruppo di risposta o gruppo di chiamata.
- · Un interno fantasma specificato come destinazione per l'inoltro della chiamata o Seguimi è ignorato. Invece le chiamate continueranno a essere segnalate sull'utente inoltrato.
- · Un interno fantasma specificato come destinazione per la copertura della chiamata dell'interno è ignorato. Invece le chiamate continueranno a essere segnalate sull'interno coperto.

## <span id="page-23-0"></span>**1.7 Trasferimento One touch**

La versione 6.1 supporta l'operazione di trasferimento one touch con una serie di pulsanti diversi. Con una chiamata attualmente in collegamento, l'utente può avviare il processo di trasferimento premendo un pulsante preconfigurato per la

destinazione, piuttosto che premendo prima **TRASFERISCI**.<br>I tipi di pulsanti che supportano questo funzionamento sono elencati di seguito. I pulsanti programmati possono essere usati per le chiamate vocali o cercapersone.

- · **Composizione automatica ICM**
- · **Composizione automatica ICM Cercapersone**
- · **Ch grup-Suon**
- · **Ch grup-Cercapers**
- · **Cerca grup-Suon**
- · **Cerc grup-Cercapers**
- · **Cercapersone simultaneo**
- 1.Con una chiamata attualmente in connessione, l'utente avvia il trasferimento premendo il pulsante programmato per la destinazione del trasferimento.
- 2. Il sistema impegna un tasto interfono mediante l'impostazione di <u>selezione automatica della linea</u> 68 configurata dall'utente. Se i pulsanti intercom non sono disponibili, la pressione sul pulsante viene ignorata.
- 3.Quando viene impegnato un pulsante intercom, il sistema mette la chiamata in collegamento in attesa di trasferimento ed effettua la chiamata vocale o cercapersone alla destinazione del trasferimento.
- 4.L'utente può alternare le chiamate usando il pulsante intercom appropriato o l'identificativo linea appropriato per ciascuna chiamata.
	- · Se la destinazione del trasferimento è occupata allora il trasferimento non potrà essere completato. L'utente dovrà premere il pulsante identificativo appropriato per la chiamata in attesa per riconnettersi al chiamante.
- 5.L'utente può completare il trasferimento quando si collega (anziché usare il telefono, può premere **ALTOPARLANTE** o **CUFFIE**, a secondo di come stava gestendo la chiamata trasferita) o premere **TRASFERISCI** o selezionare il tasto funzione Completa sul display.
- · Le chiamate trasferite che usano il trasferimento one touch sono comunque soggette alla copertura voicemail o al ritorno di trasferimento nello stesso modo delle normali chiamate trasferite.
- · L'uso di questa funzione e il completamento di un trasferimento a un telefono porta o a un interno cercapersone o a un interno cercapersone altoparlante non è consentito. Il tentativo di trasferimento è interrotto e la chiamata originale resta in attesa.

## <span id="page-23-1"></span>**1.8 Supporto accesso modem**

Per l'acceso al modem V32 può essere usata la prima porta della linea analogica in qualsiasi sistema. La linea passa tra il funzionamento modem e il normale funzionamento vocale componendo \*9000\* o tramite l'opzione Modem abilitato presente nelle impostazioni di configurazione avanzata del trunk. Quando opera come un modem, la linea non può essere usata per le normali chiamate vocali.

Per la versione 6.1, la funzionalità del modem è anche accessibile come interno 76. Può essere usato come destinazione nel menu di un assistente automatico nelle tabelle Mapping DID/Chiamata per chiamata SIP dei trunk. Ciò consente l'accesso remoto su linee diverse dalla prima linea analogica.

L'accesso remoto richiede l'immissione del nome utente e la password usati per IP Office Manager come nome di connessione e password.

## <span id="page-23-2"></span>**1.9 Trunk SIP**

La modalità IP Office Basic Edition - Modalità Quick può supportare trunk SIP tramite la propria connessione LAN. Sono configurati mediante IP Office Manager, non possono essere gestiti tramite l'amministrazione basata sul telefono.

Per poter supportare i trunk SIP, il sistema deve includere le seguenti risorse:

#### · **Licenze trunk SIP**

Queste licenze sono usate per configurare il numero di chiamate trunk SIP simultanee supportate, fino a un massimo di 20. Un sistema in modalità IP Office Basic Edition - Modalità Quick supporta 3 canali senza licenze.

#### · **Canali di compressione vocale**

Sono necessari per le conversioni tra i metodi di compressione audio usati per la telefonia IP e quelli usati per i trunk analogici e digitali. Ciascuna scheda combinazione IP500 (fino a 2) installata nel sistema offre 10 canali di compressione per il sistema. Un canale di compressione vocale è usato per ciascuna chiamata SIP.

# **Applicazione Manager Capitolo 2.**

## <span id="page-27-0"></span>**2. Applicazione Manager**

IP Office Manager è un'applicazione PC Windows usata per configurare i sistemi telefonici Avaya IP Office. Questa sezione tratta dell'uso di Manager con sistemi IP Office Basic Edition - Quick Mode per caricare, modificare e salvare la configurazione di questi ultimi. La sezione <mark>[Impostazioni di configurazione](#page-49-0)</mark> 50<del>`</del>\ illustra i dettagli delle singole impostazioni di configurazione accessibili mediante IP Office Manager.

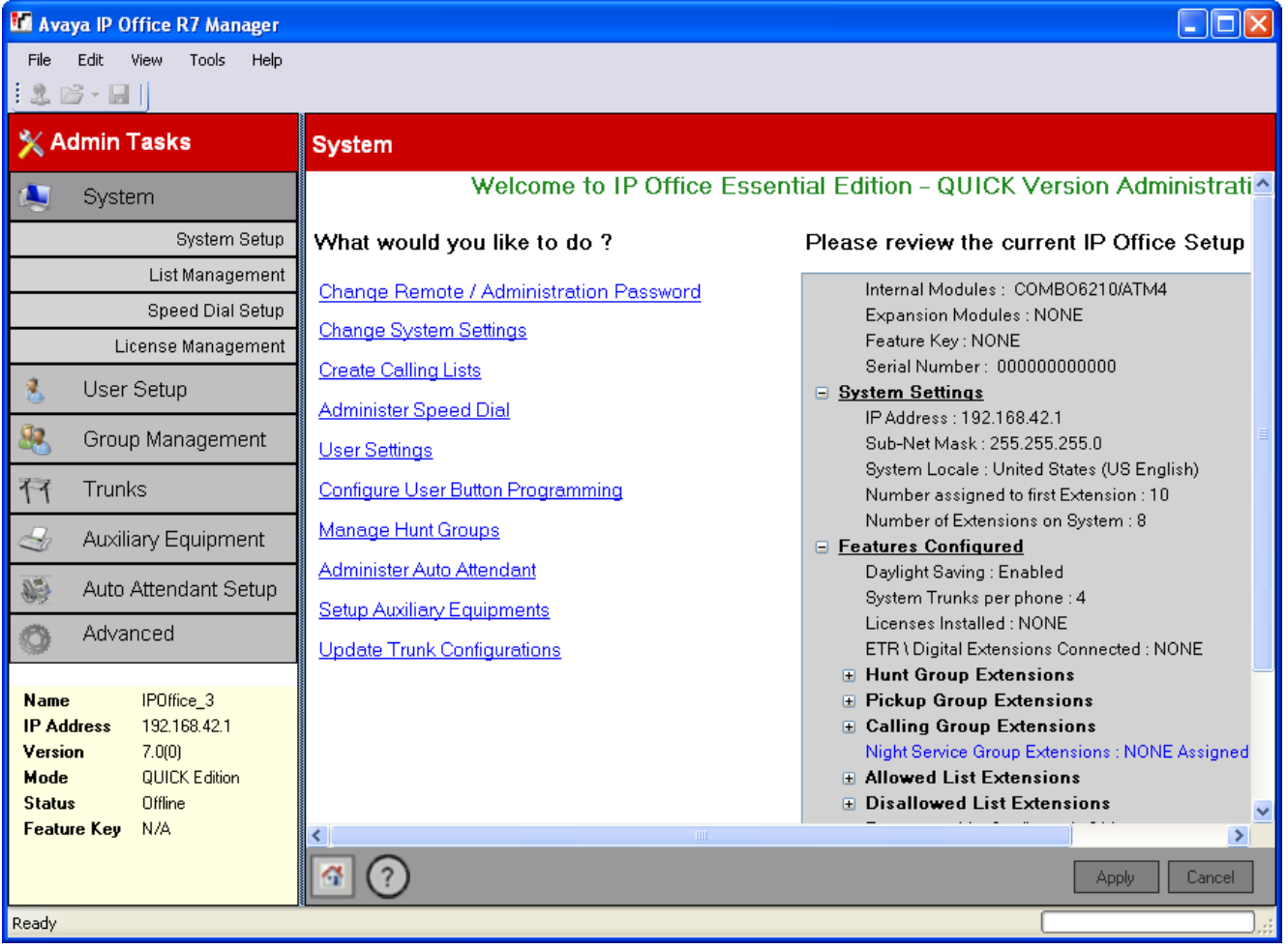

#### **Importante: IP Office è un Editor non in linea**

Quando in Manager viene caricata una configurazione di sistema, si tratta di un file di configurazione copiato nel PC Manager. Tutte le modifiche effettuate alla configurazione non hanno effetto sul sistema finché la copia non viene salvata di nuovo sul sistema dal PC Manager.

#### **Modalità di Manager**

I menu e le opzioni visualizzati da Manager variano a seconda delle operazioni che si stanno eseguendo. Manager può essere eseguito nelle seguenti modalità:

#### **[Vista semplificata](#page-41-0)** 42

Questa è la modalità predefinita di Manager se non è stata aperta alcuna configurazione di IP Office.

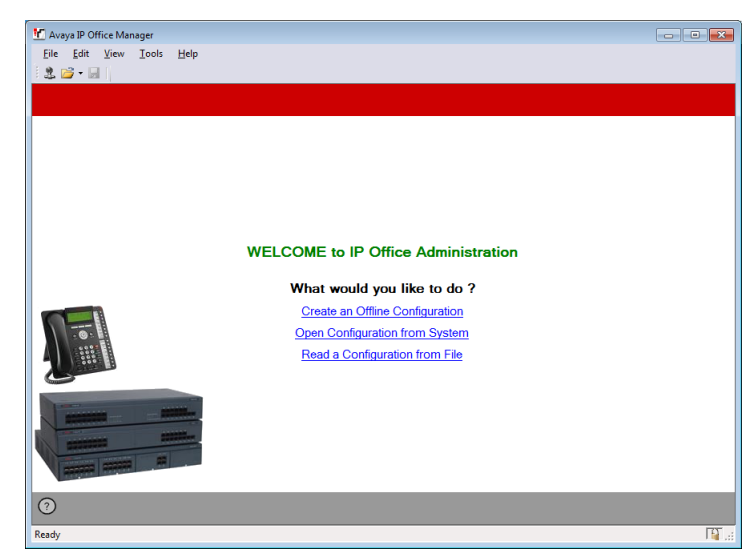

#### **Vista avanzata**

Questa modalità può essere selezionata al posto della Vista semplificata quando non viene caricata nessuna configurazione. Di norma non è usata per i sistemi IP Office Basic Edition - Quick Mode e pertanto non viene descritta in questo documento.

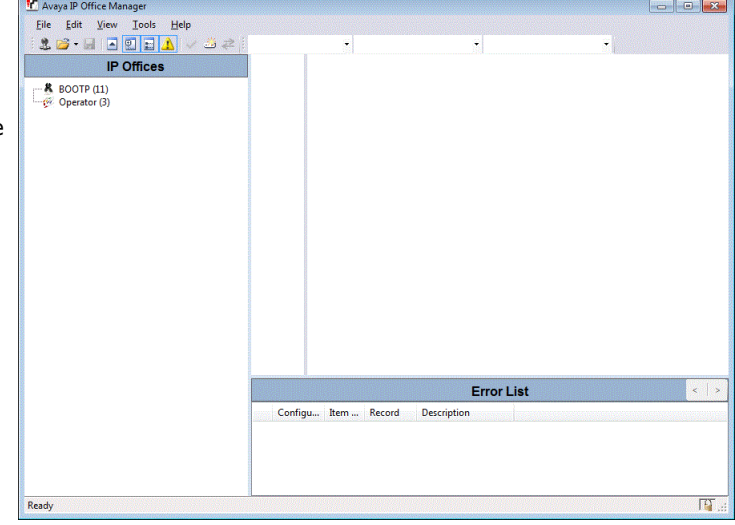

**Modalità di configurazione di IP Office** Manager visualizza le opzioni di questa modalità se si **di parte della profice** apre una configurazione di un sistema IP Office in  $\overline{\mathbf{R}}$  approximatione in modalità IP Office Essential Edition. Questa modalità non è illustrata in questo documento.

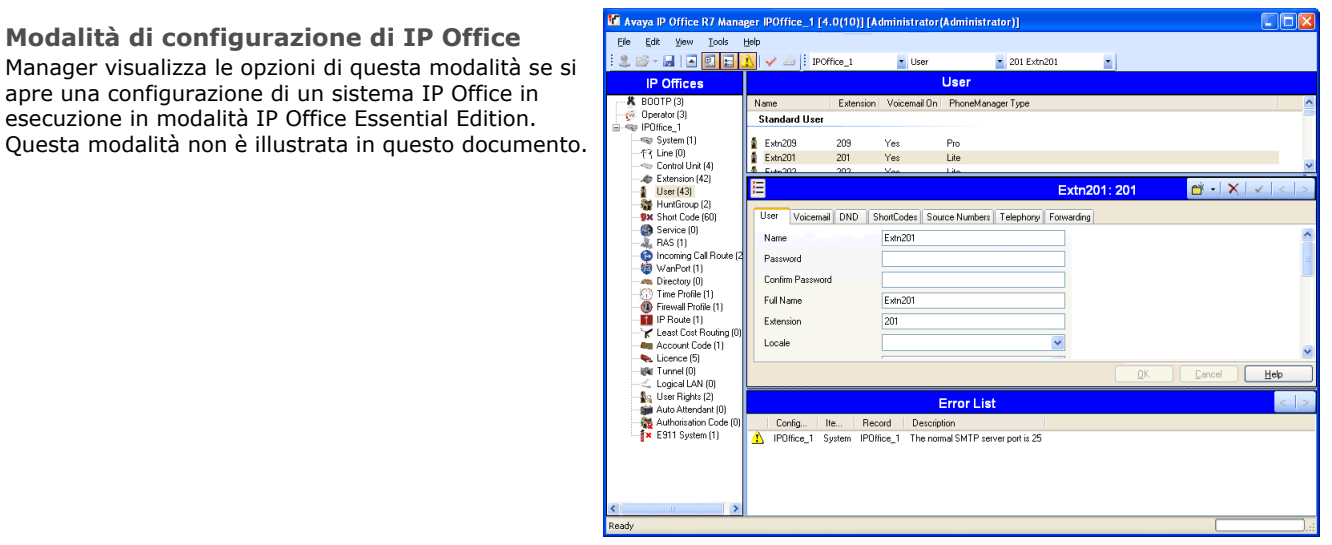

#### **Impostazioni di configurazione di IP Office Basic Edition - Quick Mode**

Quando la configurazione da un sistema IP Office in esecuzione in modalità IP Office Basic Edition - Quick<br>Mode è anerta in Manager, Manager passa alla Mode è aperta in Manager, Manager passa alla **Manager della Proprieta della Chance Remote** / Administration Password modalità di gestione alternativa.

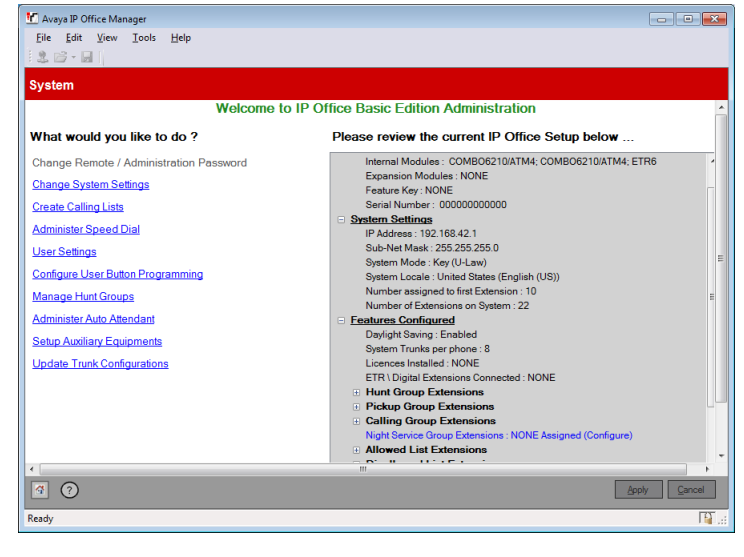

#### **[Gestione file integrata](#page-181-0)** 182

Sui sistemi con scheda di memoria installata, è possibile usare Manager per visualizzare e gestire i file Folders memorizzati sulla scheda. È possibile accedere a<br>questa funzione da **File | Avanzate | Gestione file** | **Ed Maria | Avanzati | SAZZA | NAMEL | CONVERGATIONE | CONVERGATIONE | SAZZA | NAMEL | CONVERGATIONE | SAZZA | SAZZA |** questa funzione da **[File | Avanzate | Gestione file](#page-181-0) [incorporata](#page-181-0) .** . 182

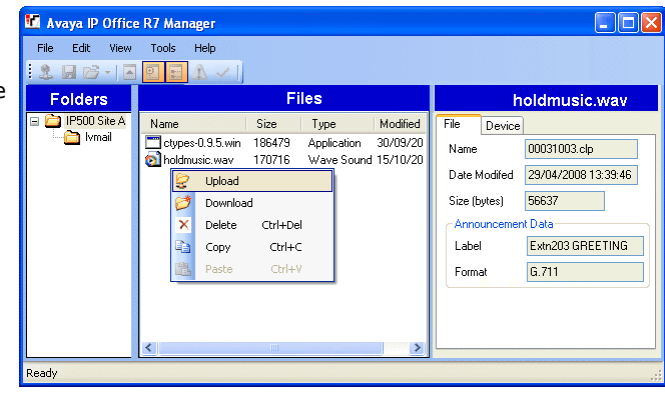

#### **[Aggiornamento guidato](#page-177-0)** 178

L'Aggiornamento guidato è un componente di Manager Manne di Paddess l'Type usato per l'aggiornamento del firmware utilizzato **del contra del contra del contra del contra del contra del contra del contra del contra del contra del contra del contra del contra del contra del contra del contra del co** dall'unità di controllo e dai moduli di espansione di un configueze sistema IP Office.

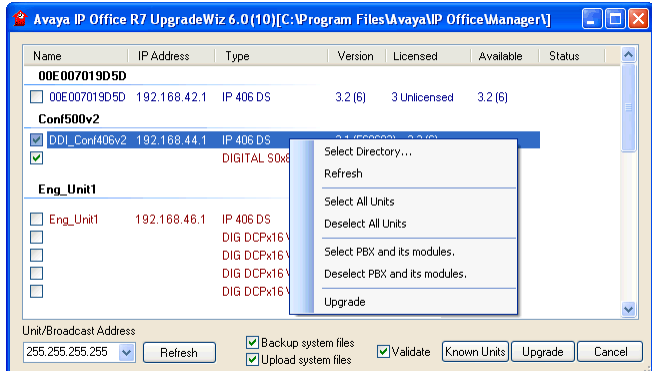

## <span id="page-30-0"></span>**2.1 Installazione di Manager**

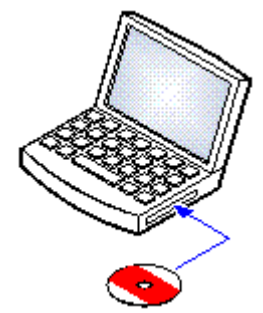

La suite di applicazioni di amministrazione per IP Office offre agli addetti all'installazione e manutenzione di IP Office varie applicazioni utili.

- · o **System Monitor**  *Installare*
- · o **Manager**  *Installare*
- · o **System Status Application**  *Installare*
- · o **Call Status** *Facoltativo* Questo software non è supportato dai sistemi IP Office versione 7.0. È fornito solo per la manutenzione dei sistemi precedenti.

#### **Requisiti**

· o **DVD di applicazioni di amministrazione IP Office** 

In alternativa, la suite di applicazioni di amministrazione IP Office può essere scaricata dal sito Web di supporto [Avaya](http://support.avaya.com) *([http://support.avaya.com\)](http://support.avaya.com)*.

#### · o **Requisiti per PC Windows**

Il PC deve soddisfare i requisiti previsti per le applicazioni di amministrazione da installare. Di seguito sono riportati i requisiti minimi richiesti per IP Office Manager. Se si ha l'esigenza di installare altre applicazioni sul PC, occorre tenere presenti anche i requisiti di queste applicazioni.

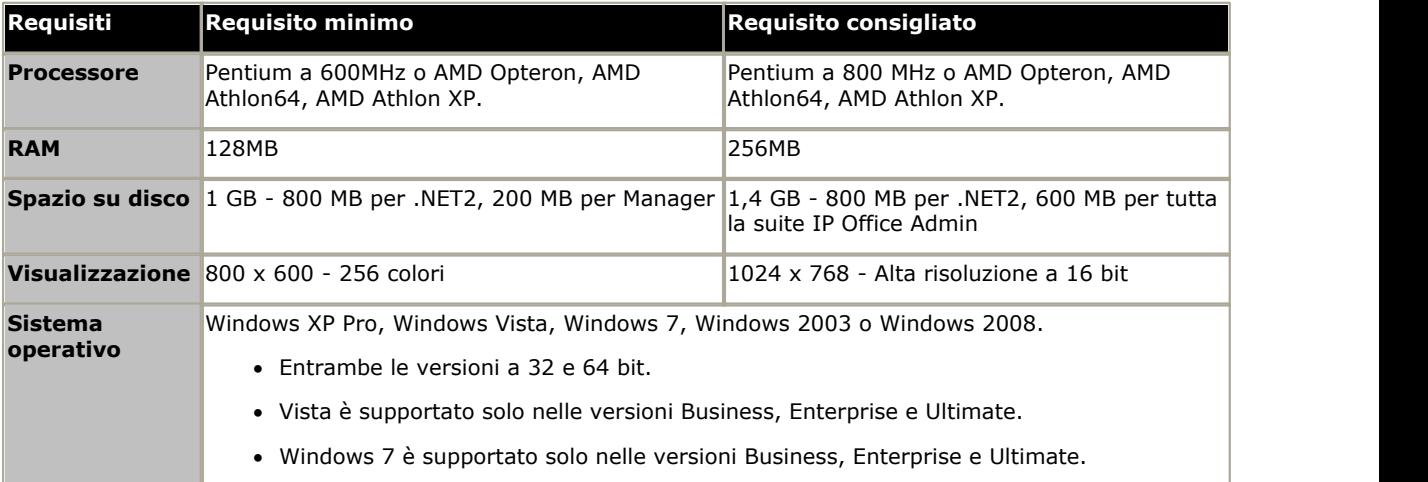

#### **Installazione delle applicazioni IP Office Admin**

1.Usare l'opzione **Installazione applicazioni** del Pannello di controllo di Windows per controllare che sul PC non sia già stata installata una versione della suite IP Office Admin.

- · Se la suite è "già installata" ed è anteriore alla versione 3.2 di IP Office, rimuoverla selezionando Installazione applicazioni.
- · Se la versione installata è IP Office 3.2 o versioni successive, è possibile effettuare l'aggiornamento senza rimuovere l'installazione precedente. Tuttavia, se sul sistema è presente una chiave hardware Feature Key USB, è necessario rimuoverla prima di eseguire l'aggiornamento e reinstallarla successivamente prima del riavvio del PC.
- 2. Inserire il DVD delle applicazioni per l'amministratore di IP Office. Selezionare l'opzione IP Office Administration Suite. Verrà visualizzata una finestra contenente l'elenco dei file di installazione per la suite di amministrazione.
- 3.Fare doppio clic su **setup.exe**.
- 4.Selezionare la lingua da usare per la procedura di installazione. Questa scelta non influisce sulla lingua utilizzata all'interno di Manager. Fare clic su **Avanti >**.
- 5. Selezionare gli utenti autorizzati a eseguire le applicazioni della suite di amministrazione. Fare clic su Avanti >.<br>6. Se necessario, selezionare il percorso in cui installare le applicazioni. È consigliabile accettare
- Fare clic su **Avanti >**.
- 7.Nella schermata successiva selezionare le applicazioni che si desidera installare. Fare clic su ciascuna applicazione per visualizzare la descrizione. Fare clic su vicino a ciascuna applicazione per modificare la selezione di installazione. Dopo aver selezionato le applicazioni desiderate, fare clic su **Avanti >**.

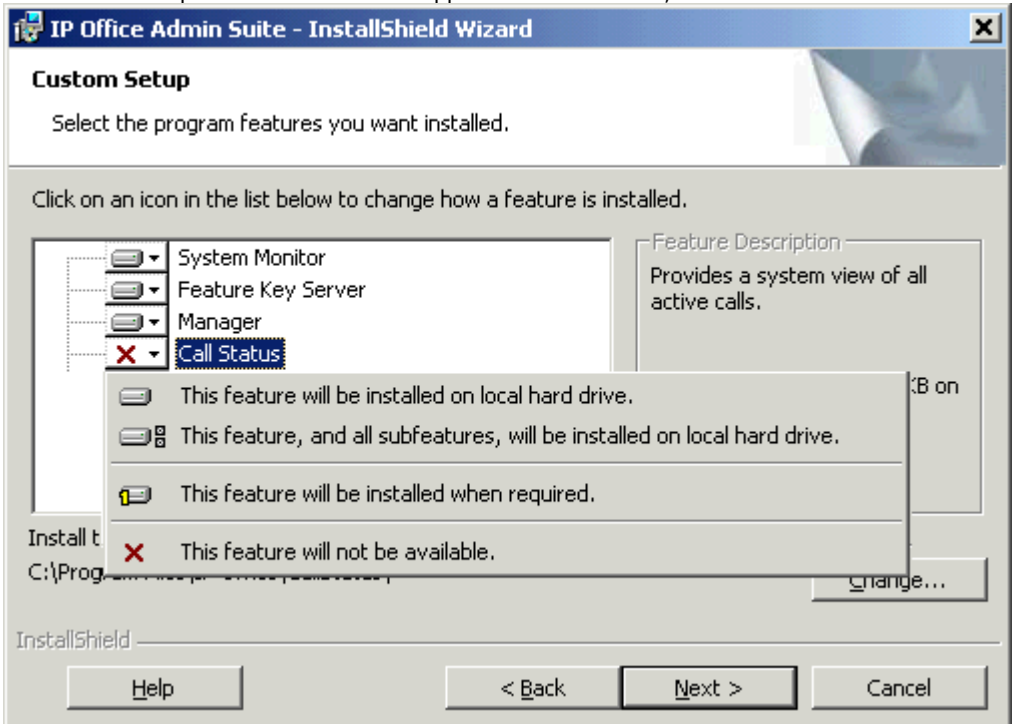

8.Verificare che siano selezionati almeno **System Monitor** e **Manager**. Fare clic su **Avanti >**. 9.Fare clic su **Installa**.

- 10.In alcuni casi è necessario installare i componenti di Windows .Net2. Se vengono visualizzati i menu, seguire le istruzioni visualizzate per installare .Net.
- 11.Se il programma lo richiede, riavviare il PC.

## <span id="page-32-0"></span>**2.2 Avvio di Manager**

1.Selezionare **Start | Programmi | IP Office | Manager**.

- Se nel PC è installato un firewall, sarà necessario specificare se si consente o meno al programma di accedere<br>alla rete. Selezionare Sì o OK.
- alla rete. Selezionare **Sì** o **OK**. 2.Quando viene avviata un'applicazione Manager, visualizza brevemente una schermata di apertura. Eseguirà quindi diverse possibili azioni: e quindi presenta la schermata di benvenuto.
- 3.Per impostazione predefinita l'applicazione scansionerà automaticamente la rete locale alla ricerca di un sistema IP Office.Questo funzionamento può essere disattivato nelle preferenze dell'applicazione Manager nel qual caso viene visualizzata la pagina di benvenuto predefinita (vedere <u>Vista semplificata</u> 42ª).
	- a.Se viene trovato solo un sistema e la password dell'account Amministratore corrente è *password*, Manager caricherà e visualizzerà automaticamente la configurazione dal sistema in questione.

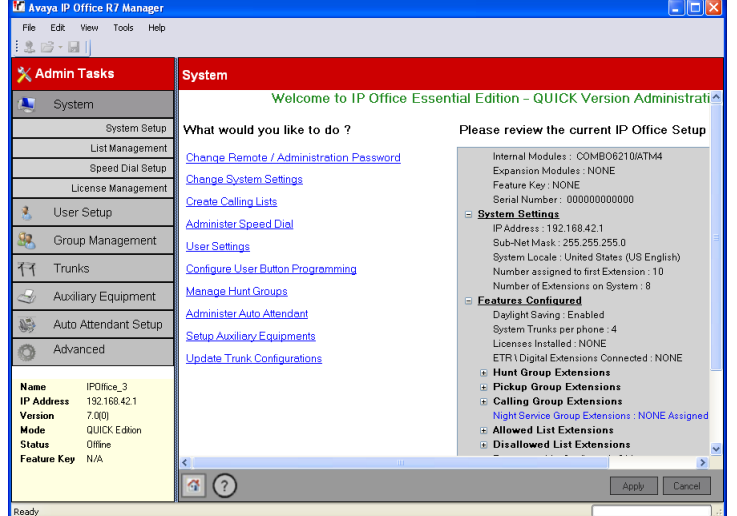

b.Se viene trovato solo un sistema, ma la password di amministrazione non è impostata su *password*, viene visualizzato il menu per immettere il nome e la password validi.

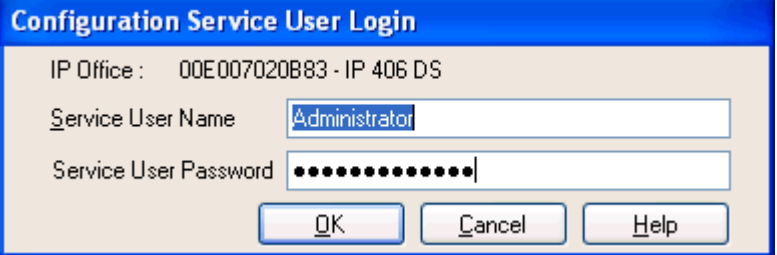

c. Se vengono rilevati più sistemi, viene visualizzato il menu **Seleziona IP Office**. Usare questo menu per selezionare quale sistema selezionare. Per dettagli sulla regolazione del menu **Seleziona IP Office**, vedere [Impostazione dell'indirizzo di rilevamento](#page-34-0) 35<sup>4</sup>.

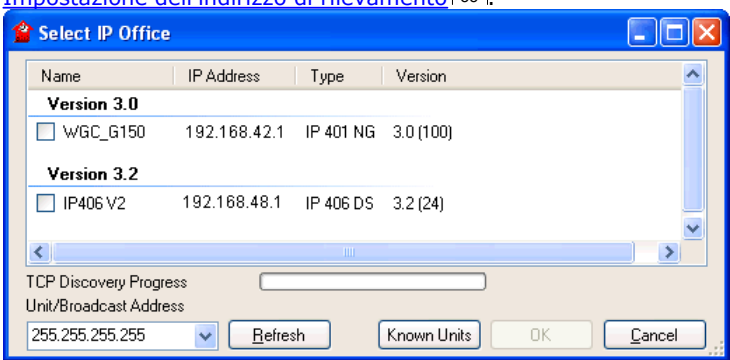

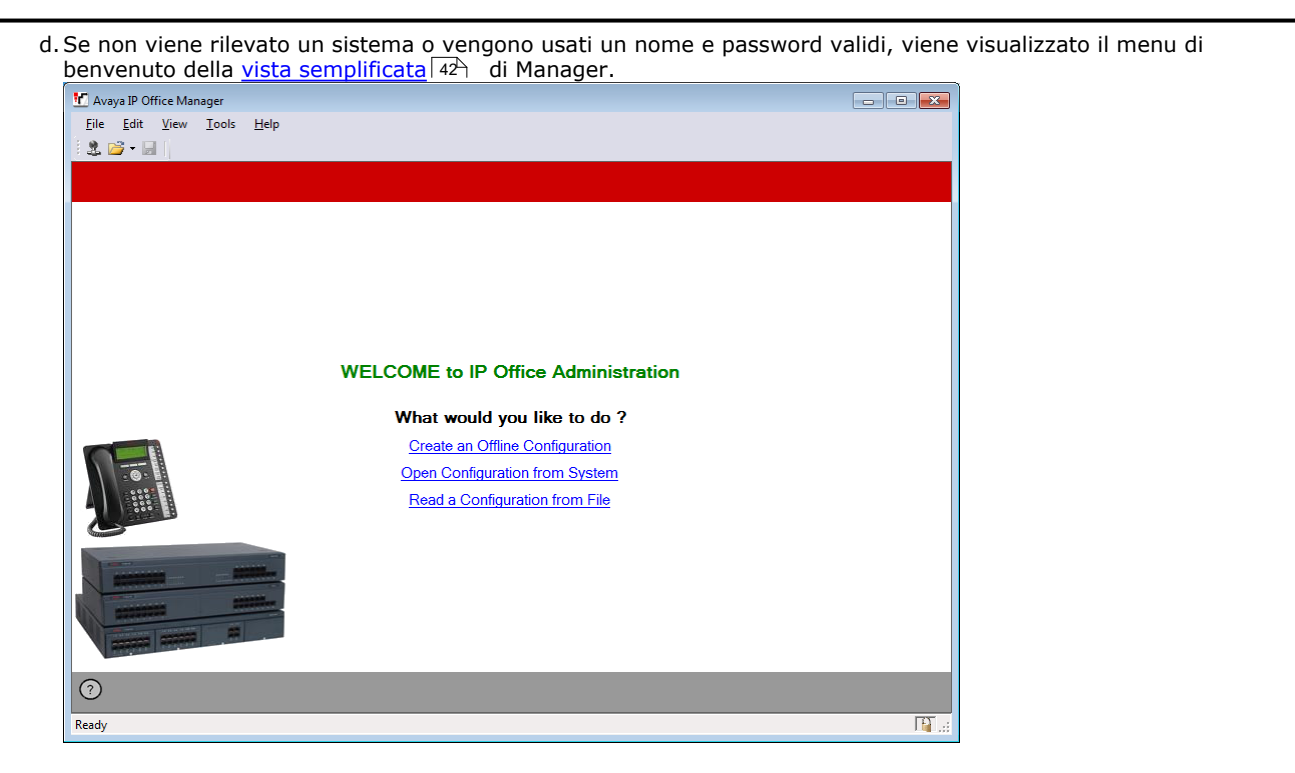

## <span id="page-34-0"></span>**2.3 Impostazione degli indirizzi di esplorazione**

Per impostazione predefinita, quando si seleziona **di configurazione**, viene visualizzato il menu **Seleziona IP Office** di Manager. Manager effettua una trasmissione multidiffusione UDP all'indirizzo 255.255.255.255. Questa trasmissione individua solo i sistemi IP Office che si trovano sulla stessa subnet della rete a cui è collegato il PC su cui è in esecuzione Manager.

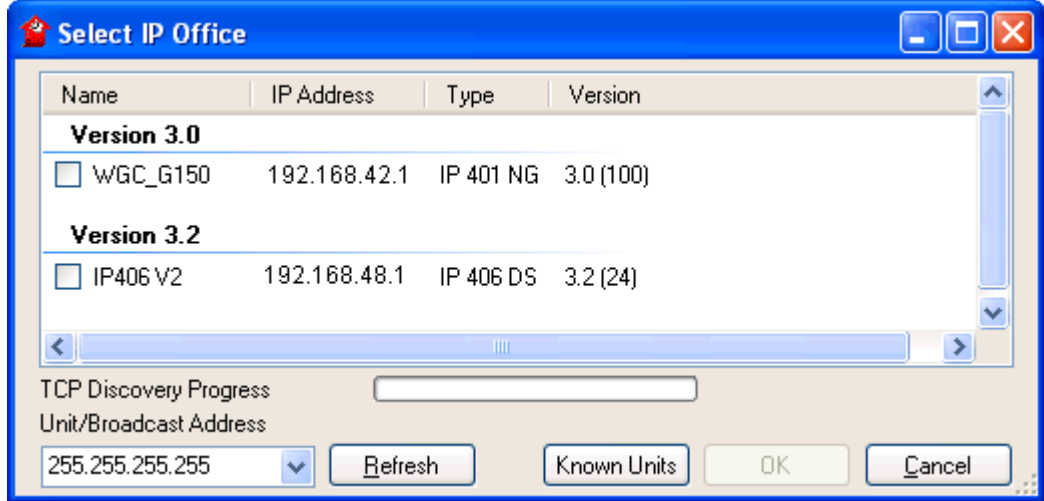

Questa operazione viene chiamata "esplorazione" o "rilevamento". La trasmissione in multidiffusione UDP non viene inviata alle altre reti e subnet. Pertanto, per trovare i sistemi IP Office che si trovano su reti diverse da quelle del PC con Manager, è necessario utilizzare le seguenti opzioni:

#### · **Indirizzo specifico**

L'Indirizzo broadcast/unità mostrato nel menu Seleziona IP Office può essere modificato nell'indirizzo specifico del sistema richiesto. Un singolo indirizzo è instradabile e pertanto può essere utilizzato per l'esplorazione di un sistema IP Office su un'altra subnet.

#### · **Intervalli di indirizzi TCP**

Le versioni di IP Office superiori alla 3.2 supportano l'esplorazione mediante TCP e anche UDP. Per utilizzare TCP, specificare un insieme di indirizzi e intervalli di indirizzi TCP da utilizzare per il processo di esplorazione Seleziona IP Office.

#### · **Rilevamento delle unità note**

La versione di manutenzione IP Office 4.0 Q2 2007 include una funzione che consente a IP Office Manager di registrare in un file i dettagli dei sistemi rilevati. L'elenco dei sistemi inclusi nel file può quindi essere utilizzato per accedere a tali sistemi. Vedere<u>Rilevamento unità note</u> 1374.

#### · **Ricerca lookup DNS**

IP Office Manager 6.2 può essere configurato per il rilevamento dei sistemi IP Office mediante la ricerca lookup dei nomi DNS. Per utilizzare questa funzione, è necessario che i sistemi IP Office sulla rete di un cliente siano aggiunti come nomi sul server DNS del cliente e che il PC di Manager sia configurato per l'uso di quel server per la risoluzione dei nomi DNS. L'uso di DNS può essere configurato in <mark>[File | Preferenze | Esplorazione](#page-169-0)</mark> 17&.

#### **Modifica delle impostazioni di esplorazione iniziali**

È possibile utilizzare la scheda Esplorazione del menu Preferenze di Manager per impostare gli indirizzi UDP e TCP utilizzati dal processo di esplorazione eseguito dal menu Seleziona IP Office.

- 1.Selezionare il menu **File | Preferenze**.
- 2.Selezionare la scheda **Esplorazione**.

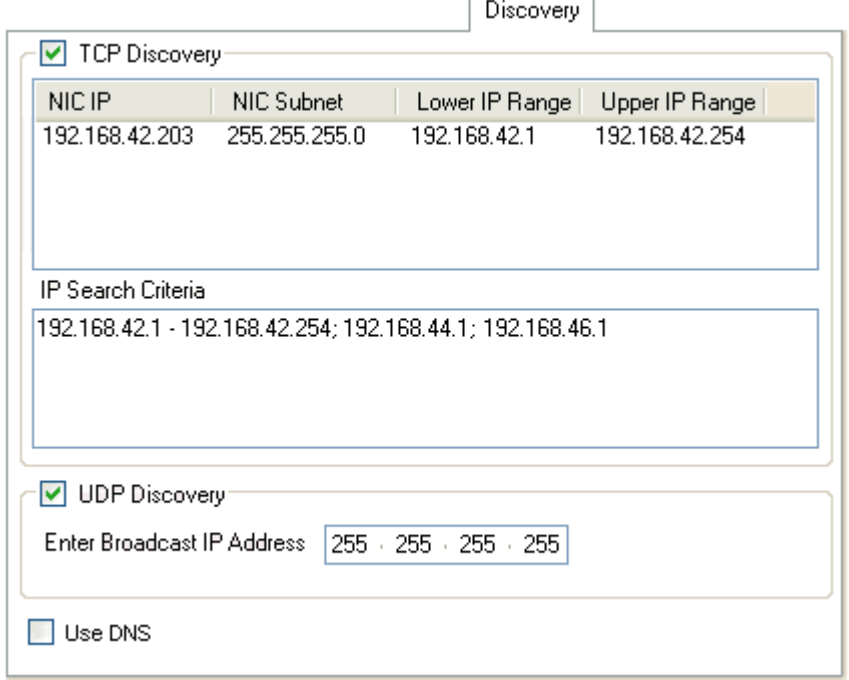

- 3. In **Esplorazione UDP** è possibile inserire l'indirizzo broadcast UDP predefinito da utilizzare per il processo di esplorazione.
- 4.Nella casella **Criteri ricerca IP** è possibile inserire gli indirizzi e gli intervalli di indirizzi IP per l'esplorazione TCP. Gli indirizzi devono essere separati da punti e virgola e gli intervalli da trattini.
# **2.4 Rilevamento di sistemi IP Office noti**

Il menu **Seleziona IP Office** di Manager visualizza generalmente i sistemi IP Office rilevati da Manager tramite le richieste di broadcast UDP e/o TCP (vedere <u>Impostazione degli indirizzi di rilevamento</u>|35ª). Tuttavia, è possibile anche configurare Manager in modo che registri i dettagli delle unità rilevate e visualizzi un elenco dei sistemi IP Office rilevati in precedenza ("noti").

# **Configurazione di Manager per il rilevamento di sistemi noti**

Per impostazione predefinita, Manager non è configurato per rilevare i sistemi noti. Per poter usare la funzione, è necessario configurare IP Office Manager indicando la posizione file in cui devono essere salvati e possono essere trovati i dettagli dei sistemi noti.

- 1.Selezionare **File | Preferenze**. 2.Selezionare la scheda **Rubriche**.
- 

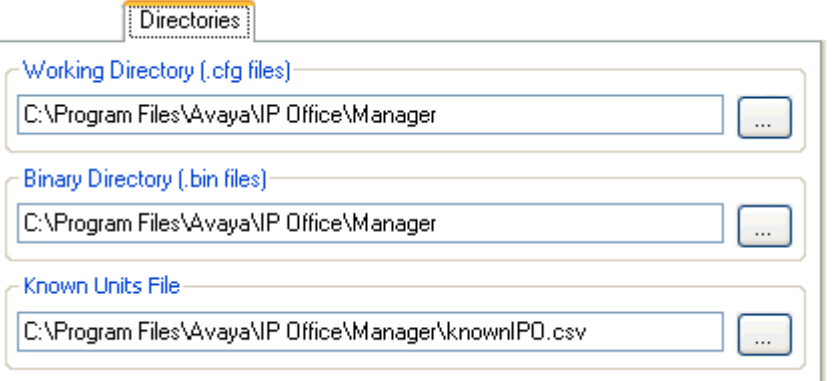

- 3.Nel campo **File unità note,** inserire la directory e il nome del file CSV in cui Manager deve scrivere i dettagli dei sistemi IP Office rilevati. Se il file specificato non esiste, viene creato da Manager.
- 4.Fare clic su **OK**.

# **Uso della funzione di rilevamento dei sistemi noti**

1.Appena viene visualizzata la schermata **Seleziona IP Office** fare clic su **Unità note**.

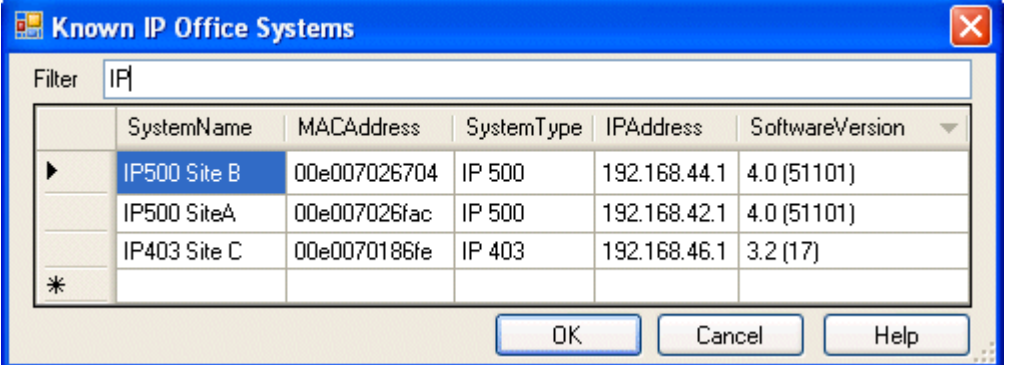

2.Questa schermata visualizza l'elenco dei sistemi IP Office già rilevati e memorizzati nel file CSV.

- · Per selezionare un'unità di controllo di IP Office, evidenziare la riga che contiene i dati dell'unità e fare clic su **OK**. L'unità selezionata viene visualizzata nella schermata **Seleziona IP Office**.
- · Per filtrare le unità visualizzate, inserire i primi caratteri del nome dell'unità nel campo **Filtro**. Le unità i cui nomi non corrispondono al filtro vengono temporaneamente nascoste.
- · Al termine di ogni operazione di rilevamento vengono aggiunti nuovi dati all'elenco di sistemi noti. In alcuni casi può accadere che i dettagli di alcune voci dell'elenco risultino obsoleti. Se si fa clic con il pulsante destro del mouse sull'ultima colonna a sinistra (grigia) di qualsiasi riga, è possibile visualizzare il menu mobile con le opzioni **Aggiorna** ed **Elimina**.
- · Se necessario, è possibile anche aggiungere una nuova voce manualmente senza prima accedere al sistema tramite la funzione di rilevamento. In questo caso, è necessario inserire l'indirizzo IP del nuovo sistema nella colonna Indirizzo IP della riga vuota, contrassegnato da un \*, e selezionare **Aggiorna** nel menu mobile. Il file che contiene le unità note viene aggiornato con i dati relativi alle unità di cui si è specificato l'indirizzo.
- · Selezionare **Annulla** per tornare al menu **Seleziona IP Office**.

**Nota:**

- · La chiave utilizzata dal file CSV dei sistemi noti è l'indirizzo IP. Il file non può contenere voci per sistemi separati che utilizzano lo stesso indirizzo IP per l'accesso.
- · Il file può essere prodotto esclusivamente in modalità di sola lettura. Di conseguenza, i tentativi di utilizzare Manager per aggiornare il file saranno ignorati.

# **2.5 Salvataggio della configurazione**

Le impostazione della configurazione attiva aperte tramite Manager possono essere inviate a IP Office.

- 1. I primi passaggi della procedura possono variare a seconda del fatto che si stia inviando una configurazione ricevuta da IP Office, aperta in modalità non in linea o appena creata.
	- · **Configurazione aperta tramite IP Office**

Fare clic su **sulla barra degli strumenti principale e selezionare File | Salva configurazione** sulla barra dei menu principale.

· **Configurazione creata in modalità non in linea o aperta tramite un file del PC** Selezionare **File | Non in linea | Invia config** sulla barra dei menu.

#### 2.Viene visualizzato il menu **Invia configurazione**.

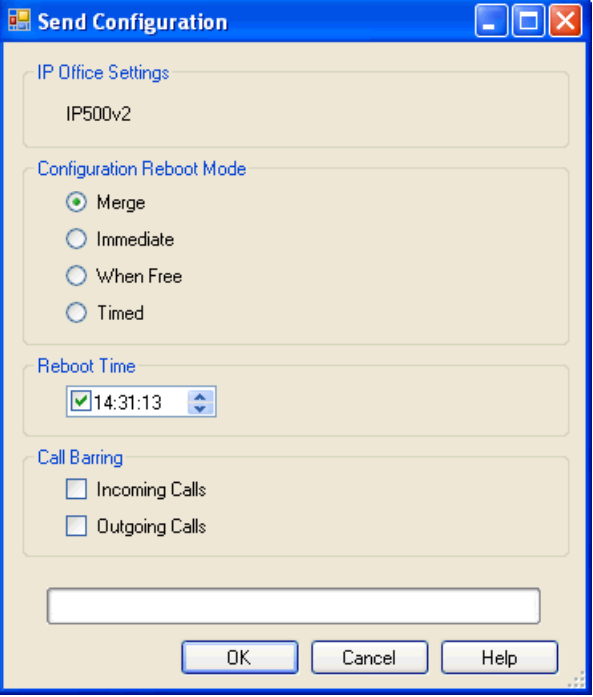

#### · **Modalità di riavvio della configurazione**

Se Manager presume che le modifiche apportate alle impostazioni di configurazione siano integrabili, seleziona per impostazione predefinita l'opzione Unisci o Immediato in caso contrario.

#### · **Unisci**

Invia le impostazioni di configurazione senza riavviare IP Office. Questa opzione è selezionata per impostazione predefinita, se le modifiche apportate al momento del caricamento della configurazione in Manager sono unificabili, in caso contrario questa opzione non viene selezionata.

#### · **Immediato**

Invia le impostazioni di configurazione e riavvia IP Office.

· **Appena libero**

Invia le impostazioni di configurazione e riavvia IP Office solo se non ci sono chiamate in corso. Questa modalità può essere usata insieme alle opzioni **Blocco chiamate**.

· **Temporizzato**

Simile ad Appena libero, con la differenza che in questo caso il sistema rimane in attesa per un periodo di tempo predefinito e attende la fine dell'ultima chiamata. Questo intervallo di tempo può essere specificato selezionando **Ora di riavvio**. Questa modalità può essere usata insieme alle opzioni **Blocco chiamate**.

· **Ora di riavvio**

Questa impostazione viene utilizzata solo se si seleziona la modalità di riavvio **Temporizzato**. Permette di impostare l'ora in cui IP Office deve effettuare il riavvio. Se l'ora specificata è successiva alla mezzanotte, viene cancellato il backup giornaliero di IP Office.

#### · **Blocco chiamate**

Questa impostazione può essere utilizzata se si seleziona la modalità di riavvio Appena libero per bloccare le chiamate in uscita o in arrivo.

3.Fare clic su **OK**. Il sistema richiede l'inserimento del nome utente e della password del servizio.

· Se il nome utente e la password inseriti non trovano corrispondenza in IP Office, viene visualizzato il messaggio *"Accesso negato"*.

· Il messaggio *Impossibile salvare i dati di configurazione. (Errore interno)* potrebbe indicare che il sistema è stato avviato mediante un software diverso da quello presente nella cartella principale della scheda SD del sistema.

# **2.6 Salvataggio di una configurazione in un file PC**

Le impostazioni di configurazione IP Office visualizzate in Manager possono essere salvate in un file .cfg nel PC su cui è in esecuzione Manager. Questi file possono essere usati come backup.

## **Salvataggio automatico delle copie di configurazione**

Per impostazione predefinita, Manager crea una copia della configurazione prima di inviarla al sistema IP Office. Questa copia viene memorizzata nella <u>[Directory di lavoro](#page-168-0)</u>l16§ di Manager con il nome del sistema IP Office e l'estensione cfg. Questo comportamento è controllato dall'opzione <mark>[File di backup su invio \(File | Preferenze | Sicurezza\)](#page-171-0)</mark> 172<sub>1</sub>.

#### **Salvataggio di una configurazione ricevuta da un sistema IP Office** 1.Selezionare **File | Salva configurazione** sulla barra dei menu.

## **Salvataggio di una configurazione aperta sul PC**

1. Fare clic su **sulla barra degli strumenti principale oppure selezionare File | Salva configurazione** sulla barra dei menu.

# **2.7 Caricamento di un file PC**

I file di configurazione salvati sul PC possono essere ricaricati in Manager. Selezionare **File | Non in linea | Apri file** o dalla vista semplificata predefinita selezionare Leggere una configurazione da un file.

Per poter inviare la configurazione a un sistema va usato il comando **File | Non in linea | Invio configurazione**.

•  $\triangle$  Una configurazione creata non in linea va caricata solo in un sistema con la configurazione hardware corrispondente. Facendo altrimenti si potrebbero causare dei guasti al sistema.

# **2.8 Vista semplificata**

Questa è la visualizzazione predefinita da Manager quando non presenta una configurazione di sistema caricata.

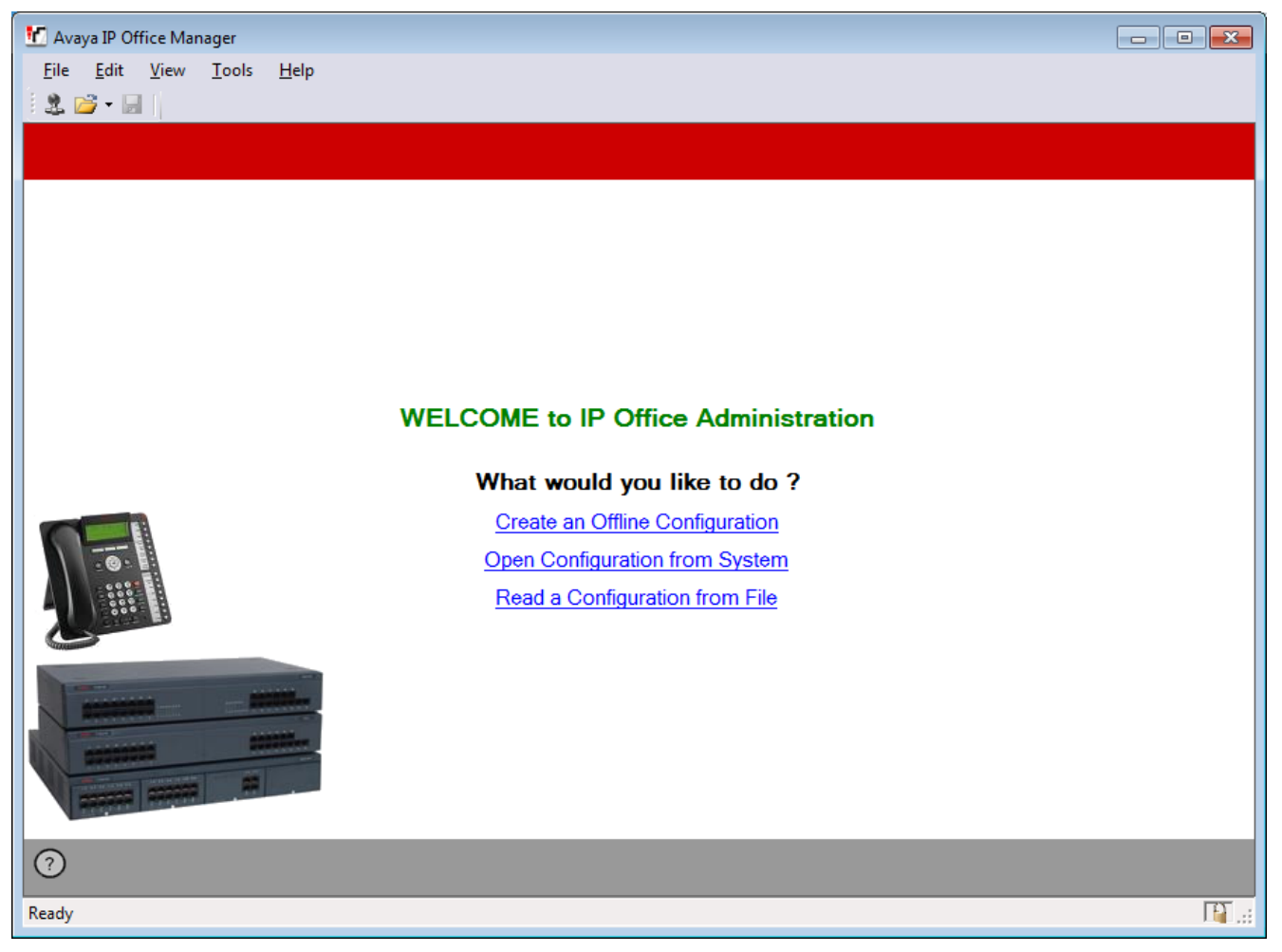

La schermata fornisce tre azioni principali:

- · **[Crea una configurazione non in linea](#page-45-0)** 46 Creare una configurazione IP Office Basic Edition - Quick Mode effettuando una selezione da un menu di opzioni hardware. La configurazione può quindi essere salvata come un file sul PC o caricata in un sistema.
- [Apri la configurazione dal sistema](#page-32-0) 33<sup>4</sup> Riavvia il processo usato da Manager per individuare un sistema IP Office e caricarne la configurazione.
- · **Leggi configurazione dal file** Carica una configurazione salvata come un file sul PC.

Manager può passare dalla vista semplificata alla vista avanzata selezionando **Visualizza | Vista avanzata**. La vista avanzata non è usata di norma per i sistemi IP Office Basic Edition - Quick Mode e pertanto non è descritta in questo manuale.

Se Manager usa la vista semplificata o la vista avanzata, quando non ha una configurazione caricata, viene configurato dall'impostazione delle <u>[preferenze](#page-166-0)lasti di</u> Manager **Imposta la vista semplificata come impostazione predefinita**.

# **2.9 Vista avanzata**

Questa vista è usata da IP Office Manager per l'amministrazione di sistemi IP Office standard. Non è usata per l'amministrazione dei sistemi IP Office Basic Edition - Quick Mode.

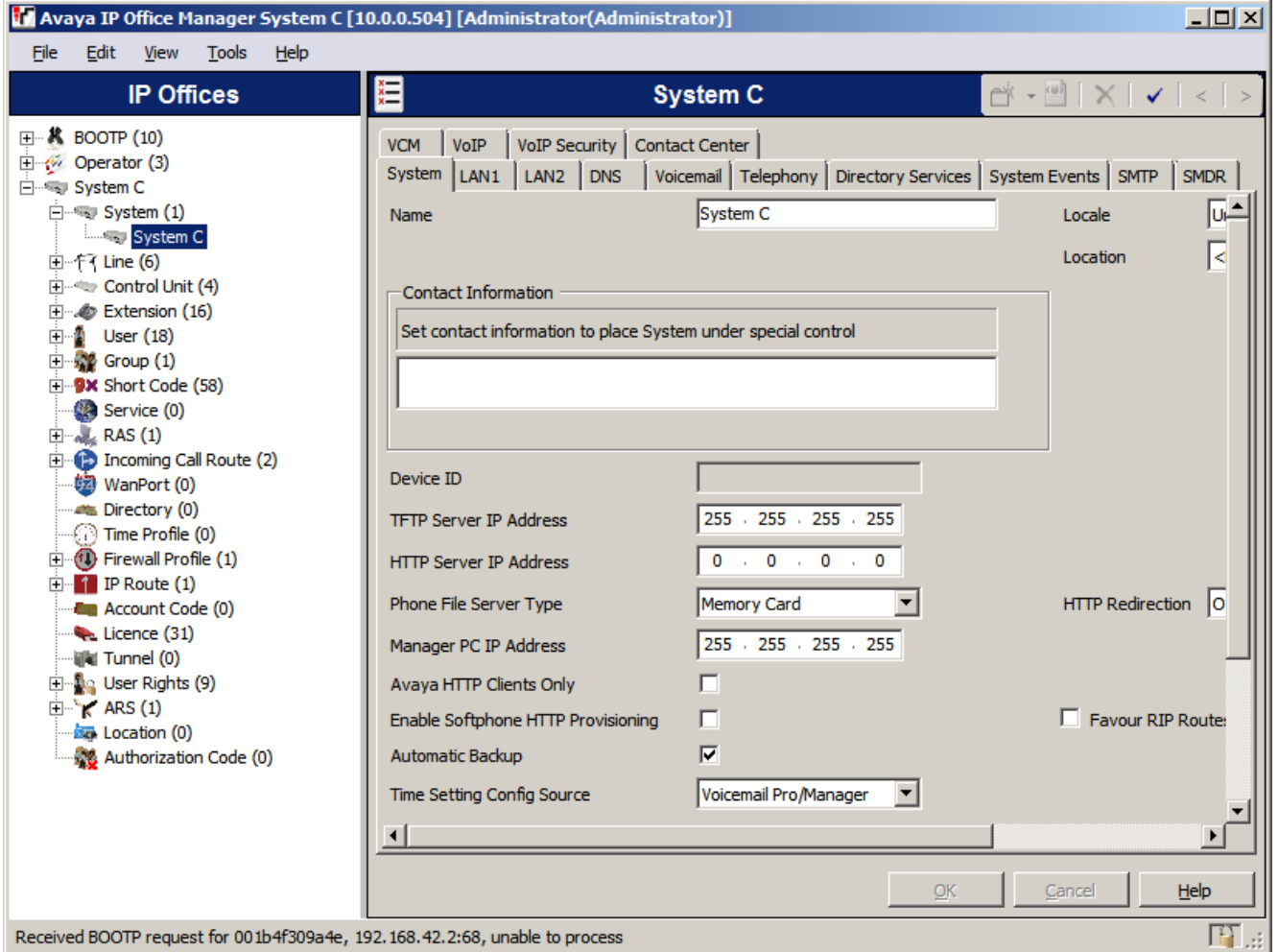

Se Manager esegue in questa modalità, è possibile ritornare alla vista semplificata selezionando **Visualizza | Vista semplificata**. In alternativa è possibile usare la vista avanzata per caricare una configurazione. Manager ritorna automaticamente alla modalità della vista semplificata quando la configurazione di IP Office Basic Edition - Quick Mode è caricata.

# <span id="page-43-0"></span>**2.10 Pagina di sistema**

Questa è la pagina predefinita o la pagina iniziale quando una configurazione IP Office Basic Edition - Quick Mode viene caricata in IP Office Manager. Visualizza un riepilogo del sistema e un elenco di collegamenti per attività di configurazione comuni.

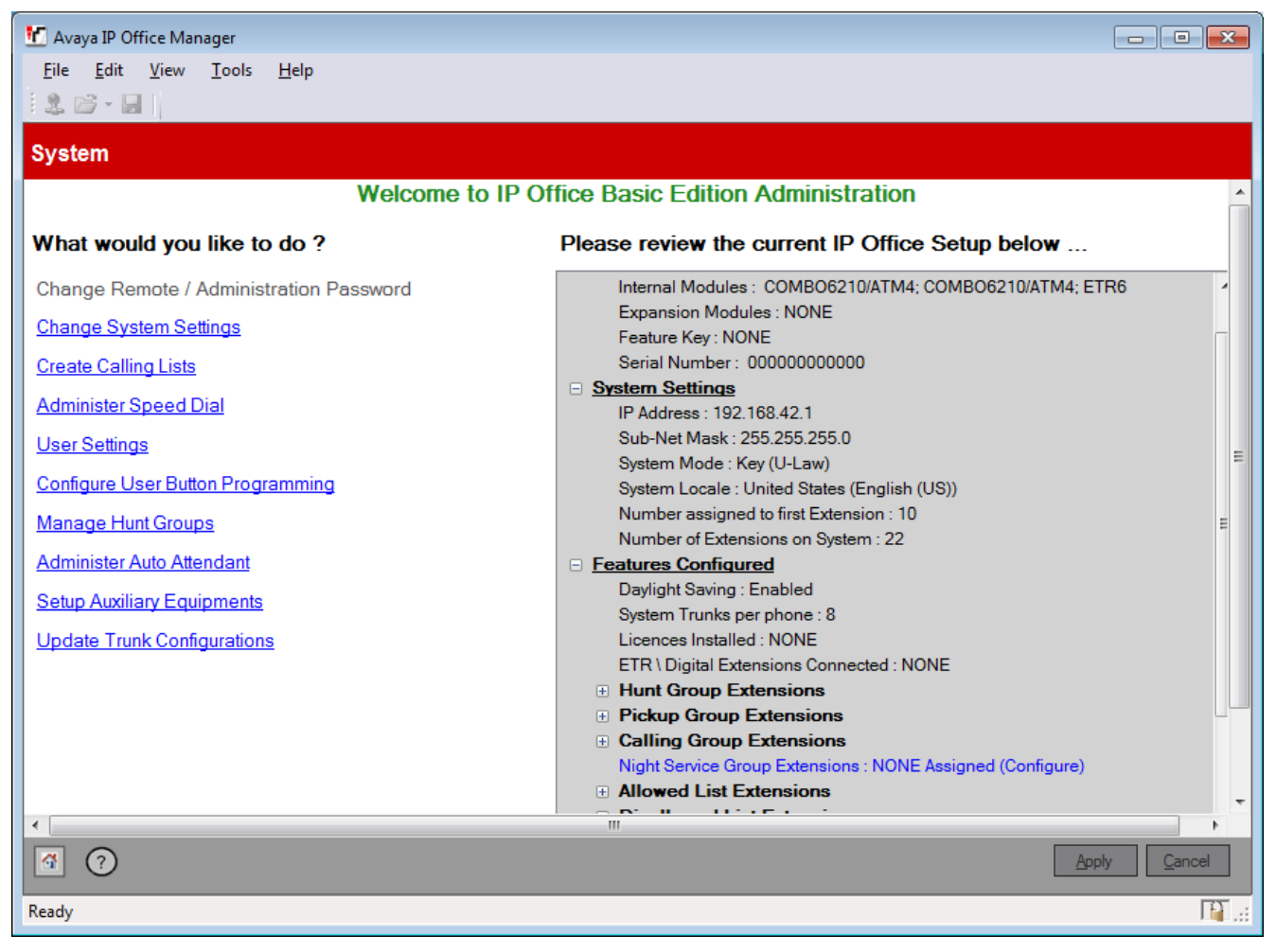

# <span id="page-44-0"></span>**2.11 Elenco attività amministrative**

L'elenco Attività amministrative è nascosto per impostazione predefinita ma può essere visualizzato deselezionando **Visualizza | Nascondi attività amministrative**. Quando viene visualizzato, l'elenco fornisce un set di collegamenti per accedere a tutti i menu di configurazione del sistema IP Office Basic Edition - Quick Mode.

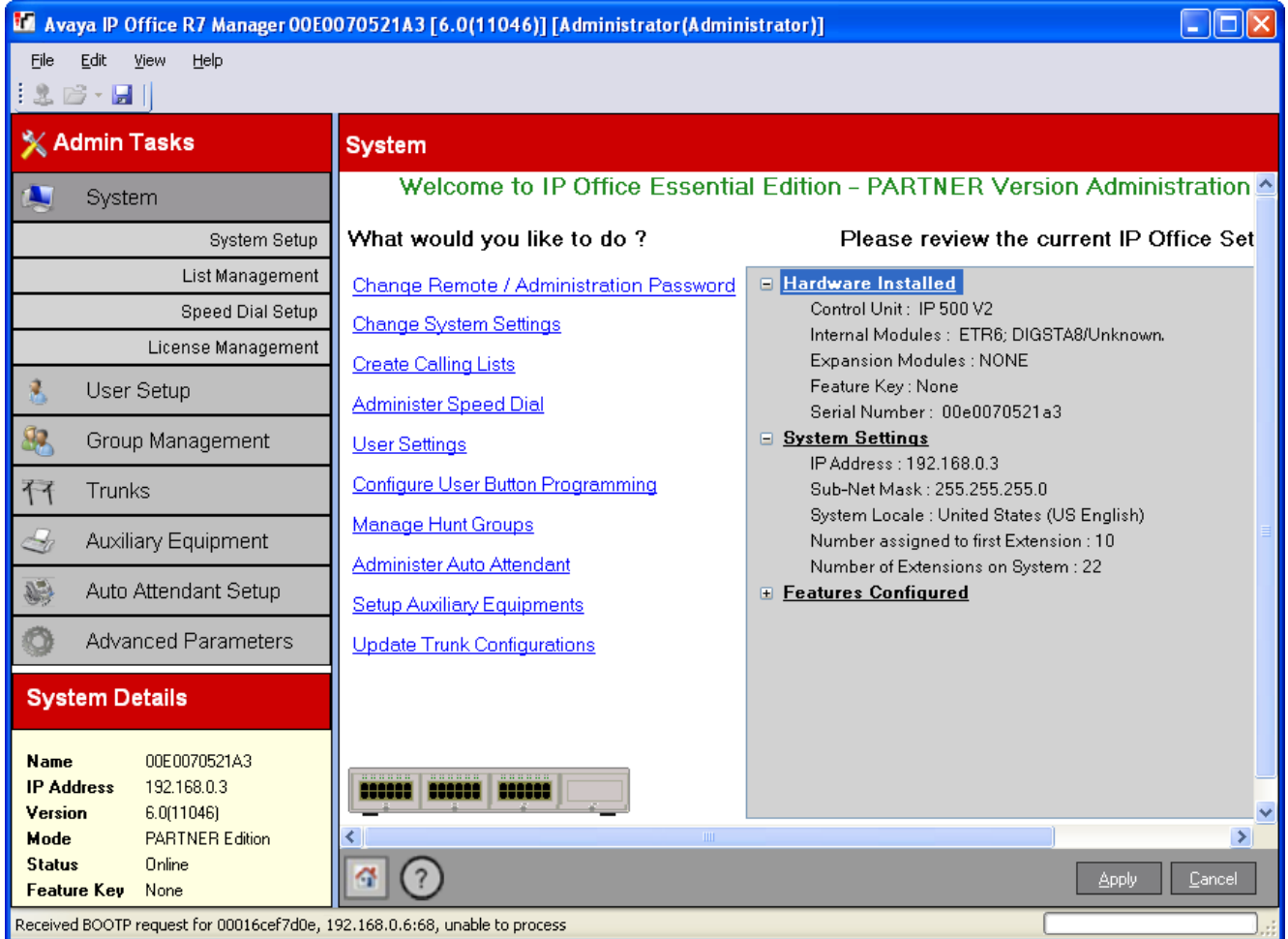

# <span id="page-45-0"></span>**2.12 Creazione di un file di configurazione**

Manager può essere usato per creare un file di configurazione per un sistema.

- $\langle \cdot \rangle$  Una configurazione creata non in linea va caricata solo in un sistema con la configurazione hardware corrispondente. Facendo altrimenti si potrebbero causare dei guasti al sistema.
- · Una volta installato il sistema, modificando l'ordine o la combinazione delle schede sarà necessario che venga predefinita la configurazione del sistema.
- 1.Chiudere eventuali configurazioni aperte in Manager.
- 2.Selezionare **Crea configurazione non in linea** o **File | Non in linea | Crea nuova configurazione.**

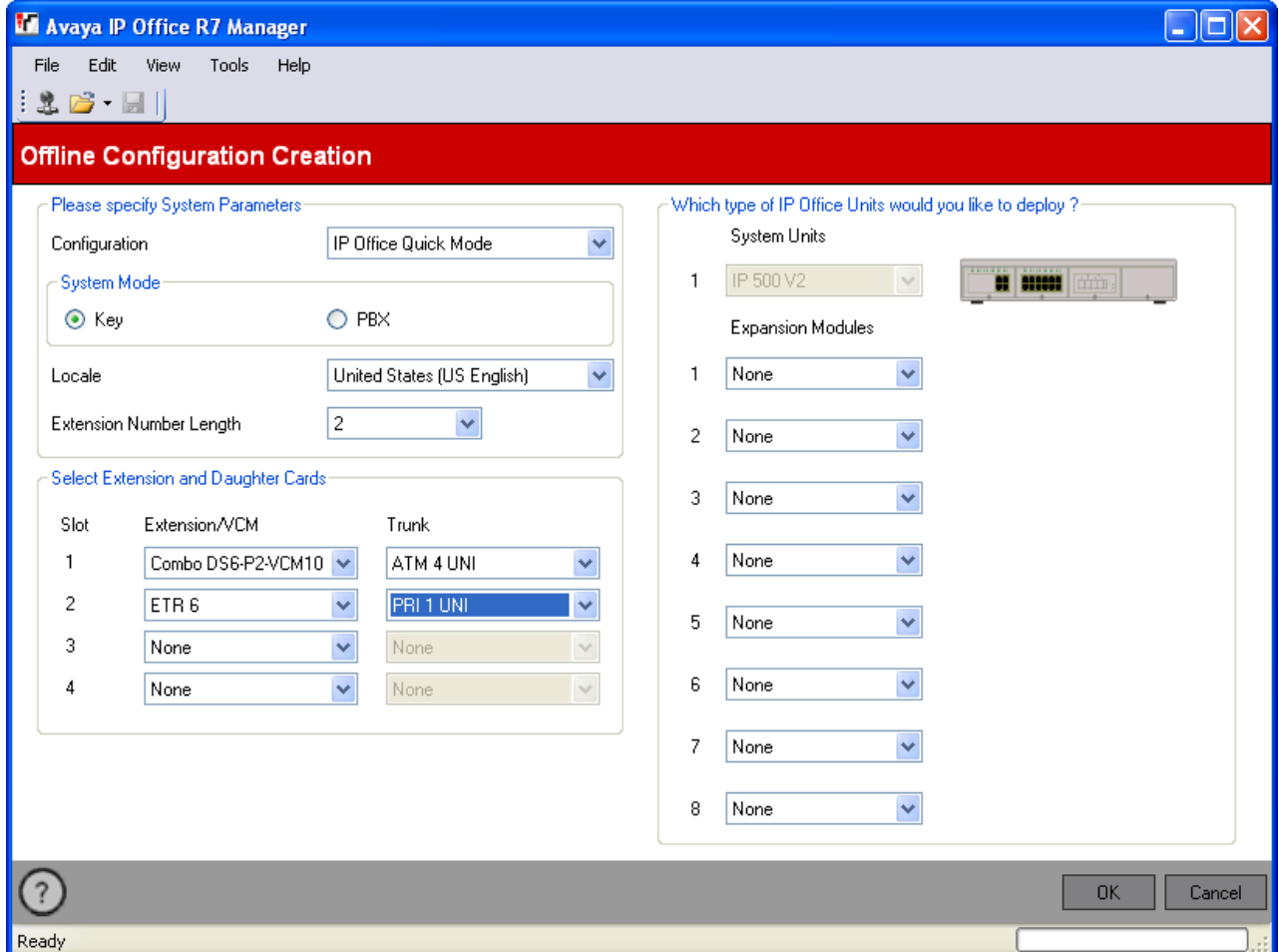

- 
- 3. Controllare che l'impostazione **Configurazione** sia impostata sulla **IP Office Modalità Quick**.<br>4. Selezionare la **Modalità sistema** richiesta. Le opzioni sono *Kev* o PBX. Per ulteriori dettagli, vedere Kev System **[o PBX System](#page-11-0)**  $12^2$ .
	- · **Key System**

L'impostazione **Numero di linee** (vedere di seguito) è usata per assegnare automaticamente i pulsanti dell'identificativo della linea su tutti gli interni con pulsanti programmabili. Per effettuare chiamate esterne l'utente deve selezionare un pulsante identificativo della linea disponibile. L'indirizzamento delle chiamate in uscita è determinato dal tasto di stato linea che l'utente seleziona prima della composizione o dalle impostazioni di <u>[selezione automatica della linea](#page-67-0)</u> 684.

· **PBX System**

Nessun identificativo di chiamata viene assegnato automaticamte. L'impostazione **Linea esterna** (vedere di seguito) è usata per impostare il prefisso di composizione che indica che la chiamata è una chiamata esterna per la quale va impegnata una linea disponibile. Le impostazioni <mark>[Gestione delle chiamate in uscita](#page-124-0)</mark> l<sup>126</sup>ì sono usate per determinare quali linee sono usate per ciascun gruppo in uscita. I pulsanti identificativi di chiamata possono anche essere configurati per effettuare e ricevere chiamate esterne.

5. Impostare le **Impostazioni internazionali** in modo che corrispondano alle impostazioni internazionali predefinite e alla lingua che dovrebbe essere usata per il sistema. Ciò influisce sull'interno e le schede figlie disponibili per la selezione nei seguenti passaggi. Modificando l'impostazione internazionale le selezioni hardware esistenti verranno cancellate.

- · Le opzioni sono *Argentina*, *Australia*, *Bahrain*, *Belgio*, *Brasile*, *Canada*, *Cile*, *Cina*, *Personalizza*, *Danimarca*, *Egitto*, *Finlandia*, *Francia*, *Germania*, *Grecia*, *Hong Kong*, *Ungheria*, *Islanda*, *India*, *Italia* , *Corea*, *Kuwait*, *Messico*, *Paesi Bassi*, *Nuova Zelanda*, *Norvegia*, *Oman*, *Pakistan*, *Perù*, *Polonia*, *Portogallo*, *Qatar*, *Russia*, *Arabia Saudita*, *Singapore*, *Sud Africa*, *Spagna*, *Svezia*, *Svizzera*, *Taiwan*, *Turchia*, *Emirati Arabi Uniti*, *Stati Uniti*, *Venezuela*.
- 
- 6.Selezionare la lunghezza del numero di interno che va usata, le opzioni sono *2* o *3*. 7.Nella sezione **Seleziona interno e schede figlie**, selezionare le schede che corrispondono a quelle nel sistema in cui verrà caricata la configurazione.
	- · Assicurarsi che corrispondano alle attuali posizioni fisiche delle schede che sono o saranno installate nel sistema. Se la disposizione delle schede va modificata successivamente, tale operazione potrebbe richiedere l'eliminazione dell'intera configurazione.
	- · Per l'amministrazione del sistema tramite i primi due interni, la scheda nello slot 1 deve supportare i telefoni digitali Avaya, ossia, una *Dig Sta 8*, *Combo DS6* o *ETR6*.
	- · La scheda di espansione ETR6 è selezionabile solo per i sistemi con impostazioni internazionali per *Stati Uniti*, *Canada* o *Messico*.
	- · Le schede trunk BRI non sono selezionabili per i sistemi con impostazioni internazionali per *Stati Uniti*, *Canada* o *Messico*.
- 8.Usare la casella *Moduli di espansione* per selezionare il modulo di espansione se presente più collegati al sistema al quale verrà caricata la configurazione.
- 9.Quando la selezione hardware è richiesta, fare clic su **OK**. 10.La configurazione viene creata e caricata in Manager per la modifica.
- 
- 11.Dopo aver modificato la configurazione in base alle proprie esigenze, è possibile salvarla sul PC o inviarla a un sistema.
	- a. **Per salvare un file di configurazione sul PC**
	- Utilizzare **File | Salva configurazione**. b.**Per inviare la configurazione a un sistema**

Se il sistema su cui si desidera utilizzare la configurazione è disponibile, utilizzare **[File | Non in linea| Invia](#page-174-0) [configurazione](#page-174-0)** 175 per inviarvi la configurazione.

- · **! ATTENZIONE:** questa azione provocherà il riavvio del sistema e terminerà tutte le chiamate e i servizi correnti.
- · Accertarsi di disporre di una copia della configurazione dei sistemi in uso prima di sostituirla con la configurazione offline.
- · Dopo l'invio della configurazione, si dovrebbe ricevere nuovamente la configurazione dal sistema e annotare tutti i nuovi errori di convalida visualizzati da Manager. Ad esempio, se si utilizza Embedded Voicemail, alcuni set di lingue dei prompt potrebbero richiedere un aggiornamento per corrispondere alla nuova impostazione locale di configurazione tramite l'opzione **[Aggiungi/Visualizza impostazioni](#page-184-0)** [internazionali VM](#page-184-0) 18<del>5</del>.

# **Impostazioni di configurazione Capitolo 3.**

# **3. Impostazioni di configurazione**

Questa sezione illustra le impostazioni di configurazione di IP Office Basic Edition - Quick Mode accessibili tramite IP Office Manager.

# **3.1 Password remota/amministratore**

A questo menu si accede dalla pagina <mark>[Sistema](#page-43-0)</mark> | 44ª selezionando **Password remota/amministrativa**.<br>Questo menu non è accessibile da <mark>Attività amministrative</mark> 45ª.

Questo menu non è accessibile da **Attività amministrative** 45).

I nuovi sistemi utilizzano impostazioni di sicurezza predefinite con il nome utente *Administrator* e la password *Administrator*. Questa è la password usata da IP Office Manager per l'accesso a un sistema. Come minimo, va modificata la **Password remota/amministratore**. In caso contrario, il sistema non sarà sicuro.

Questa password viene utilizzata anche per la connessione tramite l'account *Amministratore* a System Status Application, System Monitor e IP Office Web Manager.

Il comando non è selezionabile ed è disattivato in fase di modifica di una configurazione offline.

# **Modifica della password remota/amministrativa**

- 1. Inserire una nuova password e fare clic su **Cambia password**.
- 2.Verrà visualizzato il menu **Cambia password**.

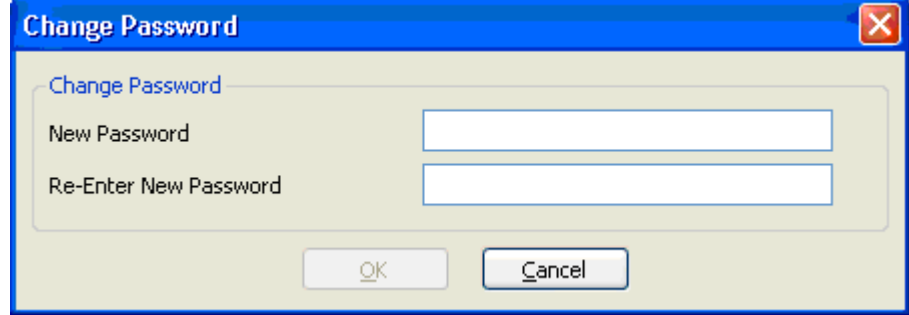

3. Inserire la password nuova, confermarla e fare clic su **OK**.

4. Fare clic su **Applica** nella pagina del sistema o fare clic sull'icona **in del particio della pagina del sistema o fare clic su OK.**<br>5. Nel menu **Invia configurazione** fare clic su **OK.**<br>6. Il nome utente e la password

# <span id="page-50-0"></span>**3.2 Impostazioni di sistema**

A questo menu si accede dalla pagina <mark>[Sistema](#page-43-0)</mark> | 44ª) selezionando **Modifica impostazioni di sistema**.

Questo menu è accessibile dall'elenco <mark>[Attività amministrative](#page-44-0)</mark> 145 selezionando **Sistema**.

Questa finestra mostra un riepilogo dei componenti hardware installati nel sistema telefonico. Abilita inoltre la configurazione delle impostazioni specifiche del sistema.

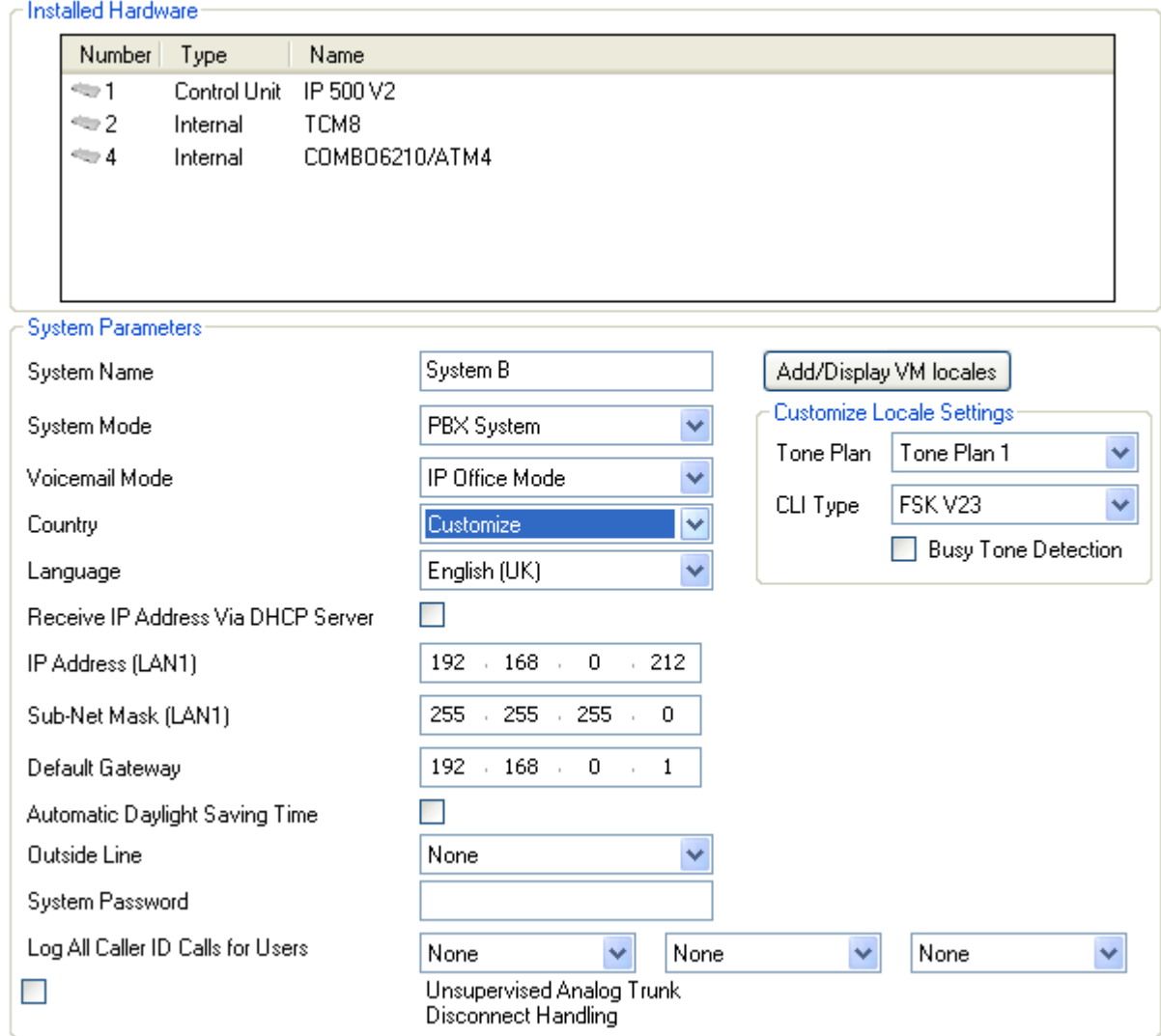

# **Hardware installato**

Questa sezione mostra un elenco dei componenti hardware (unità di controllo e le sue schede di base) per i trunk e le estensioni installati nel sistema telefonico. Questi valori sono solo informativi e non possono essere modificati.

## **Parametri di sistema**

Questa sezione è usata per configurare le seguenti impostazioni di sistema.

#### · **Nome sistema**

Un nome usato per identificare il sistema. Normalmente consente di individuare la configurazione tramite l'ubicazione o il nome dell'azienda del cliente. Alcune funzioni richiedono che il sistema abbia un nome. Questo campo rileva la differenza tra maiuscole e minuscole. Non utilizzare  $\langle, \rangle$ ,  $\langle, \rangle$ ,  $\langle, \cdot, \cdot, \cdot, \cdot \rangle$ , or /.

#### · **Modalità di sistema:**

<span id="page-51-0"></span>I sistemi IP Office Basic Edition - Quick Mode possono funzionare sia nella modalità *Key System* che nella modalità **PBX System.** Per ulteriori dettagli vedere <u>[Key System o PBX System](#page-11-0)|12</u>ª. Il cambio di modalità richiede il riavvio del sistema IP Office e sovrascrive la programmazione dei pulsanti.

#### · **Key System**

L'impostazione **Numero di linee** (vedere di seguito) è usata per assegnare automaticamente i pulsanti dell'identificativo della linea su tutti gli interni con pulsanti programmabili. Per effettuare chiamate esterne l'utente deve selezionare un pulsante identificativo della linea disponibile. L'indirizzamento delle chiamate in uscita è determinato dal tasto di stato linea che l'utente seleziona prima della composizione o dalle impostazioni di <u>[selezione automatica della linea](#page-67-0)</u> 684.

#### · **PBX System**

Nessun identificativo di chiamata viene assegnato automaticamte. L'impostazione **Linea esterna** (vedere di seguito) è usata per impostare il prefisso di composizione che indica che la chiamata è una chiamata esterna per la quale va impegnata una linea disponibile. Le impostazioni [Gestione delle chiamate in uscita](#page-124-0) 125 sono usate per determinare quali linee sono usate per ciascun gruppo in uscita. I pulsanti identificativi di chiamata possono anche essere configurati per effettuare e ricevere chiamate esterne.

#### · **Modalità Voicemail:** *Impostazione predefinita = Modalità Intuity. Livello software = 8.0+.*

Embedded Voicemail può utilizzare i tasti *IP Office Mode* o *Modalità Intuity* per le funzioni della casella postale. Agli utenti finali deve essere fornito il manuale appropriato per la casella postale in base alla modalità selezionata. I sistemi precedenti alla versione 8.0 utilizzano solo *IP Office Mode*.

#### · **Aggiungi/Visualizza impostazioni internazionali VM:** *Versione software = 8.0+.*

Per le nuove schede SD IP500 V2 e per le schede ricreate utilizzando IP Office Manager, le seguenti serie di lingue per Embedded Voicemail sono memorizzate, per impostazione predefinita, sulla scheda. Utilizzando questa opzione, è possibile visualizzare l'elenco delle lingue che è possibile caricare da IP Office Manager. Le lingue già presenti o non supportate sono ombreggiate. Selezionando un'impostazione internazionale per il sistema, un utente, un codice funzione o un instradamento di chiamata in ingresso non presente sulla scheda SD, IP Office Manager visualizzerà un messaggio d'errore. Questo comando può essere utilizzato per caricare i prompt della lingua richiesta e correggere l'errore.

- · **Schede SD IP Office A-Law/Norstar:** Inglese Regno Unito.
- · **Schede SD IP Office U-Law/PARTNER:** Inglese (USA).

#### · **Paese:**

Questa opzione imposta una serie di impostazioni telefoniche specifiche per il paese. Inoltre imposta la lingua predefinita (mostrata tra parentesi) usata sui display telefonici e per i prompt voicemail. Se l'impostazione viene modificata comporta la modifica di tutte le impostazioni di tutti gli utenti e gli assistenti automatici in modo che corrispondano. La lingua di sistema può essere modificata dall'impostazione Paese mediante la seguente impostazione separata **Lingua**.

- · Le opzioni sono *Argentina*, *Australia*, *Bahrain*, *Belgio*, *Brasile*, *Canada*, *Cile*, *Cina*, *Personalizza*, *Danimarca*, *Egitto*, *Finlandia*, *Francia*, *Germania*, *Grecia*, *Hong Kong*, *Ungheria*, *Islanda*, *India*, *Italia* , *Corea*, *Kuwait*, *Messico*, *Paesi Bassi*, *Nuova Zelanda*, *Norvegia*, *Oman*, *Pakistan*, *Perù*, *Polonia*, *Portogallo*, *Qatar*, *Russia*, *Arabia Saudita*, *Singapore*, *Sud Africa*, *Spagna*, *Svezia*, *Svizzera*, *Taiwan*, *Turchia*, *Emirati Arabi Uniti*, *Stati Uniti*, *Venezuela*.
- · Quando è selezionato *Predefinto*, sono disponibili i seguenti campi aggiuntivi:
	- · **Piano toni:** *impostazione predefinita = Piano toni 1* Seleziona il piano toni utilizzato per i diversi segnali della suoneria come il tono di selezione e il tono di suoneria.
	- · **Tipo CLI:** *Impostazione predefinita = FSK V23* Imposta il metodo usato per passare le informazioni sull'ID chiamante agli interni analogici. Le opzioni sono *DTMF*, *FSK Bell 202* o *FSK V23*.
	- · **Rilevamento tono di occupato:** *Impostazione predefinita = disattivata* Abilita o disabilita l'uso del rilevamento del tono di occupato per la gestione delle chiamate.

#### · **! AVVERTENZA**

La modifica della lingua di sistema richiede il riavvio del sistema quando le modifiche vengono rinviate al sistema.

· Per ogni utente, le relative impostazioni della lingua possono essere modificate mediante l'impostazione **[Lingua](#page-63-0)** 84ª dell'utente. Ciò influisce sulla lingua usata sul display del telefono e sui prompt di accesso alla casella postale.

- · Per ogni assistente automatico, l'impostazione della lingua di sistema può essere sovrascritta dall'impostazione **[Lingua](#page-135-0)** (136) dell'assistente automatico.
- · **Ricevi indirizzo IP via server DHCP:** *Impostazione predefinita = attivata*

Se si seleziona questa opzione, il sistema telefonico funge da client DHCP e otterrà i dettagli sull'indirizzo IP eseguendo richieste DHCP quando avviate. Al contrario, se non selezionata, il sistema telefonico userà l'indirizzo IP impostato nei seguenti campi.

- · **Indirizzo IP:** *Impostazione predefinita = 192.168.42.1* Immettere l'indirizzo IP che il sistema telefonico dovrebbe usare se **Ricevi indirizzo IP via server DHCP** non è selezionata.
- · **Maschera subnet:** *Impostazione predefinita = 255.255.255.0* Immettere la maschera subnet che il sistema telefonico dovrebbe usare se **Ricevi indirizzo IP via server DHCP** non è selezionata.
- · **Gateway predefinito:** *Impostazione predefinita = 0.0.0.0* Immettere il **Gateway predefinito** che il sistema telefonico dovrebbe usare se **Ricevi indirizzo IP via** server DHCP non è selezionata.
- · **Ora legale automatica:** *Impostazione predefinita = attivata.*  Quando selezionata, il sistema telefonico applicherà automaticamente le regolazioni dell'ora legale al suo orologio interno. Questa funzione va utilizzata solo per i sistemi con impostazioni locali del Nord America.

#### · **Lingua**

La lingua del sistema predefinita è di solito impostata dalla selezione del **Paese** del sistema come sopra (indicata tra parentesi dopo il nome del paese). Tuttavia, questo campo può essere usato per modificare la lingua del sistema quando necessario. Quando usato, imposta la lingua usata per i prompt della voicemail e i display telefonici se la lingua è disponibile. Le impostazioni della lingua possono anche essere impostate separatamente per ciascun [utente](#page-63-0) 64<sup>4</sup>) e per ciascun servizio di <u>[assistente automatico](#page-135-0)</u> 1369.

- · Le opzioni sono *Arabo*, *Portoghese brasiliano*, *Francese canadese*, *Cantonese*, *Danese*, *Olandese*, *Finlandese*, *Francese*, *Tedesco*, *Italiano*, *Coreano*, *Mandarino*, *Norvegese*, *Portoghese*, *Russo*, *Spagnolo*, *Spagnolo (Argentina)*, *Spagnolo (America latina)*, *Spagnolo (Messico)*, *Svedese*, *Inglese (Regno Unito)*, *Inglese (Stati Uniti)*.
- · Se il set aggiornato dei prompt per la lingua selezionata non è disponibile sul sistema, IP Office Manager visualizza un avviso. Il comando <mark>[Aggiungi/Visualizza impostazioni internazionali VM](#page-184-0)</mark> 185) può essere utilizzato per caricare i prompt da IP Office Manager al sistema.
- · **Numero di linee:** *Impostazione predefinita = 5 o, se installati, il numero di trunk analogici quando il sistema viene avviato per la prima volta.*

Questa opzione è disposnibile solo per i sistemi con la loro **Modalità di sistema** *(vedere sopra)* impostata su *Key System*. Per i telefoni con i pulsanti programmabili, tali pulsanti possono essere configurati come pulsanti identificativi linea in cui ciascun corrisponde a una particolare linea in entrata. Questa impostazione controlla quanti pulsanti su ciascun telefono dell'utente sono automaticamente allocati come pulsanti identificavi linea. L'assegnazione è effettuata a partire dal pulsante 03 a procedere nell'ordine delle linee disponibili.

#### · **! Attenzione**

Se il valore viene modificato, tutti i pulsanti di identificativo linea esistenti e le impostazioni di [selezione](#page-67-0) [automatica della linea](#page-67-0)|68<sup>\</sup>) verranno sosvrascritti. Anche le funzioni esistenti su altri pulsanti programmabili verranno sovrascritti se si trovano nella gamma dei pulsanti ora specificati per le linee.

· **Linea esterna:** *Impostazione predefinita = a seconda dell'impostazione locale del sistema, vedere di seguito.* Questa opzione è disponibile solo per i sistemi con la loro **Modalità di sistema** (vedere sopra) impostata su *PBX System*. Imposta la cifra che, quando composta, indica che la chiamata è intesa per essere esterna. L'instradamento di eventuali ulteriori cifre è quindi determinato tramite le impostazioni **[Gestione chiamate in](#page-124-0)**  $\overline{\mathsf{uscita}}\xspace\ket{125}.$  $\overline{\mathsf{uscita}}\xspace\ket{125}.$  $\overline{\mathsf{uscita}}\xspace\ket{125}.$ 

#### · *9 (l'operatore è 0)*

Il prefisso 9 è usato per le chiamate esterne. La cifra 0 è usata per le chiamate all'interno operatore (il primo interno nel sistema). Queste è l'impostazione predefinita per i sistemi con l'impostazione **Paese** *Stati Uniti*.

· *Nessuno*

Nessun prefisso è usato per le chiamate esterne. Si presume che qualsiasi composizione che non corrisponde a un <u>[numero del piano di composizione](#page-17-0)</u> | 18<sup>5</sup>) sia una chiamata esterna. Questa è l'impostazione predefinita per i sistemi con l'impostazione **Paese** diversa da *Germania* o *Stati Uniti*.

#### · *0 (l'operatore è 9)*

Il prefisso 0 è usato per le chiamate esterne. La cifra 9 è usata per le chiamate all'interno operatore (il primo interno nel sistema). Questa è l'impostazione predefinita per i sistemi con l'impostazione **Paese** *Germania*.

#### · **Password sistema:** *Impostazione predefinita = nessuna impostazione. Intervallo = 4 cifre.*

Questo è il codice di quattro cifre usato per limitare l'accesso ad alcune funzioni. Una volta impostata, la password di sistema va usata per sovrascrivere il blocco di stazione, l'account forzato o per l'elenco di chiamate non consentite o le limitazioni esterne del servizio notturno per effettuare una chiamata. La password di sitema è inoltre richiesta quando un utente attiva o disattiva il sistema telefonico nella modalità servizio notturno o tenta di accedere alle impostazioni di annuncio di emergenza dell'assistente automatico voicemail.

- · Per i telefoni serie M e T, la password di sistema, se impostata, viene usata anche per controllare l'accesso al telefono in base ai menu di amministrazione dai primi due interni nel sistema.
- · **Registra tutte le chiamate ID chiamante per gli utenti:** *Impostazione predefinita = Nessuno selezionato.* Tutti gli interni hanno un registro chiamate delle ultime 30 chiamate (in entrata risposte e perse). L'utente può accedere ad essi mediante un pulsante programmabile impostato su Registro chiamate o il pulsante Registro chiamate del loro telefono se disponibile. Inoltre possono essere configurati fino a tre interni in modo che possano accedere al registro chiamate delle ultime 400 chiamate (in entrata risposte e perse) per l'intero sistema. Questi campi sono usati per selezionare tali utenti. Solo le chiamate che includono l'ID chiamante sono incluse. Il carattere **!** sul display del telefono indica che nel registro chiamate vi sono dettagli sulle chiamate non visualizzati.
- · **Gestione non supervisionata della disconnessione della linea analogica:** *Impostazione predefinita = Disattivata . Versione software = 8.0+*

Quando si utilizzano i trunk analogici, si possono usare diversi metodi per la supervisione dei trunk, cioè è possibile rilevare quando la parte estrema del trunk si è disconnessa, e quindi disconnettere la parte locale della chiamata. In base al tipo di impostazione internazionale, IP Office utilizza la funzione di segnalazione Interruzione linea e/o [Rilevamento tono di occupato](#page-145-0) 146). Questa impostazione deve essere attivata soltanto se si è al corrente che le linee analogiche non garantiscono segnalazioni di disconnessione/cancellazione o toni di occupato affidabili. Quando è attiva:

- · Il rilevamento della segnalazione Scollega Cancella non è attivo. Il rilevamento del tono di occupato resta attivo.
- · I trasferimenti non controllati e i trasferimenti da linea a linea delle chiamate su linee analogiche non sono consentiti.
- · Un'ampia gamma di toni di occupato è impiegata per segnalare che il chiamante si è disconnesso e disconnettere le chiamate connesse a Voicemail.

# <span id="page-54-0"></span>**3.2.1 Gestione elenchi**

A questo menu si accede dalla pagina <mark>[Sistema](#page-43-0)</mark> | 44ª selezionando **Crea elenchi di chiamata**.

Questo menu è accessibile dall'elenco **[Attività amministrative](#page-44-0)** selezionando **Sistema | Gestione elenchi**. 45

Gli elenchi di chiamata controllano i numeri che l'utente può comporre o meno. È inoltre possibile indicare a quali elenchi un utente appartiene tramite il menu **[Configurazione dell'utente](#page-63-0)** 64ª.

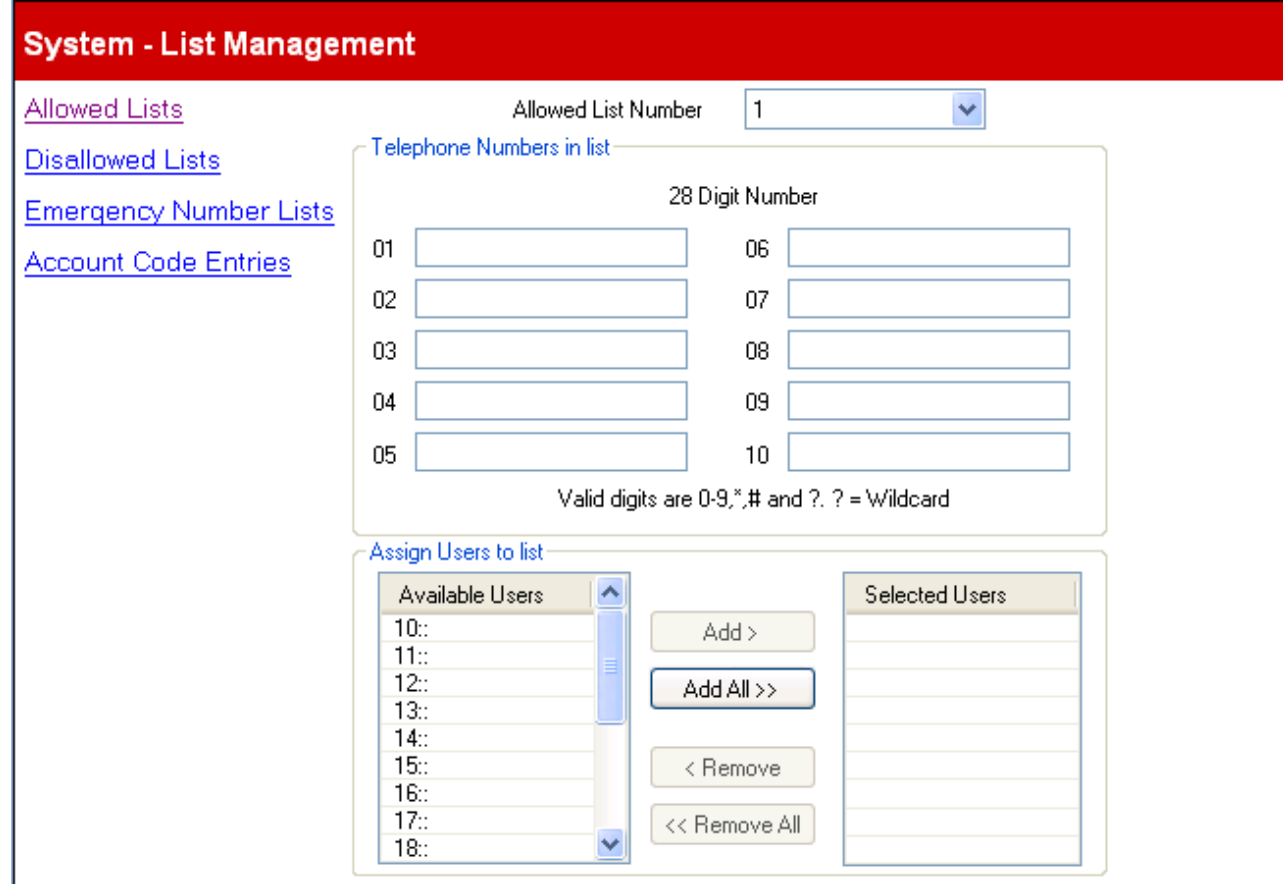

Dopo aver evidenziato la voce desiderata da spostare, usare i pulsanti **Aggiungi** o **Rimuovi** per spostare gli utenti in e dall'elenco *Utenti selezionati*. I diversi tipi di elenco di chiamata sono:

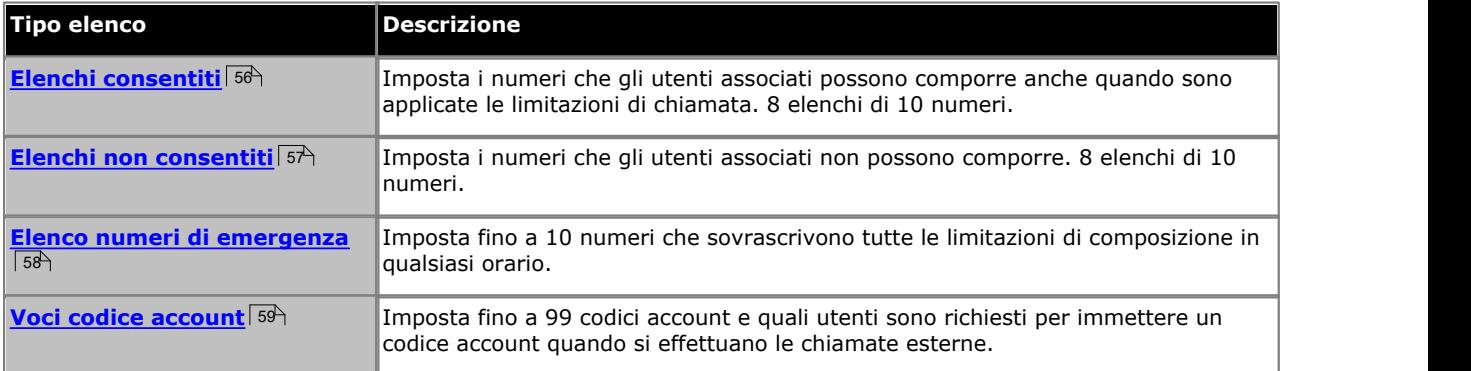

## <span id="page-55-0"></span>**3.2.1.1 Elenc consent**

A questo menu si accede dalla pagina **[Sistema](#page-43-0)** selezionando **Crea elenchi di chiamata | Elenchi consentiti**. 44

Questo menu è accessibile dall'elenco <mark>[Attività amministrative](#page-44-0)</mark> <sup>| 45</sup>ì selezionando **Sistema | Gestione elenchi | Elenchi** | **consentiti**.

Ciascun elenco consentito contiene numeri di telefono esterni che membri dell'elenco possono comporre indipendentemente da qualsiasi altro blocco di chiamata. Gli elenchi consentiti degli utenti sovrascrivono qualsiasi [elenco](#page-56-0) [non consentito](#page-56-0) II 57ª di cui sono membri e le impostazioni <mark>[Blocco chiamate in uscita](#page-63-0)</mark> 164ª e <mark>[Limitazioni delle chiamate in](#page-74-0)</mark>  $\overline{\text{uscita}}$  75

**[uscita](#page-74-0)** . Esistono otto elenchi, ciascuno contenente fino a 10 numeri. Ciascun numero può usare le cifre della composizione telefonica da 0 a 9, \*, # e possono essere lunghi fino a 28 cifre. È inoltre possibile usare il carattere ? come carattere jolly a cifra singola.

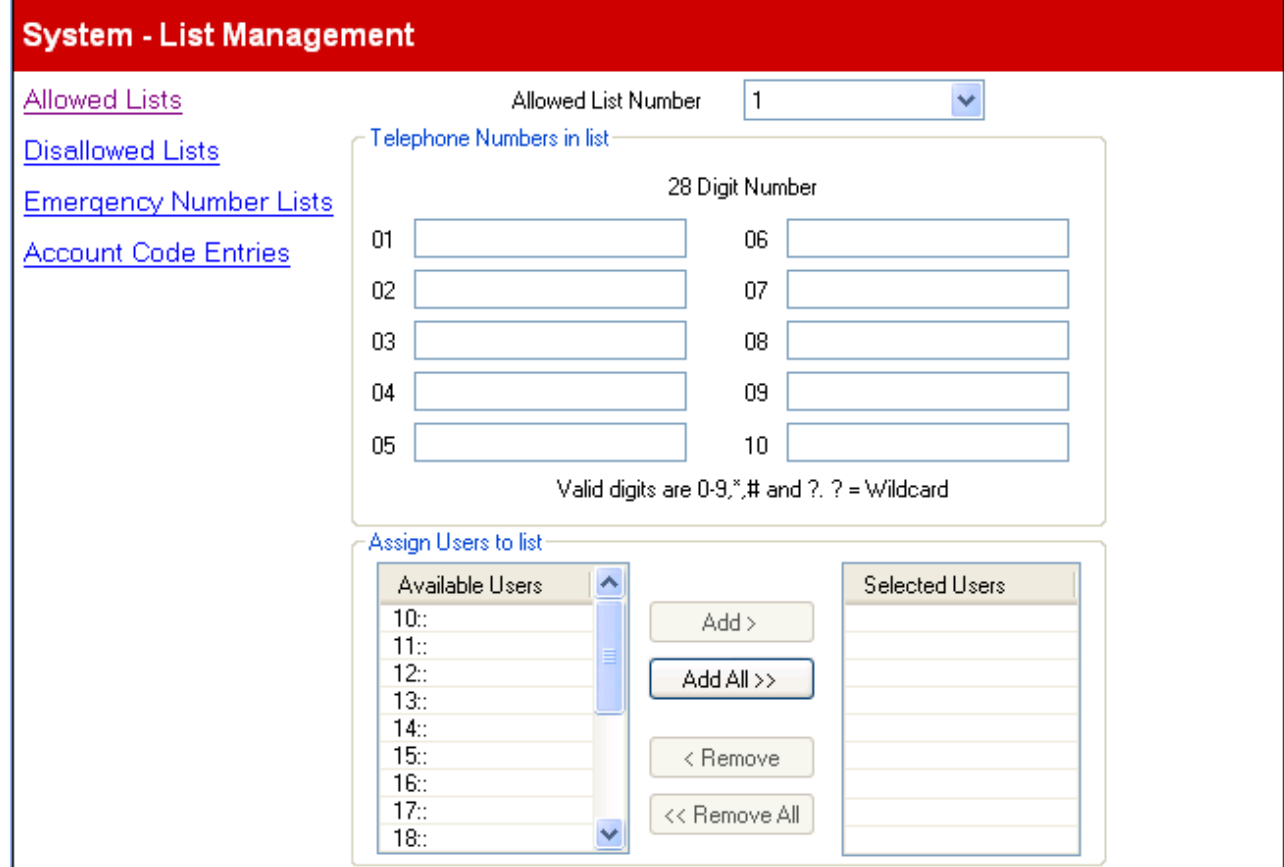

## <span id="page-56-0"></span>**3.2.1.2 Elenc non cons**

A questo menu si accede dalla pagina **[Sistema](#page-43-0)** selezionando **Crea elenchi di chiamata | Elenchi disabilitati**. 44

Questo menu è accessibile dall'elenco **[Attività amministrative](#page-44-0)** selezionando **Sistema | Gestione elenchi**. 45

Ciascun elenco non consentito contiene i numeri di telefono esterni che gli utenti che sono membri dell'elenco non possono comporre.

I numeri negli elenchi non consentiti di cui un utente è membro vengono sovrascritti se vengono visualizzati negli elenchi dei numeri consentiti, nell'elenco dei numeri di emergenza dei quali l'utente è un membro e anche nelle [composizioni](#page-59-0) rapide di sistema contrassegnate 60<sup>-1</sup>

Esistono otto elenchi, ciascuno contenente fino a 10 numeri. Ciascun numero può usare le cifre della composizione telefonica da 0 a 9, \*, # e possono essere lunghi fino a 28 cifre. È inoltre possibile usare il carattere ? come carattere jolly a cifra singola.

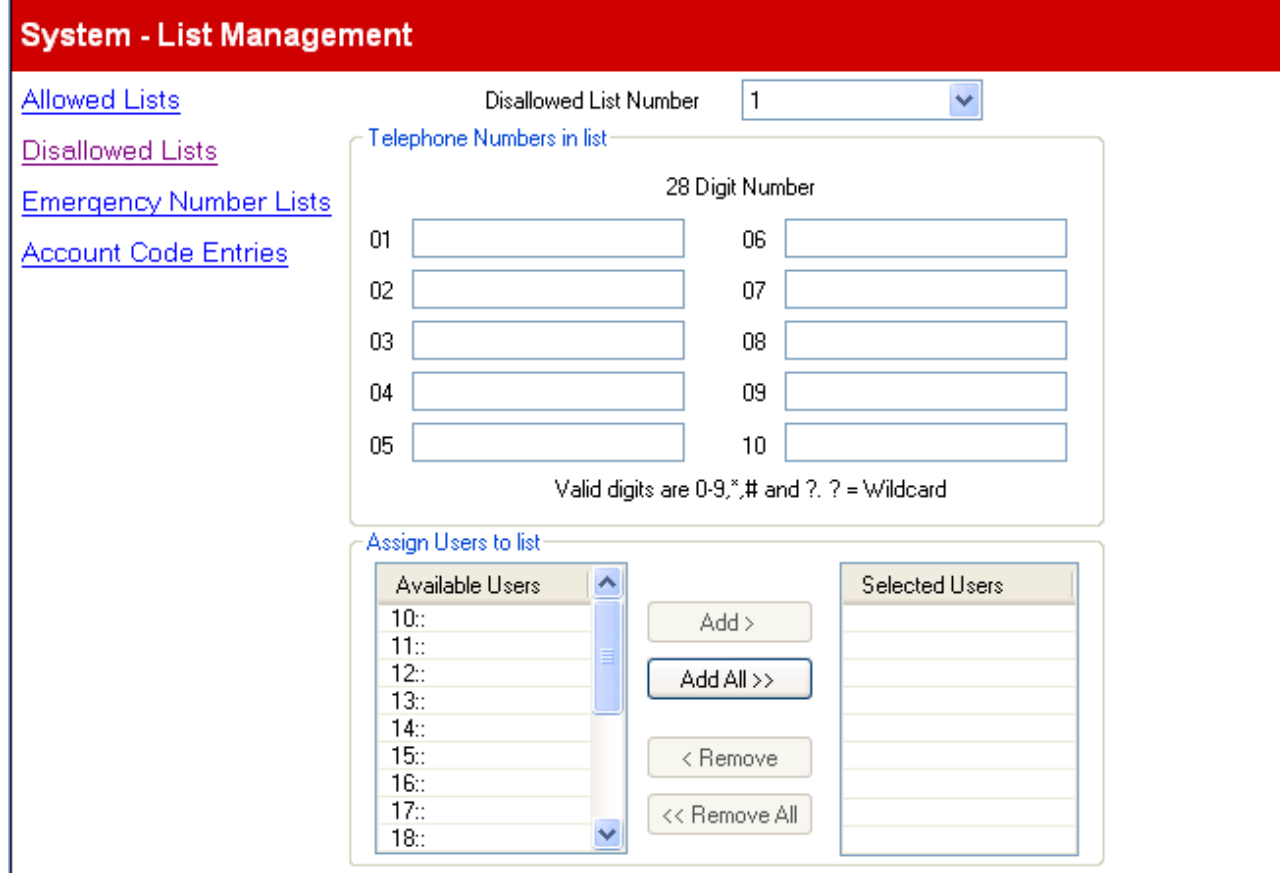

# <span id="page-57-0"></span>**3.2.1.3 Elenco numeri di emergenza**

A questo menu si accede dalla pagina <mark>[Sistema](#page-43-0)</mark> 144 selezionando **Crea elenchi di chiamata | Elenchi numeri di** http:// **emergenza**. <sup>44</sup> selezionand

Questo menu è accessibile dall'elenco **[Attività amministrative](#page-44-0)** selezionando **Sistema | Gestione elenchi**. 45

È possibile immettere 10 numeri di telefono di emergenza nell'elenco. Questo elenco è applicato a tutti gli utenti e sovrascrive qualunque limitazione di composizione che potrebbe applicarsi anche agli utenti.

Per impostazione predefinita il 911 è già aggiunto all'elenco di emergenza e non può essere rimosso.

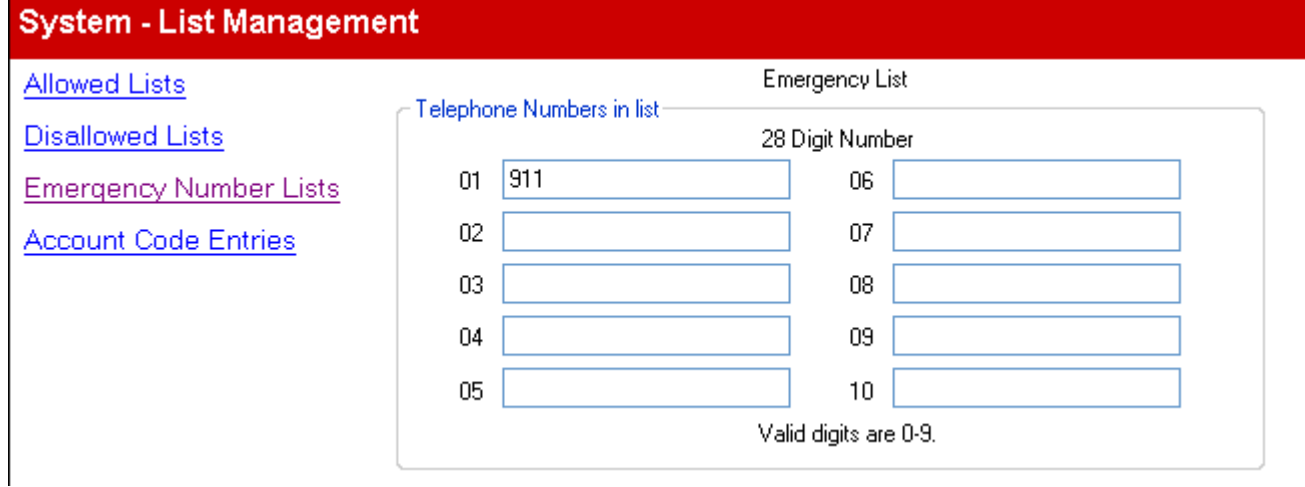

# <span id="page-58-0"></span>**3.2.1.4 Voci codice account**

A questo menu si accede dalla pagina <mark>[Sistema](#page-43-0)</mark> 144 selezionando **Crea elenchi di chiamata | Voci codice account**. |

Questo menu è accessibile dall'elenco **[Attività amministrative](#page-44-0)** selezionando **Sistema | Gestione elenchi**. 45

I codici account sono comunemente utilizzati per controllare la distribuzione dei costi e limitare l'uso delle chiamate in uscita. Il codice account usato su una chiamata è incluso nell'output delle informazioni sulle chiamate dal registro delle chiamate di sistema. Gli utenti possono immettere un codice account durante una chiamata mediante un pulsante **[Voce](#page-68-0)** [codice account](#page-68-0)<sup> esch</sup>. Una volta che l'utente ha immesso un codice utente con una chiamata, solo l'utente in questione può modificare il codice account delle chiamate immettendone un altro.

Al termine della chiamata effettuata con il codice account, le informazioni sul codice account vengono rimosse dalle informazioni sulla chiamata dell'utente. Ciò significa che le funzioni di ricomposizione non reinseriscono il codice account.

È possibile che siano richiesti gli interni per immettere un codice account valido quando effettuano una chiamata esterna in uscita. L'elenco **Voci codice account** contiene i codici account accettati in quanto validi e gli utenti selezionati che devono immettere uno di tali codici, ossia, gli utenti che sono impostati su **Voce codice account forzata**.

Tutti gli utenti (eccetto i telefoni analogici) possono anche immettere codici di account volontario in qualsiasi momento durante una chiamata usando un pulsante Voce codice account. I codici account volontari sono registrati nello stesso modo dei codici account forzati ma non sono convalidati.

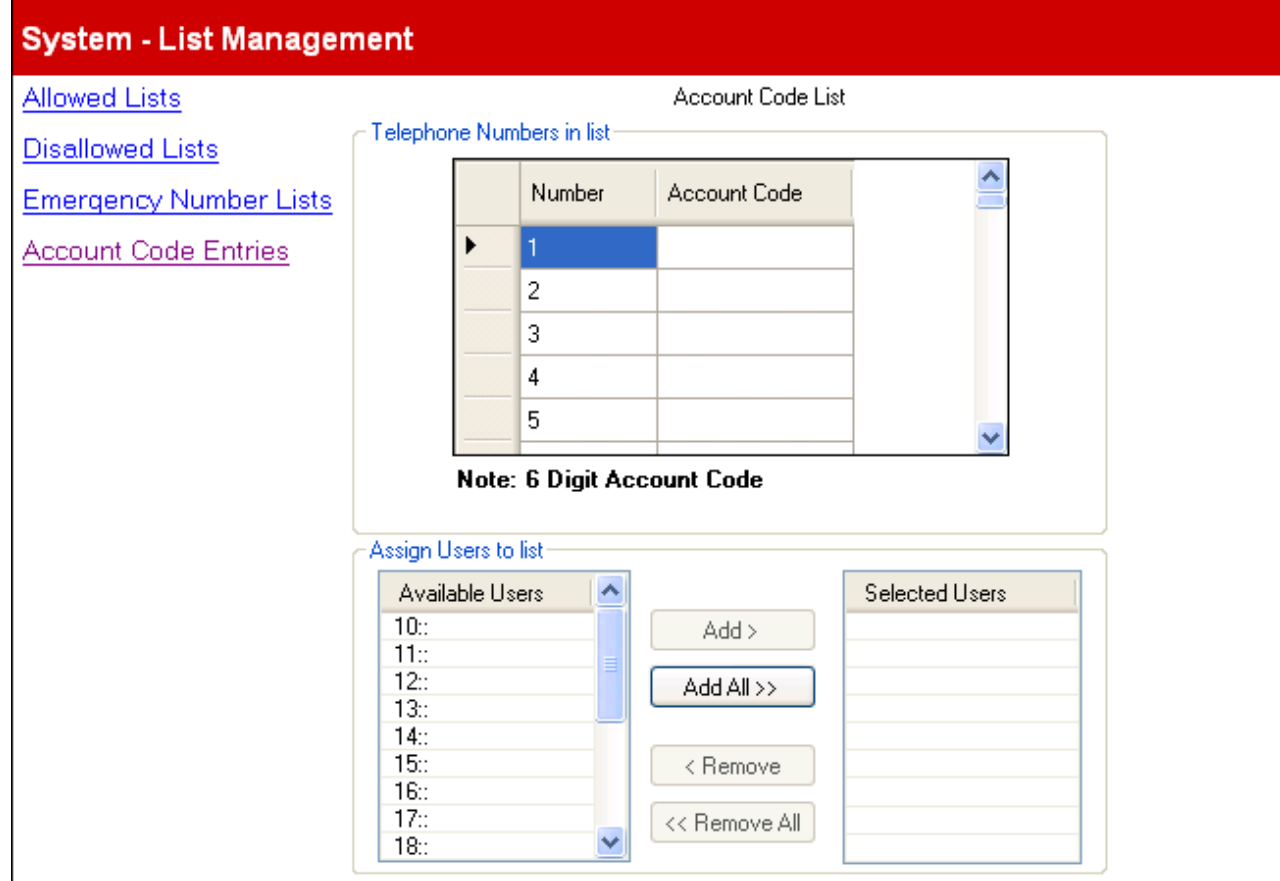

Usando il menu **Assegna utenti a elenco** per aggiungere o rimuovere gli utenti dall'elenco **Utente selezionato** si abiliterà/disabiliterà l'impostazione <mark>[Voce del codice account forzato](#page-74-0)</mark> 175 per gli utenti appropriati.

# <span id="page-59-0"></span>**3.2.2 Configurazione composizione rapida**

Aquesto menu si accede dalla pagina <mark>Sistema</mark> | 44ª selezionando **Amministra composizione rapida**.<br>Questo menu è accessibile dall'elenco <u>Attività amministrative [45ª selezionand</u>o **Sistema | Configurazione** | Configurazi **composizione rapida**. A questo menu si accede dalla pagina **Sistema** 44<sup>A</sup> selezionando **Amministra composizione rapida**.

Questo menu consente di configurare i nomi e i numeri che sono accessibili componendo il codice di composizione rapida, da 600 a 699.

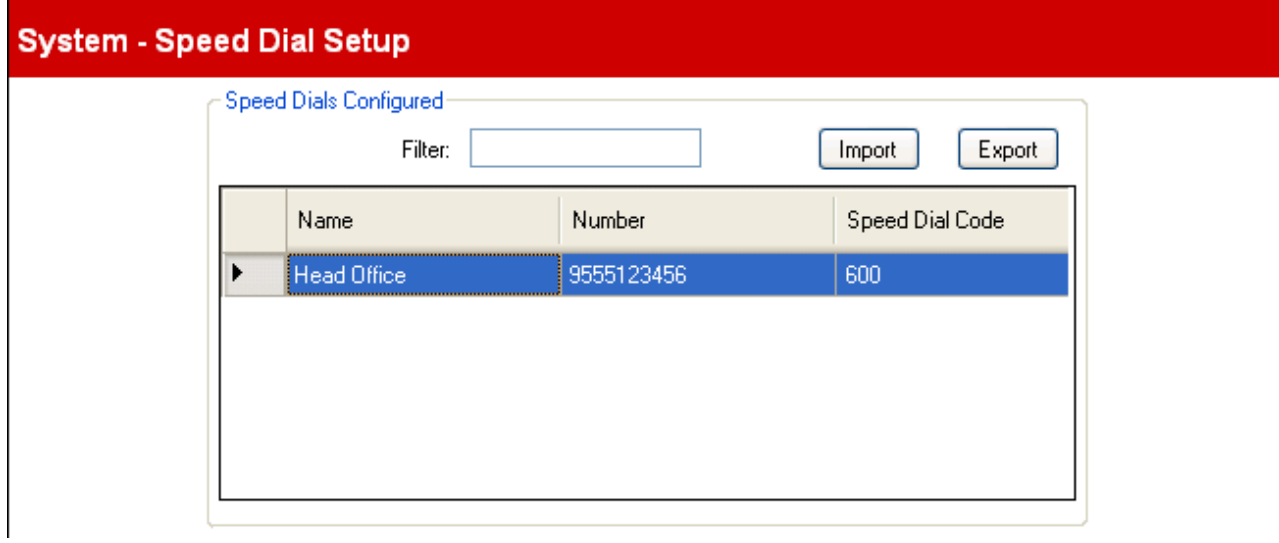

## **Composizioni rapide configurate**

#### · **Filtra**

Questa opzione consente di mostrare solo le voci di composizione rapida dove il nome, il numero o il codice di composizione rapida corrispondono al valore di filtro immesso. Se non ci sono corrispondenze viene visualizzato l'intero set di voci di composizione rapida.

#### · **Importa**

Consente di importare un file di testo CSV di composizioni rapide. Ciascuna riga del file dovrebbe contenere un nome, un numero e il codice di composizione rapida, ciascuno separato da un virgola. Se una voce importata corrisponde a un nome che esiste, sovrascrive la voce esistente. Se una voce importata corrisponde a un codice di composizione esistente, le verrà assegnato un codice di composizione rapida non usato.

Head Office, 555123456, 600 Acme, 555654321, 601

#### · **Esporta**

Questo comando consente di esportare un file di testo CSV di composizioni rapide. È quindi possibile modificare il file mediante un editor di testo.

#### · **File di testo .csv (Comma Separated Variable)(.csv)**

Si tratta di file di solo testo. Oltre ad essere esportati da Manager, questi file possono essere creati e modificati mediante programmi quali WordPad. Manager importa ed esporta i file CSV servendosi della codifica caratteri UTF-8, che utilizza un doppio byte per supportare quei caratteri con simboli diacritici, come **ä**. A seconda delle impostazioni del PC utente, altre applicazioni, come Excel, possono utilizzare un sistema di codifica diverso, con la conseguente eliminazione o corruzione di tali caratteri. Pertanto, è opportuno verificare che ogni strumento usato per creare o modificare file CSV supporti tutti i caratteri attesi e sia compatibile con il formato UTF-8.

#### · **Esportazione da Manager in Excel**

Non fare doppio clic sul file esportato da Manager. Avviare Excel e selezionare **File | Apri** per selezionare il file. Excel riconoscerà che il file utilizza la codifica UTF-8 e avvierà la procedura di importazione guidata del file di testo. Seguire le istruzioni della procedura guidata e selezionare la virgola come delimitatore di campo.

#### · **Voci di composizione rapida**

Per ciascuna voce di composizione rapida nel menu, sono usati i seguenti valori:

#### · **Nome**

Il nome che verrà associato alla composizione rapida.

· **Numero**

Il numero esterno che verrà composto dal sistema telefonico quando il codice di composizione rapida viene composto da un utente interno.

- · Le composizioni rapide che iniziano con \* sono denominate "composizioni rapide contrassegnate" e sono trattate differentemente. Un utente può usare una composizione rapida contrassegnata, anche se il numero si trova in un elenco non consentito del quale l'utente è un membro. Le composizioni rapide contrassegnate possono anche essere usate quando un interno è bloccato. Quando composto, \* non è incluso. Se è necessario un \* da comporre, la composizione rapida dovrebbe iniziare con \*\*.
- Per i sistemi in modalità PBX, se il sistema è configurato per usare un prefisso <mark>[Linea esterna](#page-50-0)</mark> I 51ª) per le chiamate esterne in uscita, tale prefisso va incluso nei numeri di composizione rapida esterni.

#### · **Codice di composizione rapida**

Selezionare un numero tra 600 e 699. Ciascun numero può comparire solo una volta nell'elenco. Questo è il numero sostitutivo in forma breve per i numeri lunghi usati spesso.

# <span id="page-61-0"></span>**3.2.3 Gestione licenza**

Questo menu non è accessibile dalla pagina <mark>[Sistema](#page-43-0)</mark> 44<sup>4</sup>.

Questo menu è accessibile dall'elenco **[Attività amministrative](#page-44-0)** selezionando **Sistema | Gestione licenza**. 45

Questo menu è usato per immettere le licenze richieste per ulteriori funzioni del sistema telefonico. Ad esempio le licenze sono usate per abilitare nuove porte Voicemail.

Ciascuna licenza è una stringa di 32 caratteri univoca basata sulla funzione concessa in licenza e il numero di serie della scheda SD collegata nell'unità di controllo del sistema. Si consiglia di usare il comando **Importa** per importare le licenze. In alternativa i codici di licenza possono essere tagliati e copiati nel campo Codice. Immettere le licenze manualmente può comportare errori perché si potrebbero inserire errori nella stringa di 32 caratteri.

# **System - License Management**

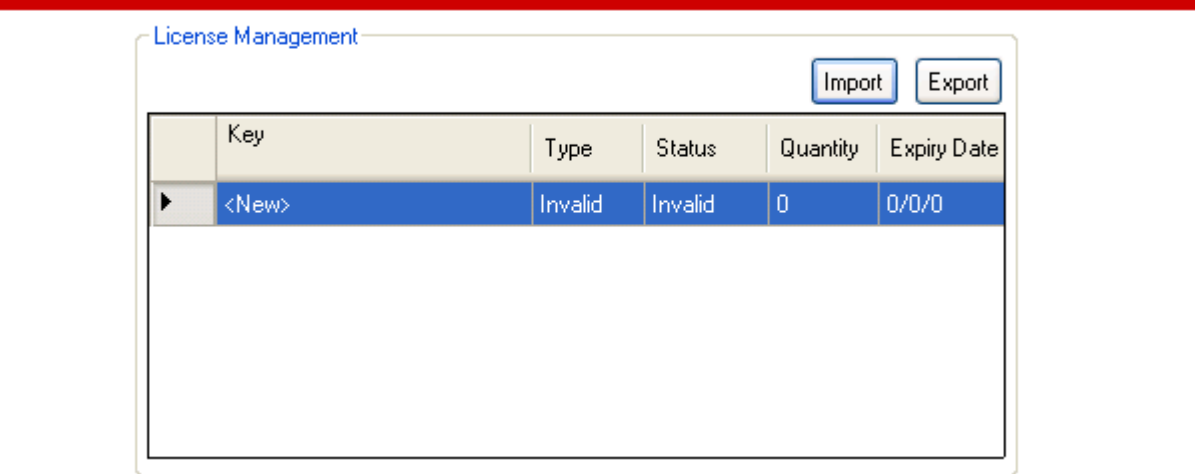

#### · **Importa**

Importa le licenze da un file CSV. Ciascuna riga del file dovrebbe contenere un nome licenza e il codice licenza di 32 caratteri, ciascuna separata da una virgola. Il nome non è importante in quanto non viene importato.

· **Esporta**

Esporta le licenze in un file CSV.

## **Impostazioni delle licenze**

Per ciascun codice licenza immesso, vengono visualizzate le seguenti informazioni:

· La lunghezza massima della stringa è pari a 32 caratteri.

- · **Tipo:** *Solo informazioni, non modificabili.* Se il **codice** viene riconosciuto, il nome della funzione concesso in licenza viene mostrato in questo campo. Se viene visualizzato **Non valido** indica che il **Codice** non è stato immesso correttamente.
- · **Stato:**
	- Questo campo mostra lo stato della licenza.
		- · *Sconosciuta* è mostrata per le licenze appena immesse finché la configurazione non viene inviata al sistema telefonico e quindi di nuovo ricaricata.
		- · *Valida* indica che il codice licenza corrisponde al numero di serie della scheda SD.
		- · *Non valida* viene mostrata se il codice licenza non corrisponde al numero di serie della scheda SD.
		- · *Sospesa* indica che la chiave di licenza è valida ma richiede la presenza di un'altra licenza non disponibile.
		- · *Obsoleta* indica che il codice di licenza è valido ma non più utilizzato dalla versione del software installato nel sistema telefonico.
- · **Quantità:** *Campo Informazioni, non modificabile.* Questo campo indica quanti elementi sono abilitati dalla licenza. Il significato di ciò varia a seconda della funzione concessa in licenza.
- · **Data di scadenza:** *Campo Informazioni, non modificabile.* Alcune licenze presentano una data di licenza, ad esempio le licenze di prova. Questo campo indicherà la data.

## **Licenze**

Le licenze sono necessarie per l'utilizzo di alcune funzioni di IP Office Basic Edition - Quick Mode. I codici licenza vengono immessi nella configurazione del sistema e sono basati su un numero univoco Feature Key della scheda SD installata nel sistema e la funzione in uso.

#### · **Licenze di aggiornamento software**

I sistemi esistenti aggiornati a IP Office versione 7.0 richiederanno una licenza di upgrade.

#### · **Nuovi sistemi IP500v2**

Per i primi 90 giorni, una nuova unità di controllo IP500v2 eseguirà qualsiasi versione IP Office senza richiedere la licenza di aggiornamento. L'esecuzione di livello più elevato viene scritta nella memoria del sistema (non nella scheda SD) e comporta una validità permanente per l'unità di controllo. Tuttavia, dopo 90 giorni IP500v2 richiede una licenza di aggiornamento se viene effettuato l'upgrade a una versione software superiore rispetto a quella eseguita nel periodo dei primi 90 giorni.

# · **Avvertenza**

I sistemi aggiornati senza la licenza appropriata visualizzeranno *"Nessuna licenza disponibile"* e non consentiranno alcuna funzione di telefonia.

#### · **Licenze canali trunk SIP**

Il sistema può supportare 3 chiamate SIP simultanee senza bisogno di licenze. Le chiamate simultanee aggiuntive, fino a 20 in totale, richiedono l'aggiunta di <u>[licenze](#page-61-0)</u> 62ª alla configurazione.

#### · **Canali VCM**

Si noti che per le chiamate SIP anche il sistema richiede canali VCM. Per un sistema IP Office Basic Edition - Quick Mode, i canali vengono forniti mediante l'installazione di schede di base IP500 Combination. Ciascuna di queste schede fornisce 10 canali VCM.

#### · **Licenze canale IP500 PRI**

La scheda figlia trunk IP500 PRI 1 supporta l'uso dei suoi primi 8 canali senza licenza. L'uso dei canali aggiuntivi richiede l'aggiunta di licenze alla configurazione. Il numero massimo di canali dipende dall'impostazione corrente **Sottotipo linea** del trunk PRI.

#### · **Porte aggiuntive Embedded Voicemail**

Senza licenza, l'applicazione Embedded Voicemail fornita con il sistema supporta 2 connessioni simultanee e 15 ore di archiviazione. È possibile un'espansione fino a 6 canali mediante l'aggiunta di licenze, ciascuna delle quali abilita ulteriori due canali. Per IP Office versione 7.0+ ciascuna licenza abilita anche ulteriori 5 ore di archiviazione.

# <span id="page-63-0"></span>**3.3 Configurazione dell'utente**

A questo menu si accede dalla pagina **[Sistema](#page-43-0)** | 44<sup>5</sup> selezionando **Impostazioni utente**.

HuntGroup:3 HuntGroup: 4 HuntGroup:5

HuntGroup:6 Night Service Group:1

Pickup Groups:1 Pickup Groups:2 Pickup Groups:3

Questo menu è accessibile dall'elenco **[Attività amministrative](#page-44-0)** selezionando **Configurazione dell'utente**. 45

Questo menu consente la configurazione delle impostazioni utente dell'interno. Si noti che il # prima di un numero di interno indica un utente fantasma, ossia, uno che non presenta una corrispondenza con un interno effettivo. Gli [utenti](#page-22-0)  $\sqrt{\frac{\text{fantasmil}}{2}}$  $\sqrt{\frac{\text{fantasmil}}{2}}$  $\sqrt{\frac{\text{fantasmil}}{2}}$  possono comunque essere usati per i servizi della casella postale e altre funzioni.

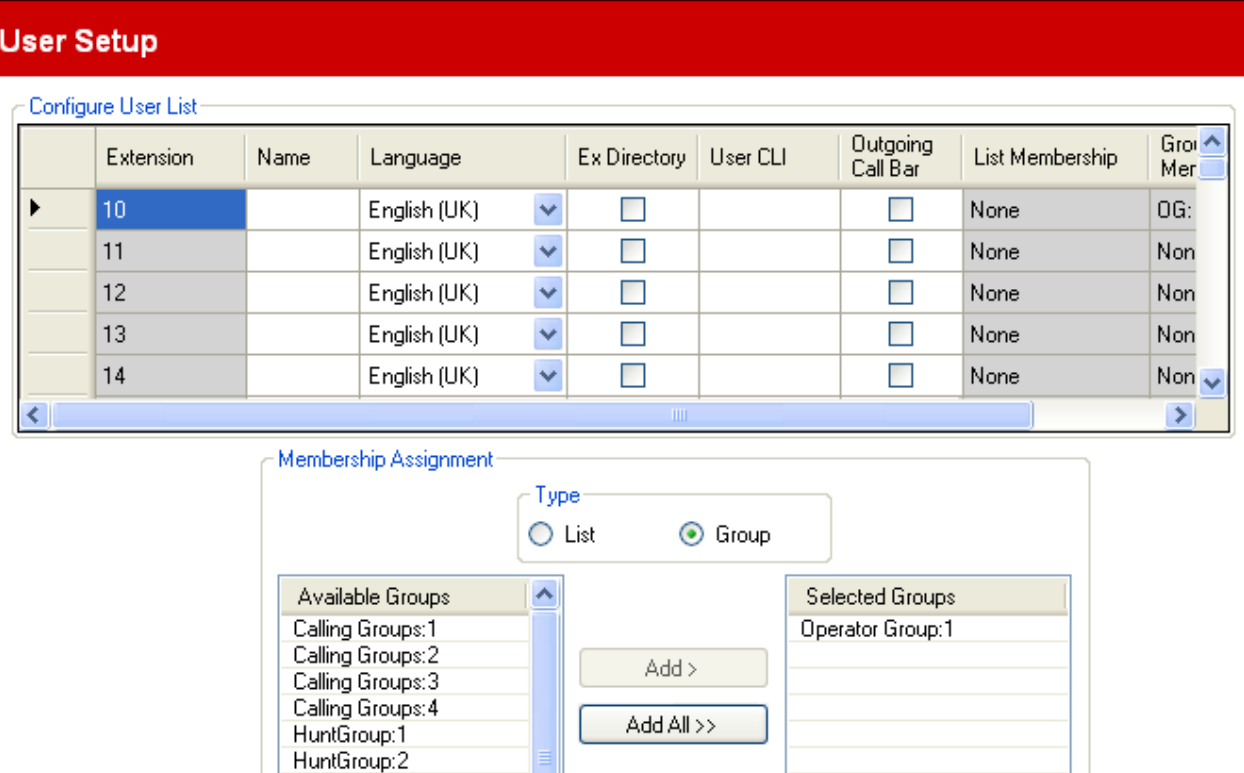

< Remove

<< Remove All

# **Configura elenco utenti**

Questo elenco mostra le impostazioni correnti di tutti gli utenti di interni. L'elenco di può scorrere e ordinare. Il gruppo corrente e le impostazioni dell'elenco sono mostrate nell'elenco e per l'utente attualmente selezionato possono essere modificate nella tabella **Assegnazione appartenenza** sotto l'elenco.

- · **Interno:** *Campo Informazioni, non modificabile.* Si tratta di un numero interno dell'utente.
- · **Nome:** *Impostazione predefinita = nessuna impostazione.*

Usare questo campo per immettere il nome completo dell'utente di interno. Il formato consigliato è <nome><spazio><cognome>. Quando impostato, il **Nome** è usato per essere visualizzato dai telefoni e all'interno di questi menu, altrimenti viene mostrato *IntXXX*. Questo campo può contenere solo caratteri alfanumerici e spazi. Non utilizzare i segni di interpunzione o i simboli #, ?, /, -, \_, ^, > and ,. La voce in questo campo non deve iniziare con uno spazio o un numero.

#### · **Lingua:**

La lingua immessa qui influenzerà la lingua dei prompt visualizzati sull'interno dell'utente e i prompt riprodotti all'utente quando accede alla sua casella di posta vocale.

- · Le opzioni sono *Arabo*, *Portoghese brasiliano*, *Francese canadese*, *Cantonese*, *Danese*, *Olandese*, *Finlandese*, *Francese*, *Tedesco*, *Italiano*, *Coreano*, *Mandarino*, *Norvegese*, *Portoghese*, *Russo*, *Spagnolo*, *Spagnolo (Argentina)*, *Spagnolo (America latina)*, *Spagnolo (Messico)*, *Svedese*, *Inglese (Regno Unito)*, *Inglese (Stati Uniti)*.
- · Se il set aggiornato dei prompt per la lingua selezionata non è disponibile sul sistema, IP Office Manager visualizza un avviso. Il comando <mark>[Aggiungi/Visualizza impostazioni internazionali VM](#page-184-0)</mark> 185) può essere utilizzato per caricare i prompt da IP Office Manager al sistema.
- · **Fuori rubrica:** *Impostazione predefinita = disattivata.* Se selezionata, l'utente non è incluso nella rubrica degli utenti visualizzati sui telefoni.
- · **CLI utente:** *Impostazione predefinita = nessuna impostazione.* Questa impostazione è disponibile solo nei sistemi in modalità <mark>[PBX System](#page-11-0)</mark> 12<sup>5</sup>. Dove supportati dal provider della linea, questa CLI verrà inviata alle chiamate in uscita. Questa impostazione non viene utilizzata con trunk analogici o SIP.
	- · La modifica del numero della parte chiamante potrebbe non essere supportata dal provider della linea o potrebbe essere un servizio a pagamento aggiuntivo. Potrà inoltre essere soggetta a limitazioni su determinati numeri. Di norma è un requisito che il numero usato dalla parte chiamante deve essere un numero valido per far ritornare le chiamate sullo stesso trunk. Usare un numero non valido può causare l'interruzione della chiamata o la sostituzione del numero con un valore predefinito.
- · **Blocca chiamate in uscita:** *Impostazione predefinita = disattivata.*  Se selezionata, l'utente dell'interno non potrà effettuare chiamate esterne in uscita eccetto ai numeri nell'**[Elenco](#page-57-0) <u>[numeri di emergenza](#page-57-0)**  $\mathsf{^{[36]}}$ **e a eventuali <mark>[Elenchi consentiti](#page-55-0)</mark>**  $\mathsf{^{[36]}}$ **di cui è membro.**</u>
- · **Elenca appartenenze:** *Campo Informazioni, non modificabile.* Questo campo mostra un riepilogo degli **[Elenchi consentiti](#page-55-0)** (**EC**) e degli **[Elenchi disabilitati](#page-56-0)** (**ES**) a cui 56 57 l'utente appartiene. Se l'utente è selezionato, può essere modificato nella tabella **Assegnazione appartenenza** di seguito.
- · **Appartenenze gruppo:** *Campo Informazioni, non modificabile.* Questo campo mostra un riepilogo dei gruppi di suoneria, dei gruppi di risposta e dei gruppi di chiamata a cui l'utente appartiene. Se l'utente è selezionato, può essere modificato nella tabella **Assegnazione appartenenza** di seguito.

## **Assegnazione appartenenza**

Questa opzione consente la modifica dell'elenco di chiamate e delle appartenenze ai gruppi dell'utente attualmente selezionato. L'opzione **Tipo** è usata per selezionare le appartenenze a **Elenco** o **Gruppo**.

- · **[Elenco](#page-54-0)** 55 Se l'**Elenco** è selezionato, vengono visualizzati l'elenco degli elenchi esistenti e gli elenchi dei quali l'utente è membro.
- **[Gruppo](#page-79-0)** 80<sup>1</sup> Se il **Gruppo** è selezionato, vengono visualizzati l'elenco dei gruppi esistenti e i gruppi dei quali l'utente è membro.

# **3.3.1 Programmazione dei pulsanti**

A questo menu si accede dalla pagina Sistema 44 selezionando Configura programmazione pulsanti utente.

Aquesto menu si accede dalla pagina <mark>Sistema</mark> 144ª selezionando **Configura programmazione pulsanti utente**.<br>Questo menu è accessibile dall'elenco <u>Attività amministrative 148</u>ª selezionando **Configurazione dell'utente | Programmazione dei pulsanti**.

La maggior parte dei telefoni Avaya dispone di tasti programmabili ai quali possono essere assegnate una vasta gamma di funzioni. Questo menu può essere usato per modificare le impostazioni dei pulsanti. Può anche essere usato per regolare l'ordine di <u>[selezione automatica della linea](#page-67-0)</u> 68ª usato dal telefono.

• Si noti che per i sistemi in esecuzione nella modalità <mark>[Key System](#page-51-0)</mark> 52<sup>5</sup>, un numero di pulsanti programmabili di ciascun utente viene automaticamente configurato come pulsante identificativo di linea secondo l'impostazione di sistema <mark>[Numero di linee](#page-50-0)</mark> 51ª. Se l'impostazione di sistema <mark>Numero di linee</mark> 51ª viene modificata, potrebbe sovrascrivere tutta o parte della programmazione corrente dei pulsanti.

Il menu può funzionare in due modi, a seconda se il tipo di telefono è noto o meno. Vedere l'impostazione **Telefono**.

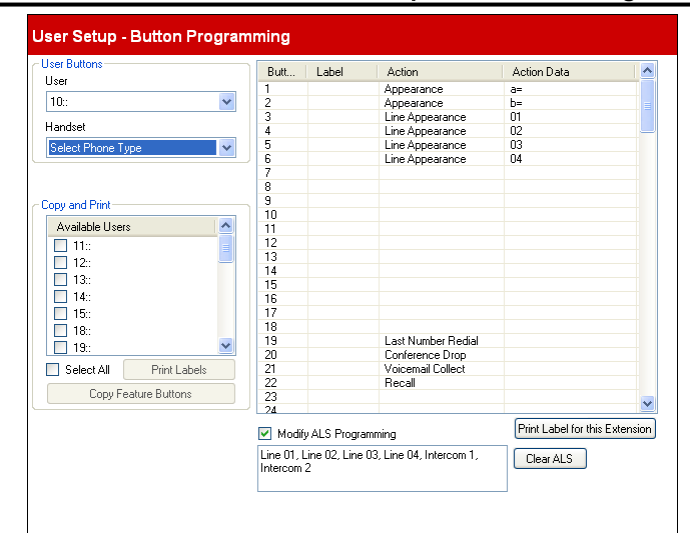

*Modalità non grafica (tipo di telefono sconosciuto)*

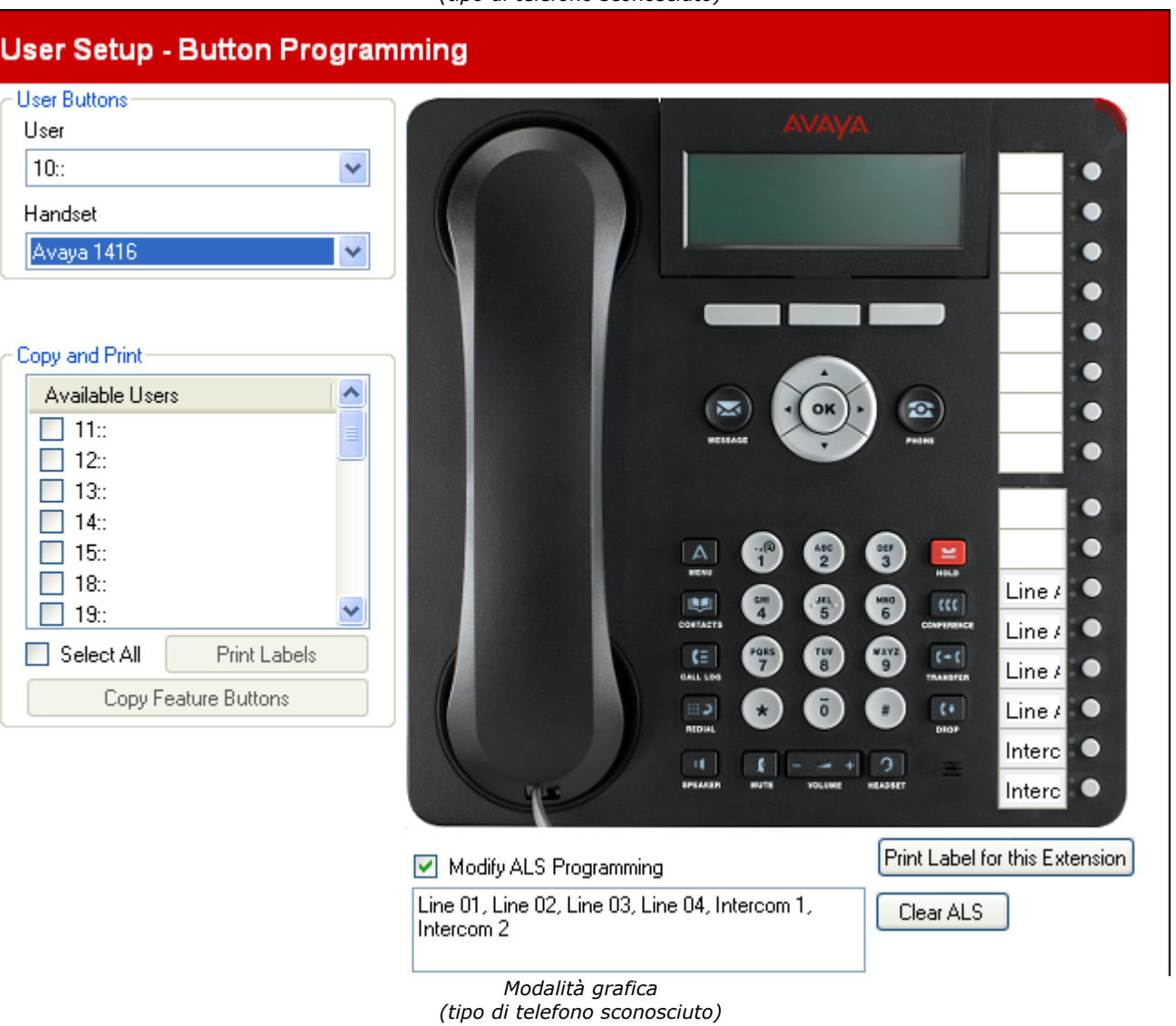

# **Pulsanti utente**

#### · **Utente**

Questo elenco a discesa è usato per selezionare l'utente di interno i cui pulsanti programmati vengono visualizzati per la modifica.

#### · **Telefono**

Quando una configurazione viene caricata dal sistema telefonico all'avvio di <u>Managere 28),</u> se il tipo di telefono correntemente collegato nella porta dell'interno è riconosciuto, il menu passa alla modalità grafica e visualizza un'immagine del telefono. Se il tipo di telefono non è noto, il menu può essere usato nella modalità non grafica o un tipo di telefono può essere selezionato dall'elenco a discesa per passare alla modalità grafica.

## **Copia e stampa**

Questa sezione del menu consente di copiare le impostazioni di programmazione dell'utente correnti in altri utenti di interni.

## · **Utenti disponibili**

Selezionare gli utenti ai quali si desidera applicare una delle azioni di seguito.

#### · **Copia pulsanti funzione**

Visualizza un elenco di utenti e consente di selezionare quelli per cui si desidera che vengano copiati i pulsanti degli utenti correnti.

#### · **Stampa etichette**

Se si dispone dell'applicazione di stampa delle etichette DESI installata sul computer, questo comando offre un elenco di stampanti connesse e trasferisce le informazioni richieste per stampare le etichette nel dispositivo selezionato.

#### **Pulsanti**

Questa tabella visualizza l'elenco delle funzioni programmate su ciascuno dei pulsanti utente.

#### · **Pulsante**

Il pulsante sul quale la funzione è programmata. La posizione del pulsante varia in base al tipo di telefono.

· **Etichetta**

Se il telefono visualizza le etichette di testo accanto a ciascun pulsante, è possibile immettere il testo che dovrebbe essere visualizzato. Per scrivere all'interno dell'etichetta, fare clic sullo spazio dell'etichetta dopo aver selezionato l'azione per il pulsante.

#### · **Azione**

Questa è l'azione eseguita dal pulsante quando premuto. Per selezionare lo spazio dell'azione posizionare il cursore nella casella, fare clic e selezionare **Assegna una funzione** dal menu a discesa. Verrà visualizzato un menu completo dal quale selezionare la funzione richiesta. Vedere <u>[Funzioni di programmazione](#page-68-0)</u> 664 nella sezione successiva.

#### · **Dati azione**

Per alcune azioni, quando si seleziona l'azione viene richiesto di immettere i dati dell'azione.

#### · **Modifica programmazione ALS:** *Impostazione predefinita = disattivata*

<span id="page-67-0"></span>La selezione automatica della linea è usata per selezionare la linea disponibile quando l'interno si collega per effettuare una chiamata, senza che il primo utente prema il pulsante della linea specifica o il pulsante interfono, ad esempio, se l'utente ha appena sollevato il telefono o preme il pulsante altoparlante. Per impostazione predefinita sono usati in quest'ordine tutti i pulsanti linea analogici (dal più basso al più alto) e i due pulsanti Intercom. Se **Modifica programmazione ALS** è selezionata, l'ordine della selezione della linea viene visualizzato e può essere modificato.

#### · **Stampa etichetta per questo interno**

Se si dispone dell'applicazione di stampa delle etichette DESI installata sul computer, questo comando trasferisce le informazioni richieste per stampare le etichette per l'utente corrente.

# <span id="page-68-0"></span>**3.3.1.1 Funzioni di programmazione**

Questo menu consnete una serie di singole funzioni da assegnare al pulsante.

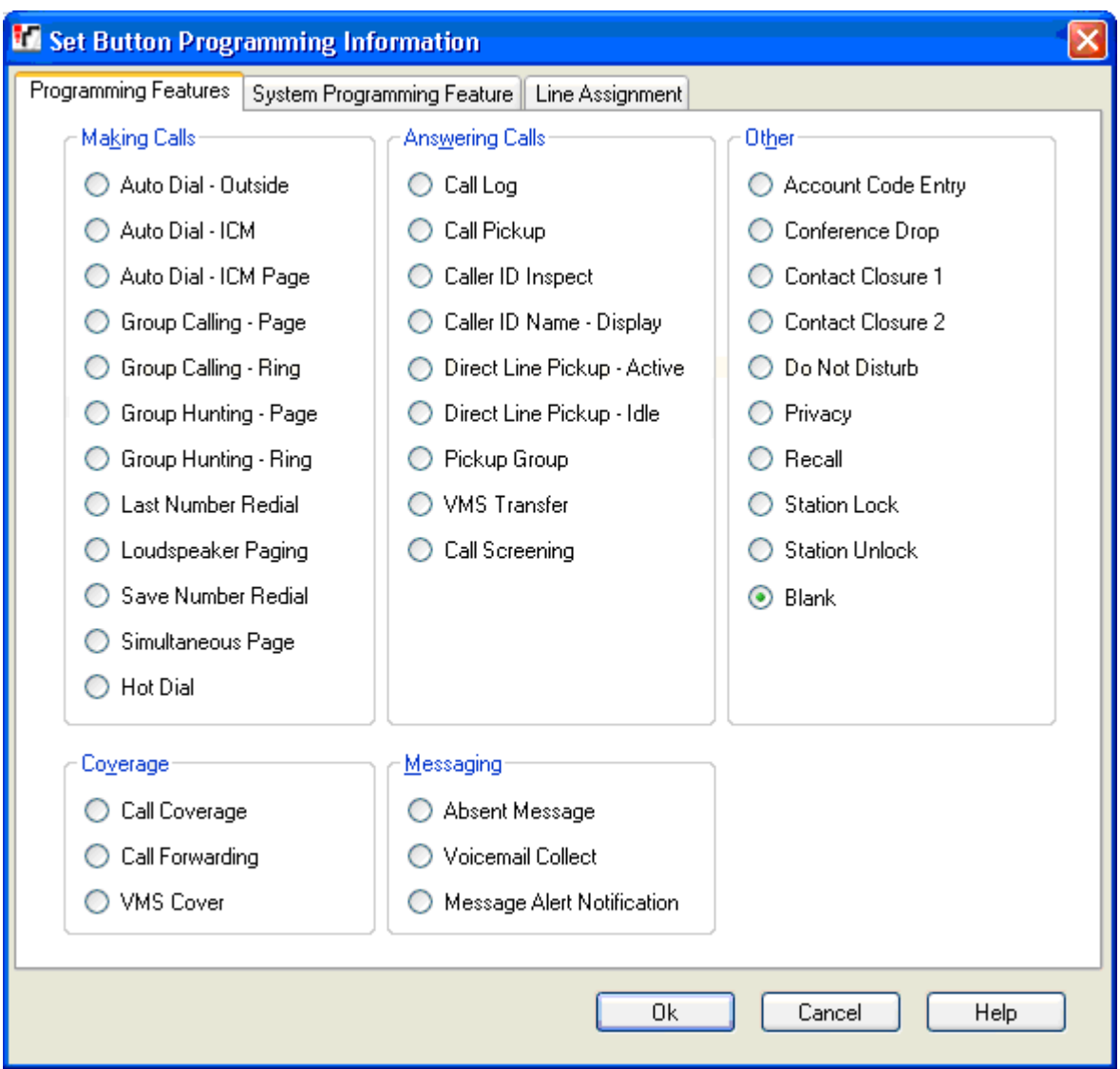

## **Esecuzione di chiamate**

- · **[Composizione automatica esterna](#page-153-0) :** *Dati azione = Numero di telefono da comporre.*  154 Un tasto impostato su questa funzione consente di comporre il numero archiviato usando il primo stato di linea disponibile nell'impostazione della <u>[selezione automatica della linea](#page-67-0) 689</u>.
- · **[Composizione automatica ICM](#page-152-0) :** *Dati azione = numero interno utente.* 153 Un pulsante impostato su questa funzione può essere usato per effettuare una chiamata intercom all'interno configurato. Inidicherà anche quando l'utente è disattivo o attivo.
- · **[Composizione automatica Cercapersone ICM](#page-152-0) :** *Dati azione = numero interno utente.* 153 Un pulsante impostato su questa funzione può essere usato per effettuare una chiamata con cercapersona all'interno configurato.
- · **[Chiamata gruppo Cercapersone](#page-155-0) :** *Dati azione = Chiamata di un gruppo da 1 a 4.* 156 Un pulsante impostato su questa funzione può essere usato per effettuare una chiamata con cercapersone ai membri disponibili del [gruppo di chiamata](#page-79-0) 804 configurato.
- · **[Chiamata di gruppo suoneria](#page-155-0) :** *Dati azione = Chiamata di un gruppo da 1 a 4.* 156 Un pulsante impostato su questa funzione può essere usato per effettuare una chiamata ai membri disponibili del gruppo di chiamata configurato.
- · **[Ricerca di un gruppo Cercapersone](#page-159-0) :** *Dati azione = Gruppo di suoneria da 1 a 6.* 160 Un pulsante impostato su questa funzione può essere usato per effettuare una chiamata con cercapersone ai membri disponibili del [gruppo di suoneria](#page-79-0) 80 configurato.
- · **[Ricerca di un gruppo Suoneria](#page-159-0) :** *Dati azione = Gruppo di suoneria da 1 a 6.* 160 Un pulsante impostato su questa funzione può essere usato per effettuare una chiamata ai membri disponibili del gruppo di suoneria configurato.
- · **[Ricomposizione ultimo numero](#page-159-1) :** *Dati azione = nessuno.* 160 Un pulsante impostato su questa funzione ricompone l'ultimo numero esterno in uscita composto dall'utente.
- · **[Cercapersone altoparlante](#page-159-2) :** *Dati azione = nessuno.* 160 Un pulsante impostato su questa funzione effettua una chiamata con cercapersone alla porta dell'interno dell'altoparlante designato.
- · **[Salva ricomposizione](#page-161-0) :** *Dati azione = nessuno.* 162 Un pulsante impostato su questa funzione consente all'utente di salvare il numero composto durante una chiamta e di ricomporre il numero quando disattivo. Questa funzione può essere usata quando il numero composto non risponde.
- · **[Cercapersone simultaneo](#page-161-1) :** *Dati azione = nessuno.* 162 Un pulsante impostato su questa funzione consente all'utente di effettuare una chiamata con cercapersone sia all'interno con altoparlante che agli interni nel primo gruppo di chiamata, 71.
- · **[Composizione diretta](#page-159-3) :** *Dati azione = nessuno.* 160 Un pulsante impostato su questa funzione consente all'utente di attivare o disattivare la composizione diretta. Quando è attiva, l'utente dell'interno è in grado di iniziare la composizione senza sganciare il ricevitore. Per gli interni ETR la composizione diretta è disattivata per impostazione predefinita. Per le stazioni digitali DS e TCM, la composizione diretta è attiva per impostazione predefinita e non può essere modificata.

# **Risposta alle chiamate**

- · **[Registro delle chiamate](#page-155-1) :** *Dati azione = nessuno.* 156 Un pulsante impostato su questa funzione consente all'utente di accedere al registro delle chiamate di sistema. L'utente deve anche essere uno dei tre interni configurati per la **[Registrazione di tutte le chiamate degli ID](#page-50-0) [chiamante per gli utenti](#page-50-0)** | 51<sup>1</sup>).
- · **[Risposta a chiamata](#page-155-2) :** *Dati azione = numero interno utente.* 156

Un pulsante impostato su questa funzione può effettuare la risposta ea una chiamata dall'interno di destinazione. Se la destinazione presenta chiamate parcheggiate, una chiamata parcheggiata viene recuperata di preferenza rispetto a qualsiasi chiamata che squilla sulla destinazione. Gli utenti dell'interno possono parcheggiare le chiamate trasferendo la chiamata al loro numero interno. Le chiamate parcheggiate eseguiranno la richiamata dopo 3 minuti.

- · **[Controllo ID chiamante](#page-155-3) :** *Dati azione = nessuno.* 156 Quando si è collegati a una chiamata, prememdo questo pulsante si consente all'utente di premere un altro identificativo di linea attivo o pulsante intercom per visualizzare le informazioni sul numero del chiamante per la chiamata in questione.
- · **[Nome ID chiamata visualizzazione](#page-155-4) :** *Dati azione = nessuno.* 156

Su lacuni telefoni, dopo che la chiamata riceve risposta il display delle chiamate non è in grado di mostrare né il nome dell'ID chiamante e né il numero. Questa funzione consente all'utente su tali telefoni di alternare tra nome e numero. La funzione, se attiva, può essere disattivata dall'utente rimuovendo questo tasto.

- [Filtro chiamate](#page-156-0) <sup>157</sup>): *Dati azione = Nessuno.* Un tasto impostato su questa funzione è utilizzato per attivare o disattivare lo screening delle chiamate. Se attiva, quando un chiamante è presentato alla casella di posta vocale dell'utente e, se il telefono dell'utente è inattivo, quest'ultimo ascolterà attraverso l'altoparlante vivavoce del telefono il chiamante che lascia il messaggio e potrà scegliere di rispondere o ignorare la chiamata.
- · **[Risposta linea diretta attiva](#page-152-1) :** *Dati azione = nessuno.* 153 Un pulsante impostato su questa funzione consente all'utente di rispondere a una chiamata che squilla, che è in atesa o che è collegata sulla linea diretta. Gli utenti possono anche comporre intercom *68LL* dove *LL* è il numero della linea.
- · **[Risposta della linea diretta Disattivata](#page-159-4) :** *Dati azione = nessuno.* 160 Un pulsante impostato su questa funzione consente all'utente di impegnare ed effettuare a una chiamata mediante la linea specificata se la linea in questione è disattivata. Gli utenti possono anche comporre intercom **8***LL* dove *LL* è il numero della linea.
- · **[Risposta a un gruppo](#page-160-0) :** *Dati azione = Risposta numero di gruppo da 1 a 4.* 161 Un pulsante impostato su questa funzione consente all'utente di rispondere alla chiamata ccon lo squillo più lungo sul gruppo specificato.
- · **[Trasferimento VMS](#page-162-0) :** *Dati azione = nessuno.* 163Un pulsante impostato su questa funzione consente all'utente di trasferire una chiamata direttamente alla casella postale della voicemail di un altro utente.

#### **Altro**

#### · **[Voce codice account](#page-152-2) :** *Dati azione = nessuno.* 153

Un pulsante impostato su questa funzione consente all'utente di immettere un codice account da associare alla chiamata corrente o alla chiamata effettuata dopo l'immissione del codice account. Non supportata sui telefoni POTS.

- · **[Esclusione dalla conferenza](#page-158-0) :** *Dati azione = nessuno.* 159 Un pulsante impostato su questa funzione funge da pulsante di interruzione chiamata. Sulle stazioni digitali Avaya, un elenco di parti di una conferenza viene visualizzato dal quale l'utente può selezionare quale chiamata interrompere. Sui telefoni ETR, l'ultima parte esterna aggiunta viene interrotta.
- · **[Chiusura contatto 1](#page-158-1) /[Chiusura contatto 2](#page-158-2) :** *Dati azione: nessuno.*  159 159

Un pulsante impostato su questa funzione consente all'utente di attivare l'interruttore della chiusura del contatto 1 o chiusura del contatto 2 del sitema telefonico. L'utente deve inoltre essere un membro del **[Gruppo di chiusura](#page-134-0)** [contatti](#page-134-0) 136). Mentre il contatto è attivo, la spia del pulsante è verde sull'interno dell'utente e rossa su tutti gli altri utenti configurati per la stessa chiusura di contatto. La durata e il tipo di chiusura sono configurati nelle impostazioni **Gruppo chiusura di contatti**.

· **[Non disturbare](#page-158-3) :** *Dati azione = nessuno.* 159

Un pulsante impostato su questa funzione consente all'utente di reindirizzare tutte ele chiamate ma al contempo di effettuarne. Le chiamate in entrat seguono la copertura della voicemail se attiva, altrimenti ricevono il segnale di occupato. Non disturbare sovrascrive l'inoltro di chiamate. La funzione, se attiva, può essere disattivata dall'utente rimuovendo questo tasto.

· **[Privacy](#page-160-1) :** *Dati azione = nessuno.* 161

Un pulsante impostato su questa funzione consente all'utente di attivare o disattivare la privacy della chiamata durante una chiamata. Quando attiva, ogli altri utenti con gli identificativi di linea per la stessa linea non sono in grado di unirsi alla chiamata usando il pulsante in questione. La funzione, se attiva, può essere disattivata dall'utente rimuovendo questo tasto.

· **[Richiamata](#page-161-2) :** *Dati azione = nessuno.* 162

Un pulsante impostato su questa funzione consente all'utente di inviare una richiamata o un segnale di lampeggiamento ricevitore.

· **[Blocco stazione](#page-161-3) :** *Dati azione = nessuno.* 162

Un pulsante impostato su questa funzione consente all'utente di bloccare l'interno inserendo un codice di 4 cifre. Quando bloccato, l'interno può essere usato solo per effettuare chiamate di mergenza e comporre le selezioni rapide contrassegnate. Per sbloccare il telefono va usato lo stesso codice a 4 cifre.

· **[Blocco stazione](#page-161-4) :** *Dati azione = nessuno.* 162 Un pulsante impostato su questa funzione consente all'amministratore di sistema (i primi due interni nel sistema) di sbloccare eventuali interni senza conoscere il codice a 4 cifre usato per bloccare l'interno.

· **Vuota**

Quando selezionata, questa opzione rimuove tutta la programmazione dal pulsante.

## **Copertura**

- · **[Copertura di chiamate](#page-154-0) :** *Dati azione = XX-YY dove se XX è l'interno di origine e YY è l'interno di destinazione.* 155 Un pulsante impostato su questa funzione consente all'utente di attivare o disattivare la copertura chiamata. La funzione, se attiva, può essere disattivata dall'utente rimuovendo questo tasto.
- · **[Inoltro chiamata](#page-154-1) :** *Dati azione = XX-YY dove se XX è l'interno di origine e YY è l'interno di destinazione.* 155 Un pulsante impostato su questa funzione consente all'utente di attivare o disattivare l'inoltro chiamata. La funzione, se attiva, può essere disattivata dall'utente rimuovendo questo tasto.
- · **[Copertura VMS](#page-161-5) :** *Dati azione = nessuno.* 162 Un pulsante impostato su questa funzione consente all'utente di attivare o disattivare la copertura delle chiamate.

## **Messaggi**

- · **[Testo assenza](#page-152-3) :** *Dati azione = nessuno.* 153 Un pulsante impostato su questa funzione consente all'utente di impostare o cancellare un messaggio di testo. Quando impostato, il messaggio viene visualizzato sull'interno e inoltre sugli altri interni quando chiamano l'utente. Se l'utente ha questa funzione attivata, rimuovendo questo pulsante si disattiva la funzione.
- · **[Ascolto di messaggi Voicemail](#page-159-0) :** *Dati azione = nessuno.* 160 Un pulsante impostato su questa funzione consente all'utente di accedere alla voicemail per ascoltare i messaggi.

#### **• [Notifica avviso messaggio](#page-159-5)** 160; Dati azione =

Un pulsante impostato su questa funzione consente all'utente di ispezionare lo stato corrente della spia di messaggio in attesa di un altro utente. Può essere usato solo in combinazione con altri utenti per i quali questo utente presenta i pulsanti **Composizione automatica - ICM** configurati.
### **3.3.1.2 Funzioni di programmazione del sistema**

Questa scheda e le sue funzioni dei pulsanti sono solo per il primo interno nel sistema. Queste funzioni sono collegate all'uso della <mark>[Password di sistema](#page-49-0)</mark> 50<sup>s</sup> in quanto influenzano il funzionamento di tutti gli utenti e i trunk sul sistema telefonico.

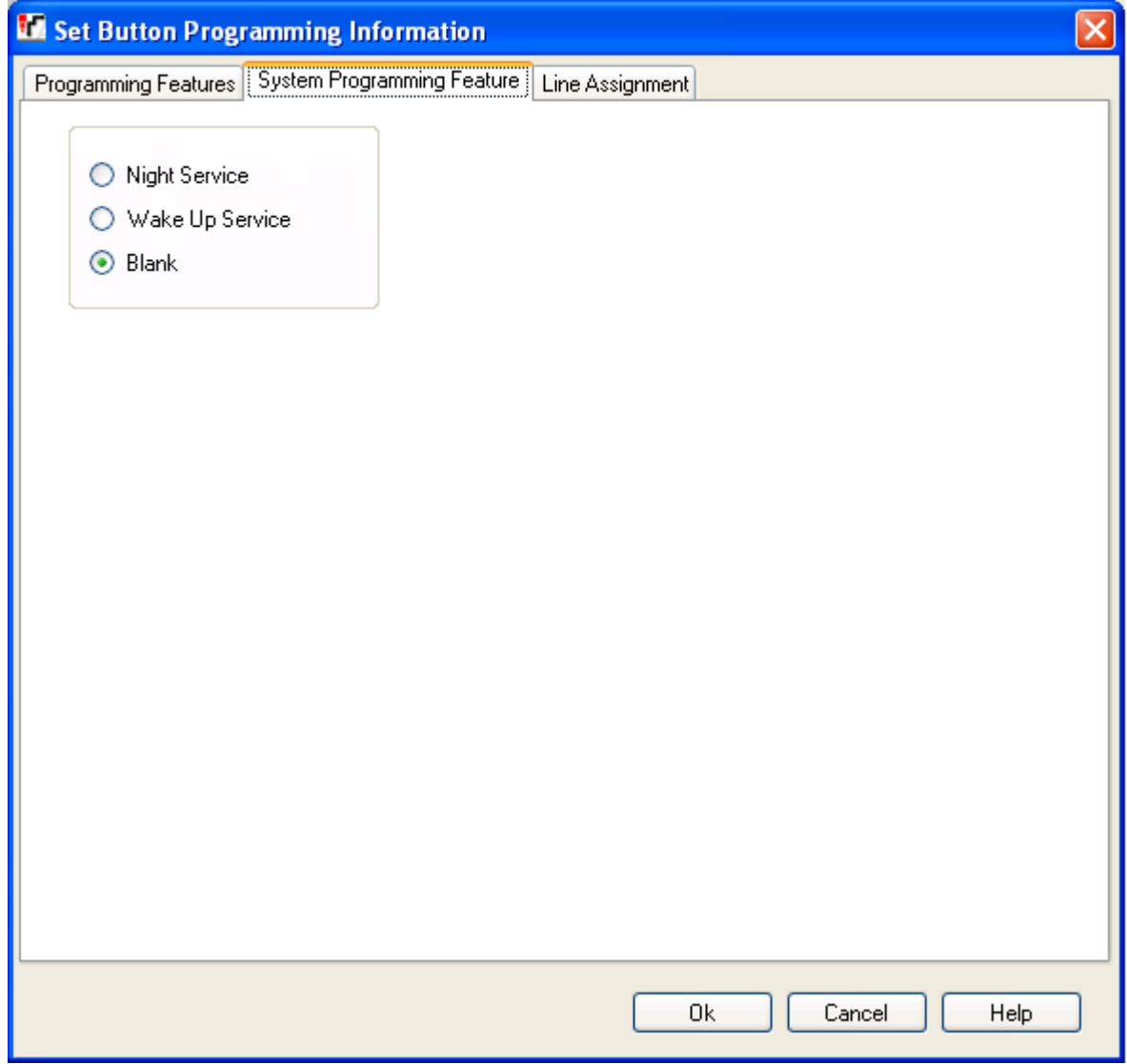

· **Servizio notturno:** *Dati azione = nessuno.*

Un pulsante impostato su questa funzione consente all'utente di attivare/disattivare il servizio notturno. La **Password di sistema** se impostata, è necessaria per usare questa funzione. Quando il servizio notturno è attivo, l'uso e il funzionamento di VMS su alcuni trunk può cambiare a seconda della configurazione del trunk. Inoltre quando il servizio notturno è attivo, gli utenti nel <u>Gruppo di servizio nottruno</u>|80<del>`</del>) devono prima usare la **Password di sistema** per effettuare chiamate esterne in uscita diverse dalle chiamate di emergenza. La funzione, se attiva, può essere disattivata dall'utente rimuovendo questo tasto.

· **Servizio sveglia:** *Azioni dati = nessuna, versione software = 6.1*

Consente all'utente di impostare una chiamata di sveglia in modo che avvenga su un altro interno nelle successive 24 ore. Quando la sveglia è attivata e se la chiamata riceve risposta, l'utente di destinazione può ascoltare la musica di attesa eventualmente disponibile oppure toni ripetuti. Se la chiamata non riceve risposta viene effettuato un altro tentativo dopo 5 minuti, tuttavia, vengono effettuati solo 2 tentativi. È possibile impostare solo una sveglia per utente alla volta. L'impostazione di un'altra sveglia sovrascriverà eventuali sveglie esistenti.

· **Vuota**

Quando selezionata, questa opzione rimuove tutta la programmazione dal pulsante.

## **3.3.1.3 Assegnazione linea**

Questo menu consente di personalizzare le linee impostando il pulsante programmabile come pulsante identificativo di linea per effettuare e rispondere alle chiamate su una particolare linea.

Per i sistemi che operano nella modalità <u>PBX System</u>|52<sup>5</sup>, i pulsanti possono anche essere selezionati per i numeri del [Gruppo selettore ARS](#page-126-0) 12th. Tali pulsanti possono essere usati per effettuare chiamate ma non per riceverle. Quando premuti, viene impegnata una linea disponibile nel gruppo del selettore ARS.

• Si noti che per i sistemi in esecuzione nella modalità <mark>[Key System](#page-51-0)</mark> 52<sup>4</sup>, un numero di pulsanti programmabili di ciascun utente viene automaticamente configurato come pulsante identificativo di linea secondo l'impostazione di sistema <mark>[Numero di linee](#page-50-0)</mark> 51ª. Se l'impostazione di sistema <mark>Numero di linee</mark> 51ª viene modificata, potrebbe sovrascrivere tutta o parte della programmazione corrente dei pulsanti.

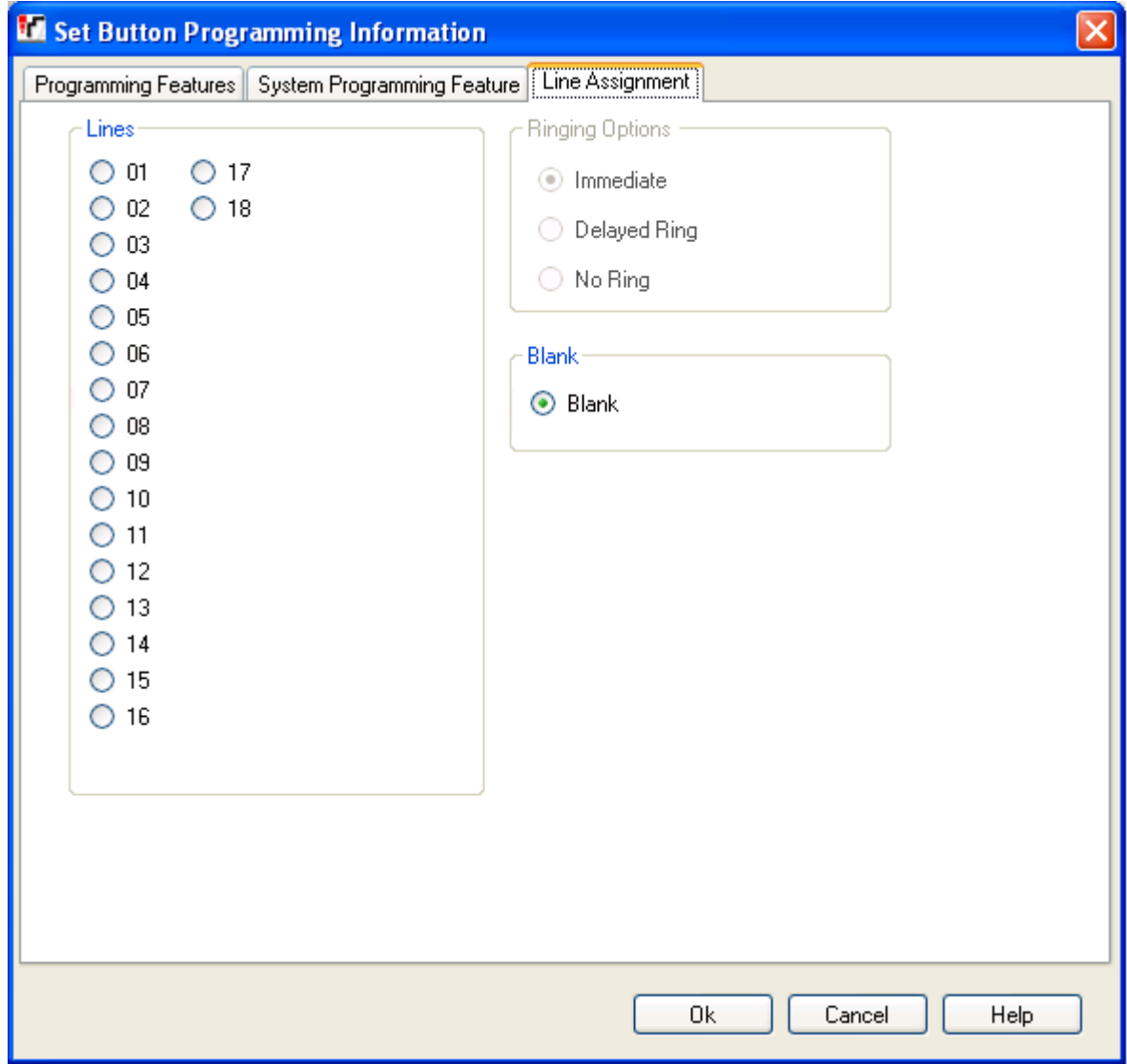

#### · **Linee**

Selezionare la linea con la quale il pulsante verrà associato. Per i sistemi che operano nella modalità *[Key System](#page-51-0)* 52<sup>5</sup>), sono anche elencati i membri del gruppo Selettore ARS.

#### · **Opzioni di squillo**

Selezionare se il telefono deve fornire una segnalazione acustica quando una chiamata è in attesa di risposta sulla linea. Non utilizzabili per i pulsanti assegnati ai selettori ARS.

#### · **Immediata**

Fornisce la segnalazione acustica come di norma.

#### · **Squillo ritardato**

Fornisce solo la segnalazione acustica dopo tre squilli (15 secondi).

#### · **Nessuno squillo**

Non viene emesso alcun avviso sonoro.

· **Vuota**

Quando selezionata, questa opzione rimuove tutta la programmazione dal pulsante.

## **3.3.2 Impostazioni avanzate**

Questo menu non è accessibile dalla pagina **[Sistema](#page-43-0)** 444.

Questo menu è accessibile dall'elenco **[Attività amministrative](#page-44-0)** selezionando **Configurazione dell'utente |** 45**Impostazioni avanzate**.

Questo menu consente la configurazione delle impostazioni utente.

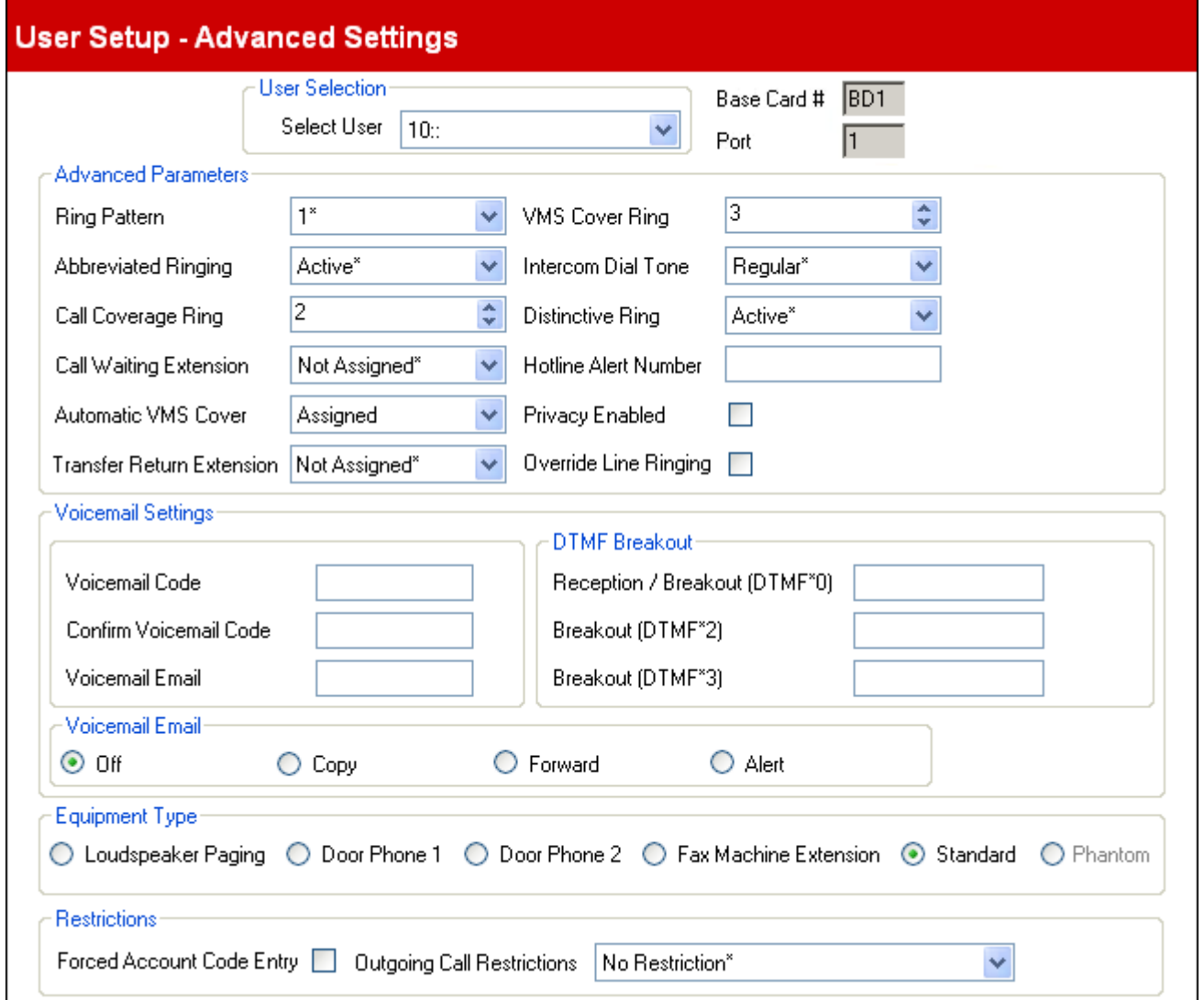

· **Selezione utente** - **Seleziona utente**

Questo elenco a discesa è usato per selezionare l'utente le cui impostazioni vengono visualizzate per la modifica.

· **Scheda di base n./ modulo di espansione n.**

Questo valore indica l'unità di controllo della scheda di base o il modulo di espansione esterno della porta di espansione dell'utente. Le quattro possibili schede base sono numerate da 1 a 4 da sinistra a destra quando rivolte verso l'unità di controllo. È anche indicato il tipo di scheda della porta di base: *BP* indica una porta di estensione telefonica analogica, *BD* indica una porta digitale (DS o TCM).

· **Porta**

Questo valore indica il numero di porta della scheda di base dell'unità di controllo o del modulo di espansione esterno.

#### **Parametri avanzati**

- · **Modello di squillo:** *impostazione predefinita = 1.*  Seleziona il modello di squillo da utilizzare per la chiamata quando viene segnalata su un interno di utente. I modelli disponibili dipendono dal tipo di telefono.
- · **Squillo abbreviato:** *Impostazione predefinita = attiva.*  Quando è attivo su un ETR o una stazione digitale Avaya, se un utente è già connesso a una chiamata, eventuali ulteriori chiamate produrranno solo un singolo squillo silenzioso. Si noti che per le ulteriori chiamate segnalate sui pulsanti di identificativo linea, saranno ancora applicate le impostazioni *Immediato*, *Squillo con ritardo* o *Nessuno squillo* del pulsante.
- · **Squillo copertura delle chiamate:** *Impostazione predefinita = 2 (10 secondi).*  I pulsanti programmabili impostati su <mark>[Copertura chiamate](#page-154-0)</mark> 155 possono essere usati per attivare o disattivare la copertura chiamate di un utente. Quando attiva, le chiamate che squillano senza ricevere risposta per questo numero di squilli vengono ridirette e segnalate su un interno di copertura. Assicurarsi che questa impostazione sia impostata su un valore inferiore a quello dello **Squillo copertura VMS** degli utenti, se si utilizza la **Copertura VMS automatica**.
- · **Interno chiamata in attesa:** *Impostazione predefinita = Non assegnata.*  Se è **Assegnata**, su un interno analogico, quando l'utente è impegnato in una chiamata, un'ulteriore chiamata causa un segnale che viene percepito come parte della chiamata in corso.
- · **Copertura VMS automatica:** *Impostazione predefinita = Non assegnata.*  Se è *Assegnata*, la voicemail è usata per rispondere alle chiamate dell'utente che hanno squillato per la durata dello **Squillo copertura VMS**. Questa impostazione è ignorata per un qualsiasi interno configurato come interno di un cercapersone con altoparlante.
- · **Interno ritorno del trasferimento:** *Impostazione predefinita = nessuna, versione software = 6.1+.* Impostare la destinazione per le chiamate trasferite che squillano senza ricevere risposta più a lungo dell'impostazione <mark>[Suoneria ritorno trasferimento](#page-141-0)</mark> 14ªì. Si noti che se sono selezionati una porta o un interno cercapersone, la chiamata continuerà a squillare sulla destinazione del trasferimento piuttosto che ritornare.
- · **Squillo copertura VMS:** *Impostazione predefinita = 3 (15 secondi), Intervallo= da 0 a 9.*  Se la **copertura VMS automatica** sopra indicata è assegnata, questo valore imposta la durata per cui la chiamata va segnalata sull'interno dell'utente prima che venga ridiretta alla posta vocale.
	- · Per la versione 6.1+, l'opzione *0* è disponibile per la voicemail immediata. 0 è l'unico valore utilizzabile per gli interni fantasma. Se selezionata comporta i seguenti effetti.
		- · Una chiamata che altrimenti sarebbe stata segnalata sull'interno, ora viene diretta immediatamente alla voicemail.
		- · Se l'interno ha impostato l'inoltro chiamata, la chiamata inoltrata continuerà a squillare sulla destinazione dell'inoltro, piuttosto che essere diretta alla voicemail.
		- · Se l'interno è la destinazione dell'inoltro chiamata di un altro interno, la chiamata sarà diretta immediatamente alla voicemail dell'interno di inoltro.
- · **Tono di composizione Intercom:** *Impostazione predefinita = Normale.*  Questa impostazione consente la selezione di un tono di selezione usato per le chiamate intercom (interne). *Normale* corrisponde al tono di composizione usato dal sistema telefonico. *Macchina* corrisponde al normale tono di selezione CO.
- · **Squillo differenziato:** *Impostazione predefinita = attiva.*  Questa impostazione viene utilizzata solo per gli interni analogici. Se attiva, il telefono userà, se supportati, diversi modelli di squillo per indicare le chiamate interne, esterne e le richiamate.
- · **Numero per avvisi hotline:** *Impostazione predefinita = nessuna impostazione.*  Se in questa sede viene immesso un numero, quando l'interno si connette semplicemente sollevando il ricevitore o premendo un pulsante altoparlante (piuttosto che selezionare prima una linea o un pulsante intercom), questo numero viene chiamato.
- · **Privacy abilitata:** *Impostazione predefinita = disattivata.*  Se disattivata, quando connessi a una chiamata esterna su una particolare linea, gli altri utenti con un indicativo per la linea in questione possono unirsi alla chiamata. Se attivata, gli altri utenti non possono unirsi alle chiamate. Un utente può attivare o disattivare la privacy mediante un pulsante programmabile impostato sulla funzione **[Privacy](#page-68-0)** 69 ).
- · **Sovrascrivi suoneria di linea:** *Impostazione predefinita = disattivata. Versione software = 6.1+.* Per ogni linea, è possibile applicare impostazioni univoche della suoneria della linea in modo da utilizzarle con le chiamate in entrata. Vengono sovrascritte se l'impostazione **Sovrascrivi suoneria di linea** è abilitata. I telefoni BST sovrascrivono sempre la suoneria della linea indipendentemente da questa impostazione.

## **Impostazioni Voicemail**

Le impostazioni di Copertura automatica VMS e Squillo copertura VMS sopra indicate controllano se e quando viene usata la voicemail per rispondere alle chiamate. Le impostazioni di seguito controllano altri aspetti del funzionamento della voicemail per l'utente.

- · **Codice Voicemail:** *Predefinito = Vuoto. Intervallo = Vuoto o da 1 a 15 caratteri.*  Questo codice viene utilizzato per controllare l'accesso alla casella postale per ascoltare i messaggi. L'utente della casella postale può modificare il codice dopo aver eseguito l'accesso alla casella postale mediante la composizione di \*04.
- · **E-mail Voicemail:** *Impostazione predefinita = nessuna impostazione.* Quando l'utente ha un nuovo messaggio, può ricevere un'e-mail con un avviso o una copia del messaggio, vedere di seguito **Modalità e-mail Voicemail**. Usare questo campo per immettere l'indirizzo e-mail nel formato

**nome@dominio**. Questa opzione richiede che il sistema sia stato configurato con le <u>Impostazioni server SMTP</u> 142.

· **Interruzione DTMF**

Questi numeri sono usati per consentire al chiamante di selezionare di essere trasferito a un altro interno anziché di lasciare un messaggio.

- · **Ricezione / interruzione (DTMF \*0):** *Impostazione predefinita = Vuoto.* Imposta il numero al quale il chiamante viene trasferito se preme *0* (modalità casella postale Intuity) o \* *0* (modalità casella postale IP Office) mentre ascolta il saluto della casella postale.
- · **Interruzione (DTMF \*2):** *Impostazione predefinita = nessuna impostazione.* Imposta il numero al quale il chiamante viene trasferito se preme *2* (modalità casella postale Intuity) o \* *2* (modalità casella postale IP Office) mentre ascolta il saluto della casella postale.
- · **Interruzione (DTMF \*3):** *Impostazione predefinita = nessuna impostazione.* Imposta il numero al quale il chiamante viene trasferito se preme *3* (modalità casella postale Intuity) o \* *3* (modalità casella postale IP Office) mentre ascolta il saluto della casella postale.
- · **Modalità e-mail Voicemail:** *Impostazione predefinita = disattivata.*

Questa impostazione è usata se per l'utente è stato impostato un indirizzo e-mail sopra e il sistema è configurato con le <u>[Impostazioni server SMTP](#page-141-0)</u>|142. Imposta se l'utente riceve un'e-mail quando viene lasciato un nuovo messaggio di voicemail e il tipo di e-mail

#### · *Disattivata*

Disattiva l'uso dell'e-mail per gli avvisi di nuovi messaggi.

· *Copia*

Invia un'e-mail all'indirizzo e-mail dell'utente con il messaggio di posta vocale allegato. Questo metodo lascia il messaggio nella casella postale della voicemail dell'utente.

· *Inoltra*

Invia un'e-mail all'indirizzo e-mail dell'utente con il messaggio di posta vocale allegato. Questo metodo elimina il messaggio nella casella postale della voicemail dell'utente

· *Avviso*

Invia l'avviso di e-mail relativo al nuovo messaggio, ma non allega il messaggio all'e-mail.

## **Tipo di dispositivo**

#### · *Cercapersone altoparlante*

Selezionare questa opzione per un interno connesso all'amplificatore per cercapersone. Solo un interno di questo tipo è supportato sul sistema.

#### · *Citofono 1/Citofono 2*

Selezionare questa opzione per un interno connesso a un citofono. Il sistema telefonico può supportare due dispositivi di questo tipo. L'impostazione è collegata all'impostazione **Assegna interno** sui menu **[Telefono porta 1](#page-131-0)** 132) e [Telefono porta 2](#page-131-0) 132) che impostano quali utenti vengono segnalati quando il telefono porta si connette.

· *Fax*

Selezionare questa opzione per un interno connesso a un fax.

· *Standard*

Selezionare questa opzione per un interno telefonico standard.

· *Fantasma*

Questa opzione viene automaticamente selezionata per gli utenti che non hanno un interno fisico corrispondente. Gli <u>utenti fantasmi</u> l23ª) possono comunque essere usati per una gamma di funzioni quali la voicemail. L'impostazione non può essere modificata.

## **Limitazioni**

· **Voce codice account forzata:** *Impostazione predefinita = disattivata.*  Per ciascun utente, se questa impostazione viene selezionata, è necessario che l'utente immetta un codice account dall'elenco <mark>[Voci codice account](#page-58-0)</mark> | 59<sup>5</sup>) quando effettua una chiamata esterna. Essa può essere sovrascritta solo dall'uso della *[Password di sistema](#page-49-0) 50*<sup>5</sup> per effettuare una chiamata. 59 auando effe <sup>50</sup>ो per effettua

#### · **Limitazione delle chiamate in uscita:** *impostazione predefinita = nessuna limitazione.*

Per ciascun utente, questo campo imposta il tipo di chiamate esterne in uscita che di norma l'utente può eseguire. Eventuali limitazioni non si applicano ai numeri nell<mark>'[Elenco numeri di emergenza](#page-57-0)</mark> 58ª) e ai numeri in tutti gli **[Elenchi consentiti](#page-55-0)** 156 dei quali l'utente è membro

#### · *Nessuna limitazione*

L'utente può effettuare le chiamate esterne in uscita. Gli **Elenchi consentiti** e **Elenchi disabilitati** dei quali l'utente è un membro si applicano ancora.

#### · *Solo interne*

L'utente può effettuare solo chiamate interne.

#### · *Solo locali*

L'utente può effettuare solo chiamate esterne in uscita ai numeri corrispondenti a quelli locali.

## **3.3.3 Lista Eccezioni ND**

Questo menu non è accessibile dalla pagina **[Sistema](#page-43-0)** 444.

Questo menu è accessibile dall'elenco **[Attività amministrative](#page-44-0)** selezionando **Configurazione dell'utente |** 45 **Impostazioni avanzate**.

Per la versione 7.0, IP Office Manager può essere usato per vedere e modificare le impostazioni Non disturbare degli utenti. Gli utenti stessi possono attivare/disattivare l'opzione Non disturbare mediante un <u>pulsante programmato</u>|694 sul telefono o un'opzione nei menu del telefono.

La funzione DND (Non disturbare) consente di evitare che l'utente riceva chiamate cercapersone e del gruppo di suoneria. I chiamanti diretti sentono il segnale di occupato oppure vengono deviati sul Voicemail, se disponibile. Questa opzione ha la precedenza sulle funzioni Seguimi, Inoltro chiamate e Copertura chiamate. È possibile aggiungere all'elenco una serie di numeri di eccezione dai quali l'utente desidera ricevere chiamate quando imposta la funzione di non disturbo.

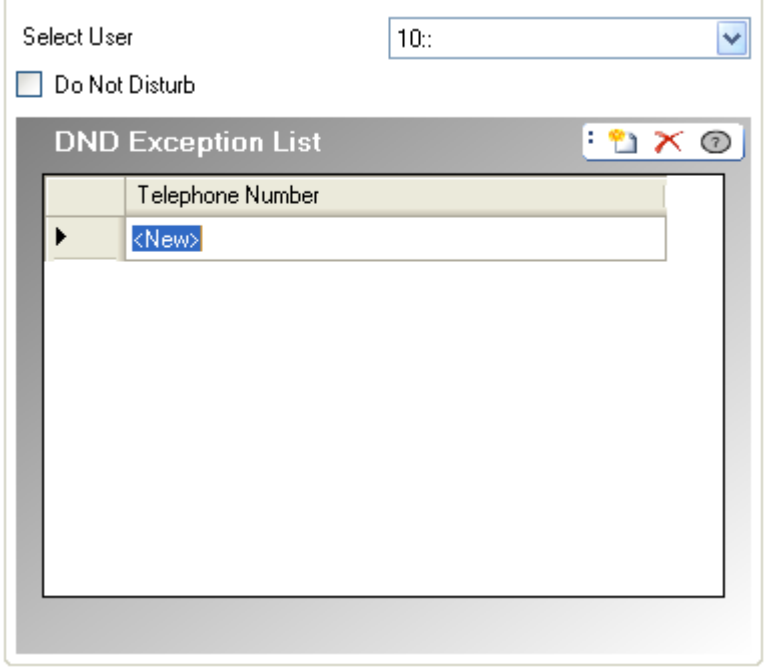

#### · **Seleziona utente**

Selezionare l'utente di cui vengono visualizzate le attuali impostazioni Non disturbare.

#### · **Non disturbare:** *impostazione predefinita = opzione disattivata*

Se si seleziona questa opzione, l'interno dell'utente viene considerato occupato, tranne per le chiamate provenienti dalle persone nell'elenco delle eccezioni di non disturbo. Se l'utente attiva la funzione di non disturbo, sull'interno normale viene riprodotto un tono di selezione alternativo quando l'utente è scollegato. Gli utenti con DND attivato sono indicati come "occupati" su ogni indicatore BLF da essi impostato.

#### · **Lista eccezioni non disturbo:** *impostazione predefinita = nessuna impostazione*

Elenco di numeri di telefono comunque consentiti quando l'utente ha impostato l'opzione Non disturbare. Ad esempio è possibile selezionare un assistente oppure una telefonata attesa. È possibile inserire gli interni oppure i numeri di telefono esterni. Se si desidera aggiungere una serie di numeri, immettere ciascun numero separatamente o utilizzare i caratteri jolly *N* (cifra singola) e *X* nel numero. Ad esempio per consentire le chiamate da tutti i numeri da 7325551000 a 7325551099, è possibile inserire il numero Eccezione DND come *73255510XX* o *73255510N*. Si noti che questo elenco si applica solo alle chiamate dirette all'utente.

· Le chiamate a qualsiasi gruppo di suoneria a cui appartiene l'utente non utilizzano la Lista eccezioni non disturbo.

# <span id="page-79-0"></span>**3.4 Gestione gruppi**

A questo menu si accede dalla pagina Sistema 44 selezionando Gestisci gruppi di suoneria.

Aquesto menu si accede dalla pagina <mark>Sistema</mark> 44ª selezionando **Gestisci gruppi di suoneria.**<br>Questo menu è accessibile dall'elenco <u>Attività amministrative 548 selezionand</u>o **Gestione gruppi.** 

Un gruppo di suoneria è costituito da una serie di utenti accessibili tramite un unico numero della rubrica. Le chiamate dirette al gruppo possono essere prese da qualsiasi membro del gruppo disponibile. È possibile impostare l'ordine in cui inoltrare le chiamate selezionando diversi tipi di gruppi e definendo l'ordine in cui vengono elencati i membri.

Il menu **Gestione gruppi** consente di configurare quali interni sono membri dei diversi gruppi disponibili. È inoltre possibile indicare quali gruppi un utente usa tramite il menu <mark>[Configurazione dell'utente](#page-63-0)</mark> 164 . In anno 1870 .

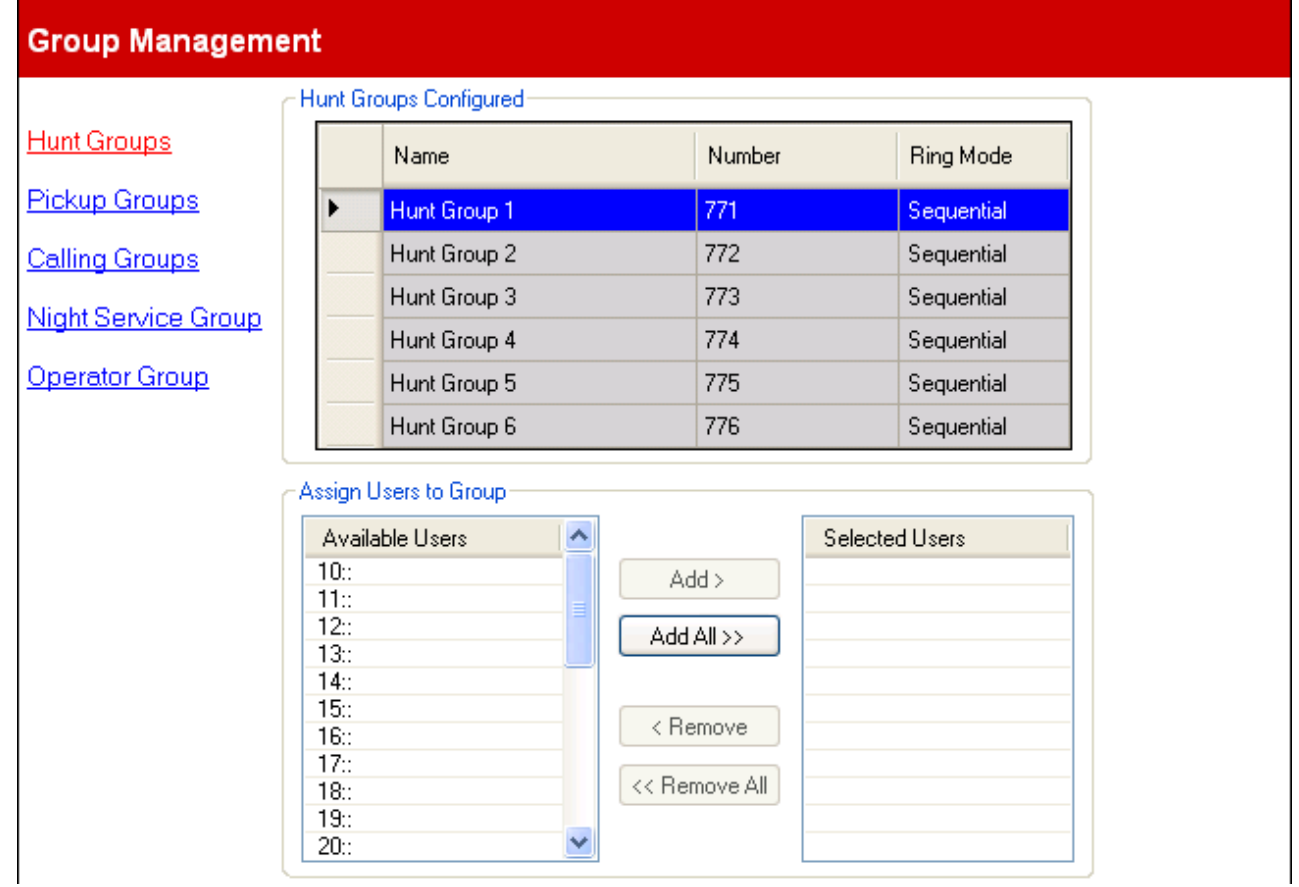

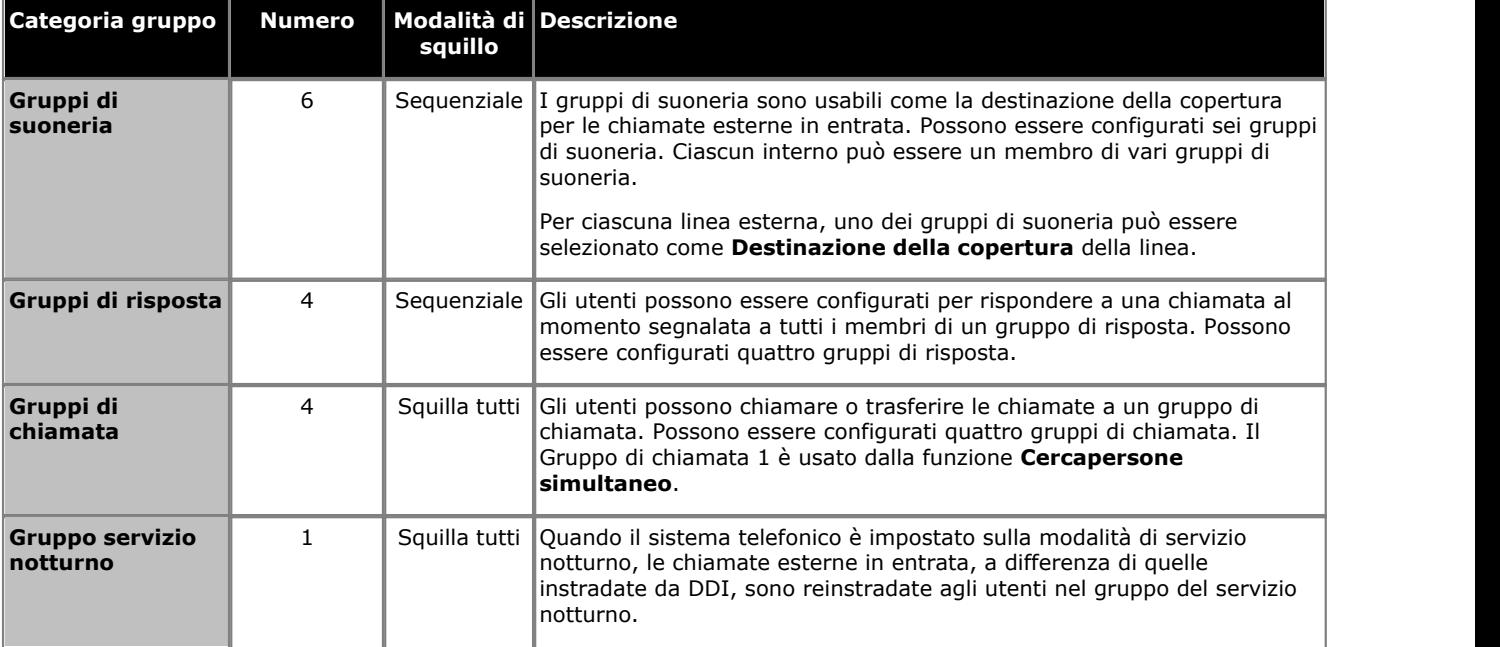

## **Impostazioni di configurazione: Gestione gruppi**

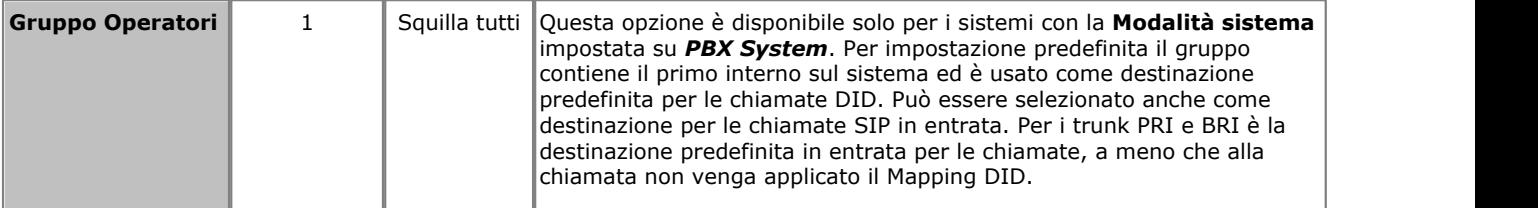

### **Gruppi di suoneria configurati**

I gruppi disponibili su un sistema non sono regolabili. L'elenco è usato per visualizzare i gruppi disponibili e quale gruppo è attualmente modificabile nella tabella di seguito.

- · **Nome:** *Solo informazioni, non modificabili.*
- · **Numero:** *Solo informazioni, non modificabili.*

· **Modalità di squillo:** *Solo informazioni, non modificabili.* La modalità di squillo di un gruppo di suoneria definisce l'ordine nel quale i membri presenti nel gruppo vengono impiegati.

· *Sequenziale*

I membri del gruppo disponibile vengono avvisati uno alla volta in sequenza a partire dal numero del gruppo di risposta numerato più basso al più alto. Le chiamate che squillano ricevono risposta nel primo ordine più vecchio.

· *Squilla tutti*

Tutti i membri del gruppo disponibile vengono avvisati contemporaneamente.

#### **Assegna utenti al gruppo**

Questa tabella è usata per selezionare quali utenti di interni sono membri del gruppo attualmente selezionato.

#### **Distribuzione chiamata di gruppo**

Una linea può essere configurata per presentare le sue chiamate in entrata a uno dei 6 gruppi di suoneria. Le chiamate in entrata cercano da un interno del gruppo di suoneria al successivo usando lo stesso algoritmo di ricerca come usato per una chiamata intercom al numero di interno del gruppo di suoneria. La chiamata squilla con lo schema di squillo di chiamata esterna e il display mostra le informazioni dell'ID chiamante, se presenti.

Se l'interno del gruppo di suoneria che è scelto per squillare come parte dell'algoritmo di selezione ha un identificativo di linea per la linea, la chiamata viene segnalata sull'identificativo di linea con il LED verde standard che lampeggia lentamente, indicativo di una chiamata che squilla per l'utente. Le opzioni di squillo della linea sono sovrascritte e la linea squilla sempre immediatamente. Tutti gli altri interni nel gruppo di suoneria con l'identificativo di linea, che non sono stati selezionati come parte dell'algoritmo, mostreranno il LED rosso che lampeggia lentamente, indicativo di una chiamata che squilla ma non per l'utente. Inoltre, tutti gli altri interni nel sistema con l'identificativo di chiamata ma non parte del gruppo di suoneria, mostreranno l'indicazione del LED rosso che lampeggia lentamente.

Se l'interno del gruppo di suoneria che è scelto per squillare come parte dell'algoritmo di selezione non ha un identificativo di linea per la linea, la chiamata viene segnalata su un pulsante intercom.

Quando l'interno del gruppo di suoneria che sta squillando risponde alla chiamata, il LED verde diventa fisso (il rosso si spegne) e tutti gli altri interni nel sistema con il passaggio dell'identificativo di linea all'indicazione del LED verde spento/ rosso fisso.

Dopo tre squilli la chiamata cercherà il prossimo interno disponibile nel gruppo di suoneria mediante l'algoritmo di ricerca. Quando la chiamata ricerca l'interno segnalato in precedenza interrompe la segnalazione e ritorna alla condizione inattiva. Se la chiamata stava squillando su un identificativo di chiamata, lo stato dell'identificativo di chiamata cambia in rosso che lampeggia lentamente a indicare che la chiamata sta squillando altrove. Se la chiamata ha squillato su un identificativo ICOM, l'identificativo del pulsante intercom è disattivato.

In qualsiasi momento la chiamata esegue una ricerca da un interno a un altro, qualsiasi interno nel sistema può rispondere alla chiamata sia toccando l'identificativo della linea che usando una delle funzioni di risposta (risposta linea attiva, risposta alla chiamata, risposta alla chiamata di gruppo).

Una chiamata esterna che esegue una ricerca non passa mai alla voicemail e cercherà finché non riceve risposta o viene abbandonata.

Le chiamate esterne, che squillano in un gruppo di suoneria su un interno di destinazione, sono eleggibili per l'inoltro interno che potrebbe essere attivo sull'interno del gruppo di suoneria di destinazione. La chiamata verrà inoltrata a un altro interno e se non riceve risposta, continua la ricerca dall'inoltro sull'interno al successivo interno del gruppo di suoneria. Se l'inoltro a un numero esterno è attivo sull'interno del gruppo di suoneria di destinazione, la chiamata non verrà mai inoltrata e verrà segnalata normalmente alla destinazione.

Se la copertura è attiva sull'interno del gruppo di suoneria di destinazione, non è seguita e viene segnalata con un numero normale di squilli prima della ricerca sul successivo interno del gruppo di suoneria.

# **3.5 Trunk**

A questo menu si accede dalla pagina [Sistema](#page-43-0) <sup>| 44</sup> selezionando **Aggiorna configurazioni trunk**.

 $\mathsf{Questo}$  menu è accessibile dall'elenco <mark>[Attività amministrative](#page-44-0)</mark> 145 selezionando **Trunk**.

Il menu **Trunk** visualizza un elenco dei **Trunk installati** (esclusi i [Trunk SIP](#page-113-0) ). Quando si configurano i Canali trunk, 114viene visualizzata l'opzione **Indietro** in fondo alla schermata *Impostazioni avanzate*. Ritorna al menu precedente in modo che si possa selezionare un'altra linea trunk.

Durante la configurazione iniziale dei trunk è consigliabile fare clic su **Applica** e salvare le modifiche prima di continuare con un altro trunk o premere **Indietro** nella schermata *Impostazioni avanzate* . Ciò perché se dopo si usa **Annulla**, verranno perse **tutte** le modifiche apportate fino all'ultimo clic su **Applica** nella sessione corrente, perdendo in tal modo ogni impostazione già effettuata per altri trunk.

## **3.5.1 Trunk analogici**

A questo menu si accede dalla pagina [Sistema](#page-43-0) <sup>| 44</sup> selezionando **Aggiorna configurazioni trunk**.

 $\mathsf{Questo}$  menu è accessibile dall'elenco <mark>[Attività amministrative](#page-44-0)</mark> 145 selezionando **Trunk**.

Se un trunk con il **Tipo di linea** di *Trunk analogico* è selezionato nell'elenco dei trunk installati, le sue impostazioni vengono visualizzate sotto l'elenco dei trunk installati. IP Office Manager può essere usato per applicare un [modello di](#page-88-0) [trunk](#page-88-0) 89 esistente a un trunk analogico.

## **Trunks**

## **Installed Trunks**

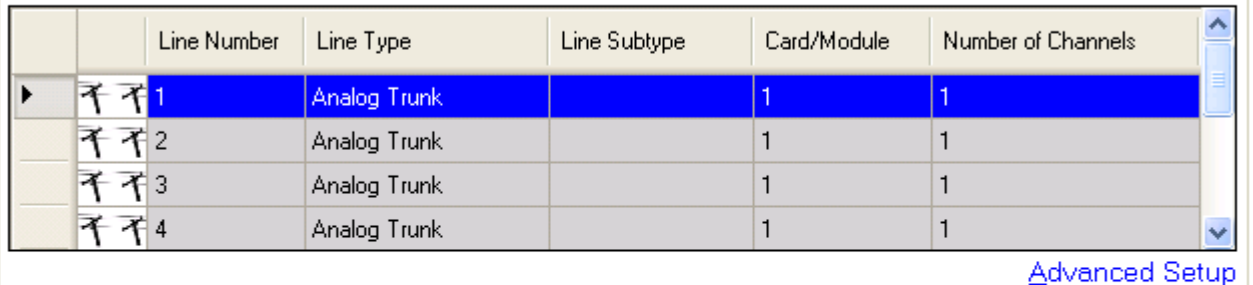

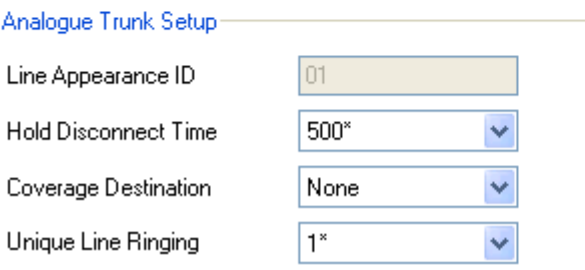

#### · **Trunk installati**

Questa tabella visualizza le informazioni sulle schede trunk installate sul sistema telefonico. Selezionando un trunk nell'elenco vengono visualizzate le impostazioni trunk sotto l'elenco.

- · **Numero linea:** *Solo informazioni, non modificabili.*
- · **Tipo di linea:** *Non modificabile*

Questo valore indica il tipo di trunk. I campi menu e sottomenu variano a seconda del **Tipo di linea**.

· **Sottotipo linea**

Questa opzione non è usata per i trunk analogici.

· **Scheda/Modulo**

Indica lo slot della scheda o il modulo di espansione usato per il dispositivo trunk che fornisce la linea. Da 1 a 4 corrisponde agli slot sulla parte anteriore del sistema telefonico da sinistra a destra. I moduli di espansione sono numerati da 6 a salire.

· **Numero di canali**

Il numero di canali supportati da un trunk dipende dal **Tipo di linea** e **Sottotipo di linea**. Ciascun canale può essere usato per una chiamata esterna separata (in entrata o in uscita) e può essere rappresentato da un pulsante identificativo di chiamata.

· Per i trunk analogici, ciascun trunk supporta solo una chiamata (un canale).

#### · **Configurazione avanzata**

Questa opzione di collegamento diretto richiama un'ulteriore finestra usata per visualizzare e modificare le impostazioni aggiuntive per il trunk selezionato e i suoi canali trunk.

## **Configurazione trunk analogico**

· **ID identificativo:** *Impostazione predefinita = assegnazione automatica* Questo numero è usato per identificare in maniera univoca la linea o il canale telefonico. Il numero può essere assegnato ai pulsanti programmabili sugli interni per consentire di effettuare e ricevere chiamate sulla linea o il canale in questione.

- · **Ora di disconnessione della messa in attesa:** *impostazione predefinita = 500 ms* Nota anche come Scollega Cancella o Disconnessione affidabile. Questo è un metodo usato dal provider della linea analogica per segnalare che la chiamata è stata terminata.
- · **Destinazione della copertura:** *impostazione predefinita = Nessuno Modalità di sistema= Key System* Questa opzione imposta dove le chiamate in entrata devono essere segnalate, oltre alla segnalazione su quell'interno che dispone di un pulsante identificativo di linea programmato per la linea. Quando il sistema telefonico è in modalità di servizio notturno, le chiamate vengono segnalate ai membri del gruppo **[Servizio](#page-79-0) [notturno](#page-79-0)**  $|80^{\circ}|$ .

#### · **Nessuno**

Se impostata su *Nessuno*, le chiamate in entrata saranno segnalate solo sugli interni degli utenti con i pulsanti di identificativi di linea che corrispondono all'**ID identificativo** della linea.

· **Interno**

Instrada le chiamate in entrata a un particolare interno.

#### · **Interno fantasma**

IP Office versione 6.1+ supporta gli <u>interni fantasmi</u> 234. Uno di essi può essere selezionato come destinazione per le chiamate.

· **Gruppo di suoneria**

Le chiamate in entrata possono essere instradate a uno dei 6 <u>[gruppi di suoneria](#page-79-0)</u> 80<sup>5</sup> sequenziali.

· **Gruppo di chiamata**

Per i sistemi con la <mark>[Modalità di sistema](#page-50-0)</mark> 51ª impostata su **PBX System**, le chiamate in entrata possono essere instradate a uno dei 4 [gruppi di chiamata](#page-79-0) 80<sup>5</sup> collettivi.

· **Gruppo operatore**

Per i sistemi con la <mark>[Modalità di sistema](#page-50-0)</mark> 51ª impostata su *PBX System,* **le chiamate in entrata vengono** indirizzate al *[Gruppo operatore](#page-79-0)* 80<sup>4</sup>.

#### · **Voicemail**

Instrada le chiamate in entrata nella voicemail dei sistemi in modo da ascoltare i messaggi. Ciò richiede che il chiamante conosca il numero e il passcode della casella postale.

#### · **Suoneria univoca della linea:** *Impostazione predefinita = 1. Versione software = 6.1+.*

Seleziona il modello di squillo che va usato per le chiamate quando segnalate su un interno. Le chiamate inoltrate, inviate alla copertura chiamate o a un gruppo di suoneria utilizzeranno sempre il modello di squillo della linea. Le chiamate dirette a un interno useranno il modello di squillo della linea, a meno che l'utente non abbia **Sovrascrivi squillo di linea** impostata. Non usata per le chiamate presentate all'utente come un membro del gruppo operatore. Questa funzione non è utilizzata neanche per i telefoni BST.

## **3.5.1.1 Impostazione analogica avanzata**

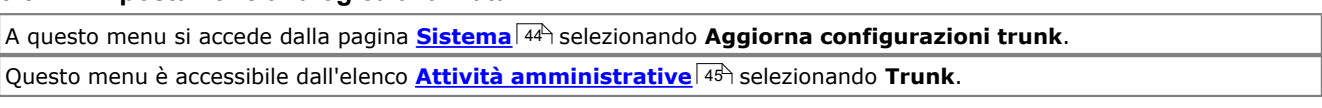

 $\sim$  100  $\pm$ 

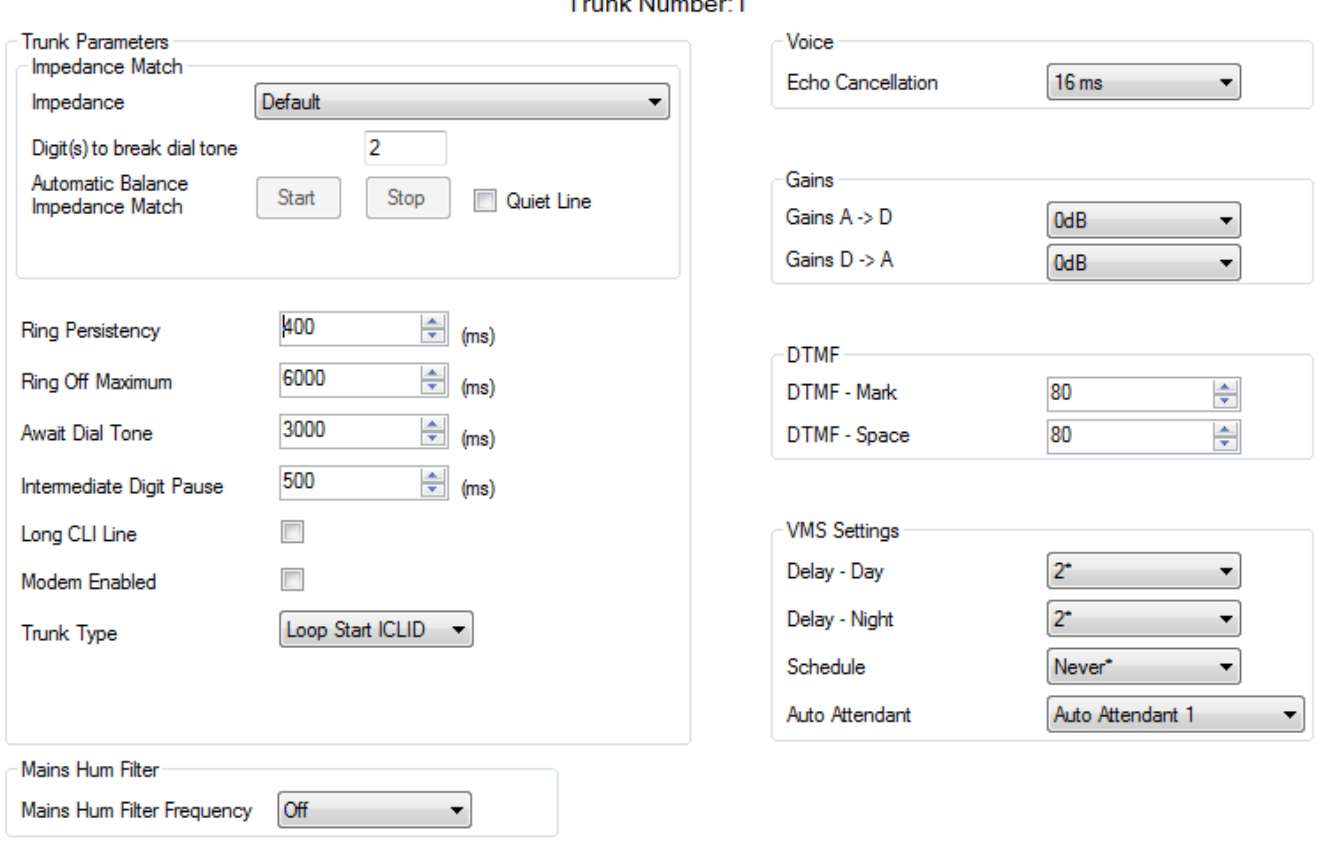

#### **Parametri trunk**

- · **Impedenza:** *impostazione predefinita= impostazione predefinita* Impostare l'impedenza usata per la linea. Le impostazioni variano a seconda dell'impostazione del **Paese** del sistema. Queste opzioni sono disponibili solo per *Bahrain*, *Egitto*, *Kuwait*, *Marocco*, *Oman*, *Pakistan*, *Qatar*, *Arabia Saudita*, *Sud Africa*, *Turchia*, *Emirati Arabi Uniti e Stati Uniti*. Per la versione 8.0 e successive, sono disponibili anche per il *Canada*.
	- · **Linea a basso volume:** *impostazione predefinita= disattivata*  Questa impostazione potrebbe essere necessaria per compensare la perdita di segnale sulle linee lunghe.
	- · **Cifre per interrompere il tono di selezione:** *Predefinito = 2. Intervallo = fino a 3 caratteri.*  Durante il test di impedenza, una volta che il sistema ha impegnato una linea, ricompone questa cifra o cifre per la linea. In alcuni casi potrebbe essere necessari di utilizzare una cifra o delle cifre diverse. Ad esempio, se il trunk analogico va attraverso un altro sistema PBX o Centrex, sarà necessario usare il prefisso di composizione di trunk esterno del sistema remoto più un'altra cifra, ad esempio 92.
	- · **Bilancia automaticamente la corrispondenza di impedenza:** Questi comandi possono essere usati per testare l'impedenza di una linea e per quindi visualizzare la migliore corrispondenza risultante dal test. Il test va eseguito con una linea connessa ma con il sistema telefonico inattivo. Fare clic su **Start** per avviare il test. Il sistema telefonico invierà quindi una serie di segnali alla linea e monitorerà la risposta, ripetendo ciò a ciascuna impostazione di impedenza possibile. Il test può essere interrotto in ogni momento facendo clic su **Stop**. Quando il test è compiuto, Manager visualizzerà la corrispondenza migliore e chiederà se questa corrispondenza debba essere utilizzata per la linea. Se si seleziona *Sì*, Manager chiederà anche se tale corrispondenza debba essere applicata a tutte le altre linee analogiche fornite dalla stessa scheda o dallo stesso modulo trunk analogici. Per conformarsi alla Valutazione oggettiva del volume di ricezione a distanze superiori a 2,7 km dall'ufficio centrale, su trunk analogici deve essere impostato un guadagno di ricezione di 1,5 dB.
- · **Durata squillo:** *Predefinito = 400 ms. Intervallo = da 0 a 2550 ms.*  Durata minima per il riconoscimento del segnale.
- · **Suoneria disattivata max:** *Predefinito = 5000 ms. Intervallo = da 0 a 25500 ms.* Il tempo necessario perché la segnalazione sia considerata conclusa.
- · **Attesa tono di selezione:** *Predefinito = 3000 ms. Intervallo = da 0 a 25500 ms.* Il tempo che il sistema attende prima di eseguire la composizione.
- · **Pausa intermedia cifre:** *Predefinito = 500 ms. Intervallo = da 0 a 2550 ms.*  Pausa tra le cifre trasmesse alla linea.
- · **Linea CLI lunga:** *impostazione predefinita = opzione disattivata* Il segnale CLI di alcune linee analogiche può peggiorare e non essere rilevato correttamente. Se si è sicuri che il segnale CLI viene emesso ma non è stato rilevato, selezionando questa opzione si può risolvere il problema.
- · **Modem abilitato:** *impostazione predefinita = disattiva*
	- Il primo trunk analogico può essere impostato su <u>funzionamento modem</u> 24<sup>4</sup> (V32 con correzione degli errori V42). Questa opzione consente al trunk di rispondere alle chiamate del modem in entrata e di essere utilizzato per la manutenzione del sistema. Se questa funzione è attiva, il trunk può essere utilizzato per le chiamate modem analogiche. Il codice funzione \*9000\* può essere usato per attivare e disattivare quest'opzione. Per la versione 6.1, la funzione modem è accessibile tramite un assistente automatico o URI DID/SIP selezionando 76 come destinazione.
- · **Tipo trunk:** *Impostazione predefinita = Loop Start ICLID* Indica se il trunk riceve le informazioni ID del chiamante o meno. Se le informazioni ID del chiamante non sono fornite, selezionare *Loop Start*. Se le informazioni ID del chiamante vengono ricevute, selezionare *Loop Start*.

#### **Filtraggio ronzii di rete**

· **Filtraggio ronzii di rete:** *Impostazione predefinita = disattivata.*  Se si rileva o si sospetta un'interferenza dovuta a ronzii di rete, queste impostazioni possono essere utilizzate per eliminare tale interferenza. Le opzioni disponibili sono *Disattivato*, *50 Hz* o *60 Hz*.

#### **Voce**

· **Annullamento eco:** *impostazione predefinita = 16 ms.* Consente impostazioni su *Disatttivato*, *8*, *16*, *32*, *64* e *128* millisecondi. L'annullamento dell'eco deve essere regolato soltanto in modo da essere alto quanto basta per risolvere i problemi di eco. Impostando un valore più elevato del necessario si possono causare altre distorsioni.

#### **Guadagni**

Queste impostazioni non devono essere modificate senza istruzioni specifiche del provider della linea.

- · **A -> D:** *Predefinito = 0 dB. Intervallo = da -10 dB a 6 dB in incrementi di 0,5 dB.* consente di impostare il guadagno da analogico a digitale.
- · **D -> A:** *Predefinito = 0 dB. Intervallo = da -10 dB a 6 dB in incrementi di 0,5 dB.* consente di impostare il guadagno da digitale ad analogico.

#### **DTMF**

- · **Codice DTMF:** *Predefinito = 80 (80 ms). Intervallo = da 0 a 255.*  Intervallo durante il quale il segnale DTMF è mantenuto attivo durante la trasmissione dei segnali DTMF.
- · **Spazio DTMF:** *Predefinito = 80 (80 ms). Intervallo = da 0 a 255.*  Intervallo di silenzio che intercorre tra le trasmissioni dei segnali DTMF.

#### **Impostazioni VMS**

- · **Ritardo VMS giorno:** *Predefinito = 2, intervallo = da 0 a 6 (numero di squilli).* Imposta il numero di squilli prima che una chiamata che non riceve risposta possa essere reindirizzata a un assistente automatico, quando il sistema non è in esecuzione nella modalità servizio notturno e **Pianificazione VMS** è impostato su *Sempre* o *Solo giorno*.
- · **Ritardo VMS notte:** *Predefinito = 2, intervallo = da 0 a 6 (numero di squilli).* Imposta il numero di squilli prima che una chiamata che non riceve risposta possa essere reindirizzata a un assistente automatico, quando il sistema non è in esecuzione nella modalità servizio notturno e **Pianificazione VMS** è impostato su *Sempre* o *Solo notte*.
- · **Pianificazione VMS:** *Impostazione predefinita = mai.*  Questa opzione determina quando vanno usate le impostazioni **Ritardo VMS** e che le chiamate senza risposta vengano indirizzate a un assistente automatico. Le opzioni disponibili sono le seguenti:
	- · *Sempre*

Reindirizza le chiamate sia quando il sistema è nella modalità giorno che <u>servizio notturno 22).</u>

- · *Solo giorno*
	- Reindirizza le chiamate quando il sistema non è nella modalità servizio notturno.
- · *Solo notte*

Reindirizza le chiamate quando il sistema è nella modalità servizio notturno.

· *Mai*

Non reindirizza mai le chiamate.

· **Assistente automatico VMS:** *Impostazione predefinita = assistente automatico 1. Versione software = 6.1+.* Questo campo consente una selezione dell'assistente automatico usato da questa linea.

### <span id="page-88-0"></span>**3.5.1.2 Modelli trunk analogici**

IP Office Manager può essere usato per importare le impostazioni dei trunk da un modello. Se si dispone di più sistema che usano lo stesso provider, questo aspetto può semplificare la configurazione e la manutenzione dei sistemi.

- · Questa funzione non è attivata per impostazione predefinita. È controllato dall'impostazione **Abilita opzioni modelli** nelle [preferenze dell'applicazione Manager](#page-170-0) 17H.
- · I modelli di trunk sono usati da diversi tipi di sistema IP Office. Le impostazioni di modello non supportate da un sistema IP Office Basic Edition - Quick Mode vengono ignorate.

#### **Attivazione del supporto dei modelli**

Per impostazione predefinita, il supporto del modello non è abilitato. Per abilitare il supporto modelli:

- 
- 1.Selezionare **File | Preferenze**. 2.Selezionare la scheda **Preferenze di visualizzazione**. 3.Selezionare la casella di controllo **Abilita opzioni di modello**.
- 
- 4.Fare clic su **OK**.

#### **Importazione modelli**

I modelli vengono posizionati nella corretta sottocartella di Manager **\Templates**. Questa operazione può essere eseguita mediante il seguente comando:

- 
- 1. Selezionare **Strumenti | Importa modelli in Manager**.<br>2. Spostarsi fino alla cartella corrente contenente i modelli che si desidera importare e selezionare la cartella in questione.
- 
- 3.Fare clic su **OK**. 4.Eventuali file di modelli nella cartella verranno copiati nella sottocartella Manager corretta.

#### **Copia di un modello trunk**

- 1. Selezionare Aggiorna le configurazioni trunk o in Attività amministrative, selezionare Trunk.<br>2. Fare clic sul pulsante a sinistra di un trunk analogico da selezionare. Quindi fare clic con il pulsante destro del
- mouse e selezionare **Copia impostazioni dal modello**. 3.Usare il menu per selezionare il modello richiesto.
- 

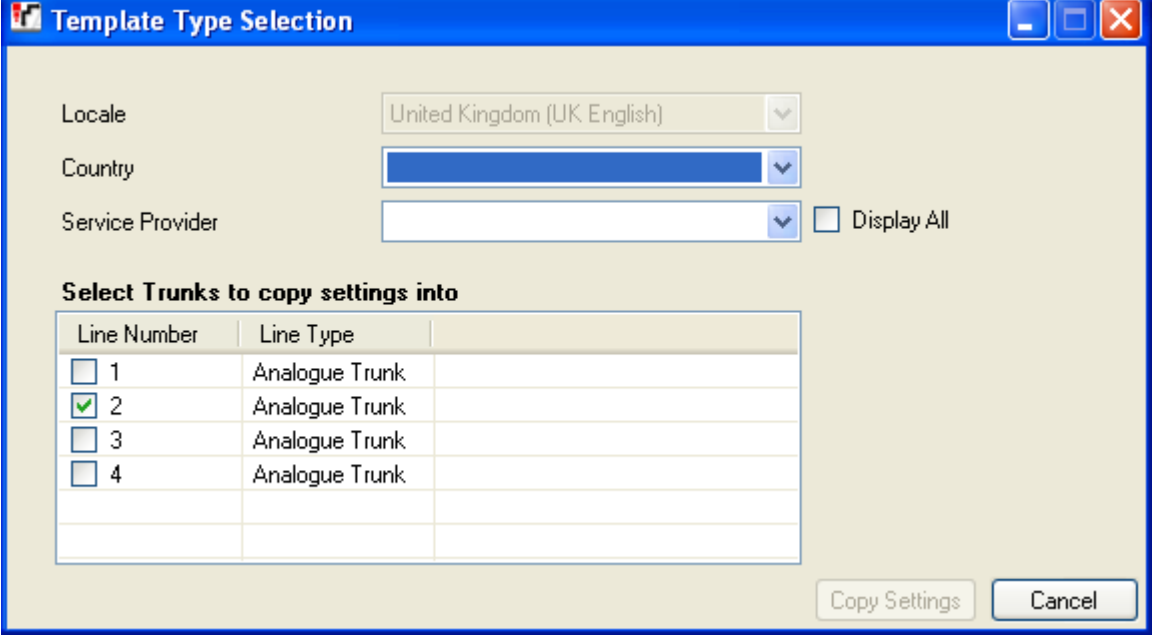

4.Selezionare i trunk ai quali si desidera applicare il modello.

5.Fare clic su **Copia impostazioni**.

## **3.5.2 Trunk BRI**

A questo menu si accede dalla pagina [Sistema](#page-43-0) <sup>| 44</sup> selezionando **Aggiorna configurazioni trunk**.

 $\mathsf{Questo}$  menu è accessibile dall'elenco <mark>[Attività amministrative](#page-44-0)</mark> 145 selezionando **Trunk**.

I trunk BRI sono disponibili nelle impostazioni locali Nord America.

#### · **Trunk ETSI PRI/BRI**

Nella modalità *PBX System*, tutti gli instradamenti delle chiamate in entrata vengono effettuati mediante la tabella di mapping DID del trunk. La tabella include una voce non modificabile predefinita che instrada tutte le chiamate per le quali non vi è una corrispondenza con il **gruppo operatore**.

#### $\sqsubset$  Installed Trunks

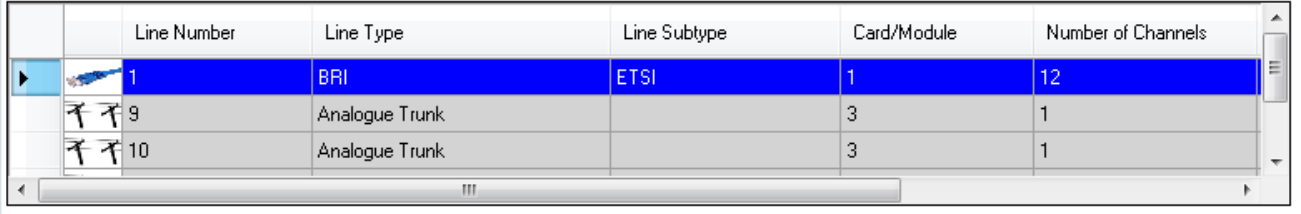

Advanced Setup

 $\mathbb{R}$   $\times$  0

#### BRI Trunk Channel Setup

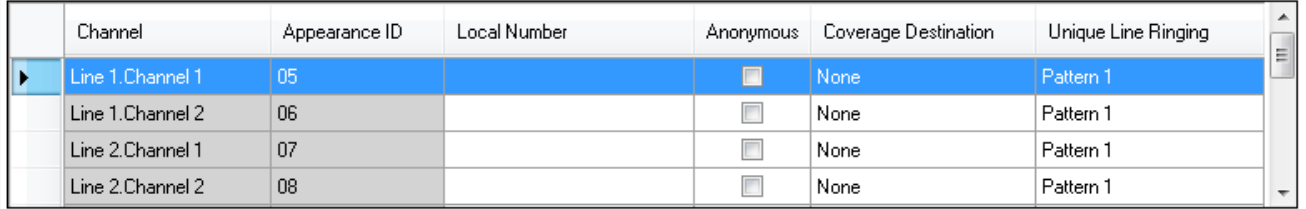

#### DID Manning Table

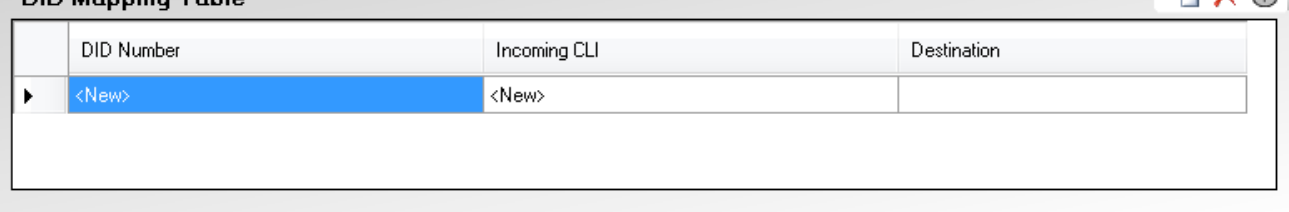

#### *Trunk BRI nella modalità Key system*

#### · **Trunk installati**

Questa tabella visualizza le informazioni sulle schede trunk installate sul sistema telefonico. Selezionando un trunk nell'elenco vengono visualizzate le impostazioni trunk sotto l'elenco.

- · **Numero linea:** *Solo informazioni, non modificabili.*
- · **Tipo di linea:** *Non modificabile*

Questo valore indica il tipo di trunk. I campi menu e sottomenu variano a seconda del **Tipo di linea**.

- · **Sottotipo linea**
- Questa opzione è fissa su *ETSI* per i trunk BRI.
- · **Scheda/Modulo**

Indica lo slot della scheda o il modulo di espansione usato per il dispositivo trunk che fornisce la linea. Da 1 a 4 corrisponde agli slot sulla parte anteriore del sistema telefonico da sinistra a destra. I moduli di espansione sono numerati da 6 a salire.

· **Numero di canali**

Il numero di canali supportati da un trunk dipende dal **Tipo di linea** e **Sottotipo di linea**. Ciascun canale può essere usato per una chiamata esterna separata (in entrata o in uscita) e può essere rappresentato da un pulsante identificativo di chiamata.

- · Per una scheda BRI, sono supportati 2 canali per ciascun connettore fisico (2 o 4) fornito dalla scheda trunk BRI.
- **[Configurazione avanzata](#page-92-0)** 934

Questa opzione di collegamento diretto richiama un'ulteriore finestra usata per visualizzare e modificare le impostazioni aggiuntive per il trunk selezionato e i suoi canali trunk.

### **Configurazione canale trunk BRI**

- · **Canale:** *Solo informazioni, non modificabili. Si noti che ciò indica il numero massimo di canali, non il numero di canali concessi in licenza utilizzabili.*
- · **ID identificativo:** *Impostazione predefinita = assegnazione automatica* Questo numero è usato per identificare in maniera univoca la linea o il canale telefonico. Il numero può essere assegnato ai pulsanti programmabili sugli interni per consentire di effettuare e ricevere chiamate sulla linea o il canale in questione.
	- · **Numero locale** Solo informazioni. Usare per ogni numero associato per testare le chiamate verso la linea.
	- · **Anonimo:** *Impostazione predefinita = disattivata*
		- Se selezionata, mantiene l'invio delle informazioni sull'ID chiamante per le chiamate in uscita.
- · **Destinazione della copertura:** *impostazione predefinita = Nessuno Modalità di sistema= Key System* Questa opzione imposta dove le chiamate in entrata devono essere segnalate, oltre alla segnalazione su quell'interno che dispone di un pulsante identificativo di linea programmato per la linea. Quando il sistema telefonico è in modalità di servizio notturno, le chiamate vengono segnalate ai membri del gruppo **[Servizio](#page-79-0) [notturno](#page-79-0)**  $80^{\circ}$ .
	- · **Nessuno**

Se impostata su *Nessuno*, le chiamate in entrata saranno segnalate solo sugli interni degli utenti con i pulsanti di identificativi di linea che corrispondono all'**ID identificativo** della linea.

- · **Interno**
- Instrada le chiamate in entrata a un particolare interno.
- · **Interno fantasma**

IP Office versione 6.1+ supporta gli <u>interni fantasmi</u> 23ª. Uno di essi può essere selezionato come destinazione per le chiamate.

· **Gruppo di suoneria**

Le chiamate in entrata possono essere instradate a uno dei 6 <u>[gruppi di suoneria](#page-79-0)</u> 80<sup>5</sup> sequenziali.

· **Gruppo di chiamata**

Per i sistemi con la <mark>[Modalità di sistema](#page-50-0)</mark> 51ª impostata su **PBX System**, le chiamate in entrata possono essere instradate a uno dei 4 [gruppi di chiamata](#page-79-0) 80<sup>5</sup> collettivi.

· **Gruppo operatore**

Per i sistemi con la <mark>[Modalità di sistema](#page-50-0)</mark> 51ª impostata su *PBX System,* **le chiamate in entrata vengono** indirizzate al *[Gruppo operatore](#page-79-0)* 80<sup>4</sup>.

· **Voicemail**

Instrada le chiamate in entrata nella voicemail dei sistemi in modo da ascoltare i messaggi. Ciò richiede che il chiamante conosca il numero e il passcode della casella postale.

#### · **Suoneria univoca della linea:** *Impostazione predefinita = 1. Versione software = 6.1+.*

Seleziona il modello di squillo che va usato per le chiamate quando segnalate su un interno. Le chiamate inoltrate, inviate alla copertura chiamate o a un gruppo di suoneria utilizzeranno sempre il modello di squillo della linea. Le chiamate dirette a un interno useranno il modello di squillo della linea, a meno che l'utente non abbia **Sovrascrivi squillo di linea** impostata. Non usata per le chiamate presentate all'utente come un membro del gruppo operatore. Questa funzione non è utilizzata neanche per i telefoni BST.

## **Tabella Mapping DID**

Questa tabella è usata per impostare la destinazione per le chiamate in entrata che includono le cifre DID. Esse sono indirizzate mediante la corrispondenza delle informazioni DID e ICLID ricevute con la chiamata a una voce della tabella. Ciò sovrascrive le impostazioni **Destinazione copertura** del canale sul quale la chiamata è stata ricevuta. L'instradamento delle chiamate mediante il mapping DID non è influenzato dal sistema telefonico impostato nella modalità di servizio notturno.

Se non viene trovata alcuna corrispondenza, la chiamata viene instradata al primo interno nel sistema. Se il sistema è nella modalità PBX e non viene trovata alcuna corrispondenza, la chiamata viene instradata al gruppo operatore.

La tabella viene applicata a tutti i canali.

#### · **Numero DID**

Se il DID in entrata di una chiamata sul trunk corrisponde al DID impostato qui, verrà instradato a questa destinazione. Il sistema supporta DID fino a 4 cifre (le ulteriori cifre dopo le prime 4 vengono ignorate). Lasciare vuoto se è richiesta solo la corrispondenza CLI.

#### · **CLI in entrata**

Se il numero del chiamante in entrata sul trunk corrisponde al CLI in entrata impostato qui, verrà instradato a questa destinazione. Lasciare vuoto se è richiesta solo la corrispondenza DID.

#### · **Destinazione**

Quando viene selezionato questo campo, l'elenco a discesa consente la selezione della destinazione per le chiamate corrispondenti. Le opzioni differiscono a seconda se la **[Modalità di sistema](#page-50-0)** è impostata su *Key System* o *PBX* 51 *System*.

#### · **Interno**

Instrada le chiamate in entrata a un particolare interno.

· **Interno fantasma**

IP Office versione 6.1+ supporta gli <u>interni fantasmi</u> 23<sup>s</sup>. Uno di essi può essere selezionato come destinazione per le chiamate.

#### · **Gruppo di suoneria**

Le chiamate in entrata possono essere instradate a uno dei 6 <u>gruppi di suoneria</u> 80<sup>4</sup> sequenziali.

#### · **Gruppo di chiamata**

Per i sistemi con la <mark>[Modalità di sistema](#page-50-0)</mark> 51ª impostata su **PBX System**, le chiamate in entrata possono essere instradate a uno dei 4 [gruppi di chiamata](#page-79-0) 80 collettivi.

#### · **Gruppo operatore**

Per i sistemi con la <mark>[Modalità di sistema](#page-50-0)</mark> 51ª impostata su **PBX System**, le chiamate in entrata vengono indirizzate al *[Gruppo operatore](#page-79-0)* 80<sup>4</sup>.

#### · **Voicemail**

Instrada le chiamate in entrata nella voicemail dei sistemi in modo da ascoltare i messaggi. Ciò richiede che il chiamante conosca il numero e il passcode della casella postale.

#### · **76: Modem**

Per la versione 6.1+, l'opzione *76: L'opzione modem* può essere selezionata per instradare la chiamata ai sistemi integrati nella funzione <u>Modem V32</u> 24<sup>4</sup>. Opzione intesa per l'accesso alla configurazione di base da parte dei gestori del sistema.

#### · **Assistente automatico**

Per la versione 6.1+, è possibile selezionare uno degli assistenti automatici voicemail come destinazione della chiamata.

## <span id="page-92-0"></span>**3.5.2.1 Impostazione avanzata BRI**

A questo menu si accede dalla pagina [Sistema](#page-43-0) <sup>| 44</sup> selezionando **Aggiorna configurazioni trunk**.

Questo menu è accessibile dall'elenco <mark>[Attività amministrative](#page-44-0)</mark> 145 selezionando Trunk.

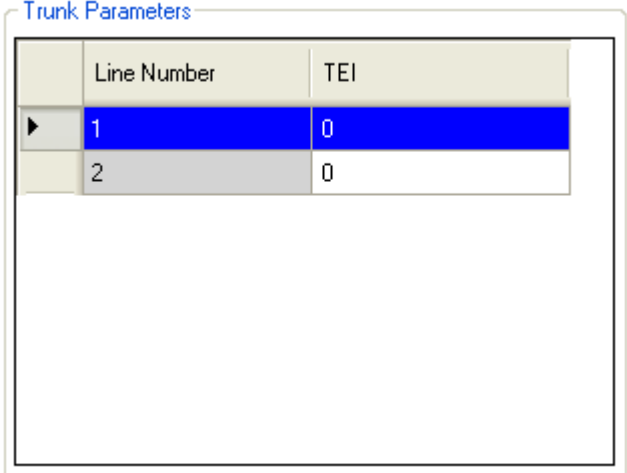

#### · **Numero linea**

Il numero di linea BRI. Solo per informazione

· **TEI:** *Impostazione predefinita = 0*

Questo è il numero identificativo dell'apparecchio terminale associato alla linea. È usato per individuare ogni dispositivo collegato a una particolare linea ISDN. Per linee punto per punto è 0, così come può esserlo su linee punto per multipunto; tuttavia, in caso di condivisione di linea punto per multipunto da parte di più dispositivi, deve essere impostato su 127, in modo che la centrale telefonica assegni il TEI che ciascun dispositivo deve utilizzare.

## **3.5.3 Trunk PRI**

I trunk PRI possono essere impostati su una serie di diversi sottotipi di linea; *PRI*, *T1* e *ETSI*. Le opzioni dipendono dall'impostazione **[Paese](#page-50-0)** 51<sup>8</sup> del sistema.

• **[PRI](#page-98-0)** 99<sup>4</sup>

Disponibile per Canada, Messico e Stati Uniti. Supporta fino a 23 canali.

 $\bullet$  **[T1](#page-106-0)**  $\left|10\right\rangle$ 

Disponibile per Canada, Messico e Stati Uniti. Supporta fino a 24 canali.

• <u>[ETSI](#page-94-0)</u>I954

Disponibile per Canada, Messico e Stati Uniti. Supporta fino a 30 canali.

· **Licenze canale IP500 PRI**

La scheda figlia trunk IP500 PRI 1 supporta l'uso dei suoi primi 8 canali senza licenza. L'uso dei canali aggiuntivi richiede l'aggiunta di licenze alla configurazione. Il numero massimo di canali dipende dall'impostazione corrente **Sottotipo linea** del trunk PRI.

## <span id="page-94-0"></span>**3.5.3.1 Trunk ETSI PRI**

A questo menu si accede dalla pagina [Sistema](#page-43-0) <sup>| 44</sup> selezionando **Aggiorna configurazioni trunk**.

 $\mathsf{Questo}$  menu è accessibile dall'elenco <mark>[Attività amministrative](#page-44-0)</mark> 145 selezionando **Trunk**.

Se un trunk PRI con il **Sottotipo linea** di *ETSI* è selezionato nell'elenco dei trunk installati, le sue impostazioni vengono visualizzate sotto l'elenco dei trunk installati.

#### · **Licenze canale IP500 PRI**

La scheda figlia trunk IP500 PRI 1 supporta l'uso dei suoi primi 8 canali senza licenza. L'uso dei canali aggiuntivi richiede l'aggiunta di licenze alla configurazione. Il numero massimo di canali dipende dall'impostazione corrente **Sottotipo linea** del trunk PRI.

#### · **Trunk ETSI PRI/BRI**

Nella modalità *PBX System*, tutti gli instradamenti delle chiamate in entrata vengono effettuati mediante la tabella di mapping DID del trunk. La tabella include una voce non modificabile predefinita che instrada tutte le chiamate per le quali non vi è una corrispondenza con il **gruppo operatore**.

Installed Trunks

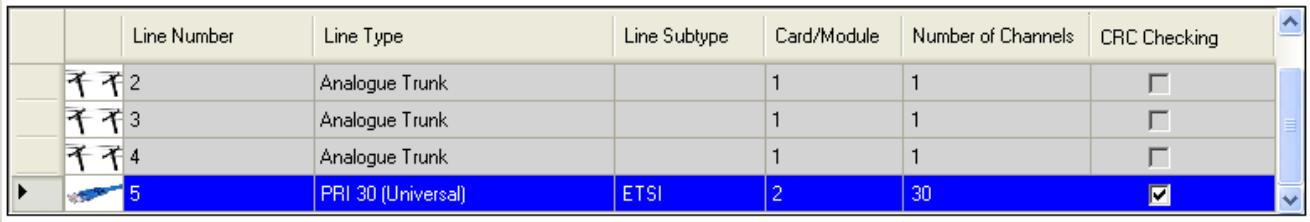

Advanced Setup

#### PRI Trunk Channel Setup

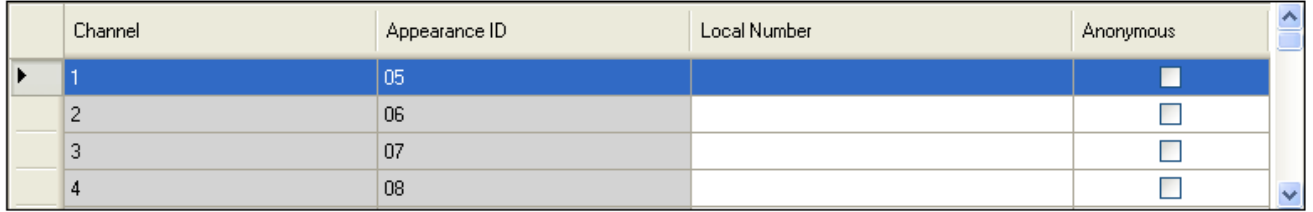

#### DID Mapping Table

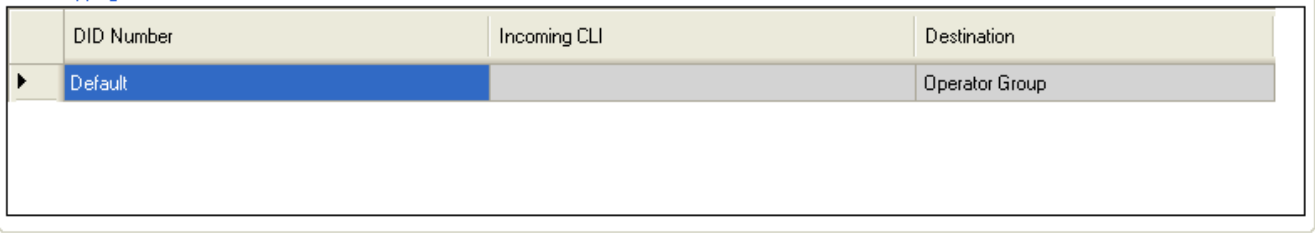

#### · **Trunk installati**

Questa tabella visualizza le informazioni sulle schede trunk installate sul sistema telefonico. Selezionando un trunk nell'elenco vengono visualizzate le impostazioni trunk sotto l'elenco.

- · **Numero linea:** *Solo informazioni, non modificabili.*
- · **Tipo di linea:** *Non modificabile*

Questo valore indica il tipo di trunk. I campi menu e sottomenu variano a seconda del **Tipo di linea**.

· **Sottotipo linea**

Per le impostazioni locali non nord americane, il **Sottotipo linea** dei trunk PRI è *ETSI*.

· **Scheda/Modulo**

Indica lo slot della scheda o il modulo di espansione usato per il dispositivo trunk che fornisce la linea. Da 1 a 4 corrisponde agli slot sulla parte anteriore del sistema telefonico da sinistra a destra. I moduli di espansione sono numerati da 6 a salire.

· **Numero di canali**

Il numero di canali supportati da un trunk dipende dal **Tipo di linea** e **Sottotipo di linea**. Ciascun canale può essere usato per una chiamata esterna separata (in entrata o in uscita) e può essere rappresentato da un pulsante identificativo di chiamata.

- · Per una scheda PRI (*ETSI*), sono supportati fino a 30 canali. Il numero di canali va impostato in modo che corrisponda al numero supportato dal provider della linea.
- · **Controllo CRC:** *impostazione predefinita = opzione attivata* Questa impostazione è usata solo con i trunk ETSI E1 PRI. Attiva o disattiva CRC.

· **Configurazione avanzata** Questa opzione non è usata per i trunk *ETSI*.

#### **Configurazione canale trunk PRI**

- · **Canale:** *Solo informazioni, non modificabili. Si noti che ciò indica il numero massimo di canali, non il numero di canali concessi in licenza utilizzabili.*
- · **ID identificativo:** *Impostazione predefinita = assegnazione automatica* Questo numero è usato per identificare in maniera univoca la linea o il canale telefonico. Il numero può essere assegnato ai pulsanti programmabili sugli interni per consentire di effettuare e ricevere chiamate sulla linea o il canale in questione.
	- · **Numero locale** Solo informazioni. Usare per ogni numero associato per testare le chiamate verso la linea.
	- · **Anonimo:** *Impostazione predefinita = disattivata*

Se selezionata, mantiene l'invio delle informazioni sull'ID chiamante per le chiamate in uscita. Per i sistemi della modalità PBX può anche essere richiamato o sovrascritto dal selettore ARS usato per instradare la chiamata.

· **Destinazione della copertura:** *impostazione predefinita = Nessuno Modalità di sistema= Key System* Questa opzione imposta dove le chiamate in entrata devono essere segnalate, oltre alla segnalazione su quell'interno che dispone di un pulsante identificativo di linea programmato per la linea. Quando il sistema telefonico è in modalità di servizio notturno, le chiamate vengono segnalate ai membri del gruppo **[Servizio](#page-79-0) [notturno](#page-79-0)**  $|80^{\circ}|$ .

· **Nessuno**

Se impostata su *Nessuno*, le chiamate in entrata saranno segnalate solo sugli interni degli utenti con i pulsanti di identificativi di linea che corrispondono all'**ID identificativo** della linea.

#### · **Interno**

Instrada le chiamate in entrata a un particolare interno.

· **Interno fantasma**

IP Office versione 6.1+ supporta gli <u>interni fantasmi</u> 23ª. Uno di essi può essere selezionato come destinazione per le chiamate.

· **Gruppo di suoneria**

Le chiamate in entrata possono essere instradate a uno dei 6 [gruppi di suoneria](#page-79-0) 80 sequenziali.

· **Gruppo di chiamata**

Per i sistemi con la <mark>[Modalità di sistema](#page-50-0)</mark> 51ª impostata su *PBX System*, le chiamate in entrata possono essere instradate a uno dei 4 <u>[gruppi di chiamata](#page-79-0)</u> 80<sup>4</sup> collettivi.

- · **Gruppo operatore** Per i sistemi con la <mark>[Modalità di sistema](#page-50-0)</mark> 514 impostata su **PBX System**, le chiamate in entrata vengono indirizzate al *[Gruppo operatore](#page-79-0)* 80<sup>4</sup>.
- · **Voicemail**

Instrada le chiamate in entrata nella voicemail dei sistemi in modo da ascoltare i messaggi. Ciò richiede che il chiamante conosca il numero e il passcode della casella postale.

#### · **Suoneria univoca della linea:** *Impostazione predefinita = 1. Versione software = 6.1+.*

Seleziona il modello di squillo che va usato per le chiamate quando segnalate su un interno. Le chiamate inoltrate, inviate alla copertura chiamate o a un gruppo di suoneria utilizzeranno sempre il modello di squillo della linea. Le chiamate dirette a un interno useranno il modello di squillo della linea, a meno che l'utente non abbia **Sovrascrivi squillo di linea** impostata. Non usata per le chiamate presentate all'utente come un membro del gruppo operatore. Questa funzione non è utilizzata neanche per i telefoni BST.

## **Tabella Mapping DID**

Questa tabella è usata per impostare la destinazione per le chiamate in entrata che includono le cifre DID. Esse sono indirizzate mediante la corrispondenza delle informazioni DID e ICLID ricevute con la chiamata a una voce della tabella. Ciò sovrascrive le impostazioni **Destinazione copertura** del canale sul quale la chiamata è stata ricevuta. L'instradamento delle chiamate mediante il mapping DID non è influenzato dal sistema telefonico impostato nella modalità di servizio notturno.

Se non viene trovata alcuna corrispondenza, la chiamata viene instradata al primo interno nel sistema. Se il sistema è nella modalità PBX e non viene trovata alcuna corrispondenza, la chiamata viene instradata al gruppo operatore.

La tabella viene applicata a tutti i canali.

#### · **Numero DID**

Se il DID in entrata di una chiamata sul trunk corrisponde al DID impostato qui, verrà instradato a questa destinazione. Il sistema supporta DID fino a 4 cifre (le ulteriori cifre dopo le prime 4 vengono ignorate). Lasciare vuoto se è richiesta solo la corrispondenza CLI.

#### · **CLI in entrata**

Se il numero del chiamante in entrata sul trunk corrisponde al CLI in entrata impostato qui, verrà instradato a questa destinazione. Lasciare vuoto se è richiesta solo la corrispondenza DID.

#### · **Destinazione**

Quando viene selezionato questo campo, l'elenco a discesa consente la selezione della destinazione per le chiamate corrispondenti. Le opzioni differiscono a seconda se la **[Modalità di sistema](#page-50-0)** è impostata su *Key System* o *PBX* 51 *System*.

#### · **Interno**

Instrada le chiamate in entrata a un particolare interno.

· **Interno fantasma**

IP Office versione 6.1+ supporta gli <u>interni fantasmi</u> 23<sup>s</sup>. Uno di essi può essere selezionato come destinazione per le chiamate.

#### · **Gruppo di suoneria**

Le chiamate in entrata possono essere instradate a uno dei 6 <u>gruppi di suoneria</u> 180 sequenziali.

#### · **Gruppo di chiamata**

Per i sistemi con la <mark>[Modalità di sistema](#page-50-0)</mark> 51ª impostata su *PBX System*, le chiamate in entrata possono essere instradate a uno dei 4 <u>gruppi di chiamata</u> 804 collettivi.

#### · **Gruppo operatore**

Per i sistemi con la <mark>[Modalità di sistema](#page-50-0)</mark> 51ª impostata su **PBX System**, le chiamate in entrata vengono indirizzate al *[Gruppo operatore](#page-79-0)* 80<sup>4</sup>.

#### · **Voicemail**

Instrada le chiamate in entrata nella voicemail dei sistemi in modo da ascoltare i messaggi. Ciò richiede che il chiamante conosca il numero e il passcode della casella postale.

#### · **76: Modem**

Per la versione 6.1+, l'opzione *76: L'opzione modem* può essere selezionata per instradare la chiamata ai sistemi integrati nella funzione <u>Modem V32</u> 24<sup>4</sup>. Opzione intesa per l'accesso alla configurazione di base da parte dei gestori del sistema.

#### · **Assistente automatico**

Per la versione 6.1+, è possibile selezionare uno degli assistenti automatici voicemail come destinazione della chiamata.

## <span id="page-98-0"></span>**3.5.3.2 Trunk PRI**

A questo menu si accede dalla pagina [Sistema](#page-43-0) <sup>| 44</sup> selezionando **Aggiorna configurazioni trunk**.

 $\mathsf{Questo}$  menu è accessibile dall'elenco <mark>[Attività amministrative](#page-44-0)</mark> 145 selezionando **Trunk**.

Se un trunk PRI con il **Sottotipo linea** di *PRI* è selezionato nell'elenco dei trunk installati, le sue impostazioni vengono visualizzate sotto l'elenco dei trunk installati. Facendo clic su <mark>[Configurazione avanzata](#page-101-0)</mark> 102) quando viene selezionato un tipo di linea PRI, si accede a un menu di impostazioni aggiuntive per il trunk e alle impostazioni per i singoli canali del trunk.

#### · **Licenze canale IP500 PRI**

La scheda figlia trunk IP500 PRI 1 supporta l'uso dei suoi primi 8 canali senza licenza. L'uso dei canali aggiuntivi richiede l'aggiunta di licenze alla configurazione. Il numero massimo di canali dipende dall'impostazione corrente **Sottotipo linea** del trunk PRI.

Installed Trunks

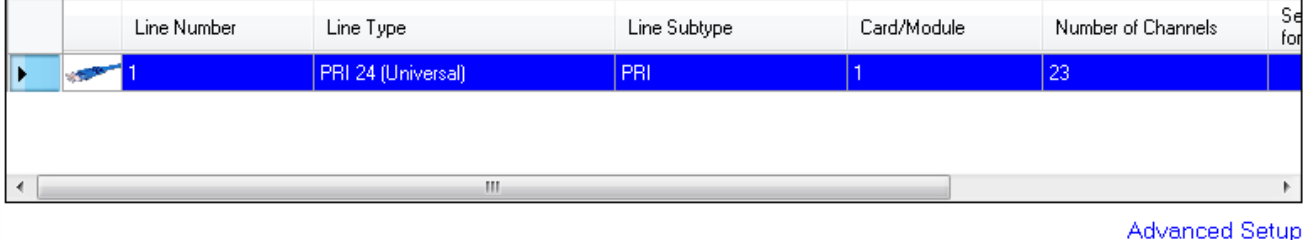

#### PRI Trunk Channel Setup

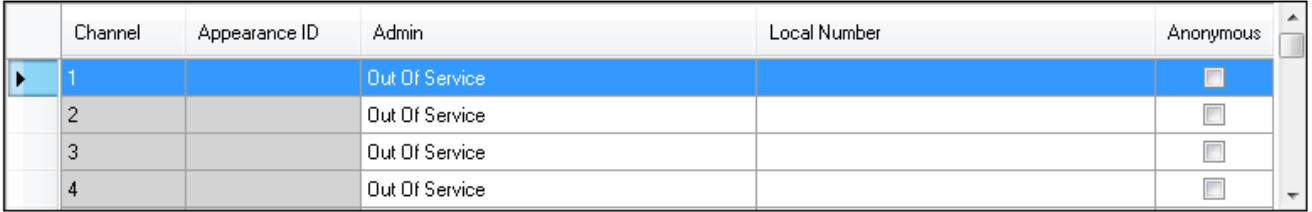

#### **DID Mapping Table**

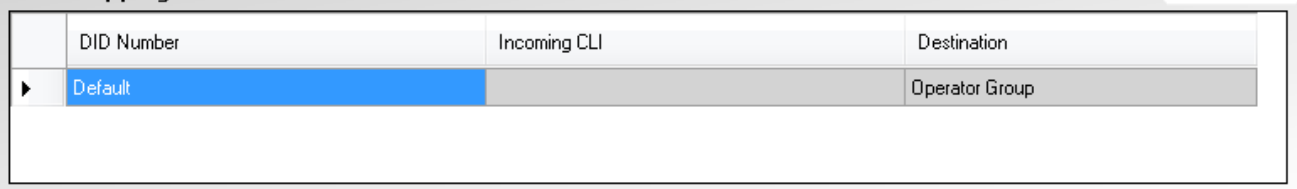

#### · **Trunk installati**

Questa tabella visualizza le informazioni sulle schede trunk installate sul sistema telefonico. Selezionando un trunk nell'elenco vengono visualizzate le impostazioni trunk sotto l'elenco.

- · **Numero linea:** *Solo informazioni, non modificabili.*
- · **Tipo di linea:** *Non modificabile*

Questo valore indica il tipo di trunk. I campi menu e sottomenu variano a seconda del **Tipo di linea**.

#### · **Sottotipo linea**

Per le impostazioni locali non nord americane, il **Sottotipo linea** dei trunk PRI è impostato su *PRI* o su *T1*. L'impostazione usata deve corrispondere al servizio supportato dal provider della linea.

#### · **Scheda/Modulo**

Indica lo slot della scheda o il modulo di espansione usato per il dispositivo trunk che fornisce la linea. Da 1 a 4 corrisponde agli slot sulla parte anteriore del sistema telefonico da sinistra a destra. I moduli di espansione sono numerati da 6 a salire.

#### · **Numero di canali**

Il numero di canali supportati da un trunk dipende dal **Tipo di linea** e **Sottotipo di linea**. Ciascun canale può essere usato per una chiamata esterna separata (in entrata o in uscita) e può essere rappresentato da un pulsante identificativo di chiamata.

· Per una scheda PRI, il numero dei canali dipende dal **Sottotipo linea**. Per un trunk *PRI*, sono supportati 23 canali, per un trunk *T1*, sono supportati 24 canali.

#### · **Configurazione avanzata**

È usata per accedere alle funzioni che vanno regolate solo per soddisfare i requisiti del provider della linea.

 $\mathbb{P}^2 \times \mathbb{Q}$ 

## **Configurazione canale trunk PRI**

- · **Ammin.:** *Impostazione predefinita = Fuori servizio* Le opzioni sono *In servizio*, *Solo DID*, *Manutenzione* e *Fuori servizio*.
- · **Canale:** *Solo informazioni, non modificabili. Si noti che ciò indica il numero massimo di canali, non il numero di canali concessi in licenza utilizzabili.*
- · **ID identificativo:** *Impostazione predefinita = assegnazione automatica* Questo numero è usato per identificare in maniera univoca la linea o il canale telefonico. Il numero può essere assegnato ai pulsanti programmabili sugli interni per consentire di effettuare e ricevere chiamate sulla linea o il canale in questione.
	- · **Numero locale**

Solo informazioni. Usare per ogni numero associato per testare le chiamate verso la linea.

- · **Anonimo:** *Impostazione predefinita = disattivata* Se selezionata, mantiene l'invio delle informazioni sull'ID chiamante per le chiamate in uscita.
- · **Destinazione della copertura:** *impostazione predefinita = Nessuno Modalità di sistema= Key System* Questa opzione imposta dove le chiamate in entrata devono essere segnalate, oltre alla segnalazione su quell'interno che dispone di un pulsante identificativo di linea programmato per la linea. Quando il sistema telefonico è in modalità di servizio notturno, le chiamate vengono segnalate ai membri del gruppo **[Servizio](#page-79-0) [notturno](#page-79-0)**  $80^{\circ}$ .

#### · **Nessuno**

Se impostata su *Nessuno*, le chiamate in entrata saranno segnalate solo sugli interni degli utenti con i pulsanti di identificativi di linea che corrispondono all'**ID identificativo** della linea.

· **Interno**

Instrada le chiamate in entrata a un particolare interno.

· **Interno fantasma**

IP Office versione 6.1+ supporta gli <u>interni fantasmi</u> 23ª. Uno di essi può essere selezionato come destinazione per le chiamate.

· **Gruppo di suoneria**

Le chiamate in entrata possono essere instradate a uno dei 6 <u>[gruppi di suoneria](#page-79-0)</u> 80<sup>5</sup> sequenziali.

· **Gruppo di chiamata**

Per i sistemi con la <mark>[Modalità di sistema](#page-50-0)</mark> 51ª impostata su **PBX System**, le chiamate in entrata possono essere instradate a uno dei 4 [gruppi di chiamata](#page-79-0) 80<sup>5</sup> collettivi.

- · **Gruppo operatore** Per i sistemi con la <mark>[Modalità di sistema](#page-50-0)</mark> 51ª impostata su *PBX System*, le chiamate in entrata vengono indirizzate al *[Gruppo operatore](#page-79-0)* 80<sup>4</sup>.
- · **Voicemail**

Instrada le chiamate in entrata nella voicemail dei sistemi in modo da ascoltare i messaggi. Ciò richiede che il chiamante conosca il numero e il passcode della casella postale.

#### · **Suoneria univoca della linea:** *Impostazione predefinita = 1. Versione software = 6.1+.*

Seleziona il modello di squillo che va usato per le chiamate quando segnalate su un interno. Le chiamate inoltrate, inviate alla copertura chiamate o a un gruppo di suoneria utilizzeranno sempre il modello di squillo della linea. Le chiamate dirette a un interno useranno il modello di squillo della linea, a meno che l'utente non abbia **Sovrascrivi squillo di linea** impostata. Non usata per le chiamate presentate all'utente come un membro del gruppo operatore. Questa funzione non è utilizzata neanche per i telefoni BST.

## **Tabella Mapping DID**

Questa tabella è usata per impostare la destinazione per le chiamate in entrata che includono le cifre DID. Esse sono indirizzate mediante la corrispondenza delle informazioni DID e ICLID ricevute con la chiamata a una voce della tabella. Ciò sovrascrive le impostazioni **Destinazione copertura** del canale sul quale la chiamata è stata ricevuta. L'instradamento delle chiamate mediante il mapping DID non è influenzato dal sistema telefonico impostato nella modalità di servizio notturno.

Se non viene trovata alcuna corrispondenza, la chiamata viene instradata al primo interno nel sistema. Se il sistema è nella modalità PBX e non viene trovata alcuna corrispondenza, la chiamata viene instradata al gruppo operatore.

La tabella viene applicata a tutti i canali.

#### · **Numero DID**

Se il DID in entrata di una chiamata sul trunk corrisponde al DID impostato qui, verrà instradato a questa destinazione. Il sistema supporta DID fino a 4 cifre (le ulteriori cifre dopo le prime 4 vengono ignorate). Lasciare vuoto se è richiesta solo la corrispondenza CLI.

#### · **CLI in entrata**

Se il numero del chiamante in entrata sul trunk corrisponde al CLI in entrata impostato qui, verrà instradato a questa destinazione. Lasciare vuoto se è richiesta solo la corrispondenza DID.

#### · **Destinazione**

Quando viene selezionato questo campo, l'elenco a discesa consente la selezione della destinazione per le chiamate corrispondenti. Le opzioni differiscono a seconda se la **[Modalità di sistema](#page-50-0)** è impostata su *Key System* o *PBX* 51 *System*.

#### · **Interno**

Instrada le chiamate in entrata a un particolare interno.

· **Interno fantasma**

IP Office versione 6.1+ supporta gli <u>interni fantasmi</u> 23<sup>s</sup>. Uno di essi può essere selezionato come destinazione per le chiamate.

#### · **Gruppo di suoneria**

Le chiamate in entrata possono essere instradate a uno dei 6 <u>gruppi di suoneria</u> 80<sup>4</sup> sequenziali.

#### · **Gruppo di chiamata**

Per i sistemi con la <mark>[Modalità di sistema](#page-50-0)</mark> 51ª impostata su **PBX System**, le chiamate in entrata possono essere instradate a uno dei 4 [gruppi di chiamata](#page-79-0) 80 collettivi.

#### · **Gruppo operatore**

Per i sistemi con la <mark>[Modalità di sistema](#page-50-0)</mark> 51ª impostata su **PBX System**, le chiamate in entrata vengono indirizzate al *[Gruppo operatore](#page-79-0)* 80<sup>4</sup>.

#### · **Voicemail**

Instrada le chiamate in entrata nella voicemail dei sistemi in modo da ascoltare i messaggi. Ciò richiede che il chiamante conosca il numero e il passcode della casella postale.

#### · **76: Modem**

Per la versione 6.1+, l'opzione *76: L'opzione modem* può essere selezionata per instradare la chiamata ai sistemi integrati nella funzione <u>Modem V32</u> 24<sup>4</sup>. Opzione intesa per l'accesso alla configurazione di base da parte dei gestori del sistema.

#### · **Assistente automatico**

Per la versione 6.1+, è possibile selezionare uno degli assistenti automatici voicemail come destinazione della chiamata.

<span id="page-101-0"></span>A questo menu si accede dalla pagina [Sistema](#page-43-0) <sup>| 44</sup> selezionando **Aggiorna configurazioni trunk**.

 $\mathsf{Questo}$  menu è accessibile dall'elenco <mark>[Attività amministrative](#page-44-0)</mark> 145 selezionando **Trunk**.

Questo menu consente la configurazione di impostazioni trunk avanzate che di norma non richiedono modifiche. L'opzione **[Impostazione canale](#page-103-0)** 104 fornisce l'accesso a un menu per la configurazione dei singoli canali.

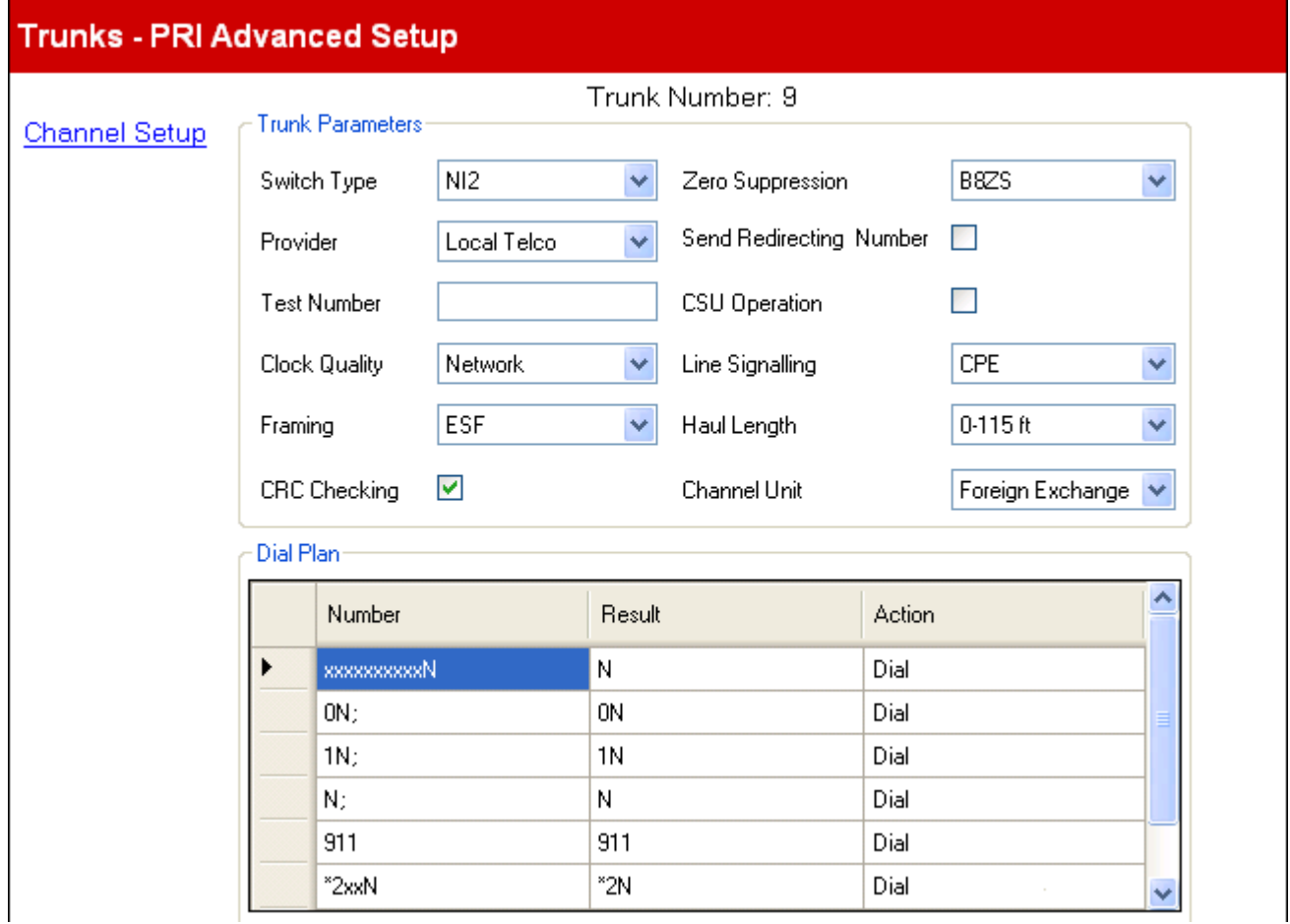

### **Parametri trunk**

- · **Tipo di interruttore:** *impostazione predefinita = NI2* Le opzioni disponibili sono *4ESS*, *5ESS*, *DMS100* e *NI2*.
- · **Provider:** *Impostazione predefinita = Local Telco* Selezionare il provider del servizio PSTN (*AT&T*, *Sprint*, *WorldCom* o *Local Telco*). Quando impostata su AT&T, un menu aggiuntivo <u>[Configurazione Provider AT & T](#page-104-0)</u> 105 è accessibile dal menu.
- · **Numero di prova:**

utilizzato per ricordare il numero telefonico esterno della linea in oggetto e semplificare il test del loop-back. Solo per informazione.

- · **Invia numero di reindirizzamento:** *impostazione predefinita = opzione disattivata*
- · **Qualità dell'orologio:** *Impostazione predefinita = rete* Lascia come *Rete* a meno che non sia indicato diversamente da Avaya.
- · **Framing:** *impostazione predefinita = ESF* Consente di selezionare il tipo di framing di segnale utilizzato (*ESF* o *D4*).
- · **Controllo CRC:** *impostazione predefinita = opzione attivata* Consente di attivare o disattivare il controllo CRC.
- · **Soppressione dello zero:** *impostazione predefinita = B8ZS* Definisce il metodo di soppressione dello zero utilizzato (*B8ZS* o *AMI ZCS*).
- · **Funzionamento CSU:**  attivare questo campo per consentire alla linea T1 di rispondere alle richieste di loop-back dalla linea.
- · **Segnalazione linea:** *Impostazione predefinita = CPE* Questo campo può essere impostato su *CPE* (Customer Premises Equipment) o *CO* (Central Office). Normalmente conviene non modificare l'impostazione predefinita CPE. L'opzione CO viene utilizzata soltanto per i test di laboratorio back-to-back.
- · **Durata dell'invio:** *impostazione predefinita = 0-115 piedi* Imposta la lunghezza della linea su una specifica distanza.
- · **Unità canale:** impostazione predefinita = Centrale esterna L'impostazione di questo campo deve corrispondere alle apparecchiature di segnalazione del canale fornite dalla sede centrale. Le opzioni disponibili sono *Centrale esterna*, *Accesso speciale* o *Normale*.

#### **Schema di composizione**

Il piano di composizione è usato per applicare le conversioni di numero nelle cifre ricevute dalla linea, per l'output al provider della linea, e per indicare qualsiasi servizio speciale richiesto dal provider della linea, ad esempio, per trattenere l'ID di chiamata. Il piano di composizione predefinito è come quello illustrato di seguito.

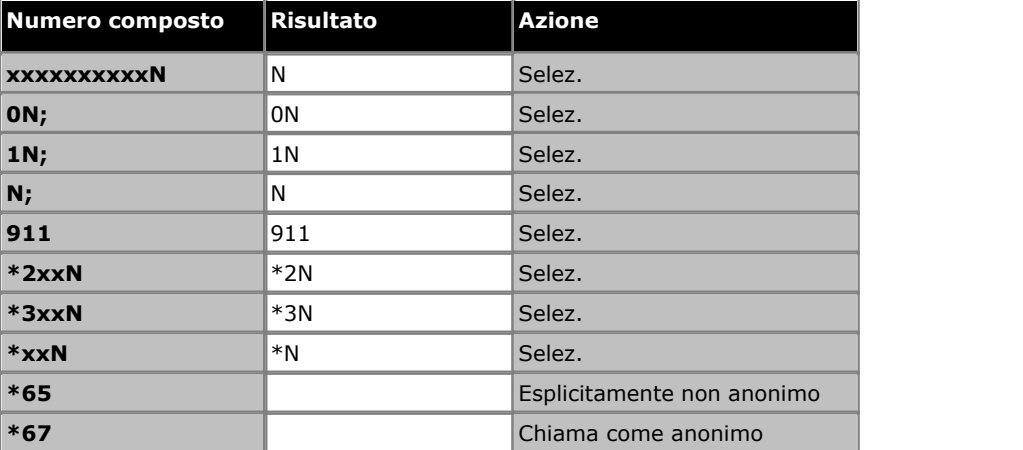

<span id="page-103-0"></span>3.5.3.2.2 Configurazione avanzata canale PRI

A questo menu si accede dalla pagina [Sistema](#page-43-0) <sup>| 44</sup> selezionando **Aggiorna configurazioni trunk**.

 $\mathsf{Questo}$  menu è accessibile dall'elenco <mark>[Attività amministrative](#page-44-0)</mark> 145 selezionando **Trunk**.

Questo menu consente la regolazione delle impostazioni di ciascun canale del trunk PRI.

## Trunks - PRI Advanced Channel Setup

### Trunk Number: 5

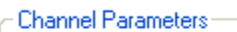

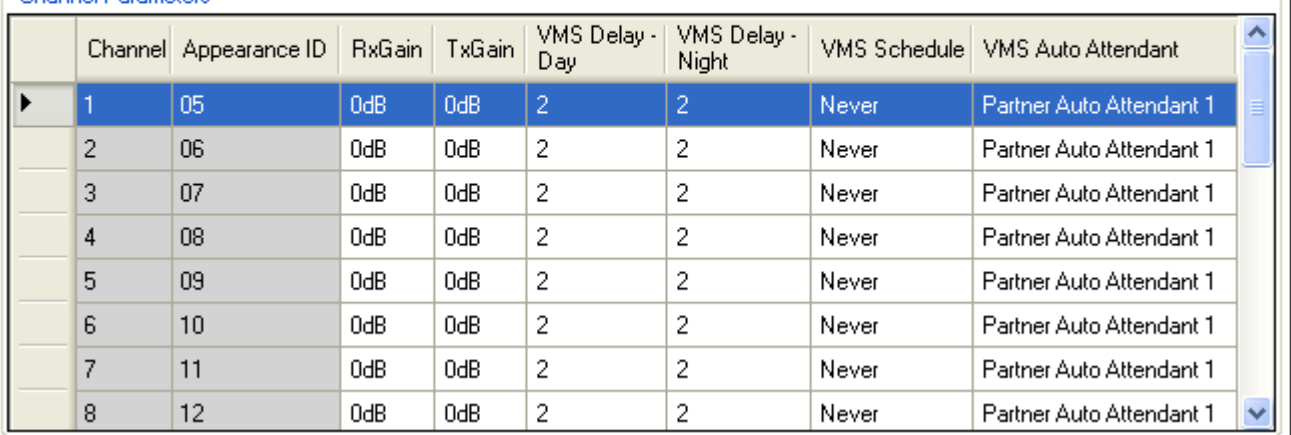

#### **Parametri canale**

- · **Canale:** *Solo informazioni, non modificabili. Si noti che ciò indica il numero massimo di canali, non il numero di canali concessi in licenza utilizzabili.*
- · **ID identificativo:** *Impostazione predefinita = assegnazione automatica* Questo numero è usato per identificare in maniera univoca la linea o il canale telefonico. Il numero può essere assegnato ai pulsanti programmabili sugli interni per consentire di effettuare e ricevere chiamate sulla linea o il canale in questione.
- · **Guadagno Tx:** *impostazione predefinita = 0dB* Il guadagno di trasmissione in dB.
- · **Guadagno Rx:** *impostazione predefinita = 0dB* Il guadagno di ricezione in dB.
- · **Ritardo VMS giorno:** *Predefinito = 2, intervallo = da 0 a 6 (numero di squilli).* Imposta il numero di squilli prima che una chiamata che non riceve risposta possa essere reindirizzata a un assistente automatico, quando il sistema non è in esecuzione nella modalità servizio notturno e **Pianificazione VMS** è impostato su *Sempre* o *Solo giorno*.
- · **Ritardo VMS notte:** *Predefinito = 2, intervallo = da 0 a 6 (numero di squilli).* Imposta il numero di squilli prima che una chiamata che non riceve risposta possa essere reindirizzata a un assistente automatico, quando il sistema non è in esecuzione nella modalità servizio notturno e **Pianificazione VMS** è impostato su *Sempre* o *Solo notte*.
- · **Pianificazione VMS:** *Impostazione predefinita = mai.*

Questa opzione determina quando vanno usate le impostazioni **Ritardo VMS** e che le chiamate senza risposta vengano indirizzate a un assistente automatico. Le opzioni disponibili sono le seguenti:

· *Sempre*

Reindirizza le chiamate sia quando il sistema è nella modalità giorno che <u>servizio notturno</u> 22<sup>5</sup>.

- · *Solo giorno* Reindirizza le chiamate quando il sistema non è nella modalità servizio notturno.
- · *Solo notte* Reindirizza le chiamate quando il sistema è nella modalità servizio notturno.
- · *Mai*
- Non reindirizza mai le chiamate.
- · **Assistente automatico VMS:** *Impostazione predefinita = assistente automatico 1. Versione software = 6.1+.* Questo campo consente una selezione dell'assistente automatico usato da questa linea.

<span id="page-104-0"></span>3.5.3.2.3 Configurazione specifica AT&T avanzata PRI

A questo menu si accede dalla pagina [Sistema](#page-43-0) <sup>| 44</sup> selezionando **Aggiorna configurazioni trunk**.

 $\mathsf{Questo}$  menu è accessibile dall'elenco <mark>[Attività amministrative](#page-44-0)</mark> 145 selezionando **Trunk**.

Queste impostazioni sono disponibili solo per un trunk PRI dove è stato impostato il **[Provider](#page-101-0)** *AT&T*. 102

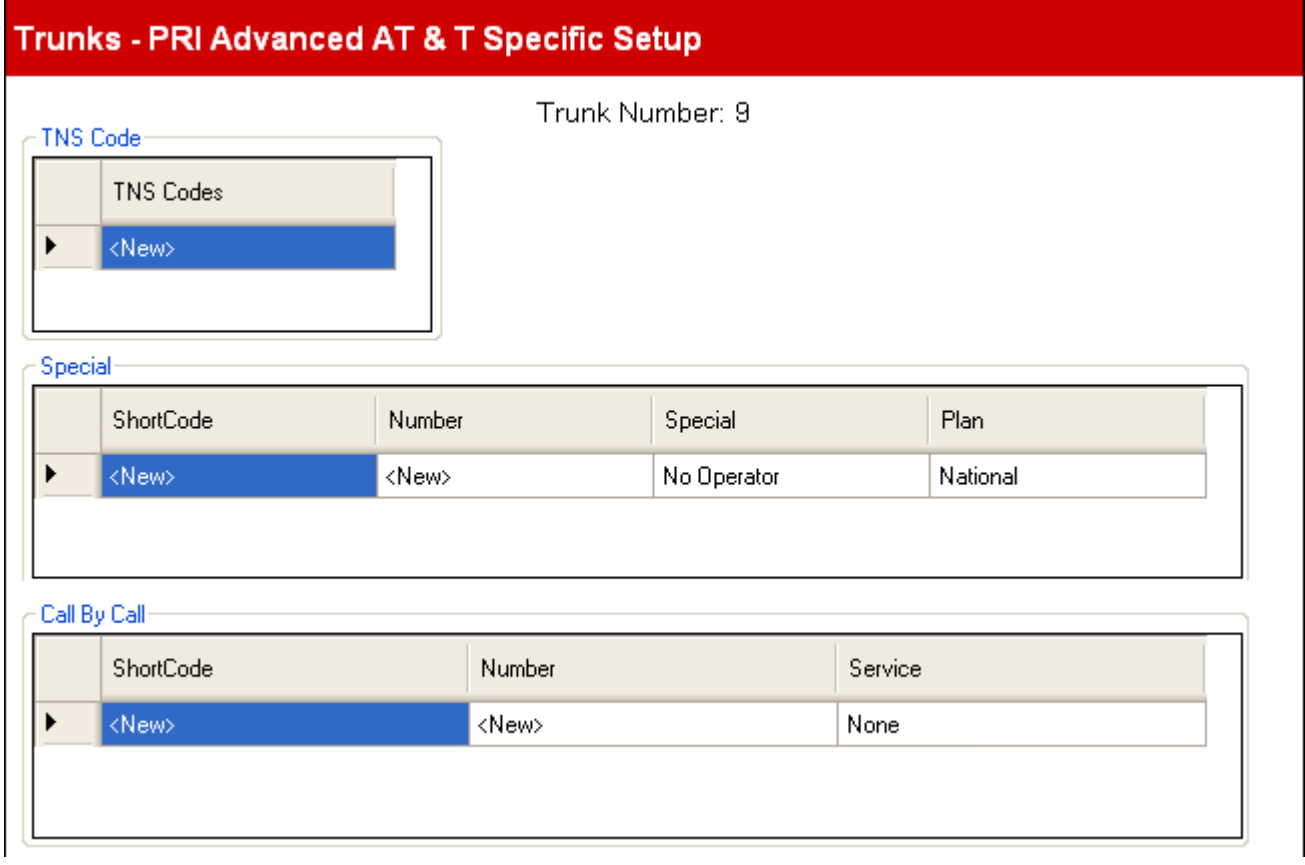

#### **Codice TNS**

#### · **Codici TNS**

Questa tabella consente di impostare l'elemento informativo TNS (Transit Network Selection) per centrali 4ESS e 5ESS. Il tab consente inoltre l'impostazione dei campi nell'elemento d'informazione NSF. Questi sono i prefissi dei gestori alternativi per le chiamate a lunga distanza. Se un numero composto corrisponde a una voce della tabella, questa sequenza viene eliminata dal numero prima che venga inviato. Ad esempio, se il modello 10XXX viene aggiunto a questa scheda, quando si compone 10288, 10 è rimosso e 288 è posizionato nei campi di informazioni TNS e NSF delle chiamate.

## **Speciale**

## · **Codice funzione**

Il numero risultante dall'applicazione delle regole specificate nelle tabelle dei codici funzione Utente o Sistema e nelle tabelle Selezione rete e Chiamata per chiamata al numero composto dall'utente.

- · **Numero:**  il numero da comporre sulla linea.
- · **Speciale:** *Impostazione predefinita = nessun operatore* Le opzioni disponibili sono *Nessun operatore*, *Operatore locale* o *Operatore predefinito*.
- · **Piano:** *Impostazione predefinita = nazionale* Le opzioni disponibili sono *Nazionale* o *Internazionale*.

Un set di esempio di impostazioni sarebbe:

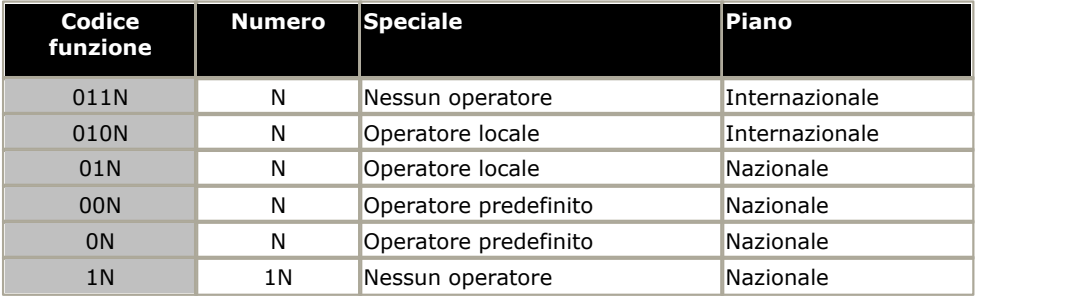

### **Chiamata per chiamata**

Le impostazioni di questa scheda vengono utilizzate solo se le chiamate vengono instradate tramite un canale che ha il suo **Servizio** impostato su *Chiamata per chiamata*.

Questa scheda consente la creazione di codici funzione per l'instradamento delle chiamate su differenti servizi a seconda del numero composto. Chiamata per chiamata riduce i costi e ottimizza l'utilizzo delle attrezzature. Consente inoltre di scegliere il servizio ottimale per una particolare chiamata, decidendo l'instradamento anche in base alla Bearer Capability. Ciò è particolarmente utile quando le risorse sono limitate.

- · **Codice funzione:**
- Il numero composto.
- · **Numero:** il numero da comporre sulla linea.
- · **Servizio:** *Impostazione predefinita = AT&T* Il servizio richiesto dalla chiamata da *SDN (inc GSDN)*, *MegaCom800*, *MegaCom*, *Wats*, *Accunet*, *ILDS*, *I800*, *ETN*, *Linea privata* o *AT&T Multiquest*.

## <span id="page-106-0"></span>**3.5.3.3 Trunk T1**

A questo menu si accede dalla pagina [Sistema](#page-43-0) <sup>| 44</sup> selezionando **Aggiorna configurazioni trunk**.

 $\mathsf{Questo}$  menu è accessibile dall'elenco <mark>[Attività amministrative](#page-44-0)</mark> 145 selezionando **Trunk**.

Se un trunk PRI con il **Sottotipo linea** di *T1* è selezionato nell'elenco dei trunk installati, le sue impostazioni vengono visualizzate sotto l'elenco dei trunk installati. Facendo clic su <mark>[Configurazione avanzata](#page-110-0)</mark> 11th si accede a un menu di impostazioni aggiuntive per il trunk e le impostazioni per i singoli canali del trunk.

#### · **Licenze canale IP500 PRI**

La scheda figlia trunk IP500 PRI 1 supporta l'uso dei suoi primi 8 canali senza licenza. L'uso dei canali aggiuntivi richiede l'aggiunta di licenze alla configurazione. Il numero massimo di canali dipende dall'impostazione corrente **Sottotipo linea** del trunk PRI.

## **Trunks**

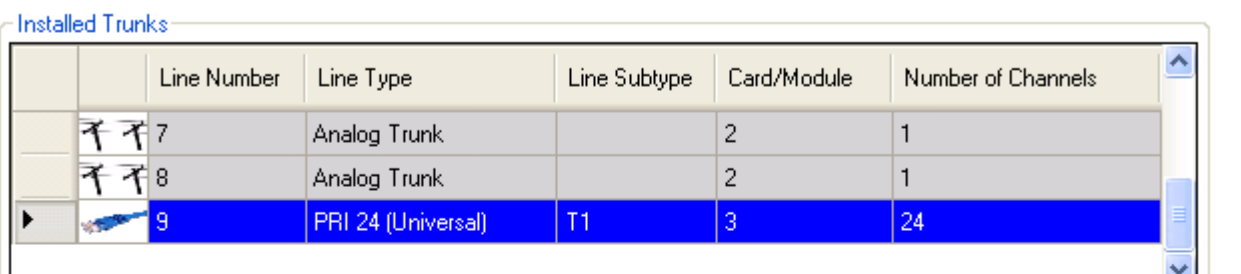

### **Advanced Setup**

#### T1 Trunk Channel Setup

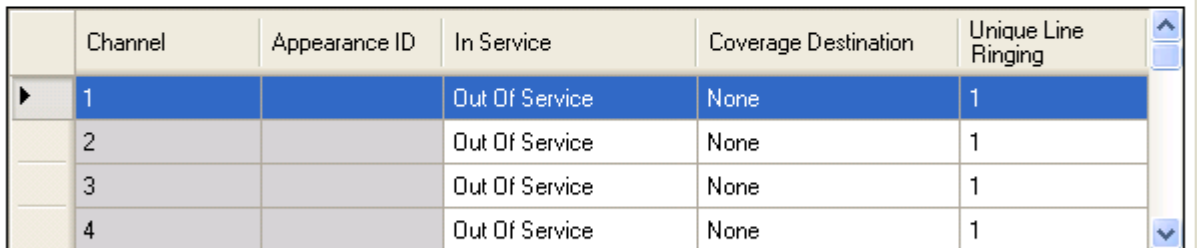

#### $\subset$  DID Mapping Table

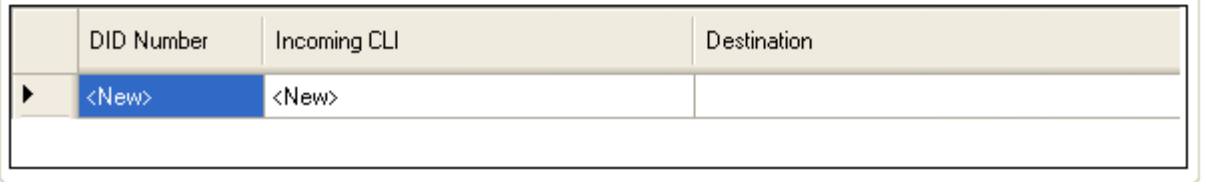

#### · **Trunk installati**

Questa tabella visualizza le informazioni sulle schede trunk installate sul sistema telefonico. Selezionando un trunk nell'elenco vengono visualizzate le impostazioni trunk sotto l'elenco.

· **Numero linea:** *Solo informazioni, non modificabili.*

· **Tipo di linea:** *Non modificabile*

Questo valore indica il tipo di trunk. I campi menu e sottomenu variano a seconda del **Tipo di linea**.

#### · **Sottotipo linea**

Per le impostazioni locali non nord americane, il **Sottotipo linea** dei trunk PRI è impostato su *PRI* o su *T1*. L'impostazione usata deve corrispondere al servizio supportato dal provider della linea.

· **Scheda/Modulo**

Indica lo slot della scheda o il modulo di espansione usato per il dispositivo trunk che fornisce la linea. Da 1 a 4 corrisponde agli slot sulla parte anteriore del sistema telefonico da sinistra a destra. I moduli di espansione sono numerati da 6 a salire.

#### · **Numero di canali**

Il numero di canali supportati da un trunk dipende dal **Tipo di linea** e **Sottotipo di linea**. Ciascun canale può essere usato per una chiamata esterna separata (in entrata o in uscita) e può essere rappresentato da un pulsante identificativo di chiamata.

· Per una scheda PRI, il numero dei canali dipende dal **Sottotipo linea**. Per un trunk *PRI*, sono supportati 23 canali, per un trunk *T1*, sono supportati 24 canali.

### · **Configurazione avanzata**

È usata per accedere alle funzioni che vanno regolate solo per soddisfare i requisiti del provider della linea.
# **Configurazione canale trunk T1**

Questa tabella è usata per impostare i canali trunk disponibili all'uso.

- · **Canale:** *Solo informazioni, non modificabili. Si noti che ciò indica il numero massimo di canali, non il numero di canali concessi in licenza utilizzabili.*
- · **ID identificativo:** *Impostazione predefinita = assegnazione automatica* Questo numero è usato per identificare in maniera univoca la linea o il canale telefonico. Il numero può essere assegnato ai pulsanti programmabili sugli interni per consentire di effettuare e ricevere chiamate sulla linea o il canale in questione.
- · **In Servizio:** *impostazione predefinita = Fuori servizio.* Seleziona se il canale del trunk è in uso.
- · **Destinazione della copertura:** *impostazione predefinita = Nessuno Modalità di sistema= Key System* Questa opzione imposta dove le chiamate in entrata devono essere segnalate, oltre alla segnalazione su quell'interno che dispone di un pulsante identificativo di linea programmato per la linea. Quando il sistema telefonico è in modalità di servizio notturno, le chiamate vengono segnalate ai membri del gruppo **[Servizio](#page-79-0) [notturno](#page-79-0)**  $80^{\circ}$ .

# · **Nessuno**

Se impostata su *Nessuno*, le chiamate in entrata saranno segnalate solo sugli interni degli utenti con i pulsanti di identificativi di linea che corrispondono all'**ID identificativo** della linea.

· **Interno**

Instrada le chiamate in entrata a un particolare interno.

· **Interno fantasma**

IP Office versione 6.1+ supporta gli <u>interni fantasmi</u> 234. Uno di essi può essere selezionato come destinazione per le chiamate.

· **Gruppo di suoneria**

Le chiamate in entrata possono essere instradate a uno dei 6 <u>[gruppi di suoneria](#page-79-0)</u> 80<sup>5</sup> sequenziali.

· **Gruppo di chiamata**

Per i sistemi con la <mark>[Modalità di sistema](#page-50-0)</mark> 51ª impostata su **PBX System**, le chiamate in entrata possono essere instradate a uno dei 4 [gruppi di chiamata](#page-79-0) 80<sup>5</sup> collettivi.

· **Gruppo operatore**

Per i sistemi con la <mark>[Modalità di sistema](#page-50-0)</mark> 51ª impostata su *PBX System*, le chiamate in entrata vengono indirizzate al *[Gruppo operatore](#page-79-0)* 80<sup>4</sup>.

#### · **Voicemail**

Instrada le chiamate in entrata nella voicemail dei sistemi in modo da ascoltare i messaggi. Ciò richiede che il chiamante conosca il numero e il passcode della casella postale.

#### · **Suoneria univoca della linea:** *Impostazione predefinita = 1. Versione software = 6.1+.*

Seleziona il modello di squillo che va usato per le chiamate quando segnalate su un interno. Le chiamate inoltrate, inviate alla copertura chiamate o a un gruppo di suoneria utilizzeranno sempre il modello di squillo della linea. Le chiamate dirette a un interno useranno il modello di squillo della linea, a meno che l'utente non abbia **Sovrascrivi squillo di linea** impostata. Non usata per le chiamate presentate all'utente come un membro del gruppo operatore. Questa funzione non è utilizzata neanche per i telefoni BST.

# **Tabella Mapping DID**

Questa tabella è usata per impostare la destinazione per le chiamate in entrata che includono le cifre DID. Esse sono indirizzate mediante la corrispondenza delle informazioni DID e ICLID ricevute con la chiamata a una voce della tabella. Ciò sovrascrive le impostazioni **Destinazione copertura** del canale sul quale la chiamata è stata ricevuta. L'instradamento delle chiamate mediante il mapping DID non è influenzato dal sistema telefonico impostato nella modalità di servizio notturno.

Se non viene trovata alcuna corrispondenza, la chiamata viene instradata al primo interno nel sistema. Se il sistema è nella modalità PBX e non viene trovata alcuna corrispondenza, la chiamata viene instradata al gruppo operatore.

La tabella viene applicata a tutti i canali.

# · **Numero DID**

Se il DID in entrata di una chiamata sul trunk corrisponde al DID impostato qui, verrà instradato a questa destinazione. Il sistema supporta DID fino a 4 cifre (le ulteriori cifre dopo le prime 4 vengono ignorate). Lasciare vuoto se è richiesta solo la corrispondenza CLI.

# · **CLI in entrata**

Se il numero del chiamante in entrata sul trunk corrisponde al CLI in entrata impostato qui, verrà instradato a questa destinazione. Lasciare vuoto se è richiesta solo la corrispondenza DID.

# · **Destinazione**

Quando viene selezionato questo campo, l'elenco a discesa consente la selezione della destinazione per le chiamate corrispondenti. Le opzioni differiscono a seconda se la **[Modalità di sistema](#page-50-0)** è impostata su *Key System* o *PBX* 51 *System*.

# · **Interno**

Instrada le chiamate in entrata a un particolare interno.

· **Interno fantasma**

IP Office versione 6.1+ supporta gli <u>interni fantasmi</u> 23<sup>s</sup>. Uno di essi può essere selezionato come destinazione per le chiamate.

# · **Gruppo di suoneria**

Le chiamate in entrata possono essere instradate a uno dei 6 <u>gruppi di suoneria</u> 80<sup>4</sup> sequenziali.

#### · **Gruppo di chiamata**

Per i sistemi con la <mark>[Modalità di sistema](#page-50-0)</mark> 51ª impostata su **PBX System**, le chiamate in entrata possono essere instradate a uno dei 4 [gruppi di chiamata](#page-79-0) 80 collettivi.

# · **Gruppo operatore**

Per i sistemi con la <mark>[Modalità di sistema](#page-50-0)</mark> 51ª impostata su **PBX System**, le chiamate in entrata vengono indirizzate al *[Gruppo operatore](#page-79-0)* 80<sup>4</sup>.

# · **Voicemail**

Instrada le chiamate in entrata nella voicemail dei sistemi in modo da ascoltare i messaggi. Ciò richiede che il chiamante conosca il numero e il passcode della casella postale.

# · **76: Modem**

Per la versione 6.1+, l'opzione *76: L'opzione modem* può essere selezionata per instradare la chiamata ai sistemi integrati nella funzione <u>Modem V32</u> 24<sup>4</sup>. Opzione intesa per l'accesso alla configurazione di base da parte dei gestori del sistema.

# · **Assistente automatico**

Per la versione 6.1+, è possibile selezionare uno degli assistenti automatici voicemail come destinazione della chiamata.

3.5.3.3.1 Configurazione avanzata T1

A questo menu si accede dalla pagina [Sistema](#page-43-0) <sup>| 44</sup> selezionando **Aggiorna configurazioni trunk**.

 $\mathsf{Questo}$  menu è accessibile dall'elenco <mark>[Attività amministrative](#page-44-0)</mark> 145 selezionando **Trunk**.

Questo menu consente la configurazione di impostazioni trunk T1 avanzate che di norma non richiedono modifiche. L'opzione [Impostazione canale](#page-111-0) 112) fornisce l'accesso a un menu per la configurazione dei singoli canali.

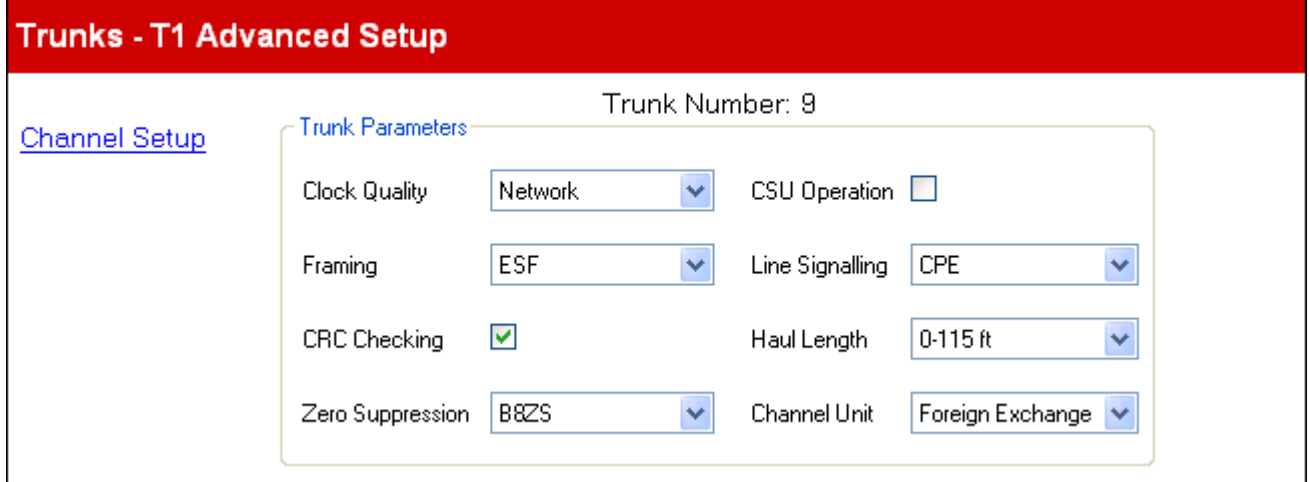

# **Parametri trunk**

- · **Qualità dell'orologio:** *Impostazione predefinita = rete* Lascia come *Rete* a meno che non sia indicato diversamente da Avaya.
- · **Framing:** *impostazione predefinita = ESF* Consente di selezionare il tipo di framing di segnale utilizzato (*ESF* o *D4*).
- · **Controllo CRC:** *impostazione predefinita = opzione attivata* Consente di attivare o disattivare il controllo CRC.
- · **Soppressione dello zero:** *impostazione predefinita = B8ZS* Definisce il metodo di soppressione dello zero utilizzato (*B8ZS* o *AMI ZCS*).
- · **Funzionamento CSU:**  attivare questo campo per consentire alla linea T1 di rispondere alle richieste di loop-back dalla linea.
- · **Segnalazione linea:** *Impostazione predefinita = CPE* Questo campo può essere impostato su *CPE* (Customer Premises Equipment) o *CO* (Central Office). Normalmente conviene non modificare l'impostazione predefinita CPE. L'opzione CO viene utilizzata soltanto per i test di laboratorio back-to-back.
- · **Durata dell'invio:** *impostazione predefinita = 0-115 piedi* Imposta la lunghezza della linea su una specifica distanza.
- · **Unità canale:** impostazione predefinita = Centrale esterna L'impostazione di questo campo deve corrispondere alle apparecchiature di segnalazione del canale fornite dalla sede centrale. Le opzioni disponibili sono *Centrale esterna*, *Accesso speciale* o *Normale*.

<span id="page-111-0"></span>3.5.3.3.2 Configurazione avanzata canale T1

A questo menu si accede dalla pagina [Sistema](#page-43-0) <sup>| 44</sup> selezionando **Aggiorna configurazioni trunk**.

 $\mathsf{Questo}$  menu è accessibile dall'elenco <mark>[Attività amministrative](#page-44-0)</mark> 145 selezionando **Trunk**.

Questo menu consente la regolazione delle impostazioni di ciascun canale del trunk T1.

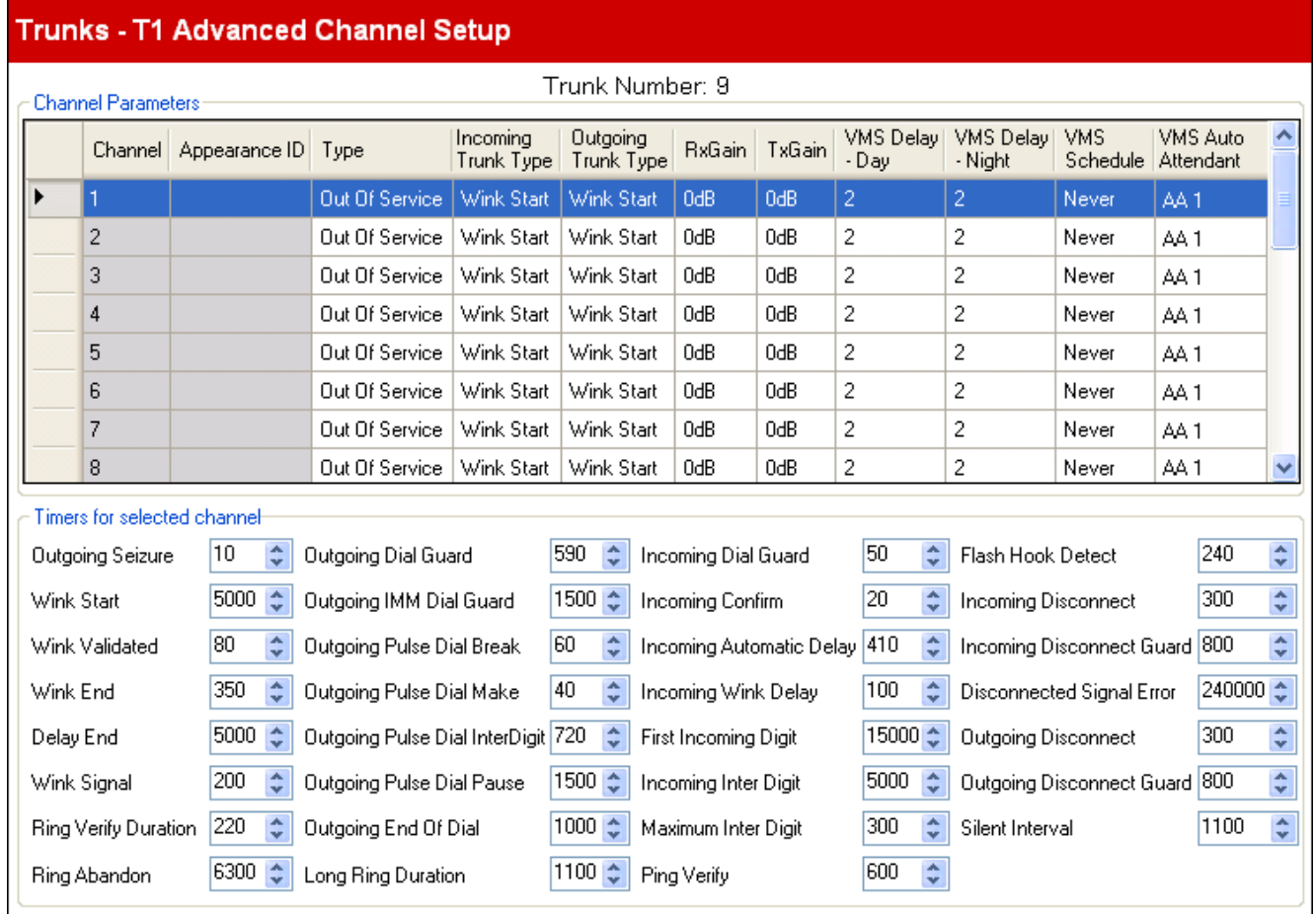

# **Parametri canale**

- · **Canale:** *Solo informazioni, non modificabili. Si noti che ciò indica il numero massimo di canali, non il numero di canali concessi in licenza utilizzabili.*
- · **ID identificativo:** *Impostazione predefinita = assegnazione automatica* Questo numero è usato per identificare in maniera univoca la linea o il canale telefonico. Il numero può essere assegnato ai pulsanti programmabili sugli interni per consentire di effettuare e ricevere chiamate sulla linea o il canale in questione.
- · **Tipo:** *impostazione predefinita = Fuori servizio* T1 emula le connessioni elencate di seguito (*Ground-Start*, *Loop-Start*, *E&M - TIE*, *E&M - DID*, *E&M Commutata 56 K*, *Selezione passante*, *Cancella canale 64 K* o *Fuori servizio*). I trunk impostati su *E&M - DID* accettano solo le chiamate in entrata. Se è selezionata *E&M-TIE* e la **Linea tipo in uscita** è impostata su *Automatica*, non viene fornito alcun tono di selezione secondario per le chiamate in uscita su questo canale.
- · **Tipo composizione:** *impostazione predefinita = Composizione DTMF*  Selezionare il metodo di composizione richiesto (*Composizione DTMF* o *Composizione a impulsi*).
- · **Tipo trunk in entrata:** *impostazione predefinita = Wink-Start* Utilizzata solo per i tipi E&M. Il metodo di handshake per le chiamate in entrata (*Automatico*, *Immediato*, *Composizione ritardata* o *Wink-Start*).
- · **Tipo trunk in uscita:** *impostazione predefinita = Wink-Start*  Utilizzata solo per i tipi E&M. Il metodo di handshake per le chiamate in uscita *Automatico*, *Immediato*, *Composizione ritardata* o *Wink-Start*).
- · **Guadagno Tx:** *impostazione predefinita = 0dB* Il guadagno di trasmissione in dB.
- · **Guadagno Rx:** *impostazione predefinita = 0dB* Il guadagno di ricezione in dB.
- · **Ritardo VMS giorno:** *Predefinito = 2, intervallo = da 0 a 6 (numero di squilli).* Imposta il numero di squilli prima che una chiamata che non riceve risposta possa essere reindirizzata a un assistente automatico, quando il sistema non è in esecuzione nella modalità servizio notturno e **Pianificazione VMS** è impostato su *Sempre* o *Solo giorno*.
- · **Ritardo VMS notte:** *Predefinito = 2, intervallo = da 0 a 6 (numero di squilli).* Imposta il numero di squilli prima che una chiamata che non riceve risposta possa essere reindirizzata a un assistente automatico, quando il sistema non è in esecuzione nella modalità servizio notturno e **Pianificazione VMS** è impostato su *Sempre* o *Solo notte*.
- · **Pianificazione VMS:** *Impostazione predefinita = mai.*  Questa opzione determina quando vanno usate le impostazioni **Ritardo VMS** e che le chiamate senza risposta vengano indirizzate a un assistente automatico. Le opzioni disponibili sono le seguenti:
	- · *Sempre*

Reindirizza le chiamate sia quando il sistema è nella modalità giorno che <u>servizio notturno</u> 22<sup>5</sup>.

- · *Solo giorno* Reindirizza le chiamate quando il sistema non è nella modalità servizio notturno.
	- · *Solo notte*

Reindirizza le chiamate quando il sistema è nella modalità servizio notturno.

· *Mai*

Non reindirizza mai le chiamate.

· **Assistente automatico VMS:** *Impostazione predefinita = assistente automatico 1. Versione software = 6.1+.* Questo campo consente una selezione dell'assistente automatico usato da questa linea.

# **Timer per il canale selezionato**

Regolare questi valori solo sotto la guida del provider della linea.

# <span id="page-113-0"></span>**3.5.4 Amministrazione trunk SIP**

Questo menu non è accessibile dalla pagina <mark>[Sistema](#page-43-0)</mark> 44<sup>4</sup>.

Questo menu è accessibile dall'elenco <mark>[Attività amministrative](#page-44-0)</mark> 145<sup>4</sup> selezionando **Trunk | Amministrazione trunk SIP**. |

Questo menu è usato per configurare i trunk SIP nella configurazione del sistema telefonico. Prima di aggiungere eventuali trunk SIP, il sistema va configurato per il funzionamento generale SIP tramite la sezione **Impostazioni STUN per la rete** delle impostazioni *[Parametri avanzati](#page-141-0)* 1429.

# · **Licenze canali trunk SIP**

Il sistema può supportare 3 chiamate SIP simultanee senza bisogno di licenze. Le chiamate simultanee aggiuntive, fino a 20 in totale, richiedono l'aggiunta di <u>[licenze](#page-61-0)</u> 62ª alla configurazione.

# · **Canali VCM**

Si noti che per le chiamate SIP anche il sistema richiede canali VCM. Per un sistema IP Office Basic Edition - Quick Mode, i canali vengono forniti mediante l'installazione di schede di base IP500 Combination. Ciascuna di queste schede fornisce 10 canali VCM.

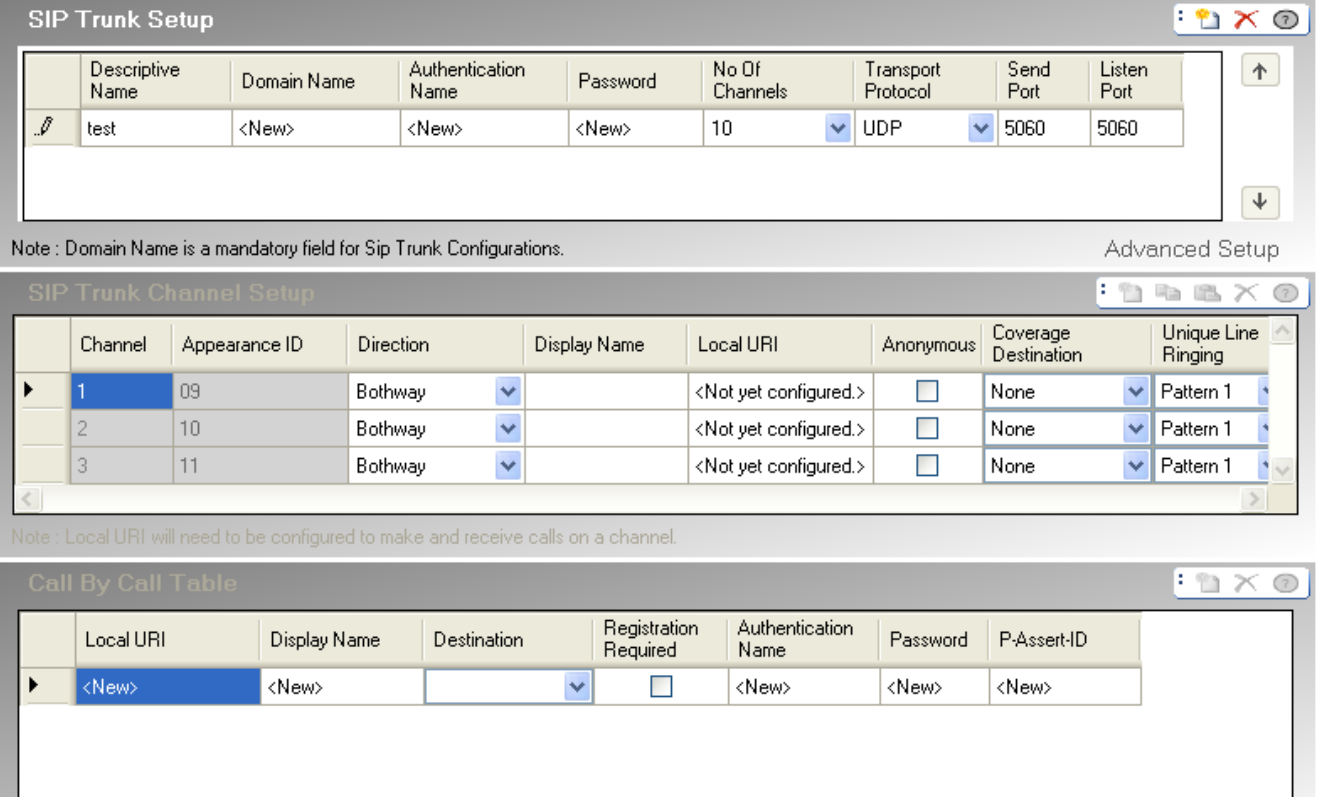

# **Configurazione trunk SIP**

· **Nome descrittivo**  Il nome del trunk

- · **Nome dominio:** *impostazione predefinita = nessuna impostazione* Questa configurazione del trunk SIP presenta un nome dominio ITSP univoco che sarà richiesto dagli endpoint SIP per la registrazione con IP Office. Si tratta di una stringa che potrebbe essere risolta direttamente in un indirizzo IP o potrebbe richiedere la ricerca DNS per risolvere il nome di dominio nell'indirizzo del provider del servizio. Se questo campo viene lasciato vuoto, la registrazione avviene rispetto all'indirizzo IP LAN.
- · **Nome per autenticazione:** *Impostazione predefinita = nessuna impostazione.*  Questo valore viene fornito dall'ITSP SIP.
- · **Password:** *Impostazione predefinita = nessuna impostazione.* Questo valore viene fornito dall'ITSP SIP.
- · **Numero di canali:** *impostazione predefinita = 10 Numero di canali trunk tra 1 e 24*
- · **Protocollo di trasporto:** *impostazione predefinita = sia TCP che UDP.* Sono supportati sia gli endpoint SIP TCP che gli endpont SIP UDP. Questo campo può essere utilizzato per limitare IP Office solo a TCP o a UDP se richiesto.
- · **Porta di invio:** *impostazione predefinita = 5060.*  La porta da utilizzare per il supporto delle chiamate in uscita.
- · **Porta di ascolto:** *impostazione predefinita = 5060.* La porta da utilizzare per il supporto delle chiamate in arrivo.
- · **Configurazione avanzata** Facendo clic su **[Configurazione avanzata](#page-85-0)**  $\overline{86}$  quando un tipo di linea trunk SIP viene selezionato nell'elenco e viene immesso un nome di dominio, si accede a un menu di ulteriori impostazioni.

# **Configurazione canale trunk SIP**

# · **Canale**

Impostato dal sistema. Visualizzato soltanto a scopo informativo.

# · **ID stato**

I numeri ID stato possono essere utilizzati per associare ciascun canale a un pulsante **Stato di linea** sui telefoni che supportano la programmazione dei pulsanti. Tale pulsante può quindi essere utilizzato per effettuare e rispondere alle chiamate utilizzando il canale. L'ID stato di linea di ciascun canale viene automaticamente assegnato ai canali per i quali **Direzione** è impostata su *Entrata/uscita*.

# · **Direzione:** *impostazione predefinita = Entrata/uscita*

Consente di impostare la modalità di funzionamento consentita per la linea. Per i sistemi che funzionano in modalità Tasti, la linea può essere impostata su *Entrata/uscita* (in entrata e in uscita) o *Chiamata per chiamata in entrata* (solo in entrata). Per i sistemi che funzionano in modalità PBX, la linea può essere impostata su *Entrata/ uscita* (in entrata e in uscita) o *Chiamata per chiamata* (in entrata e in uscita).

# · *Entrata/Uscita*

Quando l'impostazione è *Entrata/Uscita*, le chiamate in entrata vengono presentate ai tasti di stato linea corrispondenti ai canali **ID stato** e ai canali **Destinazione copertura** se impostati. Per i sistemi in modalità Tasti, le chiamate in uscita sono indirizzate al canale premendo la selezione del tasto identificativo di linea corrispondente o mediante la <u>selezione automatica della linea</u> 88ª). Inoltre, sui sistemi in modalità PBX, le chiamate in uscita possono essere instradate al canale includendo l'identificazione della linea nel **[selettore](#page-124-0) [ARS](#page-124-0)** 125 corrispondente ai numeri composti.

# · *Chiamata per chiamata in entrata*

Per i sistemi che funzionano in modalità *Tasti*, se impostati su *Chiamata per chiamata in entrata*, le chiamate in entrata vengono instradate utilizzando la tabella **Chiamata per chiamata**. I campi **ID identificativo**, **Destinazione copertura** e **Suoneria di linea univoca** non sono selezionabili in quanto le impostazioni corrispondenti non sono applicabili. Il canale linea non viene utilizzato per le chiamate in uscita.

# · *Chiamata per chiamata*

Per i sistemi che funzionano in modalità *PBX*, se impostati su *Chiamata per chiamata*, le chiamate in entrata vengono instradate utilizzando la tabella **Chiamata per chiamata**. I campi **ID identificativo**, **Destinazione copertura** e **Suoneria di linea univoca** non sono selezionabili in quanto le impostazioni corrispondenti non sono applicabili. In modalità PBX, le voci chiamata per chiamata possono essere utilizzate con determinati numeri del selettore ARS (vedere di seguito) che consentono di utilizzare il canale linea anche per le chiamate in uscita.

# · **Nome visualizzato:** *impostazione predefinita = Usa nome autenticazione*

Questo campo consente di impostare il valore "Nome" per le chiamate SIP utilizzando l'URI.

# · **URI locale:**

La parte utente dell'URI SIP. Ciò specifica il contenuto del campo DA quando si effettua una chiamata (invio di un INVITO).

# · **Anonimo:**

trattiene le informazioni sui chiamanti.

· **Destinazione della copertura:** *impostazione predefinita = Nessuno Modalità di sistema= Key System* Questa opzione imposta dove le chiamate in entrata devono essere segnalate, oltre alla segnalazione su quell'interno che dispone di un pulsante identificativo di linea programmato per la linea. Quando il sistema telefonico è in modalità di servizio notturno, le chiamate vengono segnalate ai membri del gruppo **[Servizio](#page-79-0) [notturno](#page-79-0)**  $80^{\circ}$ .

# · **Nessuno**

Se impostata su *Nessuno*, le chiamate in entrata saranno segnalate solo sugli interni degli utenti con i pulsanti di identificativi di linea che corrispondono all'**ID identificativo** della linea.

· **Interno**

Instrada le chiamate in entrata a un particolare interno.

· **Interno fantasma**

IP Office versione 6.1+ supporta gli <u>interni fantasmi</u> 23ª. Uno di essi può essere selezionato come destinazione per le chiamate.

· **Gruppo di suoneria**

Le chiamate in entrata possono essere instradate a uno dei 6 <u>[gruppi di suoneria](#page-79-0)</u> 80<sup>5</sup> sequenziali.

· **Gruppo di chiamata**

Per i sistemi con la <mark>[Modalità di sistema](#page-50-0)</mark> 51ª impostata su **PBX System**, le chiamate in entrata possono essere instradate a uno dei 4 [gruppi di chiamata](#page-79-0) 80<sup>5</sup> collettivi.

# · **Gruppo operatore**

Per i sistemi con la <mark>[Modalità di sistema](#page-50-0)</mark> 51ª impostata su *PBX System*, le chiamate in entrata vengono indirizzate al *[Gruppo operatore](#page-79-0)* 80<sup>4</sup>.

# · **Voicemail**

Instrada le chiamate in entrata nella voicemail dei sistemi in modo da ascoltare i messaggi. Ciò richiede che il chiamante conosca il numero e il passcode della casella postale.

· La **Destinazione della copertura** non è usata per i trunk SIP con la loro direzione impostata su *In entrata chiamata per chiamata*.

# · **Suoneria univoca della linea:** *Impostazione predefinita = 1. Versione software = 6.1+.*

Seleziona il modello di squillo che va usato per le chiamate quando segnalate su un interno. Le chiamate inoltrate, inviate alla copertura chiamate o a un gruppo di suoneria utilizzeranno sempre il modello di squillo della linea. Le chiamate dirette a un interno useranno il modello di squillo della linea, a meno che l'utente non abbia **Sovrascrivi squillo di linea** impostata. Non usata per le chiamate presentate all'utente come un membro del gruppo operatore. Questa funzione non è utilizzata neanche per i telefoni BST.

# · **Registrazione necessaria**

Quando attivata, ciascun URI locale con credenziali di autenticazione univoche si registrerà in maniera indipendente.

# · **Nome di autenticazione**

Quando si esegue una chiamata, alcuni provider di servizi spesso inviano una prova di autenticazione per convalidare la chiamata prima che venga connessa. Tale prova richiede che l'INVITO sia inviato nuovamente con i dati di autenticazione, incluso un nome account di rete (fornito dal provider di servizi durante l'installazione). Il nome dell'account di rete è il "Nome aut". Se lasciato vuoto, viene usato l'**URI locale**.

· **Password:** *Impostazione predefinita = nessuna impostazione.* Questo valore viene fornito dall'ITSP SIP.

# · **PAI (ID confermato da P)**

Se questo campo è configurato, il canale può essere usato nel modello *Opzione SIPConnect 1* per separare l'identità PSTN Pubblica e Privata (raccomandazione tecnica Sipconnect v 10, sezione 12.1.1). È possibile usare unicamente le configurazioni CLI esplicita su SIP se si usa il modello Opzione1 per l'identità. In tal caso, le chiamate su questo canale avranno sempre un PAI (ID confermato da P) fissa, ma il campo Da potrebbe variare.

# **Tabella chiamata per chiamata**

Queste impostazioni sono usate per abbinare le chiamate ricevute sui canali dei trunk SIP impostati su *In entrata chiamata per chiamata* sopra. Per i sistemi che operano in modalità *Key System*, la voce predefinita è usata per tutte le chiamate per cui non vi è alcuna corrispondenza ed è fissa per instradare tali chiamate al **Gruppo operatore**.

# · **ARS**

Questa impostazione è mostrata solo per i sistemi in modalità <mark>[PBX System](#page-11-0)</mark> 12<sup>5</sup>. Per tali sistemi, ciascuna voce chiamata per chiamata può essere assegnata a un numero <u>[Selettore ARS](#page-126-0)I02</u>ª. Il numero selettore in questione può quindi essere usato come destinazione per le chiamate in uscita.

# · **URI locale:**

La parte utente dell'URI SIP. Ciò specifica il contenuto del campo DA quando si effettua una chiamata (invio di un INVITO).

· **Nome visualizzato:** *impostazione predefinita = Usa nome autenticazione* Questo campo consente di impostare il valore "Nome" per le chiamate SIP utilizzando l'URI. È possibile inserire il valore manualmente oppure selezionare le opzioni *Usa nome autenticazione* o *Usa dati interni*.

# · **Destinazione**

Dove devono essere indirizzate le chiamate in entrata con cifre corrispondenti. L'elenco a discesa contiene gli interni e i gruppi del sistema IP Office.

# · **Interno**

Instrada le chiamate in entrata a un particolare interno.

· **Interno fantasma**

IP Office versione 6.1+ supporta gli <u>interni fantasmi</u> 234. Uno di essi può essere selezionato come destinazione per le chiamate.

· **Gruppo di chiamata**

Per i sistemi con la *[Modalità di sistema](#page-50-0)* 51 impostata su PBX System, le chiamate in entrata possono essere instradate a uno dei 4 [gruppi di chiamata](#page-79-0) 80<sup>5</sup> collettivi.

# · **Gruppo operatore**

Per i sistemi con la <mark>[Modalità di sistema](#page-50-0)</mark> 51ª impostata su *PBX System*, le chiamate in entrata vengono indirizzate al *[Gruppo operatore](#page-79-0)* 804.

# · **Voicemail**

Instrada le chiamate in entrata nella voicemail dei sistemi in modo da ascoltare i messaggi. Ciò richiede che il chiamante conosca il numero e il passcode della casella postale.

# · **76: Modem**

Per la versione 6.1+, l'opzione *76: L'opzione modem* può essere selezionata per instradare la chiamata ai sistemi integrati nella funzione <u>[Modem V32](#page-23-0)</u> 24<sup>s</sup>. Opzione intesa per l'accesso alla configurazione di base da parte dei gestori del sistema.

# · **Assistente automatico**

Per la versione 6.1+, è possibile selezionare uno degli assistenti automatici voicemail come destinazione della chiamata.

# · **Registrazione necessaria**

Quando attivata, ciascun URI locale con credenziali di autenticazione univoche si registrerà in maniera indipendente.

# · **Nome di autenticazione**

Quando si esegue una chiamata, alcuni provider di servizi spesso inviano una prova di autenticazione per convalidare la chiamata prima che venga connessa. Tale prova richiede che l'INVITO sia inviato nuovamente con i dati di autenticazione, incluso un nome account di rete (fornito dal provider di servizi durante l'installazione). Il nome dell'account di rete è il "Nome aut". Se lasciato vuoto, viene usato l'**URI locale**.

· **Password:** *Impostazione predefinita = nessuna impostazione.* Questo valore viene fornito dall'ITSP SIP.

# · **PAI (ID confermato da P)**

Se questo campo è configurato, il canale può essere usato nel modello *Opzione SIPConnect 1* per separare l'identità PSTN Pubblica e Privata (raccomandazione tecnica Sipconnect v 10, sezione 12.1.1). È possibile usare unicamente le configurazioni CLI esplicita su SIP se si usa il modello Opzione1 per l'identità. In tal caso, le chiamate su questo canale avranno sempre un PAI (ID confermato da P) fissa, ma il campo Da potrebbe variare.

# **3.5.4.1 Trunk SIP avanzati**

Questo menu non è accessibile dalla pagina <mark>[Sistema](#page-43-0)</mark> 44<sup>4</sup>.

Questo menu è accessibile dall'elenco <mark>[Attività amministrative](#page-44-0)</mark> | 45<sup>1</sup>) selezionando **Trunk | Amministrazione trunk SIP** | **| Configurazione avanzata**.

Queste impostazioni sono usate per la configurazione dei singoli canali SIP e per impostazioni trunk SIP più avanzate.

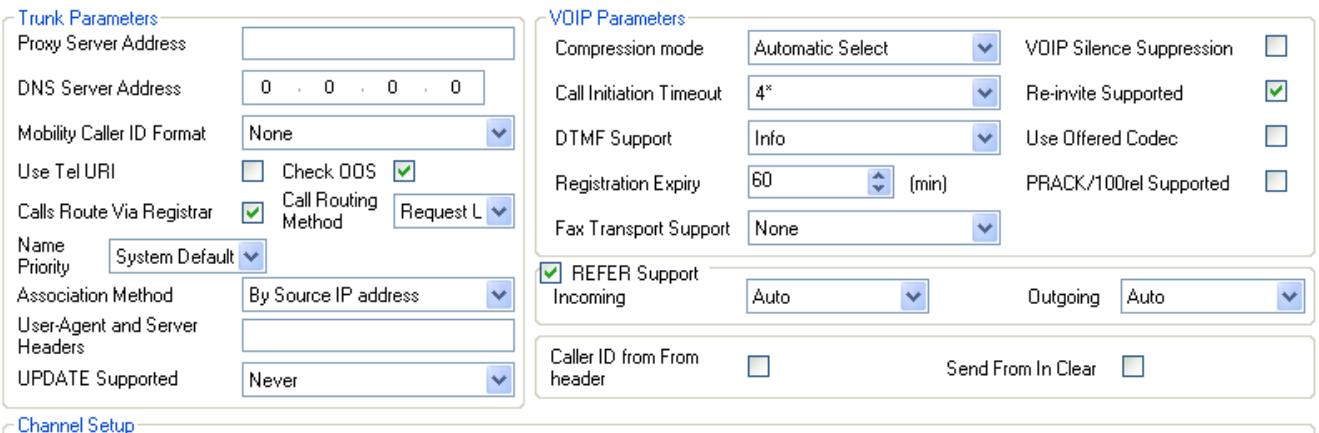

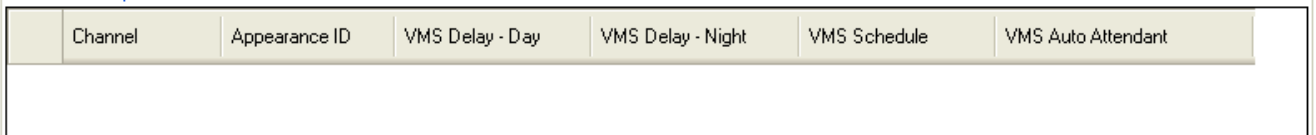

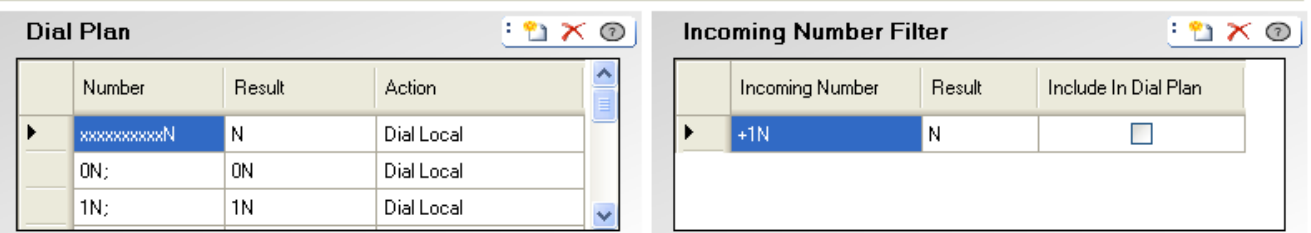

# **Parametri trunk**

- · **Indirizzo server proxy**  In circostanze eccezionali, l'indirizzo IP del server proxy potrebbe essere identificato esplicitamente sia come indirizzo IP differente che come indirizzo di dominio diverso risolvibile da DNS.
- · **Indirizzo server DNS**

Se l'indirizzo del server proxy è impostato su un server denominato, l'indirizzo del server DNS usato per la risoluzione del nome va immesso qui.

- · **Formato ID chiamante mobilità**  Questa opzione corrisponde al "draft-ietf-sip-privacy-04" standard. Le opzioni sono *Nessuna*, *ID parte remota*, *ID asserita P* o *Intestazione deviazione*.
- · **Usa Tel URI:** *Impostazione predefinita = disattivata* Usa il formato URI Tel (ad esempio TEL: +1-425-555-4567) anziché il formato URI SIP (ad esempio *nome@esempio.com*). Ciò influisce sul campo *Da* delle chiamate in uscita.
- · **Controlla OOS:** *Impostazione predefinita = Attivo*. *Versione software = 8.0+.*  Se la funzione è abilitata, il sistema controllerà regolarmente se la linea è in servizio. Questo controllo fa sì che le chiamate in uscita non siano ritardate mentre sono in attesa di una risposta da parte di una linea SIP attualmente non utilizzabile. In base al **Protocollo di trasporto** della linea, lo stato di servizio corrente della linea stessa è controllato utilizzando i metodi seguenti:
	- · Per tutte le linee, sono inviati messaggi di OPZIONE regolari. Se il sistema non riceve alcuna risposta, la linea è messa fuori servizio.
	- · Le linee TCP sono messe fuori servizio appena la connessione TCP è annullata.
	- · Le linee che utilizzano DNS sono messe fuori servizio se l'indirizzo IP non è risolto o se la risoluzione DNS è scaduta.

# · **Instradamento chiamate via Registro:** *Impostazione predefinita = attivata*

Di norma le richieste SIP REGISTER e le richieste di INVITO usano la stessa destinazione del server. Questa opzione va deselezionata quando il provider del servizio non attende che le richieste SIP REGISTER passino alla stessa destinazione delle richieste INVITE. Impostare ciò solo secondo specifiche istruzioni del provider del servizio.

# · **Registro separato**

Questo campo è disponibile quando è deselezionata l'opzione **Indirizzamento chiamate via Registro**. È usato per immettere l'indirizzo del server SIP che va usato per la registrazione. Impostarlo solo secondo specifiche istruzioni del provider del servizio.

· **Metodo di instradamento chiamate:** *Impostazione predefinita = Richiesta URI. Versione software = 8.0+.*  Questo campo consente la selezione della parte di informazioni SIP in entrata da utilizzare per il numero in entrata. Le opzioni devono corrispondere a *Richiesta URI* o all'elemento *All'intestazione* fornito con la chiamata in entrata.

# · **Priorità nome:** *impostazione predefinita = Favorisci trunk. Livello software = 8.0+.*

Per i trunk SIP, il nome del chiamante visualizzato su un interno può essere sia fornita dal trunk o ottenuto ricercando un numero corrispondente tra le composizioni rapide del sistema. Questa impostazione determina il metodo utilizzato dalla linea. Selezionare una delle opzioni seguenti:

# · **Impostazioni predefinite sistema**

Utilizza l'impostazione **Priorità nome predefinito** del sistema (<u>Parametri avanzati</u> 142).

# · *Favorisci trunk*

Visualizza il nome fornito dal trunk. Ad esempio, il trunk può essere configurato per fornire il numero o il nome del chiamante. Il sistema dovrebbe visualizzare le informazioni sul chiamante così come fornite dal trunk.

# · *Favorisci rubrica*

Ricerca un numero corrispondente tra le composizioni rapide del sistema. Viene utilizzata la prima corrispondenza che sovrascrive il nome fornito dalla linea SIP. Se non vengono trovate corrispondenze, viene utilizzato il nome fornito dalla linea.

· **Metodo di associazione:** *Impostazione predefinita = In base a indirizzo IP di origine. Versione software = 8.0 +.* 

Questo campo imposta il metodo in base al quale una linea SIP è associata a una richiesta SIP in entrata. La ricerca di una corrispondenza di linea per una richiesta in entrata è effettuata su ciascuna linea, fino all'individuazione di una corrispondenza effettiva. Se non è presente alcuna corrispondenza, la richiesta è ignorata. Questo metodo consente più linee SIP con impostazioni di indirizzo identiche. Ciò potrebbe essere necessario per scenari in cui potrebbe essere richiesto il supporto di più linee SIP con lo stesso ITSP. Ad esempio, quando lo stesso ITSP supporta vari piani chiamata su linee separate o nel caso in cui tutte le linee SIP in uscita sono indirizzate dal sistema attraverso un sistema aggiuntivo in loco.

# · *In base a indirizzo IP di origine*

Questa opzione utilizza l'indirizzo IP di origine e la porta della richiesta in entrata per l'associazione. La corrispondenza è stabilita rispetto all'estremità remota della linea SIP configurata, utilizzando un indirizzo IP/ porta o la risoluzione di un nome di dominio pienamente idoneo. Corrisponde al metodo utilizzato dai sistemi precedenti a 8.0.

# · *Parte host From header rispetto a dominio ITSP*

Questa opzione utilizza la parte host dell'intestazione "From" (Da) nella richiesta SIP di associazione in entrata. La corrispondenza è stabilita con il **Nome dominio** della linea.

- · *Parte host R-URI rispetto a dominio ITSP* Questa opzione utilizza la parte host dell'intestazione R-URI (Richiesta URI) nella richiesta SIP di associazione in entrata. La corrispondenza è stabilita con il **Nome dominio** della linea.
- · *Parte host To header rispetto a dominio ITSP* Questa opzione utilizza la parte host dell'intestazione "To" (A) nella richiesta SIP di associazione in entrata. La corrispondenza è stabilita con il **Nome dominio** della linea.

# · *Parte host From header risp. a dominio ITSP risolto da DNS*

Questa opzione utilizza la parte host dell'intestazione "FROM" (DA) nella richiesta SIP di associazione in entrata. La corrispondenza è stabilita confrontando l'intestazione FROM (DA) con l'elenco di indirizzi IP risultante dalla risoluzione del **Nome dominio** della linea o, se impostato, con l'**Indirizzo del server proxy**.

# · *Parte host VIA header risp. a dominio ITSP risolto da DNS*

Questa opzione utilizza la parte host dell'intestazione "VIA" nella richiesta SIP di associazione in entrata. La corrispondenza è stabilita confrontando l'intestazione "VIA" con l'elenco di indirizzi IP risultante dalla risoluzione del **Nome dominio** della linea o, se impostato, con l'**Indirizzo del server proxy**.

#### · *Parte host From header rispetto a proxy ITSP* Questa opzione utilizza la parte host dell'intestazione "From" (Da) nella richiesta SIP di associazione in entrata.

# La corrispondenza è stabilita con l'**Indirizzo del server proxy** della linea.

· *Parte host intestazione "To" (A) rispetto al proxy ITSP* Questa opzione utilizza la parte host dell'intestazione "From" (Da) nella richiesta SIP di associazione in entrata. La corrispondenza è stabilita con l'**Indirizzo del server proxy** della linea.

· *Parte host R-URI rispetto a proxy ITSP*

Questa opzione utilizza la parte host dell'intestazione R-URI (Richiesta URI) nella richiesta SIP di associazione in entrata. La corrispondenza è stabilita con l'**Indirizzo del server proxy** della linea.

· **Intestazioni Utente-Agente e Server:** *impostazione predefinita = vuoto (utilizzare il tipo di sistema e la versione software). Versione software = 8.1.*

Il valore impostato in questo campo viene utilizzato come valore Utente-Agente e Server incluso nelle intestazioni delle richieste SIP effettuate da questa linea. L'impostazione di un valore univoco può risultare utile per la diagnostica delle chiamate se il sistema presenta più linee SIP.

· **AGGIORNAMENTO supportato:** *Impostazione predefinita = Mai. Versione software = 8.0 o versioni successive.* Il metodo SIP UPDATE (RFC 3311) consente a un client di aggiornare i parametri di una sessione (come il set di flussi audio e i relativi codec), ma non ha alcun impatto sullo stato di una finestra di dialogo. È simile a re-INVITE, ma può essere inviato prima del completamento dell'INVITE iniziale. Consente di aggiornare i parametri della sessione nelle finestre di dialogo iniziali.

# **Parametri VOIP**

- · **Modalità di compressione:** *impostazione predefinita = selezione automatica* Definisce il tipo di compressione da utilizzare per le chiamate su questa linea.
- · **Timeout di inizio chiamata:** *impostazione predefinita = 4 secondi.* Imposta la durata dell'attesa per una corretta connessione prima di trattare la linea come occupata.
- · **Supporto DTMF:** *impostazione predefinita= RFC2833* Questa impostazione è usata per selezionare il metodo tramite il quale le pressioni del tasto DTMF sono segnalate all'estremità remota. Le opzioni supportate sono *In banda*, *RFC2833* o *Info*.
- · **Scadenza registrazione:** *Impostazione predefinita = 60 minuti.* Questa impostazione definisce la frequenza di rinnovo della registrazione con l'ITSP SIP in seguito a eventuali registrazioni precedenti.
- · **Soppressione del silenzio VoIP:** *impostazione predefinita = opzione disattivata* Se si seleziona questa opzione vengono rilevati i periodi di silenzio in ogni chiamata sulla linea e durante tali periodi di silenzio non vengono inviati dati.
- · **RE-INVITE supportato:** *Impostazione predefinita = disattivata* Quando è attivato, Re-INVITE può essere usato durante una sessione per modificare le caratteristiche della sessione, ad esempio, quando la destinazione di una chiamata in entrata o un trasferimento non supporta il codec negoziato all'inizio nel trunk. Richiede all'ITSP di supportare anche Re-Invite.
- · **Usa codec offerto:** *Impostazione predefinita = disattivata* Di norma, si utilizza la preferenza codec del soggetto che risponde alla chiamata SIP. Questa opzione può essere utilizzata per ignorare questo comportamento e usare invece le preferenze di codec fornite dal chiamante.
- · **Supporto trasmissione fax:** *Impostazione predefinita = Disattivato. Versione software = 8.0+* Questa opzione è disponibile se è selezionata l'opzione **Supporto Re-Invite**. Quando l'opzione è abilitata, il sistema esegue il rilevamento del tono del fax sulle chiamate indirizzate tramite la linea e, se questo tono è rilevato, rinegozia il codec di chiamata come configurato di seguito. Il fornitore della linea SIP deve supportare il metodo di fax selezionato e **Re-Invite**.
	- · *Nessuno*

Selezionare questa opzione se il fax non è supportato dal fornitore della linea.

· *G711*

G711 è utilizzato per inviare e ricevere fax.

• 738<br>T38 è utilizzato per inviare e ricevere fax.

• *Fallback T38*<br>T38 è utilizzato per inviare e ricevere fax. Per le chiamate fax in uscita, è inviato un reinvito per il trasporto fax che utilizza G711 se la destinazione chiamata non supporta T38.

# · **PRACK/100rel supportato:** *Impostazione predefinita = Disattivato. Versione software = 8.0*

Questa opzione stabilisce se PRACK (Provisional Reliable Acknowledgement) e 100rel sono attivi. 100rel consente il completamento della negoziazione SDP mentre la chiamata sta squillando, oltre a consentire ulteriori modifiche multimediali per gli annunci o i toni di avanzamento prima della risposta effettiva a una chiamata. PRACK, come definito in RFC 3262, mette a disposizione un meccanismo atto ad assicurare la consegna delle risposte provvisorie, quali i messaggi di annuncio. Le risposte provvisorie forniscono informazioni sullo stato della richiesta di chiamata ancora in corso.

· Esempio: Quando una chiamata a un portatile o a un cellulare è in fase di connessione, potrebbe verificarsi un ritardo durante l'individuazione del telefono. Le informazioni provvisorie consentono funzioni quali la riproduzione dell'annuncio *"Si prega di attendere, stiamo tentando di raggiungere l'abbonato"* mentre la configurazione della chiamata è ancora in corso.

# · **Supporto REFER:** *impostazione predefinita= attivata, versione software = 7.0+*

REFER è il metodo usato da molti dispositivi SIP, inclusi i trunk SIP, per trasferire le chiamate. Queste impostazioni possono essere usate per controllare se REFER è usato come metodo per trasferire le chiamate su questo trunk SIP a un'altra chiamata sullo stesso trunk. Se supportata, una volta completato il trasferimento, il sistema IP Office non è più coinvolto nella chiamata. Se non è supportato, il trasferimento può essere comunque completato ma la chiamata continuerà ad essere instradata attraverso IP Office.

# · **Chiamata in entrata:** *impostazione predefinita = automatica*

Selezionare se REFER può o deve essere usato quando un tentativo di trasferire una chiamata in entrata sul trunk risulta in una chiamata in uscita su un altro canale sullo stesso trunk. Le opzioni disponibili sono le seguenti:

# · *Sempre*

Usare sempre REFER per i trasferimenti di chiamata che usano questo trunk per entrambe le estremità del trasferimento. Se REFER non è supportato, il tentativo di trasferimento chiamata viene interrotto.

· *Automatica*

Richiedere di usare REFER, se possibile per i trasferimenti di chiamata che usano questo trunk per entrambe le estremità del trasferimento. Se REFER non è supportato, trasferire la chiamata attraverso il sistema per quanto riguarda l'impostazione *Mai* di seguito.

· *Mai*

Non usare REFER per i trasferimenti di chiamata che usano questo trunk per entrambe le estremità del trasferimento. Il trasferimento può essere completato ma utilizzerà 2 canali sul trunk.

# · **Chiamata in uscita:** *impostazione predefinita = automatica*

Selezionare se REFER può o deve essere usato quando un tentativo di trasferire una chiamata in uscita sul trunk risulta in una chiamata in entrata su un altro canale sullo stesso trunk. Ciò utilizza le risorse di sistema e può comportare costi per la durata della chiamata trasferita. Le opzioni disponibili sono le stesse dell'impostazione **In entrata**.

- · **ID chiamante nell'intestazione Da:** *Impostazione predefinita = Disattivo. Versione software = 8.1.* Le chiamate in arrivo possono includere le informazioni sull'ID del chiamante nel campo Da e nei campi PAI. Se questa opzione è selezionata, verranno utilizzate le informazioni sull'ID del chiamate nel campo Da, anziché quelle nei campi PAI.
- · **ID in intestazione Da visibile a tutti:** *Impostazione predefinita = Disattivo. Versione software = 8.1.* Se questa opzione è selezionata, l'ID utente del chiamante è incluso nel campo Da. Questa condizione si applica anche se il chiamante è stato selezionato o configurato come anonimo, sebbene lo stato anonimo venga rispettato in altri campi utilizzati per visualizzare l'identità del chiamante.

# **Configurazione canale**

· **Canale** Il numero canale non può essere modificato

· **Identificativo**

Ciascun canale può essere accessibile tramite la pressione di un Identificativo linea per effettuare chiamate, rispondere alle chiamate o eseguire conferenze. Le spie sul pulsante riflettono se il canale è in uso.

- · **Ritardo VMS giorno:** *Predefinito = 2, intervallo = da 0 a 6 (numero di squilli).* Imposta il numero di squilli prima che una chiamata che non riceve risposta possa essere reindirizzata a un assistente automatico, quando il sistema non è in esecuzione nella modalità servizio notturno e **Pianificazione VMS** è impostato su *Sempre* o *Solo giorno*.
- · **Ritardo VMS notte:** *Predefinito = 2, intervallo = da 0 a 6 (numero di squilli).* Imposta il numero di squilli prima che una chiamata che non riceve risposta possa essere reindirizzata a un assistente automatico, quando il sistema non è in esecuzione nella modalità servizio notturno e **Pianificazione VMS** è impostato su *Sempre* o *Solo notte*.
- · **Pianificazione VMS:** *Impostazione predefinita = mai.*  Questa opzione determina quando vanno usate le impostazioni **Ritardo VMS** e che le chiamate senza risposta vengano indirizzate a un assistente automatico. Le opzioni disponibili sono le seguenti:
	- · *Sempre* Reindirizza le chiamate sia quando il sistema è nella modalità giorno che <u>servizio notturno</u> 22<sup>5</sup>.
	- · *Solo giorno* Reindirizza le chiamate quando il sistema non è nella modalità servizio notturno.
	- · *Solo notte*

Reindirizza le chiamate quando il sistema è nella modalità servizio notturno.

· *Mai*

Non reindirizza mai le chiamate.

· **Assistente automatico VMS:** *Impostazione predefinita = assistente automatico 1. Versione software = 6.1+.* Questo campo consente una selezione dell'assistente automatico usato da questa linea.

# **Schema di composizione**

Il piano di composizione è usato per applicare le conversioni di numero nelle cifre ricevute dalla linea, per l'output al provider della linea, e per indicare qualsiasi servizio speciale richiesto dal provider della linea, ad esempio, per trattenere l'ID di chiamata. Il piano di composizione predefinito è come quello illustrato di seguito.

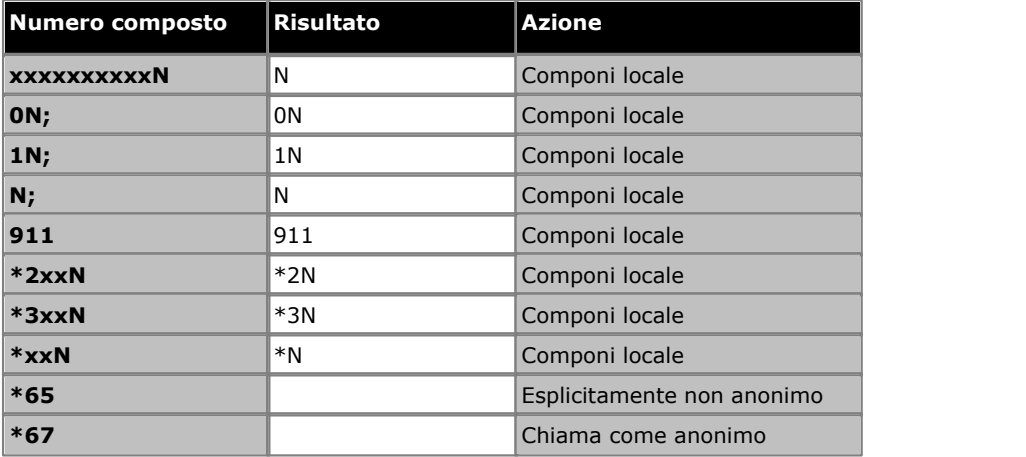

# **Filtro numero in entrata**

Il filtro del numero in entrata predefinito converte semplicemente i numeri USA internazionali ricevuti in numeri a 10 cifre locali. Tuttavia, è anche utile per il mapping delle chiamate PC (da skype, google, windows ecc) in un piano numerico componibile. Un modo giusto per usare questa funzione consiste nel mapping delle chiamate PC in numeri nel codice zona "555"

· **Numero in entrata**

Usato per l'abbinamento del numero in entrata ricevuto.

· **Risultato**

La sostituzione per il numero in entrata.

# · **Includi nel piano di composizione**

Quando si seleziona questa opzione, il sistema sostituisce automaticamente il numero che si compone anche per le chiamate in uscita.

# **3.5.4.2 Modelli SIP**

IP Office Manager può essere usato per importare le impostazioni dei trunk da un modello. Se si dispone di più sistema che usano lo stesso provider, questo aspetto può semplificare la configurazione e la manutenzione dei sistemi.

- · Questa funzione non è attivata per impostazione predefinita. È controllato dall'impostazione **Abilita opzioni modelli** nelle [preferenze dell'applicazione Manager](#page-170-0) 174.
- · I modelli di trunk sono usati da diversi tipi di sistema IP Office. Le impostazioni di modello non supportate da un sistema IP Office Basic Edition - Quick Mode vengono ignorate.

# **Attivazione del supporto dei modelli**

Per impostazione predefinita, il supporto del modello non è abilitato. Per abilitare il supporto modelli:

- 
- 1.Selezionare **File | Preferenze**. 2.Selezionare la scheda **Preferenze di visualizzazione**. 3.Selezionare la casella di controllo **Abilita opzioni di modello**.
- 
- 4.Fare clic su **OK**.

# **Importazione modelli**

I modelli vengono posizionati nella corretta sottocartella di Manager **\Templates**. Questa operazione può essere eseguita mediante il seguente comando:

- 
- 1. Selezionare **Strumenti | Importa modelli in Manager**.<br>2. Spostarsi fino alla cartella corrente contenente i modelli che si desidera importare e selezionare la cartella in questione.
- 
- 3.Fare clic su **OK**. 4.Eventuali file di modelli nella cartella verranno copiati nella sottocartella Manager corretta.

# **Caricamento di un modello trunk SIP**

- 1.Posizionare il modello fornito nella sottocartella **Templates** dell'applicazione Manager (per impostazione predefinita *C:\Programmi\Avaya\IP Office\Manager\Templates*).
- 
- 2. In Attività amministrative, selezionare **Trunk | Amministrazione trunk SIP**.<br>3. Fare clic sul pulsante a sinistra di un trunk da selezionare. Quindi fare clic con il pulsante destro del mouse e selezionare **Nuovo trunk SIP dal modello**. In alternativa fare clic sull'icona **Nuovo trunk SIP da modello** in alto a destra.
- 4.Usare il menu per selezionare il modello richiesto.

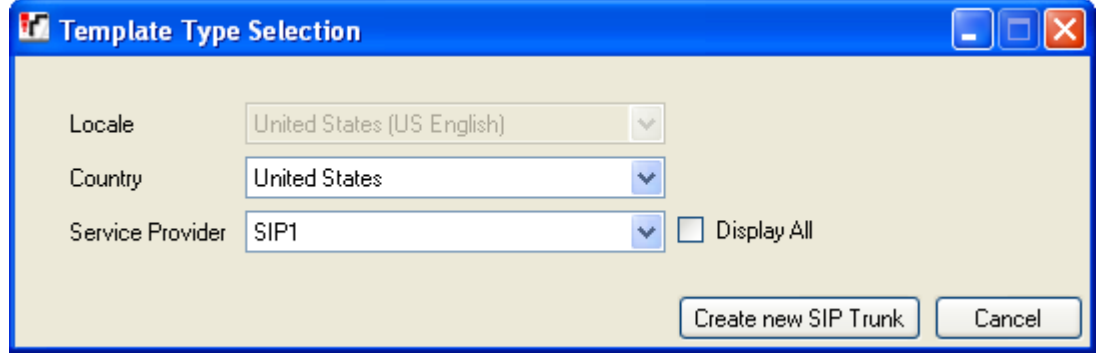

5.Selezionare **Crea nuovo trunk SIP**.

# <span id="page-124-0"></span>**3.5.5 Gestione delle chiamate in uscita**

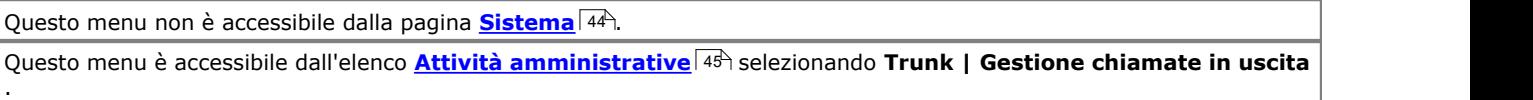

Questo menu è usato dai sistemi con la loro **Modalità di sistema** impostata su *PBX System*. Per ulteriori dettagli, vedere <mark>[Key System o PBX System](#page-11-0)</mark> 12<sup>5</sup>. E usata per determinare quale linea va usata per instradare una chiamata in uscita quando l'utente compone un numero che inizia con il prefisso della [Linea esterna](#page-50-0) <sup>514</sup> del sistema.

L'instradamento delle chiamate è effettuato in due parti:

- La tabella <mark>[Selettori ARS](#page-126-0)</mark> 12<sup>3</sup>ì è usata per creare gruppi di linee, ciascun gruppo con un numero Selettore ARS. La stessa linea può essere in più di un gruppo.
- La tabella <mark>[Componi numeri](#page-128-0)</mark> l129ì è usata per abbinare il numero composto da un utente a un numero del gruppo di selezione ARS. Una volta trovata una corrispondenza, viene impegnata una linea disponibile nel gruppo di selezione ARS per la chiamata.

# <span id="page-126-0"></span>**3.5.5.1 Selettori ARS**

Questo menu non è accessibile dalla pagina <mark>[Sistema](#page-43-0)</mark> 44<sup>4</sup>.

Questo menu è accessibile dall'elenco **[Attività amministrative](#page-44-0)** selezionando **Trunk | Gestione chiamate in** 45 **uscita| Selettori ARS**.

I selettori ARS sono usati per creare gruppi di linee disponibili. Possono essere specificati come gruppi della linea usata per i diversi tipi di chiamate esterne nella <mark>[Tabella numeri di composizione](#page-128-0)</mark> 129ì. Un trunk disponibile nel gruppo selettore ARS può essere impegnato componendo *8* seguito dal numero del gruppo del selettore ARS mediante il pulsante [identificativo di linea](#page-73-0) 74ª configurato per il numero del gruppo selettore ARS.

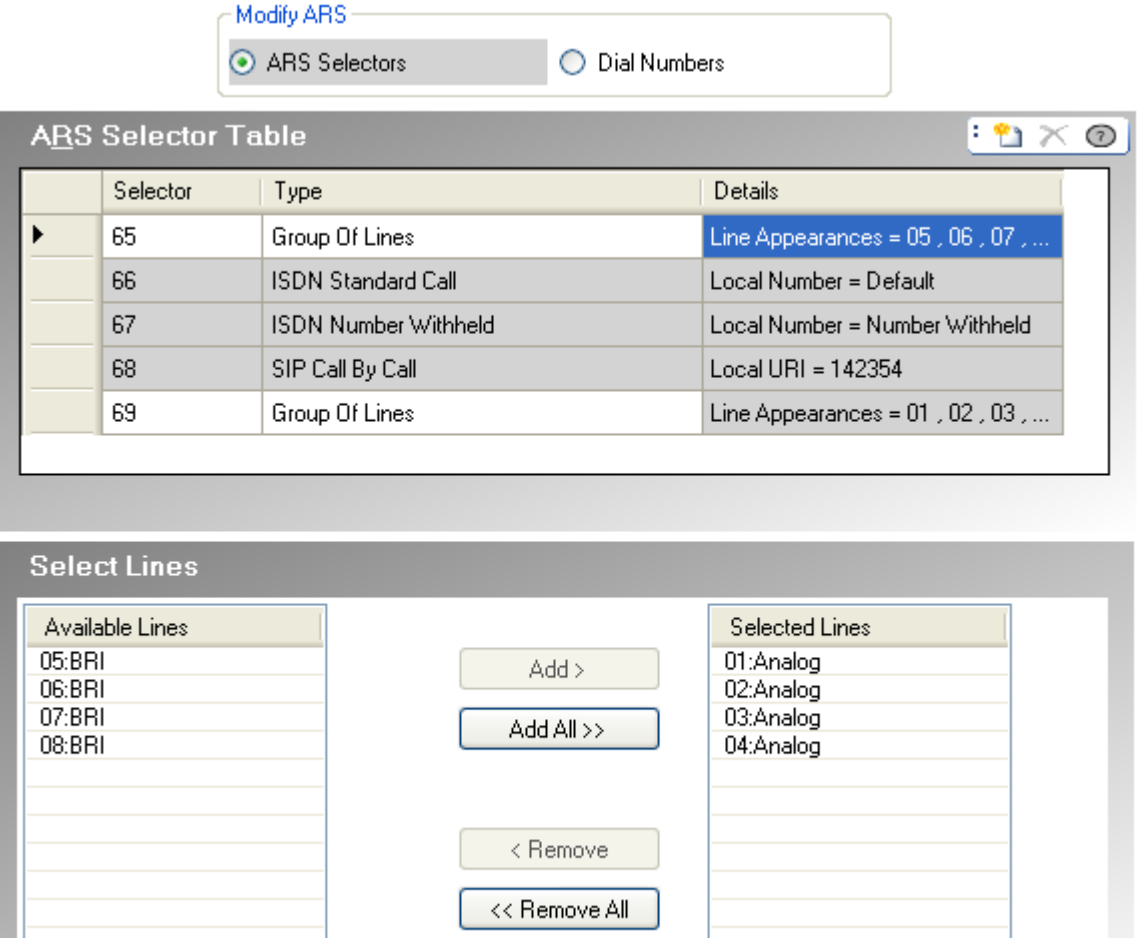

#### · **Tabella selettori ARS**

Questa tabella è usata per modificare e aggiungere selettori ARS. È possibile usare un numero di selettore per impegnare una linea corrispondente componendo *8XX* dove *XX* è il numero del selettore richiesto. I numeri del selettore possono anche essere assegnati agli <u>[identificativi di linea](#page-73-0) di zere effettuare le chiamate in uscita.</u>

# · **Selettore**

Deve essere un numero compreso tra 65 e 99. I selettori 65, 66 e 67 sono usati dalle voci predefinite.

#### · *65: gruppo di linee*

Questa voce non può essere eliminata. Per impostazione predefinita contiene tutte le linee analogiche nel sistema, tuttavia, può essere modificato per cambiare le linee incluse.

- · *66: Chiamata standard ISDN numero locale = impostazione predefinita* Questa voce non può essere eliminata. Le chiamate instradate a questa voce useranno una linea ISDN disponibile con le informazioni sul chiamante impostate in modo che corrispondano alla **CLI utente** dell'utente, se impostata o vuota (da impostare da parte del provider).
- · *67: Trattenuto numero ISDN numero locale = Trattenuto* Questa voce non può essere eliminata. Le chiamate instradate a questa voce useranno una linea ISDN disponibile con le informazioni sul chiamante impostate su trattenute.

· **Tipo**

Il gruppo di selettori ARS può essere usato per le seguenti funzioni:

# · *Gruppo di linee*

Questo tipo di selettore è usato per creare un gruppo di linee. Le linee sono selezionate mediante la tabella **Seleziona linee** di seguito. Per una chiamata instradata a questo selettore, viene usata una linea disponibile dal gruppo.

# · *Numero locale ISDN*

Questo tipo di selettore è usato per impostare un numero locale in uscita su una chiamata ISDN. Per una chiamata instradata a questo selettore ARS, è usato un canale ISDN disponibile con l'elemento chiamate della configurazione Q.931 impostato in modo che corrisponda al numero locale specificato.

- · La modifica del numero della parte chiamante potrebbe non essere supportata dal provider della linea o potrebbe essere un servizio a pagamento aggiuntivo. Potrà inoltre essere soggetta a limitazioni su determinati numeri. Di norma è un requisito che il numero usato dalla parte chiamante deve essere un numero valido per far ritornare le chiamate sullo stesso trunk. Usare un numero non valido può causare l'interruzione della chiamata o la sostituzione del numero con un valore predefinito.
- · La voce del selettore ARS predefinito 66 è impostata su *Numero locale=predefinito*. Utilizza la **CLI utente** se impostata.

# · *Chiamata standard ISDN*

Questo tipo di selettore è usato per selezionare un canale ISDN disponibile per la chiamata.

# · *Numero ISDN trattenuto*

Questo tipo di selettore è usato per trattenere eventuali informazioni sul numero locale su una chiamata ISDN. Per una chiamata instradata a questo selettore ARS, è usato un canale ISDN disponibile con l'elemento chiamate della configurazione Q.931 impostato su trattenuto.

# · *SIP chiamata per chiamata*

Queste voci vengono visualizzate quando vengono create delle voci nella tabella **[Chiamata per chiamata](#page-113-0)** 114 del trunk SIP. Queste non possono essere modificate tramite il modulo dei Selettori ARS. Disponendo di un numero di selettore ARS associato, la voce può essere selezionata come destinazione per le specifiche chiamate in uscita.

# · **Dettagli**

Questo campo mostra sia le linee attualmente selezionate per l'uso con il selettore ARS che l'impostazione del numero locale per il numero del chiamante.

# · **Seleziona linee**

Questa tabella è usata per aggiungere o rimuovere linee dal selettore ARS attualmente selezionato, se il suo **Tipo** è impostato su *Gruppo di linee*.

# <span id="page-128-0"></span>**3.5.5.2 Composizione numeri**

Questo menu non è accessibile dalla pagina <mark>[Sistema](#page-43-0)</mark> 44<sup>4</sup>.

Questo menu è accessibile dall'elenco **[Attività amministrative](#page-44-0)** selezionando **Trunk | Gestione chiamate in** 45 **uscita| Composizione numeri**.

La **Tabella di composizione dei numeri** è usata per abbinare i prefissi di composizione al gruppo di trunk definiti nella tabella <mark>[Selettore ARS](#page-126-0)</mark> 12A.

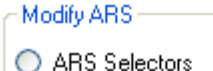

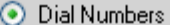

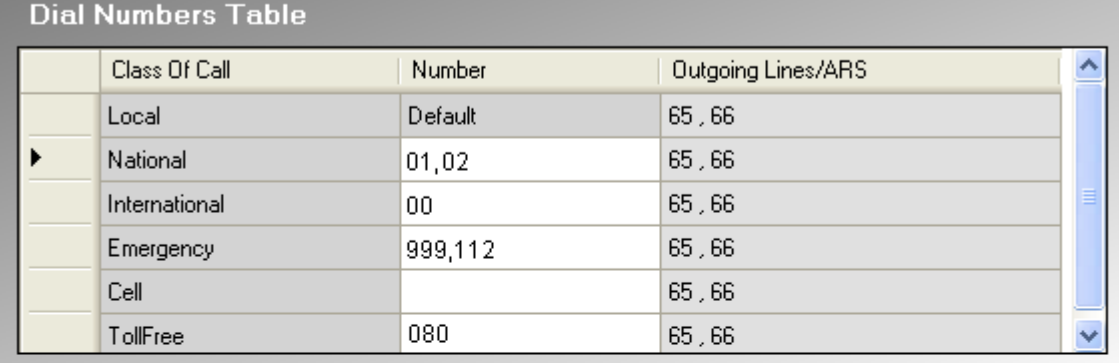

NOTE: Multiple numbers separated by a ',' can be configured for an ARS.

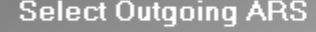

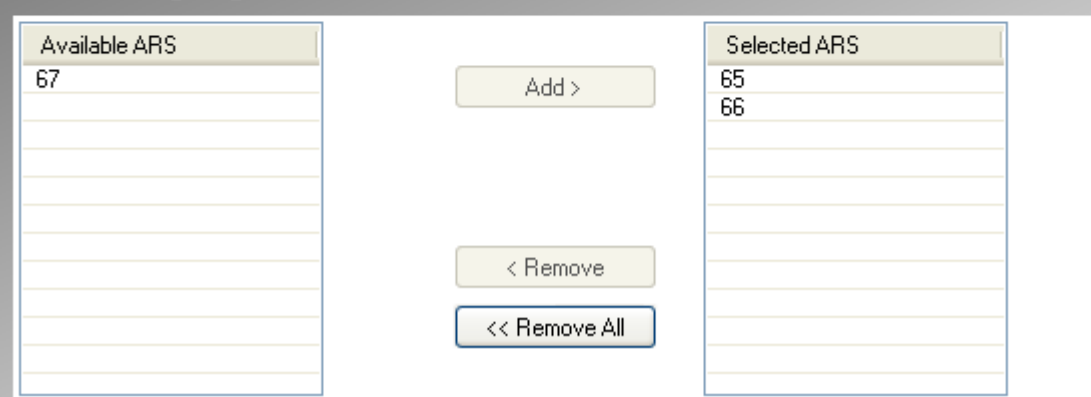

#### · **Tabella Numeri di composizione**

#### · **Classe di chiamata**

Le classi disponibili sono *Locale*, *Nazionale*, *Internazionale*, *Emergenza*, *Cellulare* e *Verde*. Per ciascuna è possibile definire i numeri dei prefissi di composizione che corrispondono al tipo di chiamata in questione e i gruppi di selettori ARS ai quali le chiamate corrispondenti dovrebbero essere instradate.

#### · **Numero**

Questo campo è usato per ciascuna classe di chiamata per definire il prefisso di composizione (fino a 5 cifre) previsto per la chiamata che deve corrispondere alla classe. Possono essere immessi più numeri di prefisso, ciascuno separato da una virgola.

- Non includere la cifra del prefisso [Linea esterna](#page-50-0) 5<sup>1</sup> configurato nelle impostazioni del sistema.
- · Se si verifica una corrispondenza in più classi viene usata la corrispondenza più esatta, ossia, la prima con più cifre. Se esistono più corrispondenze, viene usata la corrispondenza che si verifica per prima nella tabella.
- · I numeri non possono essere impostati per la classe **Locale**. Questa classe è usata per tutte le chiamate che non corrispondono a nessun'altra classe. Tuttavia, i selettori ARS usati da questa classe possono essere modificati.

#### · **Linee in uscita/ARS**

Questo campo indica i selettori ARS attualmente associati alla classe di chiamata. Essi contengono i trunk usati dalla Classe di chiamata e sono impostati mediante la tabella Seleziona ARS in uscita.

# · **Seleziona ARS in uscita**

Questa tabella è usata per associare i selettori ARS configurati sulla tabella **[Selettore ARS](#page-126-0)** 12<sup>2</sup> con la **Classe di chiamata** attualmente associata nella **Tabella Composizione numeri**. Possono essere selezionati più selettori Questa tabella è usata per associare i selettori ARS configurati sulla tabella <mark>Selettore ARS</mark>112\*<br>**chiamata** attualmente associata nella **Tabella Composizione numeri**. Possono essere selezi<br>ARS e lo stesso selettore ARS p

# **3.6 Appar aus**

A questo menu si accede dalla pagina [Sistema](#page-43-0) <sup>| 44</sup> selezionando Configura apparecchi ausiliari.

Questo menu è accessibile dall'elenco <mark>[Attività amministrative](#page-44-0)</mark> | 45<sup>1</sup>1 selezionando **Apparecchio ausiliario**.

Questi menu sono usati per configurare il funzionamento di una serie di funzioni aggiuntive fornite dal sistema telefonico.

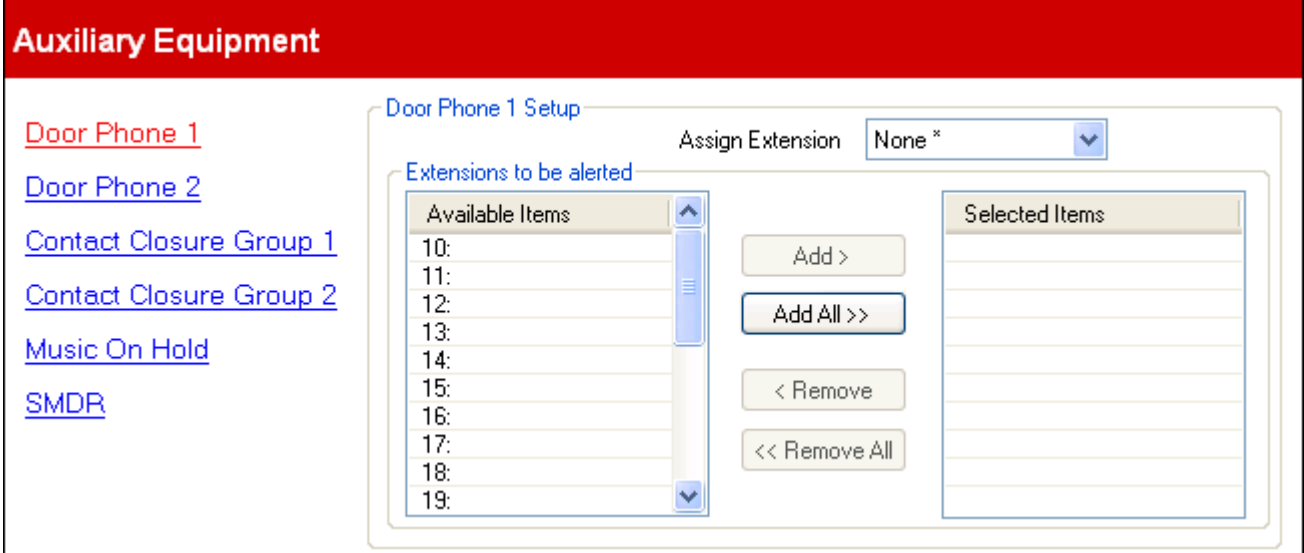

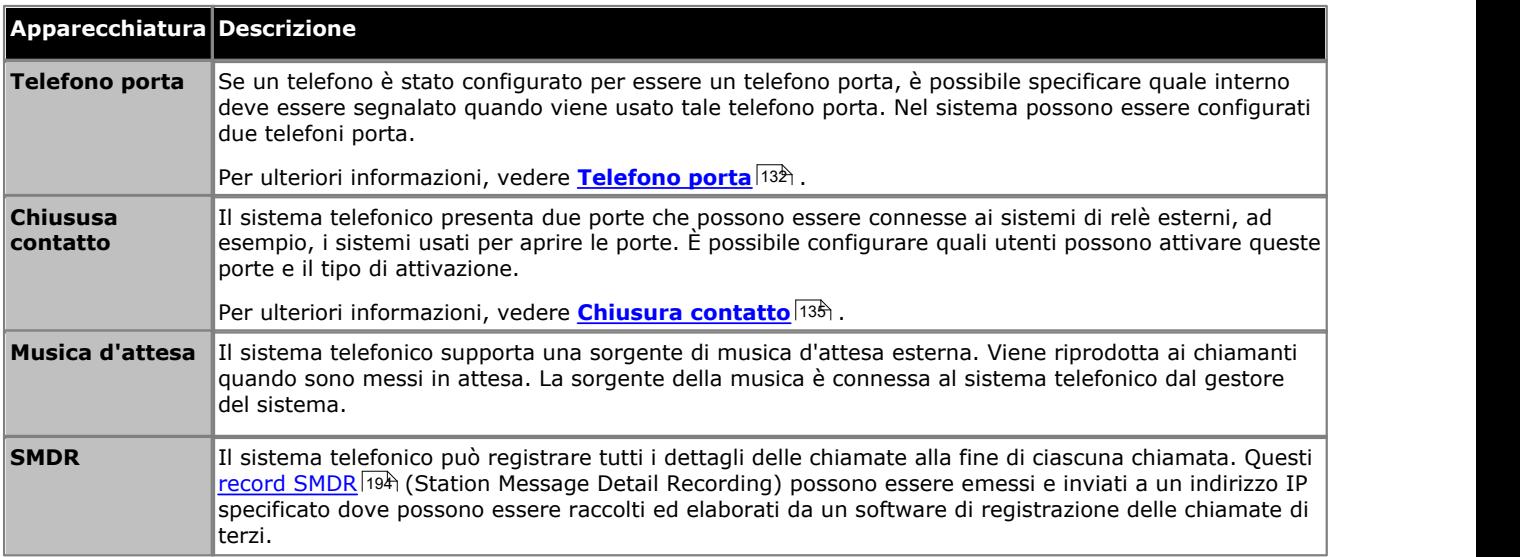

# <span id="page-131-0"></span>**3.6.1 Telefono porta**

A questo menu si accede dalla pagina <mark>[Sistema](#page-43-0)</mark> | 44ª selezionando **Configura apparecchi ausiliari**.

Questo menu è accessibile dall'elenco <mark>[Attività amministrative](#page-44-0)</mark> | 45<sup>1</sup>1 selezionando **Apparecchio ausiliario**.

Se un telefono è stato configurato per essere un telefono porta, è possibile specificare quale interno deve essere segnalato quando viene usato tale telefono porta. Nel sistema possono essere configurati due telefoni porta.

Esistono due menu separati, uno per **Telefono porta 1** e uno per **Telefono porta 2**. Ciascuno presenta la stessa gamma di impostazioni.

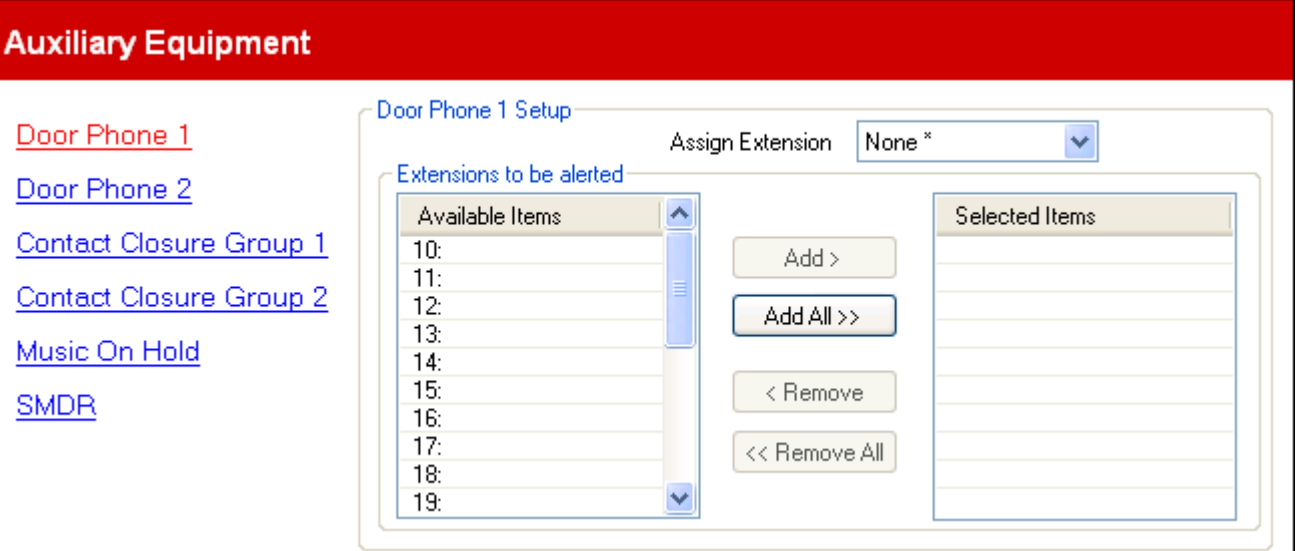

· **Assegna interno:** *impostazione predefinita = Nessuno*  Usare l'elenco a discesa per selezionare l'interno al quale il telefono porta è connesso. L'interno **Tipo apparecchio** (**[Configurazione dell'utente| Impostazioni avanzate](#page-74-0)** ) è impostato su *Telefono porta 1* o *Telefono porta* 75*2* come appropriato.

· **Gli interni sui cui segnalare:** *impostazione predefinita = Nessuno* Questa tabella è usata per selezionare quali interni vengono segnalati e possono rispondere quando è usato il citofono.

# **3.6.2 Musica d'attesa**

A questo menu si accede dalla pagina [Sistema](#page-43-0) <sup>| 44</sup> selezionando Configura apparecchi ausiliari.

Questo menu è accessibile dall'elenco <mark>[Attività amministrative](#page-44-0)</mark> | 45<sup>1</sup>1 selezionando **Apparecchio ausiliario**.

Il sistema telefonico supporta una sorgente di musica d'attesa esterna. Viene riprodotta ai chiamanti quando sono messi in attesa. La sorgente della musica è connessa al sistema telefonico dal gestore del sistema.

La sorgente di musica d'attesa dei sistemi telefonici può anche essere usata per i chiamanti trasferiti anziché usare il tono di squillo. Ciò dipende dall'impostazione <mark>[Suoneria su trasferimento](#page-141-0)</mark> 142.

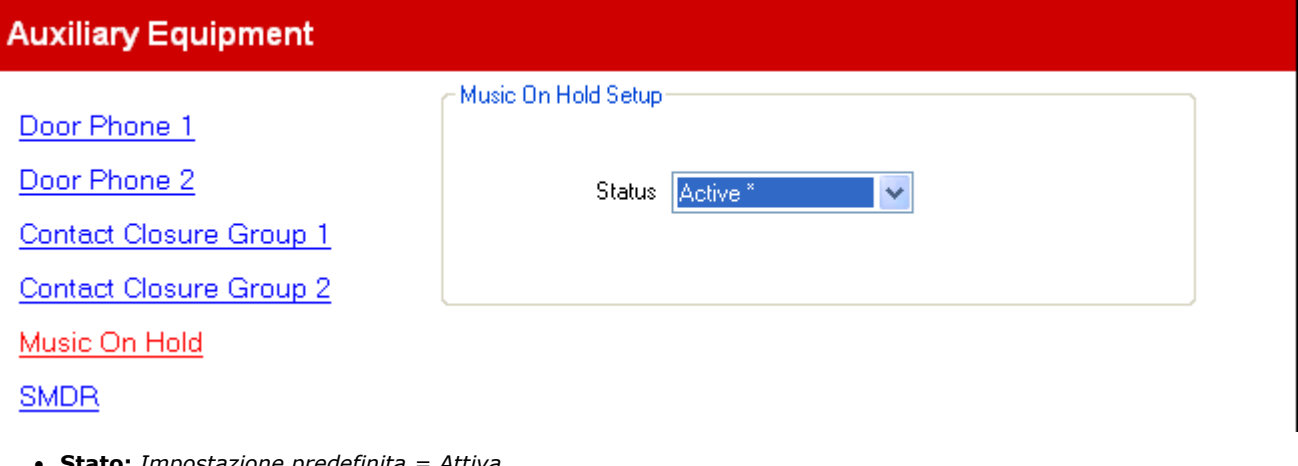

· **Stato:** *Impostazione predefinita = Attiva.* Se attiva, il sistema telefonico userà la sorgente di musica esterna connessa al sistema telefonico. Se non è selezionata, il sistema telefonico offre un tono di doppio beep ripetuto ogni 5 secondi.

# **3.6.3 SMDR**

A questo menu si accede dalla pagina <mark>[Sistema](#page-43-0)</mark> | 44ª selezionando **Configura apparecchi ausiliari**.

Questo menu è accessibile dall'elenco <mark>[Attività amministrative](#page-44-0)</mark> | 45<sup>1</sup>1 selezionando **Apparecchio ausiliario**.

Il sistema telefonico può registrare tutti i dettagli delle chiamate alla fine di ciascuna chiamata. Questi <u>record SMDR (194)</u> (Station Message Detail Recording) possono essere emessi e inviati a un indirizzo IP specificato dove possono essere raccolti ed elaborati da un software di registrazione delle chiamate di terzi.

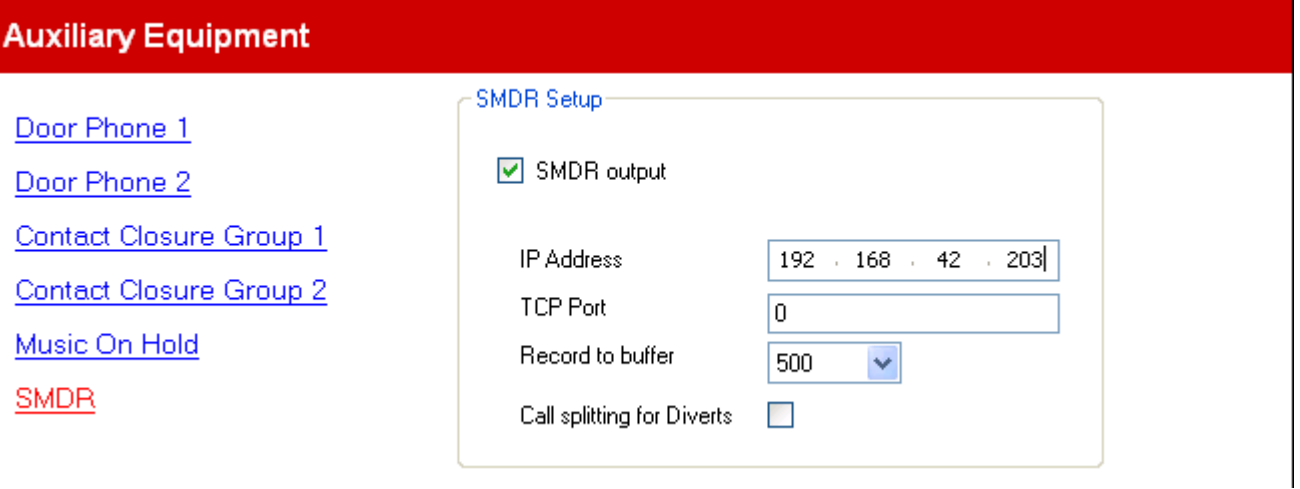

- · **output SMDR:** *Impostazione predefinita = disattivata* Questo comando è usato per attivare o disattivare l'output di SMDR.
- · **Indirizzo IP:** *impostazione predefinita = 0.0.0.0 (Ascolto).* Indirizzo IP di destinazione dei record SMDR.
- · **Porta TCP:** *impostazione predefinita = 0.* Porta IP di destinazione dei record SMDR.
- · **Registra in buffer:** *Predefinito = 500, intervallo = da 10 a 3000.* Il sistema telefonico può salvare nel buffer fino a 3000 record SMDR, se rileva un problema di comunicazione con l'indirizzo di destinazione. Quando il buffer è pieno, ogni nuovo record sovrascrive il record precedente.

# · **Divisione chiamate per inoltri:** *Impostazione predefinita = disattivata*

Quando questa opzione è attivata, per le chiamate inoltrate fuori centralina tramite un trunk esterno, SMDR genera record separati per la chiamata iniziale e le chiamate inoltrate. Ciò è valido per le chiamate inoltrate da inoltro incondizionato, inoltro su mancata risposta o inoltro su occupato. I due set di record avranno lo stesso ID chiamata. I campi relativi al tempo di chiamata del record di inoltro chiamata vengono reimpostati dal momento dell'inoltro sul trunk esterno.

# <span id="page-134-0"></span>**3.6.4 Gruppo chiusura contatto**

A questo menu si accede dalla pagina [Sistema](#page-43-0) <sup>| 44</sup> selezionando Configura apparecchi ausiliari.

Questo menu è accessibile dall'elenco <mark>[Attività amministrative](#page-44-0)</mark> | 45<sup>1</sup>1 selezionando **Apparecchio ausiliario**.

Il sistema telefonico presenta due porte che possono essere connesse ai sistemi di relè esterni, ad esempio, i sistemi usati per aprire le porte. È possibile configurare quali utenti possono attivare queste porte e il tipo di attivazione.

# Esistono due menu separati, uno per **Gruppo di chiusura di contatto 1** e uno per **Gruppo di chiusura di contatto 2**. Ciascuno presenta la stessa gamma di impostazioni.

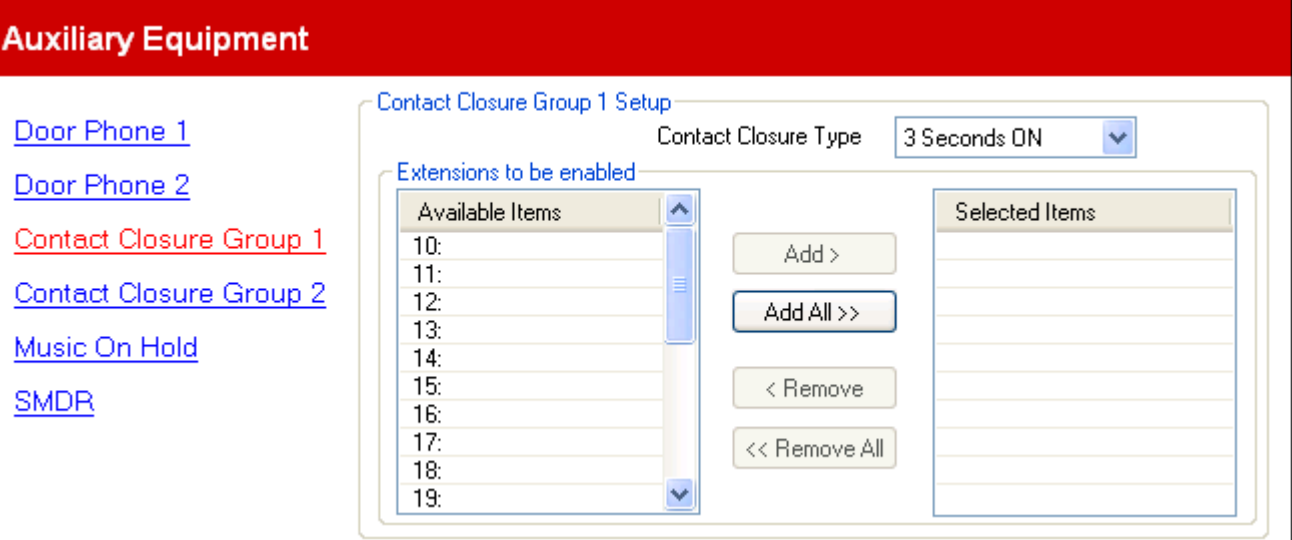

· **Tipo chiusura contatto:** *Impostazione predefinita = 3 secondi attiva.* Imposta la durata di attivazione della chiusura quando un utente preme un pulsante di chiusura del contatto. Le opzioni sono *Attiva 1 secondo*, *Attiva 3 secondi*, *Attiva 5 secondi* e *Attiva/Disattiva*. (modificare il contatto tra aperto o chiuso).

· **Gli interni da abilitare:** *impostazione predefinita = Nessuno* Questa tabella è usata per selezionare quali interni utente sono in grado di attivare la chiusura del contatto componendo i codici funzione nel loro interno o usando i pulsanti programmabili impostati sulla funzione **[Chiusura contatto](#page-68-0)** 694.

# **3.7 Impostazione dell'assistente automatico**

A questo menu si accede dalla pagina <mark>[Sistema](#page-43-0)</mark> 144 selezionando **Amministra assistente automatico**.

Questo menu è accessibile dall'elenco *[Attività amministrative](#page-44-0)* | 45<sup>4</sup> selezionando **Impostazione dell'assistente** alla provinte alla provinte alla provinte alla provinte alla provinte alla provinte alla provinte alla pro **automatico**.

Questo menu è usato per configurare le funzioni di assistente automatico fornite dal sistema telefonico. Per la versione 6.1 +, sono supportati fino a 9 assistenti automatici. L'elenco a discesa del campo **Assistente automatico** è usato per selezionare quale assistente automatico viene configurato.

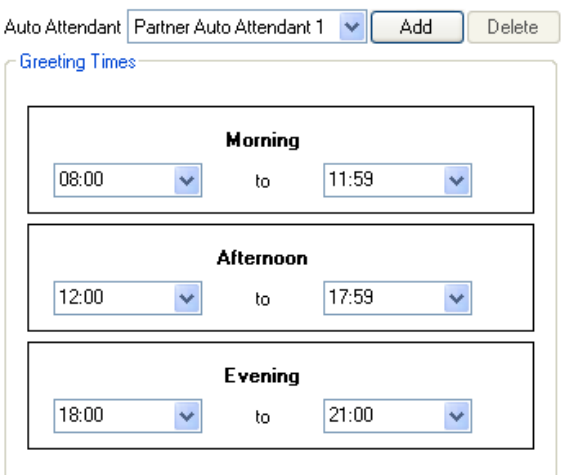

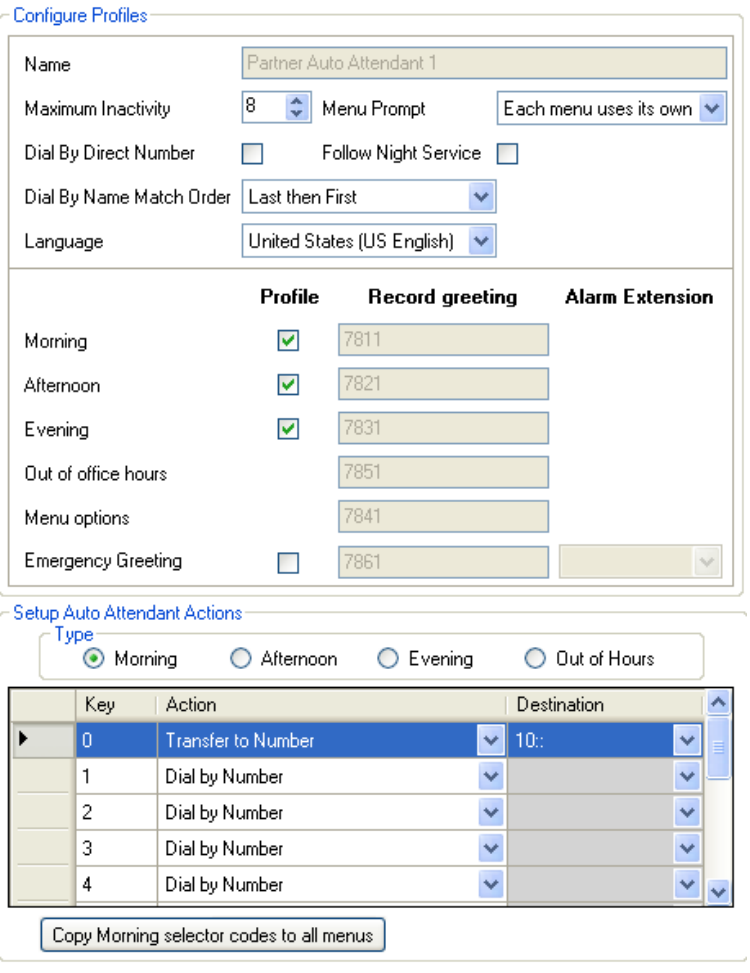

# **Quando le chiamate vanno a un assistente automatico?**

La Voicemail IP Office Basic Edition - Quick Mode supporta la configurazione di fino a 9 servizi di assistenti automatici per rispondere e reindirizzare le chiamate. Se è stato configurato un assistente automatico, può essere usato per rispondere alle chiamate come di seguito:

· **Servizio assistente automatico immediato** Uno degli assistenti automatici può essere specificato come **Destinazione della copertura** per una linea particolare. La chiamata viene presentata immediatamente all'assistente automatico in questione.

# · **Servizio assistente automatico ritardato/opzionale**

L'impostazione **Pianificazione VMS** di ciascuna linea può essere usata per impostare se le chiamate senza risposta devono essere indirizzate a un assistente automatico selezionato. Le impostazioni possono essere abilitate per il servizio diurno, <u>servizio notturno</u>|22<sup>5</sup>), entrambi o mai (impostazione predefinita). Il ritardo usato prima di passare all'assistente automatico è impostato dalle impostazioni della linea **Ritardo VMS - giorno** e **Ritardo VMS - notte** come appropriato.

# **Orari degli annunci**

L'assistente automatico può fornire diversi annunci in diversi orari del giorno. L'annuncio è sempre seguito da un annuncio delle opzioni di menu separato. Questi campi sono usati per impostare le fasce orarie durante le quali viene usato ciascun annuncio.

Se una fascia oraria si sovrappone, l'annuncio usato è il primo valido per la fascia oraria nell'ordine mattino, pomeriggio o sera. Per chiamate al di fuori della fascia oraria configurata o quando il sistema è impostato sul servizio notturno, viene usato l'annuncio apposito fuori dall'orario di servizio.

- · **Mattino:** *Impostazione predefinita = dalle 08:00 alle 11:59* Imposta gli orari di funzionamento per gli annunci del mattino.
- · **Pomeriggio:** *Impostazione predefinita = dalle 12:00:00 alle 17:59:00* Imposta gli orari di funzionamento per gli annunci del pomeriggio.
- · **Sera:** *Impostazione predefinita = dalle 18:00:00 alle 21:00:00* Imposta gli orari di funzionamento per gli annunci della sera.

# **Configurazione dei profili**

Si tratta delle impostazioni generali per l'assistente automatico.

# · **Assistente automatico:**

L'elenco a discesa del campo è usato per selezionare l'assistente automatico da configurare. Per la versione 6.1+, sono supportati fino a 9 assistenti automatici.

- · Il pulsante Aggiungi può essere usato per creare un nuovo assistente automatico. Sono supportati fino a 9 assistenti automatici.
- · Il pulsante **Elimina** rimuove l'assistente automatico attualmente selezionato. Non cancella eventuali annunci registrati per l'assistente automatico. Il primo assistente automatico non può essere rimosso.

# · **Inattività massima:** *Predefinito = 8 secondi. Intervallo = da 1 a 20 secondi.*

Questo campo imposta la durata di attesa dell'assistente automatico per la pressione di un tasto valido dopo la riproduzione dei prompt. Se la durata eccede, il chiamate viene trasferito all'operatore (il primo interno nel sistema).

· **Prompt dei menu:** *Impostazione predefinita = ciascun menu usa i propri prompt, versione software = 6.1* Ciascun opzione del profilo temporale usata da un assistente automatico può disporre del proprio set di azioni e pertanto può richiedere un prompt di azioni separato da riprodurre dopo il prompt dell'annuncio appropriato. L'impostazione *Ciascun menu usa il proprio prompt* funge a tale scopo. In alternativa, una delle opzioni del menu può essere selezionata come prompt di opzioni del menu riprodotto a tutte le ore del giorno.

· **Composizione diretta per numero:** *Predefinito = attivo per il primo operatore automatico predefinito. Disattivato per gli altri operatori automatici.*

Questa impostazione determina il funzionamento dei tasti premuti nel menu Assistente automatico impostato per usare l'azione *Componi per numero*.

- · Se si seleziona questa opzione, il tasto premuto per una specifica azione viene incluso in tutte le cifre successive composte dal chiamante per la corrispondenza all'interno. Ad esempio se si imposta 2 nelle azioni di *Componi per numero*, l'utente può comporre 20 per chiamare l'interno 20.
- · Se non si seleziona questa opzione, il tasto premuto per una specifica azione non viene incluso in tutte le cifre successive composte dal chiamante per la corrispondenza all'interno. Ad esempio se si imposta 2 nelle azioni di *Componi in base al numero*, l'utente deve comporre 2 e 20 per chiamare l'interno 20.
- · **Segui servizio notte:** *Impostazione predefinita = attivata, versione software = 6.1+*  Quando selezionata, mentre il sistema è in modalità servizio notturno, l'assistente automatico passerà a utilizzare i propri annunci di fuori dall'orario di servizio e le azioni di menu. Se non selezionata, quando il sistema è in modalità servizio notturno, l'assistente automatico utilizzerà gli annunci e le opzioni di menu come stabilito dalle proprie impostazioni del profilo temporale.
- · **Ordine di corrispondenza di Componi per nome:** *Impostazione predefinita = Primo, quindi ultimo.* Determina l'ordine dei nomi utilizzati per i tasti impostati sull'azione *Componi per nome*. Le opzioni sono *Primo, quindi ultimo* o *Ultimo, quindi primo*.
- · **Lingua:** *Impostazione predefinita= Corrispondi alla lingua di sistema, versione software = 6.1+.* Questa impostazione controlla la lingua usata per i prompt delle azioni dell'assistente automatico. Se non impostata viene usata l'impostazione della *[Lingua](#page-50-0)* I 51<sup>1</sup> di sistema.
	- · Le opzioni sono *Arabo*, *Portoghese (Brasile)*, *Francese (Canada)*, *Cantonese*, *Danese*, *Olandese*, *Finlandese*, *Francese*, *Tedesco*, *Italiano*, *Coreano*, *Mandarino*, *Norvegese*, *Portoghese*, *Russo*, *Spagnolo*, *Spagnolo (Argentina)*, *Spagnolo (America latina)*, *Spagnolo (Messico)*, *Svedese*, *Taiwanese*, *Inglese (Regno Unito)*, *Inglese (Stati Uniti)*.

# · **Mattino**

Quando questo **Profilo** è selezionato, l'annuncio del mattino e le opzioni del menu del mattino sono usati durante gli orari indicati in **Orari degli annunci** per il mattino. Il numero di **Registra annuncio** indica il numero interno che può essere composto per ascoltare l'annuncio corrente e registrare un nuovo annuncio.

# · **Pomeriggio**

Quando questo **Profilo** è selezionato, l'annuncio del pomeriggio e le opzioni del menu del pomeriggio sono usati durante gli orari indicati in **Orari degli annunci** per il pomeriggio. Il numero di **Registra annuncio** indica il numero interno che può essere composto per ascoltare l'annuncio corrente e registrare un nuovo annuncio.

# · **Sera**

Quando questo **Profilo** è selezionato, l'annuncio ella sera e le opzioni del menu della sera sono usati durante gli orari indicati in **Orari degli annunci** per la sera. Il numero di **Registra annuncio** indica il numero interno che può essere composto per ascoltare l'annuncio corrente e registrare un nuovo annuncio.

# · **Orari fuori dal servizio**

Per gli orari non coperti dalle impostazioni mattino, pomeriggio o sera, vengono usati gli annunci Fuori orario e le opzioni del menu Fuori orario. Se è selezionata Segui servizio notturno, ciò si applica anche quando il sistema è nella modalità del servizio notturno. Il numero di **Registra annuncio** indica il numero interno che può essere composto per ascoltare l'annuncio corrente e registrare un nuovo annuncio.

# · **Opzioni del menu**

Questo annuncio descrive le opzioni disponibili ai chiamanti dopo aver ascoltato l'annuncio dell'assistente automatico. Il numero di **Registra annuncio** indica il numero interno che può essere composto per ascoltare l'annuncio corrente e registrare un nuovo annuncio. Si noti che il numero cambia a seconda della selezione effettuata delle opzioni del menu relative a mattino, pomeriggio, sera o fuori orario. L'impostazione Prompt del menu (vedere sopra) controlla se vengono usati prompt dei menu separati per ogni stato orario o meno.

- · **Annuncio di emergenza:** *Versione software = 6.1* Usando l'azione *Trasferisci ad annuncio* da un assistente automatico, può essere registrato e attivato e disattivato un annuncio di emergenza. Quando attivo, l'annuncio di emergenza viene riprodotto ai chiamanti in anticipo prima di altri annunci di assistente automatico. Il numero di **Registra annuncio** indica il numero interno che può essere composto per ascoltare l'annuncio corrente e registrare un nuovo annuncio. L'uso di questa funzione richiede l'impostazione della password di sistema. Quando è attivo il messaggio di un annuncio di emergenza, viene riprodotto anche sull'**Interno allarme** *(vedere di seguito)*.
- · **Interno allarme:** *Impostazione predefinita= 10, livello software = 6.1* Quando l'**Annuncio di emergenza** dell'assistente automatico è attivo *(vedere sopra)*, viene visualizzato anche un messaggio di avviso sull'interno indicato da questo campo.

# **Impostazione delle azioni dell'assistente automatico**

Questa tabella consente di assegnare quali pressioni di tasti sono stati associati per l'assistente automatico.

#### · **Tipo:** *Versione software = 6.1*

Le opzioni del menu dell'assistente automatico possono variare secondo l'ora del giorno. Questi pulsanti di opzione sono usati per selezionare il set di azioni correntemente visualizzate e modificabile all'interno di IP Office Manager.

- · Il pulsante sotto la tabella delle azioni dei tasti può essere usato per copiare il set corrente di azioni per il **Tipo** selezionato in tutti gli altri tipi nell'assistente automatico corrente. Ciò sovrascrive tutte le impostazioni esistenti per le azioni e le destinazioni.
- · **Tasto**

I tasti del tastierino di selezione standard del telefono, da *0* a *9* più \*, # e *Fax*.

#### · **Azione**

Ciascun tasto può essere associato alle seguenti azioni:

#### · *Nessuna azione*

Il tasto corrispondente non effettua alcuna azione.

#### · *Componi per numero*

Ai chiamanti viene chiesto di comporre il nome dell'utente richiesto e di premere #. I prompt del nome della casella di posta vocale registrati degli utenti corrispondenti vengono quindi riprodotti per il chiamante affinché effettui una selezione. L'ordine del nome usato è definito dall'impostazione **Componi per ordine di corrispondenza nomi**. Gli utenti senza una registrazione del nome o impostati su **Nascondi in rubrica** non vengono inclusi. Gli utenti possono registrare il nome aprendo la cassetta postale e componendo \*05.

· *Componi per numero*

Questa opzione consente ai chiamanti con i telefoni DTMF di comporre il numero di interno dell'utente richiesto. In questo caso non è necessario impostare alcuna destinazione. La precedente impostazione **Componi direttamente in base al numero** determina in che modo le cifre composte con questa azione vengono usate.

#### · *Trasferisci ad Assistente automatico:Livello software = 6.1+*

Questa opzione trasferisce il chiamante a un altro assistente automatico indicato. Questa operazione salta il menu degli annunci dell'assistente automatico in questione, riproducendo invece solo l'annuncio delle opzioni del menu corrente.

#### · *Trasferisci ad annuncio: Versione software = 6.1+*

Questa opzione trasferisce il chiamante a un set di prompt per la registrazione dell'annuncio di emergenza e per selezionare se l'annuncio di emergenza è attivo o no.

- · Se è stata impostata la password di sistema, al chiamante viene chiesto di immettere la password prima che possa continuare.
- · Quando è attivo un annuncio di emergenza, viene riprodotto ad altri chiamanti dell'assistente automatico prima di qualsiasi altro annuncio di assistente automatico.
- · Quando è attivo l'annuncio di emergenza, sull'**Interno dell'allarme** dell'assistente automatico viene riprodotto un avviso.

# · *Trasferisci al numero*

Trasferisce la chiamata a un interno o a un gruppo selezionato nel campo **Destinazione**.

# · *Ripeti annuncio*

Ripete l'annuncio delle opzioni di menu corrente.

# · **Destinazione**

Imposta la destinazione per l'azione **Trasferisci al numero**. L'elenco a discesa può essere usato per effettuare la selezione dall'interno disponibile e dai gruppi configurati sul sistema telefonico. Questo elenco contiene un'opzione per ascoltare la voicemail. **Trasferisci ad assistente automatico** consente la selezione dell'assistente automatico.

· L'opzione **76: Modem** può essere usato per selezionare il modem V32 supportato dal primo trunk analogico. Ciò può essere usato per l'accesso remoto di base per la manutenzione.

# **Registrazione annunci assistente automatico**

Componendo il numero appropriato mostrato nella tabella di seguito si consente la registrazione e la riproduzione del prompt dell'assistente automatico corrispondente. È importante ricordare che i chiamanti ascoltano sempre due prompt, un prompt di annuncio e quindi un prompt di menu. Inoltre possono anche ascoltare prima l'annuncio di emergenza, se è stato attivato.

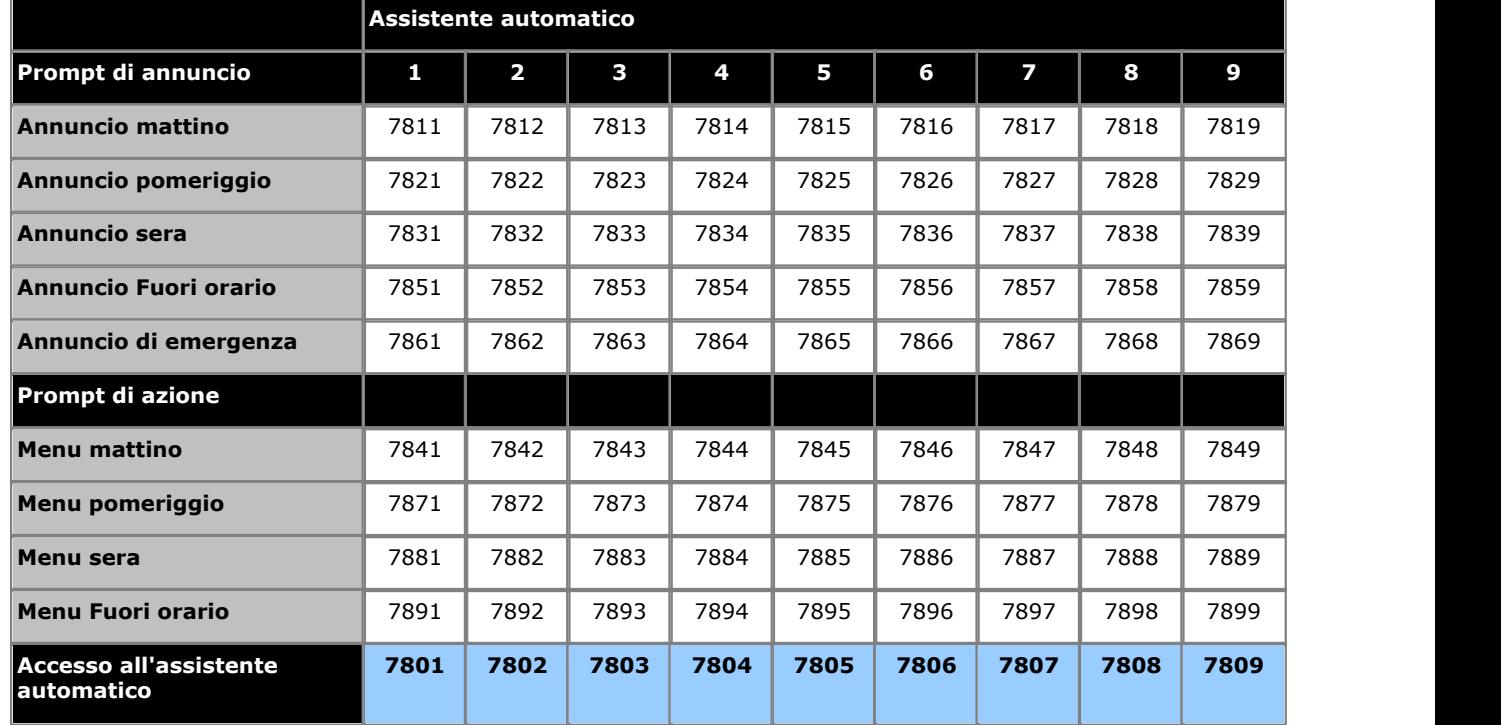

I numeri di accesso all'assistente automatico consentono l'acceso interno a un assistente automatico. Le chiamate possono essere trasferite a questi numeri.

<span id="page-141-0"></span>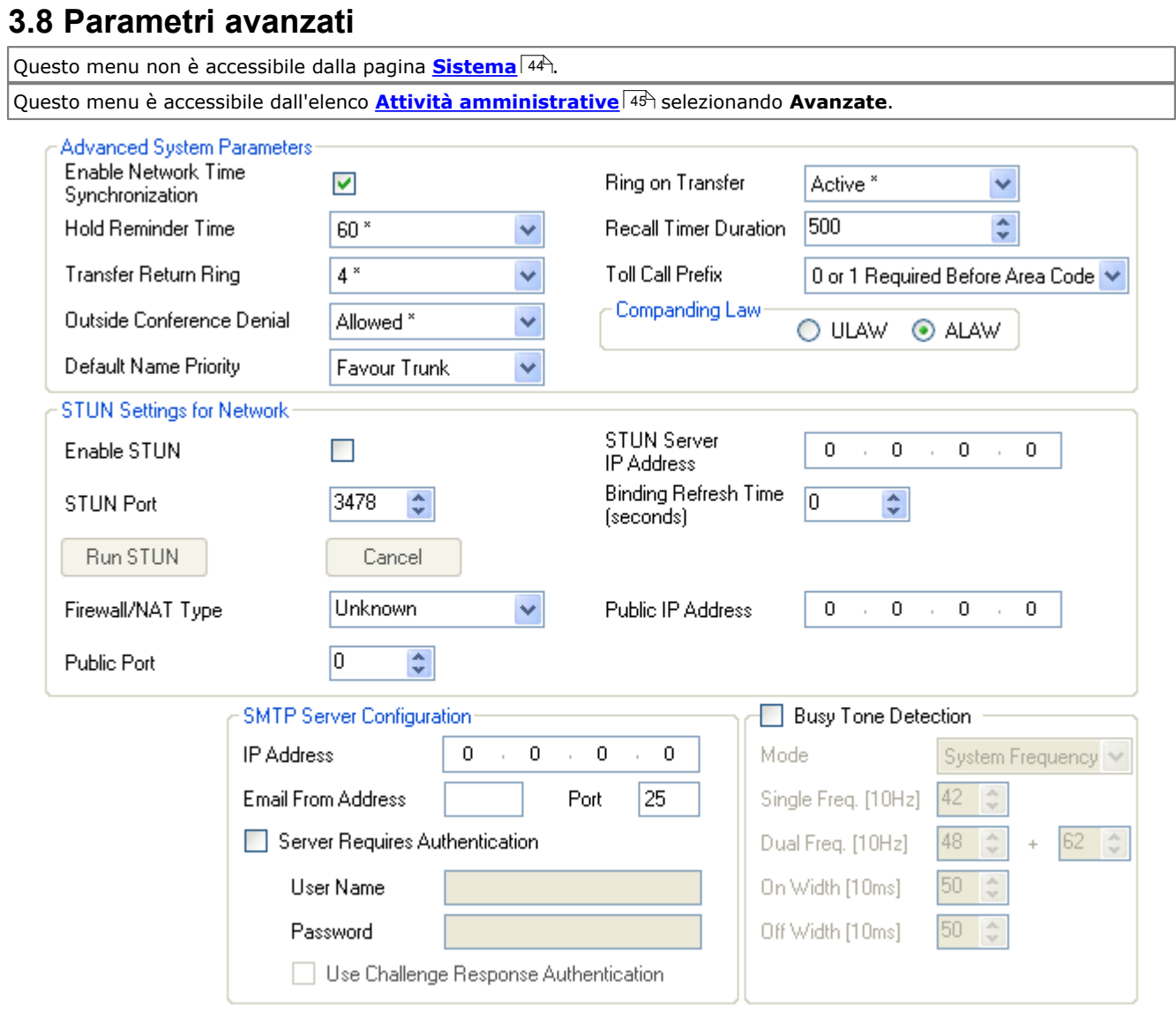

# **Impostazioni di sistema avanzate**

· **Attiva sincronizzazione ora di rete:** *Impostazione predefinita = attivata.* 

Quando selezionata, il sistema userà sulle chiamate in entrata l'ora inclusa nell'ICLID, ossia l'ora del sistema. Si noti che questa funzione usa il primo trunk analogico sulla scheda installata nello slot 1 dell'unità di controllo di sistema.

- Tempo promemoria scadenza: Predefinito = 60 secondi. Intervallo = da 0 (Disattivato) a 180 secondi.<br>Questa impostazione controlla la durata di attesa delle chiamate prima di richiamare l'utente che ha posto la chiamata in attesa. Si noti che la richiamata si verifica solo se l'utente non ha altre chiamate connesse. Le richiamate continuano a squillare e non vengono inoltrate o trasferite a Voicemail.
- · **Squillo ritorno del trasferimento:** *impostazione predefinita = 4 (20 secondi), intervallo da 1 a 180 secondi.* Imposta il ritardo dopo il quale una qualsiasi chiamata trasferita da un utente, che resta senza risposta, dovrebbe ritornare all'utente. La richiamata continua a squillare, quindi non viene né inoltrata né indirizzata al sistema Voicemail. Il ritorno delle chiamate trasferite si verifica solo se l'utente ha a disposizione un pulsante identificativo di chiamata libero. Il ritorno di trasferimento non si applica se il trasferimento è a un gruppo di suoneria.
- · **Rifiuto di conferenze esterne:** *impostazione predefinita = consentita.*  Quando impostata su *Consentita*, è possibile aggiungere a una conferenza più di una linea esterna. Quando impostata su *Disabilitata*, non è possibile aggiungere una seconda linea esterna a una conferenza. Questa funzione non cambia in base al tipo di linea esterna. L'intento di questa funzione è ridurre al minimo l'uso non autorizzato. Ad esempio, impostando questa opzione su Disabilitato si impedisce a un utente di accettare una chiamata esterna su un interno, iniziare una conferenza con una terza parte e successivamente abbandonare la conferenza lasciando le due parti libere di conversare.
- · **Priorità nome predefinito:** *impostazione predefinita = Favorisci trunk. Livello software = 8.0+.* Per i trunk SIP, il nome del chiamante visualizzato su un interno può essere fornito dal trunk o ottenuto ricercando un numero corrispondente tra le composizioni rapide del sistema. Questa impostazione determina il metodo predefinito utilizzato. Se necessario, per ogni linea SIP è possibile sostituire questa impostazione con l'impostazione **Priorità nome** della linea.
	- · *Favorisci trunk*

Visualizza il nome fornito dal trunk. Ad esempio, il trunk può essere configurato per fornire il numero o il nome del chiamante. Il sistema dovrebbe visualizzare le informazioni sul chiamante così come fornite dal trunk.

· *Favorisci rubrica*

Ricerca un numero corrispondente tra le composizioni rapide del sistema. Viene utilizzata la prima corrispondenza che sovrascrive il nome fornito dalla linea SIP. Se non vengono trovate corrispondenze, viene utilizzato il nome fornito dalla linea.

· **Suoneria su trasferimento:** *Impostazione predefinita = attiva.*  Se selezionata, i chiamanti trasferiti ascoltano lo squillo durante il processo di trasferimento. Se non selezionata, il

chiamante ascolterà la musica d'attesa.

- · **Durata del timer di richiamata:** *Predefinito = 500. Intervallo = da 25 a 800 millisecondi.* Questa è l'ampiezza di impulso del flash per le linee analogiche e le linee T1.
- · **Prefisso chiamate a numero verde:** *impostazione predefinita = 0 o 1 cifre necessario prima del codice di zona.*  Consente la selezione tra *0 o 1 necessaria prima del codice di zona* o *Solo codice di zona e numero*.

· **Compressione Law**

Per impostazione predefinita il sistema IP Office è configurato per l'uso della modalità di compressione A-Law o U-Law dalla chiave di licenza Feature Key SD inserita nell'unità o dalle impostazioni locali selezionate quando si crea una configurazione non in linea. Di solito, U-Law è usata nelle impostazioni internazionali del Nord America, A-Law è usata nella maggior parte delle altre impostazioni locali. U-Law è anche denominata Mu-Law o µ-Law. Per alcune installazioni potrebbe essere necessario modificare questa impostazione dietro consiglio del provider della linea esterna.

· Nota: le schede ETR6 non sono supportate per i sistemi che funzionano in modalità A-Law.

# **Impostazioni STUN per la rete**

Queste impostazioni sono usate se i trunk SIP sono aggiunti alla configurazione del sistema telefonico mediante il menu **[Amministrazione trunk SIP](#page-113-0)** 114. Queste impostazioni sono necessarie per consentire le connessioni SIP dalla rete sulla quale il sistema telefonico è collegato per raggiungere la rete pubblica sulla quale si trova il provider SIP.

I seguenti campi possono essere compilati manualmente oppure è possibile consentire al sistema telefonico di tentare di rilevare automaticamente i valori appropriati. Se si decide di far compilare i campi manualmente, è necessario specificare solo l'**indirizzo IP del server STUN**. Il funzionamento di STUN può quindi essere verificato facendo clic su **Esegui STUN**. Se la prova ha esito positivo, i campi restanti vengono compilati con i risultati.

- · **Abilita STUN:** *impostazione predefinita = disattivata* Questo campo è utilizzato indipendentemente dall'uso di STUN.
- · **Indirizzo IP del server STUN:** *impostazione predefinita = nessuna impostazione* Questo è l'indirizzo IP del server STUN dei provider della linea di SIP. Il sistema telefonico invia messaggi SIP di base alla destinazione e utilizza i dati inseriti nelle risposte per tentare di determinare il tipo di modifiche NAT ITSP eventualmente applicate dai firewall ubicati tra il sistema e ITSP.
- · **Porta STUN:** *impostazione predefinita = 3478* Definisce la porta a cui vengono inviate le richieste STUN se si utilizza STUN.
- · **Tipo di firewall/NAT:** *impostazione predefinita = sconosciuto*

Questo campo contiene impostazioni applicabili ai diversi tipi di firewall di rete.

· *Blocco firewall*

Consenti TFTP WRQ in uscita. Di solito questo è lo scenario. È stato osservato che il firewall aziendale Avaya permette TFTP RRQ in uscita.

· *Firewall simmetrico*

I pacchetti SIP non vengono modificati, ma le porte devono essere aperte e mantenute aperte con keep-alive. Quando questo tipo di NAT viene rilevato automaticamente o selezionato manualmente, durante la convalida di Manager viene visualizzato il messaggio 'La comunicazione non è possibile a meno che il server STUN sia supportato sul medesimo indirizzo IP dell'ITSP".

# · *Apri Internet*

Nessuna azione richiesta. Se si seleziona questa modalità, le ricerche STUN non saranno eseguite.

# · *NAT simmetrico*

Con questo tipo di NAT tutte le richieste provenienti dallo stesso indirizzo IP e dalla stessa porta interni e dirette a un indirizzo IP e a una porta specifici vengono associate allo stesso indirizzo IP e alla stessa porta esterni. Se lo stesso host invia un pacchetto con lo stesso indirizzo e la stessa porta di origine, ma a una destinazione diversa, viene utilizzata una mappatura diversa. Inoltre, solo l'host esterno che riceve il pacchetto è in grado di restituire un pacchetto UDP all'host interno. I pacchetti SIP devono essere mappati, ma il server STUN fornisce le informazioni corrette solo se l'indirizzo IP del server STUN corrisponde a quello dell'host ITSP. Quando questo tipo di NAT/firewall viene rilevato automaticamente o selezionato manualmente, durante la convalida di Manager viene visualizzato il messaggio "La comunicazione non è possibile a meno che il server STUN sia supportato sul medesimo indirizzo IP dell'ITSP".

# · *NAT Cone completo*

In questo tipo di NAT tutte le richieste provenienti dallo stesso indirizzo IP e dalla stessa porta interni vengono associate allo stesso indirizzo IP e porta esterni. Inoltre, tutti gli host esterni possono inviare un pacchetto all'host interno inviando semplicemente il pacchetto all'indirizzo esterno associato. I pacchetti SIP devono essere associati a un indirizzo NAT e a una porta. In questo modo qualsiasi host su Internet può collegarsi alla porta aperta, il che significa che le informazioni locali di SDP si applicano a più host ITSP.

# · *NAT Cone limitato*

In questo tipo di NAT tutte le richieste provenienti dallo stesso indirizzo IP e dalla stessa porta interni vengono associate allo stesso indirizzo IP e porta esterni. A differenza del tipo di NAT Cone completo, un host esterno (con indirizzo IP X) può inviare un pacchetto a un host interno solo se tale host ha già inviato un pacchetto all'indirizzo IP X. I pacchetti SIP devono essere mappati. Le risposte degli host si limitano a quelle degli host a cui sono stati inviati i pacchetti. Quindi, se sono supportati più host ISTP, è necessario inviare un messaggio keep alive a ciascun host. Se questo tipo di NAT/firewall viene rilevato automaticamente o selezionato manualmente, non viene visualizzato alcun avviso.

# · *Cone NAT limitato da porta*

Questo tipo di NAT è simile al NAT Cone limitato, con la differenza che la limitazione si applica anche ai numeri di porte. Nello specifico, un host esterno può inviare un pacchetto con un indirizzo IP di origine X e una porta P di origine all'host interno solo se questo ha già inviato un pacchetto all'indirizzo IP X e alla pota P. I pacchetti SIP devono essere mappati. Inoltre, è necessario inviare un messaggio keep alive a tutte le porte che costituiscono l'origine del pacchetto per ciascun indirizzo IP dell'host ITSP. Se questo tipo di NAT/firewall viene rilevato automaticamente o impostato manualmente, non viene visualizzato alcun avviso. Tuttavia, è stato rilevato che alcuni NAT con porta limitata hanno un comportamento più simmetrico, in quanto creano un legame dedicato con ciascuna porta aperta. Se si verifica questa condizione, Manager visualizza il messaggio "La comunicazione non è possibile a meno che il server STUN sia supportato sul medesimo indirizzo IP dell'ITSP" durante la convalida di Manager.

# · *Sconosciuto*

Usare questa impostazione se le altre impostazioni non sono adatte.
## · *Blocco porta statico*

Usare l'intervallo di porte RTP da 49152 a 53246.

- · **Durata aggiornamento collegamento (secondi):** *Predefinito = 0 (Mai). Intervallo = da 0 a 3600 secondi.*  Una volta stabilito quale numero di porta TCP/UDP utilizzare tramite la configurazione automatica o manuale, il sistema telefonico può inviare delle "richieste di opzioni SIP" ricorrenti al proxy remoto al termine del trunk. Tali richieste terranno la porta aperta attraverso il firewall. Le richieste vengono inviate ogni x secondi in base alle configurazione di questo campo. Se non è stata impostata una durata di aggiornamento del collegamento, possono verificarsi dei problemi di ricezione delle chiamate SIP in entrata, in quanto queste ultime non saranno in grado di attraversare il firewall. In tal caso, assicurarsi di aver configurato questo valore.
- · **Indirizzo IP pubblico:** *impostazione predefinita = 0.0.0.0* Questo valore può essere inserito manualmente oppure rilevato automaticamente tramite l'opzione Esegui STUN. Se non è impostato alcun indirizzo, viene usato l'indirizzo IP del sistema telefonico.
- · **Porta pubblica:** *impostazione predefinita = 0* Questo valore può essere inserito manualmente oppure rilevato automaticamente tramite l'opzione Esegui STUN.

#### · **Esegui STUN**

Questo pulsante consente di verificare il funzionamento STUN tra il sistema telefonico e l'indirizzo IP del server STUN specificato in precedenza. Se la prova ha esito positivo, i risultati vengono utilizzati per compilare automaticamente i campi restanti con i valori rilevati. Per poter usare l'opzione **Esegui STUN**, è necessario configurare un trunk SIP.

## **Configurazione Server SMTP**

Le e-mail possono essere usate per fornire agli utenti un avviso quando ricevono un nuovo messaggio di voicemail. Ciò richiede che il sistema sia configurato con i dettagli di un account server e-mail SMTP usato per inoltrare i messaggi all'indirizzo e-mail dell'utente. Gli indirizzi e-mail dell'utente sono impostati tramite <u>Impostazioni avanzate</u> | 75ª dell'utente.

- · **Indirizzo IP:** *impostazione predefinita = 0.0.0.0* Questo campo consente di impostare l'indirizzo IP del server SMTP utilizzato per inoltrare le e-mail.
- · **Porta:** *Predefinito = 25, intervallo = da 0 a 65534.* Questo campo consente di impostare la porta di destinazione sul server SMTP.
- · **Invia e-mail dall'indirizzo:** *impostazione predefinita = nessuna impostazione*  Questo campo consente di impostare l'indirizzo del mittente da utilizzare con gli avvisi inviati tramite e-mail. In base ai requisiti di autenticazione del server SMTP, è possibile che debba trattarsi di un indirizzo e-mail valido sul server. In alternativa, è possibile che si debba configurare il server di posta elettronica SMTP per supportare il relè SMTP.
- · **Il server richiede autenticazione:** *impostazione predefinita = opzione attivata*  Selezionare questo campo se il server SMTP in uso richiede l'autenticazione per consentire l'invio di e-mail. Se questo campo è selezionato, i campi **Nome utente** e **Password** diventano disponibili.
- · **Nome utente:** *impostazione predefinita = nessuna impostazione* Questo campo consente di impostare il nome utente da utilizzare per l'autenticazione del server SMTP.
- · **Password:** *impostazione predefinita = nessuna impostazione* Questo campo consente di impostare la password da utilizzare per l'autenticazione del server SMTP
- · **Utilizza Challenge Response Authentication:** *Impostazione predefinita = disattivata.*  Selezionare questo campo se SMTP utilizza CRAM-MD5.

## **Rilevamento tono di occupato**

L'uso del rilevamento del tono di occupato per cancellare le chiamate è di norma impostato in modo da corrispondere ai requisiti dell'impostazione locale del sistema. Queste impostazioni possono essere usate per modificare le impostazioni, se necessario per un particolare sito.

#### · **! AVVERTENZA**

Le modifiche alle impostazioni richiedono il riavvio del sistema quando le modifiche vengono salvate.

- · **Modalità:** *Impostazione predefinita = frequenza del sistema* Se impostato su *Frequenza del sistema*, le impostazioni usate sono quelle predefinite per le impostazioni locali del sistema. Per modificare le impostazioni, selezionare *Frequenza singola* o *Doppia frequenza* per soddisfare i requisiti dei provider della linea.
- · **Frequenza singola** Se la **Modalità** è impostata su *Frequenza singola*, impostare la frequenza.
- · **Doppia frequenza** Se la **Modalità** è impostata su *Doppia frequenza*, impostare le frequenze.

# **Programmazione dei pulsanti Capitolo 4.**

# **4. Programmazione dei pulsanti**

La maggior parte dei telefoni Avaya dispone di tasti ai quali possono essere assegnate funzioni. Per alcuni telefoni, ulteriori pulsanti possono anche essere aggiunti collegando un modulo pulsanti al telefono.

Di solito i pulsanti sono numerati da 01, da sinistra a destra, a partire dalle file in basso verso l'alto. Tuttavia, nei telefoni serie 1400 e 9500, questo aspetto differisce se la [modalità di sistema](#page-51-0) 52ª è impostata su PBX, nel qual caso i pulsanti sono numerati da 01, da sinistra a destra, a partire dalle file in alto.

## **Pulsanti predefiniti**

L'assegnazione dei pulsanti predefiniti dipende da se il sistema è un *Key System* o *PBX System*.

#### · **PBX System**

#### · **01-03 (ETR 01-02): Pulsanti di identificativo chiamata**

I primi tre pulsanti (solo due sui telefoni ETR), sono usati come pulsanti identificativi di chiamata per effettuare e ricevere chiamate. Essi possono essere usati sia per chiamate interne che esterne. Questa funzione è automaticamente assegnata ai pulsanti dal sistema e non può essere sovrascritta dall'amministratore di sistema o dall'utente dell'interno.

#### · **Altri pulsanti**

Eventuali altri pulsanti possono essere usati per le funzioni elencate in **Funzioni di programmazione dei pulsanti** 149ì. Questi pulsanti possono essere programmati dall'amministratore di sistema e, per alcune funzioni, dall'utente dell'interno.

#### · **Sistema di chiavi**

#### · **01-02: Pulsanti Intercom**

I primi due pulsanti sono usati come pulsanti **Intercom 1** e **Intercom 2** per le chiamate interne. Questa funzione è automaticamente assegnata ai pulsanti dal sistema e non può essere sovrascritta dall'amministratore di sistema o dall'utente dell'interno.

#### · **03-07: Pulsanti li linea**

I pulsanti 03 e successivi fino al numero di linee assegnate all'interno sono usati come pulsanti identificativi di linea per le chiamate esterne. Possono essere programmati da un amministratore di sistema mediante le funzioni <u>Numero di linee</u> 5t<sup>a</sup> e <u>[Assegnazione linea](#page-73-0) 21ta N</u>on possono essere sovrascritti da un utente di interno.

## · **Altri pulsanti**

Eventuali altri pulsanti possono essere usati per le funzioni elencate in [Funzioni di programmazione dei pulsanti](#page-148-0) . Questi pulsanti possono essere programmati dall'amministratore di sistema e, per alcune funzioni, 149dall'utente dell'interno.

# <span id="page-148-0"></span>**4.1 Funzioni di programmazione pulsanti**

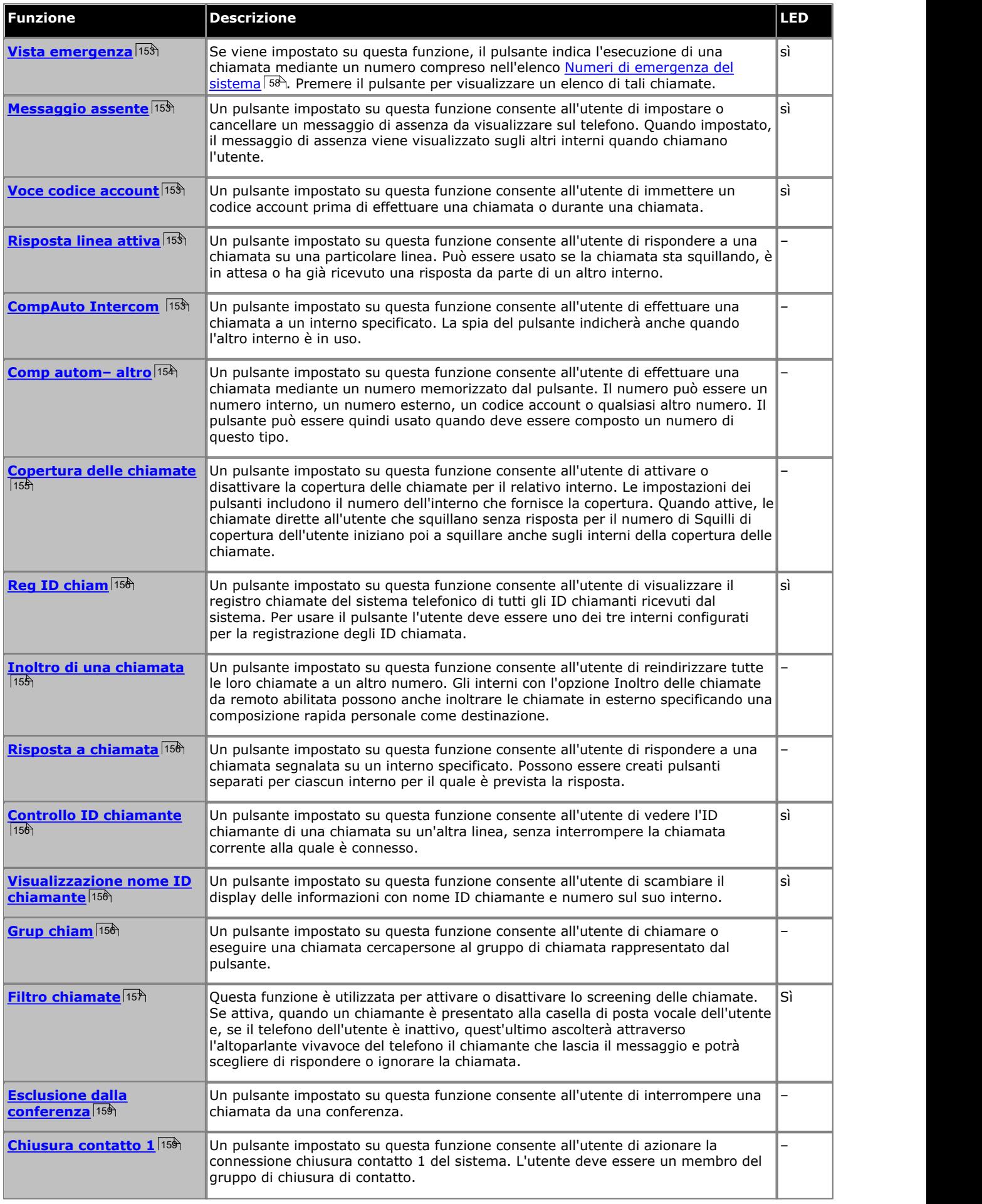

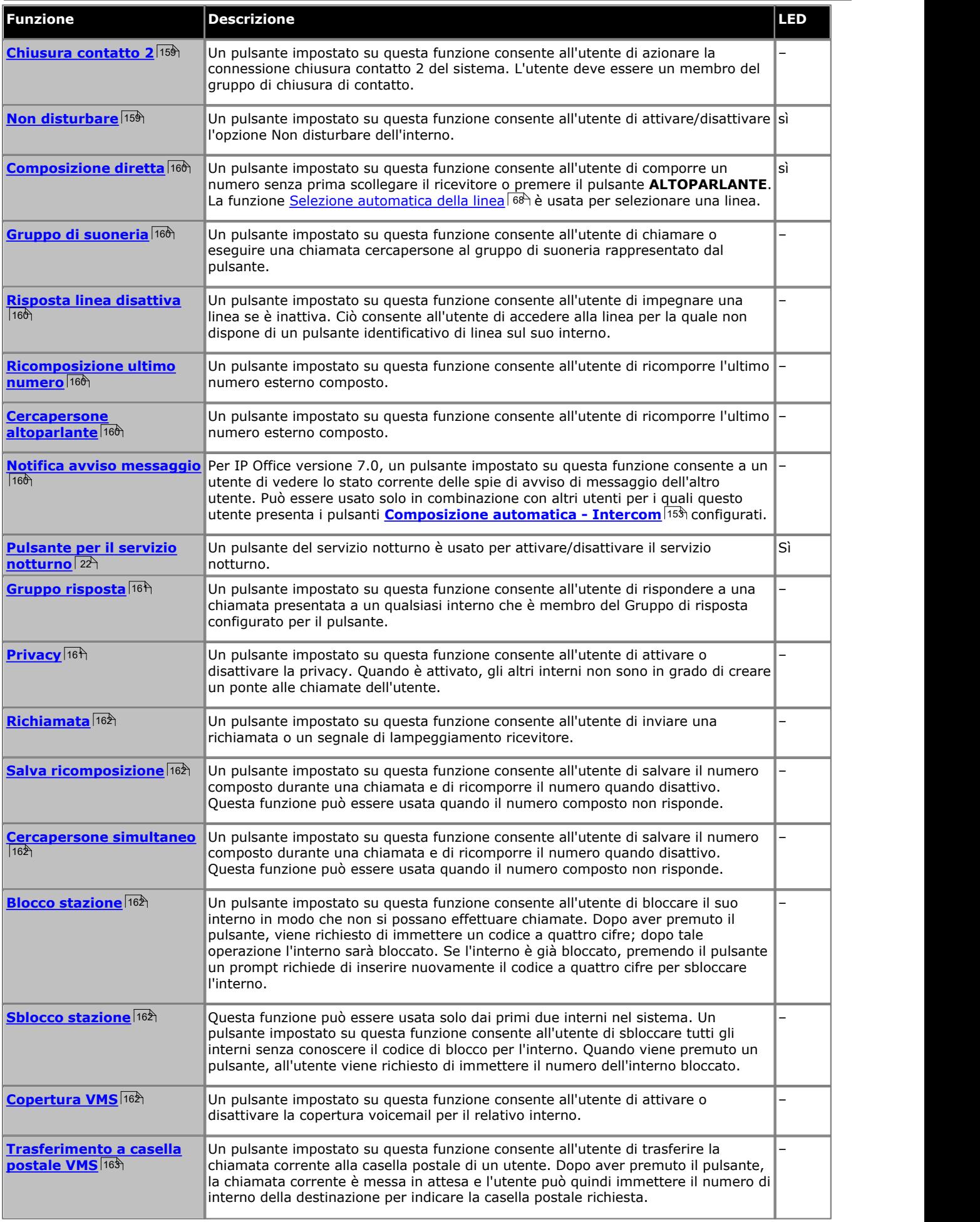

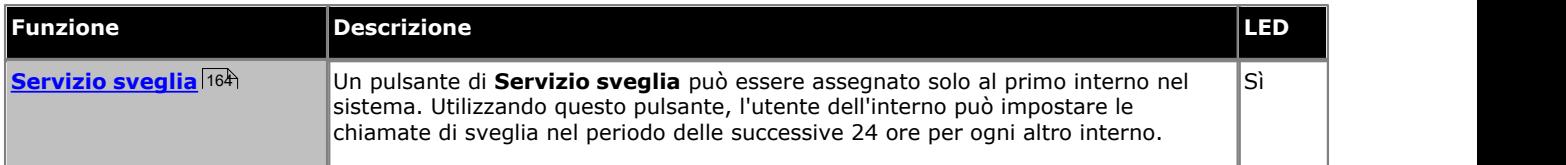

Alcune funzioni sono univoche, ossia, se già assegnate a un pulsante, assegnando la funzione a un altro pulsante, verrà automaticamente cancellata l'impostazione sul pulsante esistente.

Alcune funzioni sono supportate solo su pulsanti che includono le spie per indicare lo stato. Se programmata su un pulsante senza spie, la funzione potrebbe non funzionare.

# **4.2 Pulsanti Manager**

In alcuni casi, i nomi usati per la programmazione delle funzioni dei pulsanti nell'applicazione Manager differiscono da quelli usati nel telefono in base ai menu di amministrazione. La tabella seguente abbina i nomi usati da ciascuna interfaccia.

Esistono anche alcune funzioni disponibili tramite Manager che non sono accessibili tramite l'amministrazione basata sul telefono.

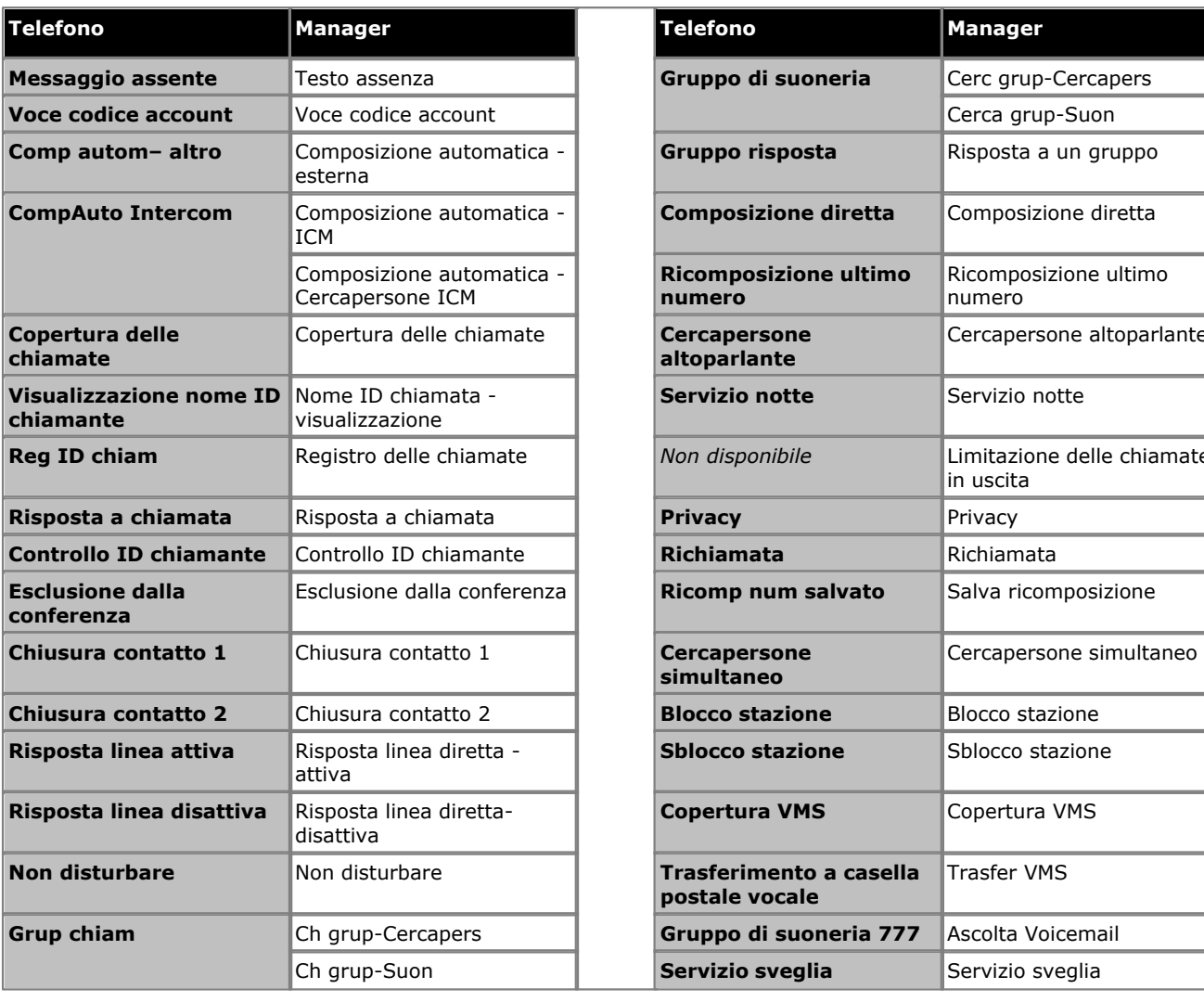

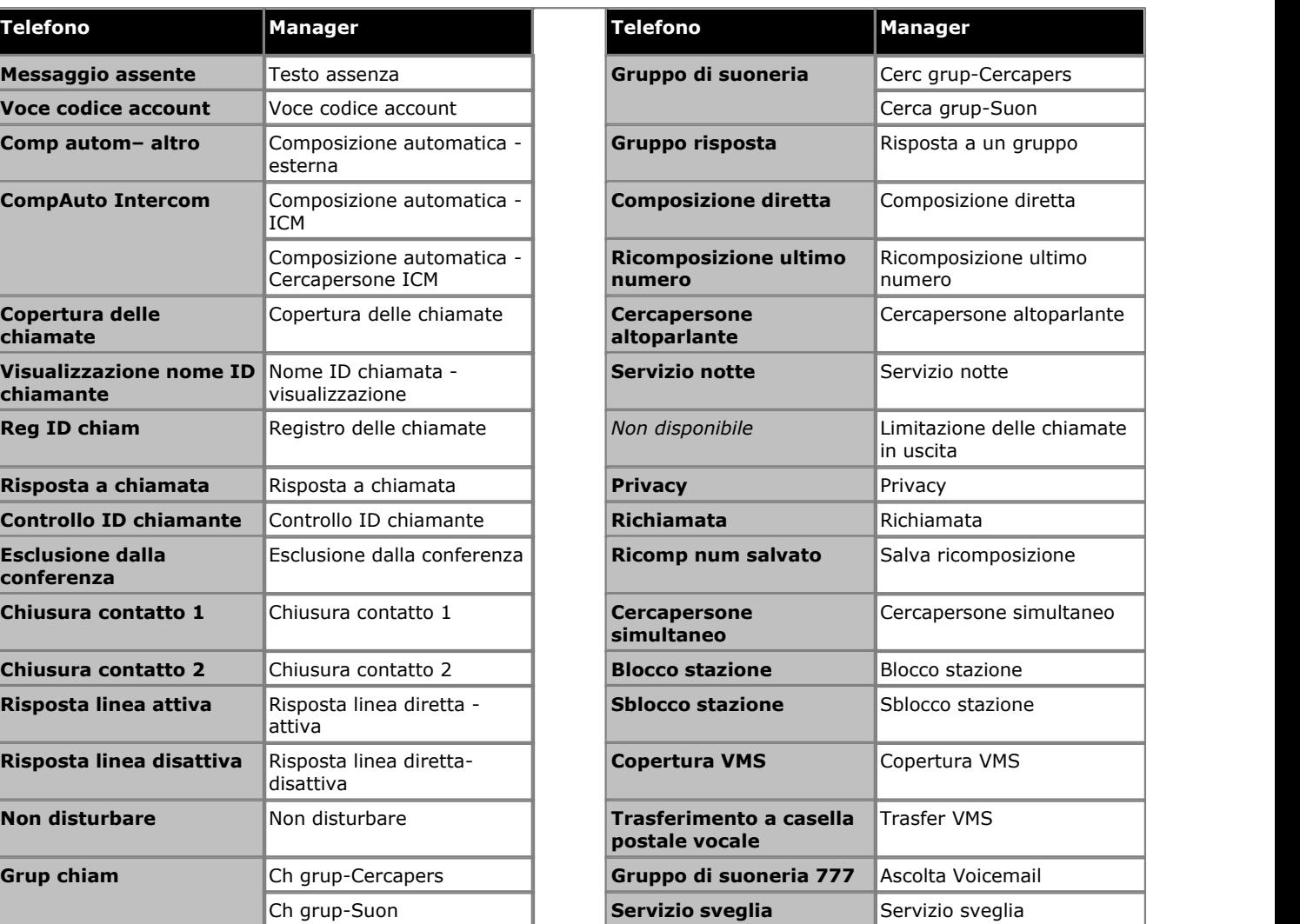

# <span id="page-152-0"></span>**4.3 Vista emergenza**

Se viene impostato su questa funzione, il pulsante indica l'esecuzione di una chiamata mediante un numero compreso nell'elenco <u>[Numeri di emergenza del sistema](#page-57-0)</u> 58<sup>4</sup>. Premere il pulsante per visualizzare un elenco di tali chiamate.

Premere il pulsante Vista emergenza per visualizzare i numeri nell'elenco.

Il pulsante lampeggia quando è in corso una chiamata di emergenza. Si accende quando sono presenti chiamate di emergenza effettuate in precedenza nel registro. Premere il pulsante per visualizzare i dettagli delle chiamate di emergenza in corso (fino a 10). Con l'opzione Cronologia è possibile visualizzare i dettagli delle chiamate di emergenza effettuate in precedenza (fino a 30) ed eliminare i dettagli delle chiamate precedenti.

Non supportata sui telefoni ETR6 e 1403. Non supportata sui telefoni BST.

# <span id="page-152-1"></span>**4.4 Messaggio assente**

Un pulsante impostato su questa funzione consente all'utente di impostare o cancellare un messaggio di assenza da visualizzare sul telefono. Quando impostato, il messaggio di assenza viene visualizzato sugli altri interni quando chiamano l'utente.

- · Se un interno ha già un pulsante impostato su questa funzione, creando un altro pulsante con questa funzione si cancellerà automaticamente l'impostazione dal pulsante esistente.
- · Questa funzione è solo supportata su un pulsante che include le spie LED/LCD. La spia è accesa quando la funzione è attivata.
- · La funzione, se attiva, può essere disattivata dall'utente rimuovendo questo tasto.
- · Per IP Office versione 7.0, il pulsante può anche essere usato per controllare l'impostazione del messaggio di assenza di altri utenti. Quando premuto questo pulsante, premendo il pulsante **[Composizione automatica -](#page-152-4) [Intercom](#page-152-4)**|153<sub>)</sub> di un altro utente verrà visualizzata l'impostazione del messaggio di assenza degli utenti in questione (in alternativa selezionare **Insp** e comporre il numero interno dell'utente).
- · Non supportata sui telefoni ETR6 e 1403. Il supporto non è previsto sui telefoni BST senza un display e dei softkey.

# <span id="page-152-2"></span>**4.5 Voce codice account**

Un pulsante impostato su questa funzione consente all'utente di immettere un codice account prima di effettuare una chiamata o durante una chiamata.

- · Se un interno ha già un pulsante impostato su questa funzione, creando un altro pulsante con questa funzione si cancellerà automaticamente l'impostazione dal pulsante esistente.
- · Questa funzione è solo supportata su un pulsante che include le spie LED/LCD. La spia è accesa quando la funzione è attivata.
- · Una volta che l'utente ha associato un codice account a una chiamata, solo l'utente in questione può modificare il codice account immettendone un altro.
- · Per accedere a questa funzione senza un pulsante programmabile:
	- · sui telefoni DS e ETR, premere **FUNZIONE**, quindi comporre **12**.
	- · Sui telefoni BST, premere **FUNZIONE** e comporre **900**.

## <span id="page-152-3"></span>**4.6 Risposta linea attiva**

Un pulsante impostato su questa funzione consente all'utente di rispondere a una chiamata su una particolare linea. Può essere usato se la chiamata sta squillando, è in attesa o ha già ricevuto una risposta da parte di un altro interno.

- · Se un interno ha già un pulsante impostato su questa funzione, creando un altro pulsante con questa funzione si cancellerà automaticamente l'impostazione dal pulsante esistente.
- · Per accedere a questa funzione senza un pulsante programmabile, premere un pulsante Intercom o un pulsante identificativo di chiamata, quindi **68** e il numero della linea.

# <span id="page-152-4"></span>**4.7 CompAuto Intercom**

Un pulsante impostato su questa funzione consente all'utente di effettuare una chiamata a un interno specificato. La spia del pulsante indicherà anche quando l'altro interno è in uso.

• Questo tipo di pulsante può essere usato per il funzionamento del <u>trasferimento One touch</u> 124ª.

# <span id="page-153-0"></span>**4.8 Comp autom– altro**

Un pulsante impostato su questa funzione consente all'utente di effettuare una chiamata mediante un numero memorizzato dal pulsante. Il numero può essere un numero interno, un numero esterno, un codice account o qualsiasi altro numero. Il pulsante può essere quindi usato quando deve essere composto un numero di questo tipo.

# <span id="page-154-0"></span>**4.9 Copertura delle chiamate**

Un pulsante impostato su questa funzione consente all'utente di attivare o disattivare la copertura delle chiamate per il relativo interno. Le impostazioni dei pulsanti includono il numero dell'interno che fornisce la copertura. Quando attive, le chiamate dirette all'utente che squillano senza risposta per il numero di Squilli di copertura dell'utente iniziano poi a squillare anche sugli interni della copertura delle chiamate.

- · Quando attive, una chiamata diretta a un interno che squilla senza ricevere risposta, per l'impostazione Squilli di copertura delle chiamate dell'interno, inizierà a squillare anche sull'interno di copertura specificato dal pulsante.
- · Se un interno ha già un pulsante impostato su questa funzione, creando un altro pulsante con questa funzione si cancellerà automaticamente l'impostazione dal pulsante esistente.
- · Questa funzione non richiede un pulsante che include spie. Tuttavia, se impostato su un pulsante con le spie, il LED verde corrisponderà se la funzione è attiva o meno.
- · La funzione, se attiva, può essere disattivata dall'utente rimuovendo questo tasto.
- · La programmazione della destinazione e/o l'originatore sul pulsante della copertura chiamate è opzionale.
- · Per accedere a questa funzione senza un pulsante programmabile:
	- · sui telefoni DS e ETR, premere **FUNZIONE**, quindi comporre **20**.
	- · Sui telefoni BST, premere **FUNZIONE** e comporre **932**.

# <span id="page-154-1"></span>**4.10 Inoltro di una chiamata**

Un pulsante impostato su questa funzione consente all'utente di reindirizzare tutte le loro chiamate a un altro numero. Gli interni con l'opzione Inoltro delle chiamate da remoto abilitata possono anche inoltrare le chiamate in esterno specificando una composizione rapida personale come destinazione.

- · Se un interno ha già un pulsante impostato su questa funzione, creando un altro pulsante con questa funzione si cancellerà automaticamente l'impostazione dal pulsante esistente.
- · La funzione, se attiva, può essere disattivata dall'utente rimuovendo questo tasto.
- · Per le linee analogiche e le linee T1 senza DID, l'interno deve essere l'Interno della copertura di linea per la linea in questione.
- · È possibile inoltrare le chiamate esterne, intercom, trasferite e vocali segnalate.
- · Non è possibile inoltrare le chiamate di gruppo, le chiamate agli interni con segnalazione al telefono porta, le chiamate di copertura, le chiamate di ritorno del trasferimento e le chiamate di servizio notturno.
- · Il sistema non inoltrerà le chiamate sulle linee che presentano una disconnessione affidabile. Per queste linee, l'impostazione Ora di disconnessione della messa in attesa deve essere impostata su un valore diverso da 00 (nessun rilevamento).
- · L'interno deve essere una linea disponibile per inoltrare la chiamata a un numero esterno.
- Il sistema usa l'impostazione di <u>[selezione automatica della linea](#page-67-0)</u>|68ª) degli interni per determinare quale linea usare per la chiamata in uscita.
- · Gli interni con l'opzione Inoltro delle chiamate da remoto abilitata possono anche inoltrare le chiamate in esterno, specificando una composizione rapida personale (da 80 a 99) come destinazione.
- · È inoltre possibile accedere a questa opzione premendo **FUNZIONE 11** e immettendo il numero della destinazione. Per disattivare l'inoltro immettere il proprio numero di interno come destinazione.
- · La programmazione della destinazione e/o l'originatore sul pulsante della copertura chiamate è opzionale.
- · Gli interni configurati come interno telefono porta o dispositivo altoparlante ignoreranno qualsiasi inoltro impostato.
- · Non disturbare sovrascrive l'inoltro di chiamate.
- · Per accedere a questa funzione senza un pulsante programmabile:
	- · Sui telefoni DS e ETR, premere **FUNZIONE**, quindi comporre **11**.
	- · Sui telefoni BST, premere **FUNZIONE** e comporre **4**.

# <span id="page-155-1"></span>**4.11 Risposta a chiamata**

Un pulsante impostato su questa funzione consente all'utente di rispondere a una chiamata segnalata su un interno specificato. Possono essere creati pulsanti separati per ciascun interno per il quale è prevista la risposta.

- · Se un interno ha già un pulsante impostato su questa funzione e destinazione, creando un altro pulsante con questa funzione sulla stessa destinazione si cancellerà automaticamente l'impostazione dal pulsante esistente.
- · Per accedere a a questa funzione senza un pulsante programmabile, premere un pulsante Intercom o un pulsante identificativo di chiamata e comporre **6** seguito dal numero di interno.

# <span id="page-155-2"></span>**4.12 Controllo ID chiamante**

Un pulsante impostato su questa funzione consente all'utente di vedere l'ID chiamante di una chiamata su un'altra linea, senza interrompere la chiamata corrente alla quale è connesso.

- · Se un interno ha già un pulsante impostato su questa funzione, creando un altro pulsante con questa funzione si cancellerà automaticamente l'impostazione dal pulsante esistente.
- · Questa funzione è solo supportata su un pulsante che include le spie LED/LCD. La spia è accesa quando la funzione è attivata.
- · Per accedere a questa funzione senza un pulsante programmabile:
	- · sui telefoni DS e ETR, premere **FUNZIONE**, quindi comporre **17**.
	- · Sui telefoni BST, premere **FUNZIONE** e comporre **\*0**.

# <span id="page-155-0"></span>**4.13 Reg ID chiam**

Un pulsante impostato su questa funzione consente all'utente di visualizzare il registro chiamate del sistema telefonico di tutti gli ID chiamanti ricevuti dal sistema. Per usare il pulsante l'utente deve essere uno dei tre interni configurati per la registrazione degli ID chiamata.

- · Se un interno ha già un pulsante impostato su questa funzione, creando un altro pulsante con questa funzione si cancellerà automaticamente l'impostazione dal pulsante esistente.
- · Questa funzione è solo supportata su un pulsante che include le spie LED/LCD. La spia è accesa quando la funzione è attivata.
- · Per accedere a questa funzione senza un pulsante programmabile, premere **FUNZIONE** quindi comporre **23**.
- · Per accedere a questa funzione senza un pulsante programmabile:
	- · sui telefoni DS e ETR, premere **FUNZIONE**, quindi comporre **23**.
	- · Sui telefoni BST, premere **FUNZIONE** e comporre **812**.

# <span id="page-155-3"></span>**4.14 Visualizzazione nome ID chiamante**

Un pulsante impostato su questa funzione consente all'utente di scambiare il display delle informazioni con nome ID chiamante e numero sul suo interno.

Su alcuni telefoni, dopo che la chiamata riceve risposta, il display delle chiamate non è in grado di mostrare né il nome dell'ID chiamante, né il numero. Questa funzione consente all'utente su tali telefoni di alternare tra nome e numero.

- · Se un interno ha già un pulsante impostato su questa funzione, creando un altro pulsante con questa funzione si cancellerà automaticamente l'impostazione dal pulsante esistente.
- · Questa funzione è solo supportata su un pulsante che include le spie LED/LCD. La spia è accesa quando la funzione è attivata.
- · La funzione, se attiva, può essere disattivata dall'utente rimuovendo questo tasto.
- · Per accedere a questa funzione senza un pulsante programmabile:
	- · Sui telefoni DS e ETR, premere **FUNZIONE**, quindi comporre **16**.
	- · Sui telefoni BST, premere **FUNZIONE** e comporre **933**.

# <span id="page-155-4"></span>**4.15 Grup chiam**

Un pulsante impostato su questa funzione consente all'utente di chiamare o eseguire una chiamata cercapersone al gruppo di chiamata rappresentato dal pulsante.

# <span id="page-156-0"></span>**4.16 Filtro chiamate**

Questa funzione è utilizzata per attivare o disattivare lo screening delle chiamate. Se attiva, quando un chiamante è presentato alla casella di posta vocale dell'utente e, se il telefono dell'utente è inattivo, quest'ultimo ascolterà attraverso l'altoparlante vivavoce del telefono il chiamante che lascia il messaggio e potrà scegliere di rispondere o ignorare la chiamata.

- · Questa funzione è supportata sui telefoni ETR6D, ETR18D, ETR34D, 1408, 1416, 1608, 1616, serie 9500, M7310, M7310N, M7208, M7208N, M7324, M7324N, T7208, T7316 e T7316E.
- · Lo screening delle chiamate viene attivato esclusivamente nelle seguenti circostanze:
	- · Viene applicato esclusivamente alle chiamate che riproducono un avviso acustico nell'interno dell'utente prima di essere trasferite a Voicemail. A tal fine, è necessario che l'utente abbia attivato la copertura di Voicemail e lo screening delle chiamate. Inoltre, la suoneria del telefono non deve essere impostata su Silenzioso. Tuttavia, il filtro non viene applicato se l'utente trasferisce la chiamata a Voicemail.
	- · Viene applicato solo se il telefono dell'utente è inattivo, ovvero l'utente non è impegnato in un'altra conversazione o con una chiamata in attesa di trasferimento o conferenza.
	- · Le chiamate che riproducono un segnale acustico per l'utente e vengono reinstradate (ad esempio, in seguito a un'impostazione di inoltro su occupato) per tornare alla casella postale dell'utente vengono filtrate.
- · Quando una chiamata viene filtrata, il telefono può essere utilizzato per rispondere o ignorare la chiamata. Le opzioni di risposta automatica vengono ignorate.
	- · **Rispondere a una chiamata filtrata:**

Mentre la chiamata viene sottoposta filtrata, è possibile rispondere premendo il tasto funzione **Rispondi**. Su telefoni ETR, è possibile rispondere alla chiamata premendo il tasto **MIC/HFAI**. È inoltre possibile rispondere premendo il tasto di stato linea o chiamata sul quale è indicata la chiamata corrispondente.

- · Quando si risponde:
	- · L'audio del microfono del telefono viene riattivato, dando così luogo a una normale chiamata tra utente e chiamante.
	- · La registrazione in Voicemail si interrompe, ma la porzione della chiamata già registrata resta nella casella postale dell'utente come nuovo messaggio.

#### · **Ignorare una chiamata filtrata:**

È possibile ignorare una chiamata filtrata premendo il tasto funzione **Ignora**, se visualizzato. Sui telefoni serie 1400 e 9500, la chiamata viene ignorata premendo il pulsante **VIVAVOCE**. Su telefoni ETR, è possibile ignorare la chiamata premendo il tasto **Viva**. Su telefoni di serie M e T, è possibile ignorare la chiamata premendo il tasto **Rilascia**. Su tutti i telefoni, è possibile premere il tasto **Filtro chiamate** per disattivare lo screening delle chiamate e ignorare la chiamata attualmente filtrata.

- · Quando la chiamata viene ignorata:
	- · La chiamata continua a essere registrata, fino a quando il chiamante attacca o la chiamata viene trasferita alla casella postale.
	- · Il telefono dell'utente torna in stato inattivo e lo screening delle chiamate è ancora attivo. Tuttavia, non viene eseguito lo screening delle altre chiamate già trasferite a Voicemail.
- · Durante lo screening di una chiamata:
	- · Il saluto della casella postale e il chiamante possono essere ascoltati dall'altoparlante del telefono. Il chiamante non può ascoltare l'utente.
	- · L'utente è considerato attivo in una chiamata. Pertanto, non riceverà le chiamate del gruppo di suoneria e le altre chiamate personali che utilizzano la suoneria abbreviata.
	- · Per i telefoni serie 1400/9500, se il percorso audio predefinito del telefono è impostato sulle cuffie o il telefono è inattivo sulle cuffie, la chiamata filtrata viene ascoltata tramite le cuffie.
	- · Qualsiasi altra chiamata diretta alla casella postale dell'utente durante lo screening di un'altra chiamata, rimane nella casella postale e non viene filtrata anche quando la chiamata attualmente filtrata termina.
	- · Se durante l'ascolto di una chiamata filtrata si effettua un'altra chiamata o si risponde a un'altra chiamata, la prima chiamata viene ignorata.
	- · Un altro utente in parallelo su una schermata può rispondere alla chiamata.
	- · L'amministrazione basata sul telefono non è accessibile e i tasti di attesa, trasferimento e conferenza vengono ignorati.
	- · Utilizzando un'interruzione DTMF, il chiamante filtrato termina lo screening della chiamata.
- · L'attivazione dell'opzione Non disturbare ha la precedenza sullo screening delle chiamate, eccetto per le chiamate provenienti dai numeri contenuti nell'elenco delle eccezioni Non disturbare dell'utente.
- · Il blocco del telefono ha la precedenza sullo screening delle chiamate.
- · La registrazione manuale delle chiamate non può essere applicata a una chiamata filtrata.
- · Lo screening di una chiamata utilizza uno dei canali di Voicemail disponibili. Se non è presente alcun canale di Voicemail disponibile, lo screening delle chiamate non ha luogo.
- · Se un interno ha già un pulsante impostato su questa funzione, creando un altro pulsante con questa funzione si cancellerà automaticamente l'impostazione dal pulsante esistente.
- · Questa funzione è solo supportata su un pulsante che include le spie LED/LCD. La spia è accesa quando la funzione è attivata.
- · La funzione, se attiva, può essere disattivata dall'utente rimuovendo questo tasto.
	- · Lo screening proseguirà per tutte le chiamate già in questo stato, ma non sarà applicabile alle chiamate successive.
- · È possibile utilizzare la risposta diretta della linea per rispondere a una chiamata filtrata.
- · Durante l'ascolto del filtro chiamate è possibile premere un pulsante di stato per effettuare, rispondere o partecipare a un'altra chiamata. In questo caso la chiamata sottoposta a screening verrà ignorata, mentre verrà connessa la nuova chiamata. Tuttavia, nei telefoni ETR la nuova chiamata viene connessa in modalità di solo ascolto (microfono spento, altoparlante acceso). Per parlare durante la chiamata, l'utente deve sollevare il telefono o toccare il pulsante **Mic/HFAI**.

## <span id="page-158-0"></span>**4.17 Esclusione dalla conferenza**

Un pulsante impostato su questa funzione consente all'utente di interrompere una chiamata da una conferenza.

- · Se un interno ha già un pulsante impostato su questa funzione, creando un altro pulsante con questa funzione si cancellerà automaticamente l'impostazione dal pulsante esistente.
- · Sui telefoni serie 1400, viene visualizzato un elenco di parti di una conferenza dal quale l'utente può selezionare quale chiamata interrompere.
- · Sui telefoni ETR, l'ultima parte esterna aggiunta viene interrotta.
- · Per accedere a questa funzione senza un pulsante programmabile:
	- · Sui telefoni DS e ETR, premere **FUNZIONE**, quindi comporre **06**.
	- · Sui telefoni BST, premere **FUNZIONE** e comporre **934**.

## <span id="page-158-1"></span>**4.18 Chiusura contatto 1**

Un pulsante impostato su questa funzione consente all'utente di azionare la connessione chiusura contatto 1 del sistema. L'utente deve essere un membro del gruppo di chiusura di contatto.

- · Se un interno ha già un pulsante impostato su questa funzione, creando un altro pulsante con questa funzione si cancellerà automaticamente l'impostazione dal pulsante esistente.
- · Per accedere a questa funzione senza un pulsante programmabile:
	- · sui telefoni DS e ETR, premere **FUNZIONE**, quindi comporre **41**.
	- · Sui telefoni BST, premere **FUNZIONE** e comporre **9\*41**.

## <span id="page-158-2"></span>**4.19 Chiusura contatto 2**

Un pulsante impostato su questa funzione consente all'utente di azionare la connessione chiusura contatto 2 del sistema. L'utente deve essere un membro del gruppo di chiusura di contatto.

- · Se un interno ha già un pulsante impostato su questa funzione, creando un altro pulsante con questa funzione si cancellerà automaticamente l'impostazione dal pulsante esistente.
- · Per accedere a questa funzione senza un pulsante programmabile:
	- · sui telefoni DS e ETR, premere **FUNZIONE**, quindi comporre **42**.
	- · Sui telefoni BST, premere **FUNZIONE** e comporre **9\*42**.

# <span id="page-158-3"></span>**4.20 Non disturbare**

Usare questa funzione per poter premere un pulsante programmato per impedire che le chiamate in entrata sull'interno squillino (le spie LED/LCD lampeggiano ancora). Quando Non disturbare è attiva, i chiamanti esterni ascoltano lo squillo mentre i chiamanti interni ascoltano un segnale di occupato . Va utilizzata l'opzione Non disturbare solo se qualcuno risponde alle chiamate esterne per l'interno dell'utente quando egli non risponde.

È possibile configurare le eccezioni di non disturbo. Questi sono i numeri che sono ancora in grado di chiamare nonostante sia attiva l'opzione di non disturbo.

- · Questa funzione è solo supportata su un pulsante che include le spie LED/LCD. La spia è accesa quando la funzione è attivata.
- · La funzione, se attiva, può essere disattivata dall'utente rimuovendo questo tasto.
- · Per accedere a questa funzione senza un pulsante programmabile, premere **FUNZIONE** quindi comporre **01**.
- · Non disturbare sovrascrive l'inoltro di chiamate.
- · Per accedere a questa funzione senza un pulsante programmabile:
	- · sui telefoni DS e ETR, premere **FUNZIONE**, quindi comporre **01**.
	- · Sui telefoni BST, premere **FUNZIONE** e comporre **85** (attiva) o **#85** (disattiva).

# <span id="page-159-0"></span>**4.21 Composizione diretta**

- · Questa opzione non è usata dai telefoni DS e BST. Questi telefoni presentano la composizione diretta sempre attiva.
- · Se un interno ha già un pulsante impostato su questa funzione, creando un altro pulsante con questa funzione si cancellerà automaticamente l'impostazione dal pulsante esistente.
- · Questa funzione è solo supportata su un pulsante che include le spie LED/LCD. La spia è accesa quando la funzione è attivata.
- · Per accedere a questa funzione senza un pulsante programmabile, premere **FUNZIONE** quindi comporre **26**.

# <span id="page-159-1"></span>**4.22 Gruppo di suoneria**

Un pulsante impostato su questa funzione consente all'utente di chiamare o eseguire una chiamata cercapersone al gruppo di suoneria rappresentato dal pulsante.

- · Se un interno ha già un pulsante impostato su questa funzione e destinazione, creando un altro pulsante con questa funzione sulla stessa destinazione si cancellerà automaticamente l'impostazione dal pulsante esistente.
- · Per accedere a questa funzione senza un pulsante programmabile, premere Intercom o un pulsante identificativo di chiamata, quindi comporre **77** e il numero del gruppo di suoneria (da 1 a 6). Il numero aggiuntivo **777** può essere usato per accedere alla voicemail per ascoltare i messaggi.
- · Una chiamata cercapersone che riceve una risposta automatica dal primo interno disponibile nel gruppo di suoneria può essere selezionata aggiungendo **\*** davanti al numero del gruppo di suoneria.
- Questo tipo di pulsante può essere usato per il funzionamento del <u>trasferimento One touch</u> 124 .

# <span id="page-159-2"></span>**4.23 Risposta linea disattiva**

Un pulsante impostato su questa funzione consente all'utente di impegnare una linea se è inattiva. Ciò consente all'utente di accedere alla linea per la quale non dispone di un pulsante identificativo di linea sul suo interno.

- · Se un interno ha già un pulsante impostato su questa funzione, creando un altro pulsante con questa funzione si cancellerà automaticamente l'impostazione dal pulsante esistente.
- · Per accedere a questa funzione senza un pulsante programmabile, premere un pulsante identificativo di chiamata, quindi comporre **8** seguito dal numero di linea a due cifre.

# <span id="page-159-3"></span>**4.24 Ricomposizione ultimo numero**

Un pulsante impostato su questa funzione consente all'utente di ricomporre l'ultimo numero esterno composto.

· Se un interno ha già un pulsante impostato su questa funzione, creando un altro pulsante con questa funzione si cancellerà automaticamente l'impostazione dal pulsante esistente.

# <span id="page-159-4"></span>**4.25 Cercapersone altoparlante**

Un pulsante impostato su questa funzione consente all'utente di effettuare una chiamata cercapersone all'interno configurato come fosse connesso al dispositivo altoparlante.

- · Se un interno ha già un pulsante impostato su questa funzione, creando un altro pulsante con questa funzione si cancellerà automaticamente l'impostazione dal pulsante esistente.
- Per accedere a questa funzione senza un pulsante programmabile, premere un pulsante Intercom o un pulsante identificativo di chiamata, quindi comporre **70**.

# <span id="page-159-5"></span>**4.26 Notifica avviso messaggio**

Per IP Office versione 7.0, un pulsante impostato su questa funzione consente a un utente di vedere lo stato corrente delle spie di avviso di messaggio dell'altro utente. Può essere usato solo in combinazione con altri utenti per i quali questo utente presenta i pulsanti *[Composizione automatica - Intercom](#page-152-4)* 1539 configurati.

· Se un interno ha già un pulsante impostato su questa funzione, creando un altro pulsante con questa funzione si cancellerà automaticamente l'impostazione dal pulsante esistente.

## **4.27 Servizio notte**

Usare questa funzione per programmare un pulsante sul primo interno nel sistema, in modo che attivi/disattivi il servizio notturno. Quando il servizio notturno è attivo, tutte le linee assegnate ai telefoni degli utenti nel [gruppo servizio notturno](#page-79-0)  $^{\text{80}\!\!\rightarrow}$ squillano immediatamente, indipendentemente dalle normali impostazioni di squillo della linea.

Il servizio notturno è utile, se si desidera che i telefoni squillino dopo il normale orario di ufficio. Ad esempio, benché i lavoratori del reparto spedizioni non rispondano alle chiamate direttamente durante il giorno, si desidera che rispondano alle chiamate in entrata dopo l'orario.

- · È necessario programmare un pulsante Servizio notturno solo sul primo interno nel sistema.
- · Questa funzione è solo supportata su un pulsante che include le spie LED/LCD. La spia è accesa quando la funzione è attivata.
- · La funzione, se attiva, può essere disattivata dall'utente rimuovendo questo tasto.
- · Le limitazioni di composizione per gli interni non inclusi nel Gruppo di servizio notturno restano le stesse applicate durante il normale funzionamento giornaliero.
- · Se si riassegna il pulsante Servizio notturno, il servizio notturno viene rimosso dal pulsante dove era precedentemente assegnato.
- Se si programma una <u>Password di sistema</u> 51<sup>4</sup>), immettere la password quando si attiva o disattiva il Servizio notturno. Inoltre, quando il Servizio notturno è attivo, gli utenti nel Gruppo Servizio notturno possono comporre, senza immettere la Password di sistema, solo i numeri presenti nell'<u>[Elenco numeri di telefono di emergenza](#page-57-0)</u>|58<del>`</del>) e i numeri di composizione rapida del sistema contrassegnati. Il servizio notturno è utile per il controllo dell'uso non autorizzato dei telefoni dopo l'orario.
- · Se si dispone di un sistema di messaggistica vocale, la Pianificazione ricerca VMS determina quando le chiamate esterne devono squillare sulla voicemail. Lo stato del pulsante del Servizio notturno indica al sistema di messaggistica vocale di funzionare in modalità diurna o notturna.
- · Il pulsante Servizio notturno ritorna allo stato (attivo/disattivo) in cui era immediatamente prima di un'interruzione di alimentazione o dell'uso di <u>Ripristina sistema 176.</u>
- · Il servizio notturno non è disponibile sulle linee T1 con Direct Inward Dialing (DID).

# <span id="page-160-0"></span>**4.28 Gruppo risposta**

Un pulsante impostato su questa funzione consente all'utente di rispondere a una chiamata presentata a un qualsiasi interno che è membro del Gruppo di risposta configurato per il pulsante.

- · Se un interno ha già un pulsante impostato su questa funzione e destinazione, creando un altro pulsante con questa funzione sulla stessa destinazione si cancellerà automaticamente l'impostazione dal pulsante esistente.
- · Per accedere a questa funzione senza un pulsante programmabile, premere un pulsante Intercom o un pulsante identificativo di chiamata, quindi comporre da **661** a **664** per il gruppo (da 1 a 4) dai quali rispondere alla chiamata.
- · Quando ci sono più chiamate che squillano ai membri di un gruppo di risposta, riceve una risposta la chiamata dallo squillo più lungo.

# <span id="page-160-1"></span>**4.29 Privacy**

Un pulsante impostato su questa funzione consente all'utente di attivare o disattivare la privacy. Quando è attivato, gli altri interni non sono in grado di creare un ponte alle chiamate dell'utente.

- · Se un interno ha già un pulsante impostato su questa funzione, creando un altro pulsante con questa funzione si cancellerà automaticamente l'impostazione dal pulsante esistente.
- · Questa funzione non richiede un pulsante che include spie. Tuttavia, se impostato su un pulsante con le spie, il LED verde corrisponderà se la funzione è attiva o meno.
- · La funzione, se attiva, può essere disattivata dall'utente rimuovendo questo tasto.
- · Per accedere a questa funzione senza un pulsante programmabile:
	- · Sui telefoni DS e ETR, premere **FUNZIONE**, quindi comporre **07**.
	- · Sui telefoni BST, premere **FUNZIONE** e comporre **83**.

# <span id="page-161-0"></span>**4.30 Richiamata**

Un pulsante impostato su questa funzione consente all'utente di inviare una richiamata o un segnale di lampeggiamento ricevitore.

· Se un interno ha già un pulsante impostato su questa funzione, creando un altro pulsante con questa funzione si cancellerà automaticamente l'impostazione dal pulsante esistente.

# <span id="page-161-1"></span>**4.31 Ricomp num salvato**

Un pulsante impostato su questa funzione consente all'utente di salvare il numero composto durante una chiamata e di ricomporre il numero quando disattivo. Questa funzione può essere usata quando il numero composto non risponde.

· Se un interno ha già un pulsante impostato su questa funzione, creando un altro pulsante con questa funzione si cancellerà automaticamente l'impostazione dal pulsante esistente.

## <span id="page-161-2"></span>**4.32 Cercapersone simultaneo**

Un pulsante impostato su questa funzione consente all'utente di effettuare una chiamata con cercapersone sia all'interno con altoparlante che agli interni nel primo gruppo di chiamata, 71.

- · Se un interno ha già un pulsante impostato su questa funzione, creando un altro pulsante con questa funzione si cancellerà automaticamente l'impostazione dal pulsante esistente.
- · Per accedere a questa funzione senza un pulsante programmabile, premere un pulsante Intercom o un pulsante identificativo di chiamata, quindi comporre **\*70**.
- Questo tipo di pulsante può essere usato per il funzionamento del <u>trasferimento One touch</u> 124 .

# <span id="page-161-3"></span>**4.33 Blocco stazione**

Un pulsante impostato su questa funzione consente all'utente di bloccare il suo interno in modo che non si possano effettuare chiamate. Dopo aver premuto il pulsante, viene richiesto di immettere un codice a quattro cifre; dopo tale operazione l'interno sarà bloccato. Se l'interno è già bloccato, premendo il pulsante un prompt richiede di inserire nuovamente il codice a quattro cifre per sbloccare l'interno.

- · Qualsiasi interno bloccato può essere sbloccato dai primi due interni sul sistema senza dover usare il codice di blocco a quattro cifre mediante il pulsante [Sblocca stazione](#page-161-4) 1629.
- · Se un interno ha già un pulsante impostato su questa funzione, creando un altro pulsante con questa funzione si cancellerà automaticamente l'impostazione dal pulsante esistente.
- · Per accedere a questa funzione senza un pulsante programmabile:
	- · sui telefoni DS e ETR, premere **FUNZIONE**, quindi comporre **21**.
	- · Sui telefoni BST, premere **FUNZIONE** e comporre **936**.

# <span id="page-161-4"></span>**4.34 Sblocco stazione**

Questa funzione può essere usata solo dai primi due interni nel sistema. Un pulsante impostato su questa funzione consente all'utente di sbloccare tutti gli interni senza conoscere il codice di blocco per l'interno. Quando viene premuto un pulsante, all'utente viene richiesto di immettere il numero dell'interno bloccato.

- · Se un interno ha già un pulsante impostato su questa funzione, creando un altro pulsante con questa funzione si cancellerà automaticamente l'impostazione dal pulsante esistente.
- · Per accedere a questa funzione senza un pulsante programmabile:
	- · sui telefoni DS e ETR, premere **FUNZIONE**, quindi comporre **22**.
	- · Sui telefoni BST, premere **FUNZIONE** e comporre **937**.

# <span id="page-161-5"></span>**4.35 Copertura VMS**

Un pulsante impostato su questa funzione consente all'utente di attivare o disattivare la copertura voicemail per il relativo interno.

Quando attiva, le chiamate all'interno sono reindirizzate alla casella postale dell'interno, quando squillano senza risposta per l'impostazione <u>Squilli copertura VMS</u> 175<sup>s</sup>. Quando disattivata, le chiamate all'interno continuano a squillare sull'interno finché non ricevono risposta o il chiamante riaggancia.

Se la funzione è programmata su un pulsante con le spie LED/LCD, il LED sarà acceso quando la funzione è attiva.

- · Se un interno ha già un pulsante impostato su questa funzione, creando un altro pulsante con questa funzione si cancellerà automaticamente l'impostazione dal pulsante esistente.
- · Per accedere a questa funzione senza un pulsante programmabile:
	- · sui telefoni DS e ETR, premere **FUNZIONE**, quindi comporre **15**.
	- · Sui telefoni BST, premere **FUNZIONE** e comporre **984**.

# <span id="page-162-0"></span>**4.36 Trasferimento a casella postale vocale**

Un pulsante impostato su questa funzione consente all'utente di trasferire la chiamata corrente alla casella postale di un utente. Dopo aver premuto il pulsante, la chiamata corrente è messa in attesa e l'utente può quindi immettere il numero di interno della destinazione per indicare la casella postale richiesta.

· Se un interno ha già un pulsante impostato su questa funzione, creando un altro pulsante con questa funzione si cancellerà automaticamente l'impostazione dal pulsante esistente.

# <span id="page-163-0"></span>**4.37 Servizio sveglia**

Un pulsante di **Servizio sveglia** può essere assegnato solo al primo interno nel sistema. Utilizzando questo pulsante, l'utente dell'interno può impostare le chiamate di sveglia nel periodo delle successive 24 ore per ogni altro interno.

- · Se un interno ha già un pulsante impostato su questa funzione, creando un altro pulsante con questa funzione si cancellerà automaticamente l'impostazione dal pulsante esistente.
- · Questa funzione è solo supportata su un pulsante che include le spie LED/LCD. La spia è accesa quando la funzione è attivata.
- · Rimuovendo il pulsante del servizio sveglia dall'interno non si rimuovono altre sveglie del servizio già impostate.

## **Funzionamento del servizio di sveglia**

Usando questo pulsante, l'interno può impostare una chiamata di sveglia specificando l'interno di destinazione e l'ora.

- · Quando viene raggiunta l'ora pianificata, il sistema effettua una chiamata intercom all'interno di destinazione. La chiamata è indicata come una **Chiamata sveglia** nel display. La chiamata sveglia verrà segnalata per circa 30 secondi.
- · Le chiamate di sveglia ignorano le impostazioni quali Non disturbare, inoltro, copertura chiamate e copertura su voicemail.
- · Se l'utente di un interno è impegnato in una chiamata:
	- · per un interno analogico, la chiamata di sveglia viene trattata come non risposta.
	- · Per gli altri interni, la chiamata di sveglia verrà segnalata solo con uno squillo breve.
- · Quando risponde a una chiamata sveglia, un utente ascolta la musica di attesa, se disponibile, oppure un tono doppio ripetuto.
- · Una volta che la chiamata di sveglia riceve risposta, viene trattata come terminata e non verranno effettuati ulteriori tentativi.
- · Se la chiamata di sveglia non riceve risposta o l'interno è occupato, la chiamata di sveglia viene ripianificata per 5 minuti dopo.
- · Vengono effettuati solo 2 tentativi per inviare una chiamata di sveglia. Se nessuna riceve risposta la chiamata di sveglia viene cancellata.
- · Se una chiamata di sveglia è già pianificata per un interno, l'impostazione di una nuova chiamata di sveglia all'interno in questione cancellerà la chiamata di sveglia esistente.
- · Le chiamate di sveglia sono mostrate nell'output SMDR con il nome "Chiamata di sveglia".

# **Comandi menu Manager Capitolo 5.**

# **5. Comandi menu Manager**

I comandi disponibili sulla barra dei menu di Manager cambiano a seconda della modalità in cui è in esecuzione Manager. I comandi possono anche essere disattivati se non richiesti. Le seguenti sezioni descrivono le funzioni di ciascun comando. I menu **Modifica** e **Aiuto** non sono inclusi.

## **Vista semplificata**

Queste opzioni di menu sono disponibili quando non vi è una configurazione caricata nell'applicazione Manager.

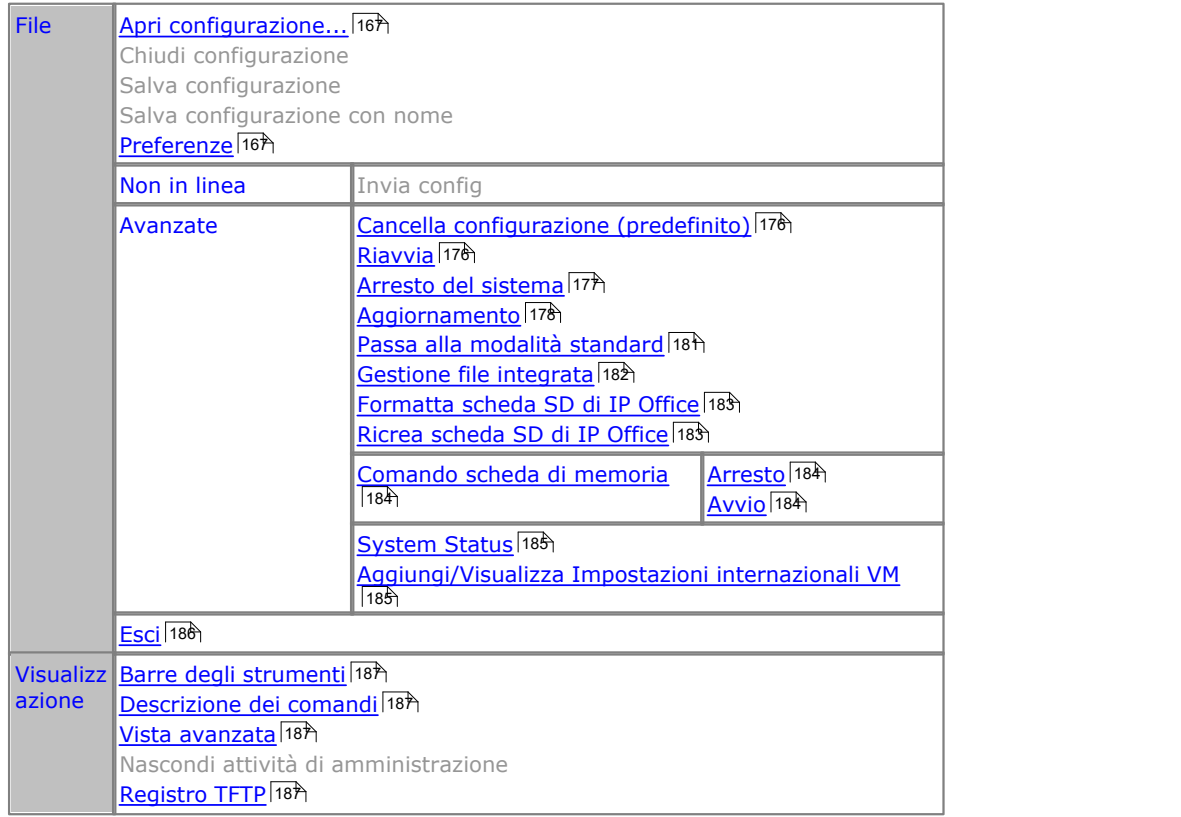

## **Gestione file integrata**

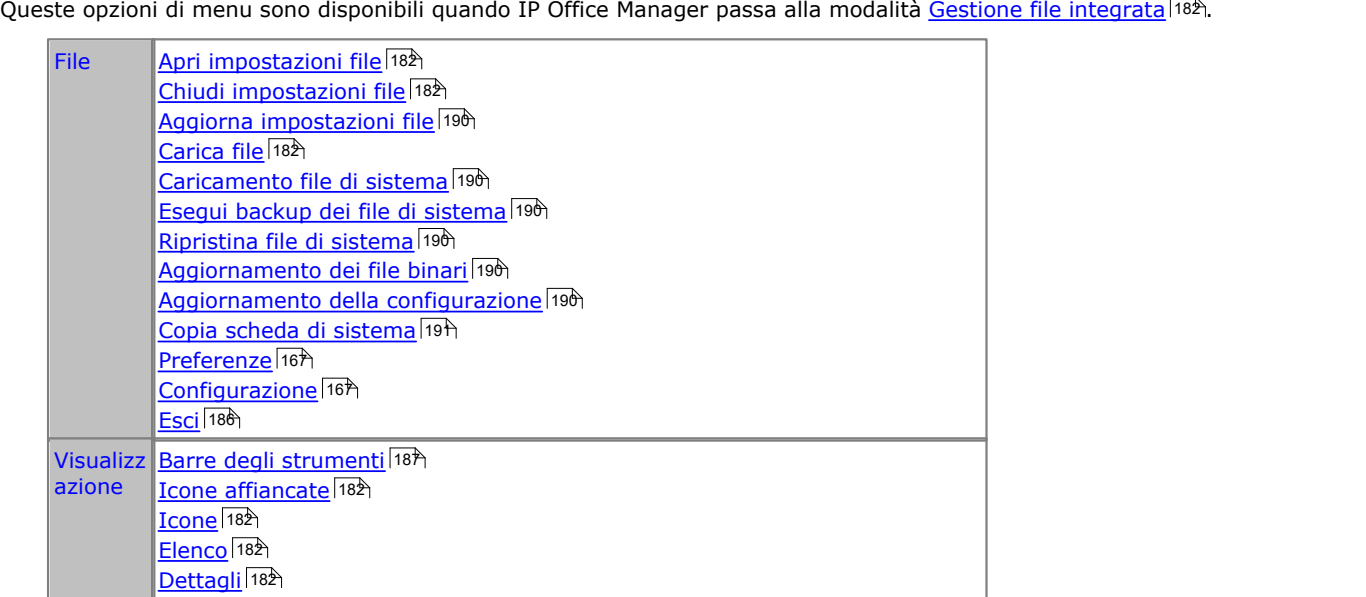

## <span id="page-166-0"></span>**5.1 Menu File 5.1.1 Apri configurazione**

Questo comando visualizza il menu Seleziona IP Office utilizzato per ricevere le impostazioni di configurazione del sistema IP Office. Vedere <u>[Avvio di Manager](#page-32-0)</u> 334.

## **5.1.2 Chiudi configurazione**

Questo comando consente di chiudere la configurazione attualmente caricata senza salvarla.

## **5.1.3 Salva configurazione**

Il comando **File | Salva configurazione** consente di salvare una configurazione modificata. Se è stata ricevuta la configurazione da un sistema IP Office, viene visualizzato il menu <mark>[Invia configurazione](#page-38-0)</mark> 139). Se il file di configurazione è stato aperto da un <u>file sul PCI 41ª o creato da zerola69, il fi</u>le viene salvato come [file sul PC](#page-40-0).

## **5.1.4 Salva configurazione con nome**

Il comando **File | Salva con nome** consente di salvare un file di configurazione sul computer di Manager. Il comando visualizza la casella del menu **Salva con nome**. Qui è possibile immettere un nuovo nome per il file specificandone l'unità e la directory.

Le configurazioni salvate nel PC in questo modo possono essere <u>riaperte</u> 41<sup>4</sup>.

## <span id="page-166-1"></span>**5.1.5 Preferenze**

Questo comando visualizza un menu che consente di configurare numerose funzioni di Manager. Il menu è costituito da una serie di schede.

Tenere presente che alcune impostazioni delle preferenze non sono applicabili quando si gestisce un sistema IP Office Basic Edition - Quick Mode.

## **5.1.5.1 Preferenze**

Per accedere a questa scheda, fare clic su **File | Preferenze** e selezionare **Preferenze**.

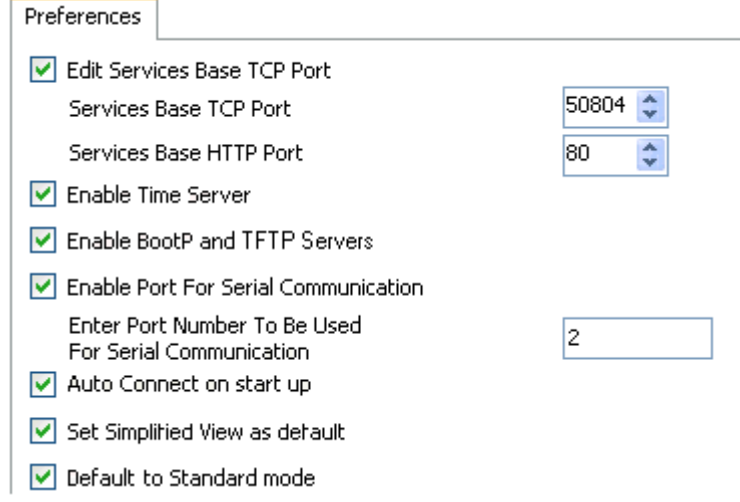

- · **Modifica porta TCP base servizi:** *impostazione predefinita = opzione attivata.* Consente di visualizzare o nascondere l'impostazione della porta TCP base servizi.
	- · **Porta TCP base servizi:** *impostazione predefinita = 50804* L'accesso alle impostazioni di configurazione e sicurezza in IP Office 3.2+ è consentito solo se Manager invia le richieste necessarie alle porte specificate. Questa opzione consente di impostare la porta base TCP in modo che corrisponda all'impostazione della porta base TCP del sistema IP Office. La porta base TCP del sistema IP Office viene impostata tramite le impostazioni di sicurezza.
- · **Abilita server orario:** *impostazione predefinita = opzione attivata.* Quest'opzione consente a Manager di rispondere alle richieste temporali dei sistemi IP Office.
- · **Abilita server BootP e TFTP:** *impostazione predefinita = opzione attivata.* Quest'opzione consente a Manager di rispondere alla richiesta BOOTP dei sistemi IP Office che contengono un elemento BOOTP corrispondente. Inoltre, consente a IP Office di rispondere alle richieste di file da parte di TFTP.

## · **Abilita porta per comunicazione seriale**

Non utilizzata. Questa funzione veniva utilizzata sulle unità di controllo più obsolete gestite tramite la porta seriale anziché la porta LAN.

- · **Inserimento numero porta da usare per comunicazione seriale** Utilizzato con l'opzione precedente per indicare quale porta seriale deve essere utilizzata.
- · **Connessione automatica all'avvio:** *impostazione predefinita = opzione attivata* Se questa opzione è attivata, all'avvio Manager apre automaticamente il menu **Seleziona IP Office** e visualizza tutti i sistemi IP Office trovati. Se viene rilevato solo un IP Office, Manager tenterà automaticamente di eseguire il login mediante il nome e password predefiniti, e se ciò non riesce, viene invece visualizzata la richiesta di login per l'IP Office in questione.
- · **Impostare la vista semplificata come impostazione predefinita:** *impostazione predefinita = opzione attivata* Se questa opzione è attivata, Manager si avvia nella <u>vista semplificata</u> | 42ª se non è stata caricata alcuna configurazione.
- · **Impostazione predefinita su Modalità standard:** *impostazione predefinita = opzione disattivata* Se attiva, quando viene caricata una configurazione per un sistema nuovo o predefinito nella modalità IP Office Basic Edition - Modalità Quick, Manager convertirà automaticamente la configurazione nella modalità IP Office Essential Edition. Inviando di nuovo la configurazione al sistema, quest'ultimo si riavvierà in IP Office Essential Edition. Selezionare questa opzione solamente se i sistemi da installare sono sistemi IP Office Essential Edition.
	- · Questa impostazione non influisce sui sistemi esistenti con configurazioni non predefinite.

## <span id="page-168-0"></span>**5.1.5.2 Directory**

Per accedere a questa scheda, fare clic su **File | Preferenze** e selezionare **Directory**.

I seguenti campi consentono di impostare la directory predefinita utilizzata da Manager per ricercare e salvare i file. Per visualizzare questa scheda, è possibile anche fare clic su **File | Cambia directory di lavoro**.

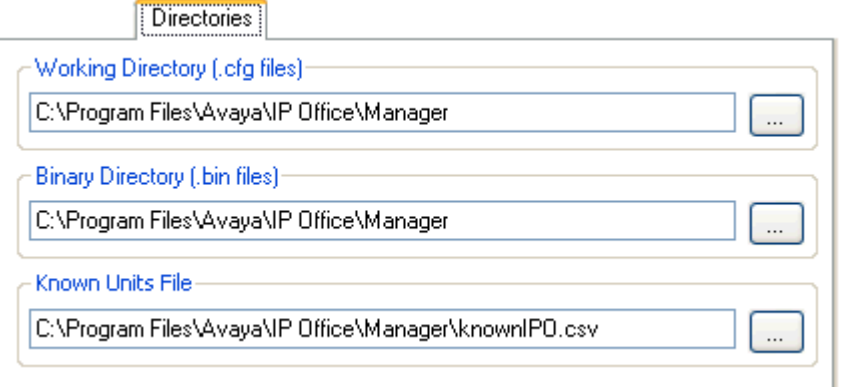

#### · **Directory di lavoro (file .cfg)**

Consente di impostare la directory in cui salvare i file .cfg. Per impostazione predefinita questi file vengono salvati nella directory di programma di Manager.

#### · **Directory file binari (file .bin)**

Consente di impostare la directory in cui la procedura guidata di upgrade di manager, e le funzioni HTTP, TFTP e BOOTP ricercano i file del firmware necessario per i telefoni, il modulo di espansione, le unità di controllo e gli altri componenti hardware, inclusi il file .bin, i file .scr e .txt. Per impostazione predefinita questi file vengono salvati nella directory di programma di Manager.

- Si noti che nella <u>[procedura guidata di upgrade](#page-177-0)</u>|17<del>8</del>) è possibile fare clic con il pulsante destro del mouse su **Cambia directory** per modificare anche questa impostazione.
- · **File unità note:** *versione software = versione di manutenzione 4.0 Q2 2007+.*

Imposta il file e la directory in cui Manager registra i dettagli dei sistemi IP Office rilevati. Dopo la definizione dell'ubicazione del file, viene visualizzato un pulsante <mark>[Unità note](#page-36-0)</mark> 37<sup>5</sup> sul menu di rilevamento usato per caricare la configurazione di IP Office. Selezionando questo pulsante è possibile visualizzare il file delle unità note sotto forma di elenco e utilizzare tale elenco per selezionare il sistema IP Office desiderato. È possibile anche ordinare l'elenco e rimuovere le voci dell'elenco.

## <span id="page-169-0"></span>**5.1.5.3 Esplorazione**

Per accedere a questa scheda, fare clic su **File | Preferenze** e selezionare **Esplorazione**.

Queste impostazioni hanno effetto sul menu **Seleziona IP Office** usato da Manager per ricercare i sistemi IP Office. Per impostazione predefinita i sistemi IP Office 3.2 supportano sia l'esplorazione UDP che TCP. Le versioni di IP Office anteriori alla 3.2 supportano soltanto l'esplorazione UDP.

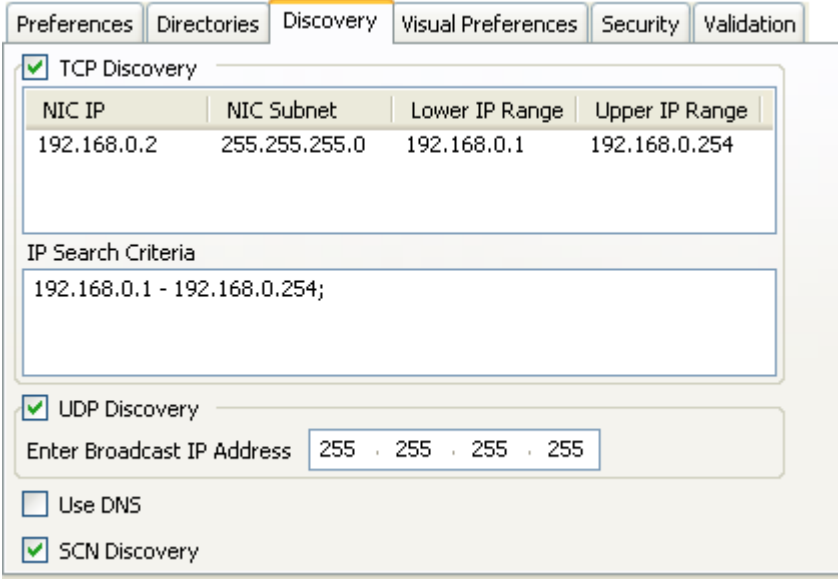

#### · **Esplorazione TCP:** *impostazione predefinita = attivata*

Questa opzione consente di specificare se Manager deve utilizzare TCP per l'esplorazione dei sistemi IP Office. Solo le versioni 3.2 e successive di IP Office supportano l'esplorazione TCP. Gli indirizzi utilizzati per l'esplorazione TCP possono essere impostati nel campo **Criteri ricerca IP**.

#### · **IP NIC/Sottorete NIC**

Area a scopo esclusivamente informativo. Mostra le impostazioni dell'indirizzo IP delle schede di rete della LAN nel PC su cui è in esecuzione Manager. Fare doppio clic su una scheda di rete specifica per aggiungere l'intervallo di indirizzi ai criteri di ricerca IP Si noti che se l'indirizzo di una delle schede di rete del PC di Manager cambia, è necessario chiudere e riavviare l'applicazione.

#### · **Criteri ricerca IP**

Questa scheda consente di inserire gli indirizzi TCP da utilizzare per l'esplorazione. È possibile aggiungere indirizzi singoli separandoli con i punti e virgola, ad esempio 135.164.180.170; 135.164.180.175. È possibile anche indicare degli intervalli di indirizzi separandoli con un trattino, ad esempio 135.64.180.170 - 135.64.180.175.

#### · **Esplorazione UDP:** *impostazione predefinita = attivata*

Quest'opzione consente di specificare se Manager deve utilizzare UDP per l'esplorazione dei sistemi IP Office. Le versioni di IP Office anteriori alla 3.2 supportano solo l'esplorazione UDP. Per impostazione predefinita le versioni 3.2 e successive di IP Office supportano l'esplorazione UDP, ma questa funzione può essere disattivata tramite le impostazioni di sicurezza del sistema IP Office.

#### · **Immettere indirizzo IP Broadcast:** *impostazione predefinita = 255.255.255.255*

Questa opzione consente di specificare l'intervallo di indirizzi IP broadcast che Manager deve utilizzare durante l'esplorazione UDP. Poiché la trasmissione UDP non è indirizzabile, non è in grado di individuare i sistemi IP Office delle sottoreti diverse da quelle del PC di Manager se non si inserisce un indirizzo specifico.

#### · **Usa DNS** *versione software = IP Office Manager 6.2+.*

Se si seleziona questa opzione, IP Office Manager può utilizzare la ricerca lookup dei nomi DNS (o indirizzo IP) per individuare un sistema IP Office. Si noti che questa opzione ha la priorità sull'uso delle opzioni Esplorazione TCP ed Esplorazione UDP. L'opzione richiede inoltre l'assegnazione dell'indirizzo IP di IP Office a un nome nel server DNS dell'utente. Quando selezionata, il campo **Indirizzo unità/rilevamento** nel menu **Seleziona IP Office** è sostituito da un campo **Immetti nome DNS unità o indirizzo IP**.

#### · **Rilevamento SCN**

 Se questa opzione è attivata, quando si rilevano i sistemi IP Office, gli IP Office nell'elenco dei sistemi rilevati verranno raggruppati nella stessa Small Community Network e sarà consentito che vengano caricati come una configurazione singola. I sistemi IP Office Basic Edition - Quick Mode non sono supportati in una Small Community Network.

## **5.1.5.4 Preferenze di visualizzazione**

Per accedere a questa scheda, fare clic su **File | Preferenze** e selezionare **Preferenze**.

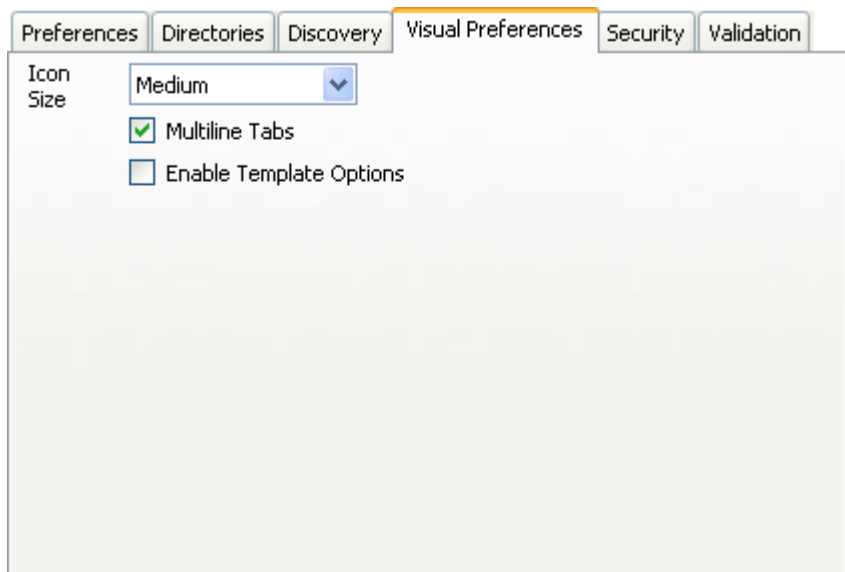

#### · **Dimensione icone**

Consente di impostare la dimensione delle icone nel Pannello di navigazione; le opzioni disponibili sono *Piccolo*, *Medio* e *Grande*.

· **Tabulazioni multilinea:** *Impostazione predefinita = disattivata*

Nel Pannello dettagli, per i tipi di voci presenti in più di due schede, Manager rende disponibili i pulsanti scorrere le schede in orizzontale o disporle su più righe. Questa opzione consente di selezionare il metodo che sarà utilizzato nell'applicazione Manager.

· **Abilita opzioni modello:** *Impostazione predefinita = disattivata.*  Se abilitata, sono abilitate le funzioni per importare [Modelli di trunk SIP](#page-124-0) 125 e modelli di trunk analogico.

## **5.1.5.5 Protezione**

Per accedere a questa scheda, selezionare **File | Preferenze** e quindi la sottoscheda **Sicurezza**. Questa scheda controlla le impostazioni di sicurezza di Manager.

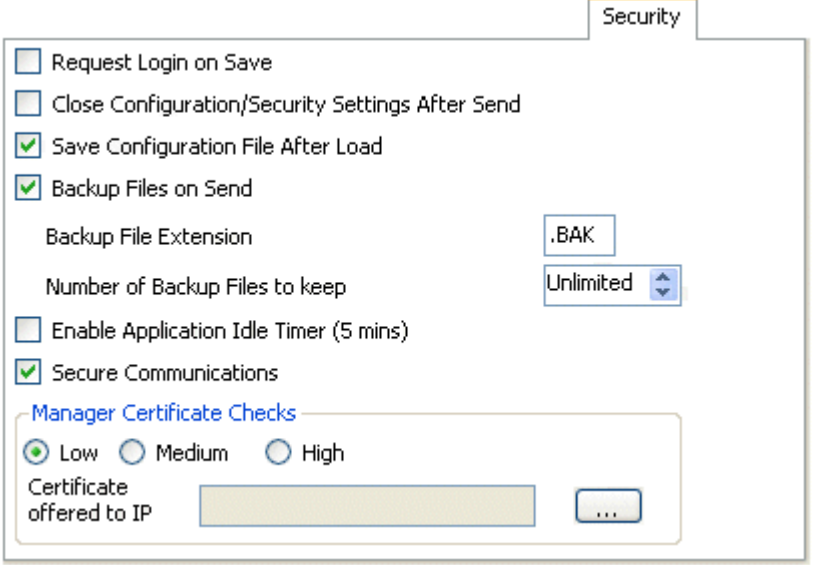

- · **Richiesta login su Salva:** *Impostazione predefinita = attivata* Per impostazione predefinita, è necessario immettere un nome utente e una password validi per ricevere una configurazione da IP Office e per inviare nuovamente la stessa configurazione a IP Office. Se quest'opzione è deselezionata, Manager può rinviare la configurazione anche senza richiedere all'utente di immettere nuovamente il nome utente e la password. Questa funzione non si applica alle configurazioni salvate su PC e riaperte. L'impostazione può essere modificata solo aprendo la configurazione con un nome utente e password dotati dei diritti di amministratore o di gestione della sicurezza.
- · **Chiudi impostazioni di configurazione/sicurezza dopo l'invio:** *impostazione predefinita = opzione attivata.* Se si seleziona quest'opzione, il file di configurazione aperto o le impostazioni di sicurezza vengono chiusi dopo il nuovo invio al sistema IP Office.
- · **Salva file di configurazione dopo il caricamento:** *Impostazione predefinita = attivata.*  Quando questa opzione è selezionata, una copia della configurazione viene salvata nella <u>[directory di lavoro](#page-168-0)l166</u> di Manager. Alla copia viene assegnato un nome di sistema da IP Office, seguito dal suffisso *.cfg*. L'impostazione può essere modificata solo aprendo la configurazione con un nome utente e una password dotati dei diritti di amministratore o di gestione della sicurezza.
- · **File di backup su invio:** *impostazione predefinita = opzione attivata.* Se questa opzione è selezionata, ad ogni invio di una copia della configurazione a un sistema IP Office, ne viene salvata una copia di backup nella <u>[directory di lavoro](#page-168-0)</u> 16�) di IP Office Manager. Il file viene salvato con lo stesso nome di sistema, data e numero di versione seguiti dall'**Estensione file di backup**. L'impostazione può essere modificata solo aprendo la configurazione con un nome utente e una password dotati dei diritti di amministratore o di gestione della sicurezza.
- · **Estensione file di backup:** *impostazione predefinita = .BAK* Imposta l'estensione del file da utilizzare per il backup delle copie delle configurazioni di sistema generate dall'opzione **File di backup su Invio** menzionata in precedenza.
- · **Numero di file di backup da conservare:** *Impostazione predefinita = numero illimitato, versione software = 4.2+.*  Questa opzione consente di limitare il numero di file di backup conservati per ciascun sistema. Se il valore impostato è diverso da **Illimitato**, quando tale valore viene superato il sistema cancella il file di backup più obsoleto.
- · **Attiva timer di inattività applicazione (5 minuti):** *impostazione predefinita = opzione disattivata, versione software*  $= 4.1 +$ .

Quando questa funzione è selezionata, in caso di inattività della tastiera o del mouse per 5 minuti, Manager disattiverà l'applicazione e chiederà nuovamente di inserire la password dell'utente del servizio corrente. L'impostazione può essere modificata solo aprendo la configurazione con un nome utente e una password dotati dei diritti di amministratore o di gestione della sicurezza.

- · **Comunicazioni protette:** *impostazione predefinita = opzione disattivata, versione software = 4.1+.* Quando questa funzione è attivata, le comunicazioni di servizio da Manager a IP Office utilizzano il protocollo TLS. Quest'ultimo utilizza le porte impostate per la configurazione protetta e l'accesso di sicurezza protetto. TLS richiede inoltre che la configurazione e/o il servizio di sicurezza all'interno delle impostazioni di configurazione della sicurezza di IP Office siano impostati per il supporto dell'accesso protetto. A seconda del livello di accesso protetto selezionato, può essere necessario configurare i Controlli certificati Manager seguenti in modo che corrispondano a quelli previsti dalla configurazione e/o dal servizio di sicurezza di IP Office.
	- · Quando **Comunicazioni protette** è impostato su *Attivo*, un'icona raffigurante un lucchetto ( ) verrà visualizzata nel campo dello stato di Manager in basso a destra.

## · **Controlli certificati Manager:** *versione software = 4.1+.*

Quando si utilizza l'opzione Comunicazioni protette, Manager elaborerà e verificherà il certificato ricevuto da IP Office. L'impostazione può essere modificata solo aprendo la configurazione con un nome utente e una password dotati dei diritti di amministratore o di gestione della sicurezza.

#### · *Basso*

I certificati inviati da IP Office vengono accettati senza interrogativi.

· *Medio*

I certificati inviati da IP Office vengono accettati se sono stati salvati in precedenza nell'archivio certificati di Windows. Se un certificato non è già stato salvato, l'utente avrà la possibilità di controllare e accettare o rifiutare il certificato.

· *Alto*

I certificati inviati da IP Office vengono accettati se sono già stati salvati nell'archivio certificati di Windows. Non sarà possibile effettuare l'accesso con altri certificati.

- · **Certificato offerto a IP Office:** *impostazione predefinita = nessuna opzione* Consente di specificare il certificato da utilizzare per identificare Manager quando è selezionata l'opzione **Comunicazioni protette** e IP Office richiede un certificato. Utilizzare il pulsante **Imposta** per modificare il certificato selezionato. I certificati selezionati devono possedere una chiave privata associata memorizzata nell'archivio:
	- · Seleziona da archivio certificati utente corrente: visualizza i certificati attualmente presenti nell'archivio dell'utente che ha effettuato l'accesso.
	- · Seleziona da archivio certificati macchina locale.
	- · Rimuovi selezione: non offre un certificato per Manager.

## **5.1.5.6 Convalida**

Per accedere a questa scheda, fare clic su **File | Preferenze** e selezionare **Convalida**.

Per impostazione predefinita, Manager convalida l'intera configurazione al momento del caricamento e i singoli campi ogni volta che vengono modificati. Questa scheda consente di specificare quando il sistema deve effettuare la convalida automatica dei file di configurazione caricati in Manager.

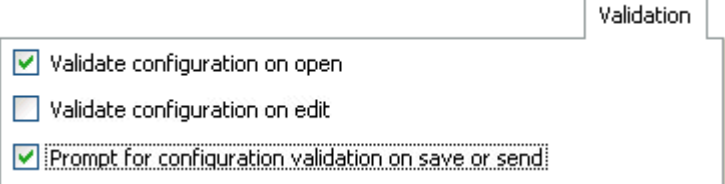

· **Convalida configurazione all'apertura** Convalida automaticamente i file di configurazione appena vengono aperti in Manager.

#### · **Convalida configurazione al momento della modifica**

Convalida l'intera configurazione quando si fa clic su **OK** dopo avere modificato un record. In caso di configurazioni estese, la disattivazione di questa opzione elimina il ritardo causato dalla convalida della configurazione dopo ogni modifica.

## · **Richiedi convalida della configurazione al momento del salvataggio o dell'invio**

Se si seleziona questa opzione, un messaggio chiede di confermare la convalida della configurazione prima del salvataggio o dell'invio della configurazione. Se si conferma la convalida e viene rilevato un errore, il processo di invio o salvataggio viene interrotto. Questa opzione viene automaticamente disattivata quando si seleziona **Convalida configurazione al momento della modifica**.

# **5.1.6 Non in linea**

## **5.1.6.1 Crea nuova config**

Questo comando apre il menu in cui è possibile <u>[creare una configurazione non in linea predefinita](#page-45-0)</u>|46<sup>4</sup>, specificando le impostazioni internazionali del sistema, il tipo di unità di controllo e i moduli di espansione di IP Office, nonché le schede trunk installate.

Il caricamento della configurazione può essere eseguito anche selezionando l'icona sulla barra degli strumenti principale.

## **5.1.6.2 Apri file**

Questo comando consente di aprire un file di configurazione salvato sul PC in Manager.

## **5.1.6.3 Invia config**

Questo comando consente di inviare una configurazione a un sistema IP Office in modalità non in linea.

· Dopo l'invio della configurazione, si dovrebbe ricevere nuovamente la configurazione dal sistema e annotare tutti i nuovi errori di convalida visualizzati da Manager. Ad esempio, se si utilizza Embedded Voicemail, alcuni set di lingue dei prompt potrebbero richiedere un aggiornamento per corrispondere alla nuova impostazione locale di configurazione tramite l'opzione <mark>[Aggiungi/Visualizza impostazioni internazionali VM](#page-184-1)</mark> 18<del>8</del>).

## **5.1.6.4 Acquisizione della configurazione**

Questo comando visualizza il menu **Seleziona IP Office** utilizzato per ricevere le impostazioni di configurazione del sistema IP Office.

Dopo avere ricevuto la configurazione, è necessario salvarla sul PC.

## <span id="page-175-1"></span>**5.1.7 Avanzate**

## **5.1.7.1 Cancella configurazione**

Questo comando consente di ripristinare i valori predefiniti delle impostazioni di configurazione di un sistema IP Office. Inoltre, consente di ripristinare il nome utente e la password per riportare l'accesso alla configurazione su *Amministratore* e *Amministratore*.

Dopo avere selezionato questo comando, viene visualizzato il menu **Seleziona IP Office**. Selezionare un sistema IP Office, quindi immettere un nome utente e una password validi per completare l'operazione.

Questo comando può anche essere eseguito da uno dei due interni nel sistema che utilizzano il comando **Riavvia – Impostazioni predefinite**, vedere <u>[Amministrazione basata sul telefono](#page-214-0) 215.</u>

## <span id="page-175-0"></span>**5.1.7.2 Riavvia**

Dopo avere selezionato questo comando, viene visualizzato il menu **Seleziona IP Office**. Dopo avere selezionato un sistema IP Office, è necessario inserire nome utente e password validi per selezionare il tipo di riavvio.

Un riavvio immediato può anche essere eseguito da uno dei due interni nel sistema che utilizzano il comando **Riavvia – Salva tutto**, vedere <u>Amministrazione basata sul telefono 215.</u>

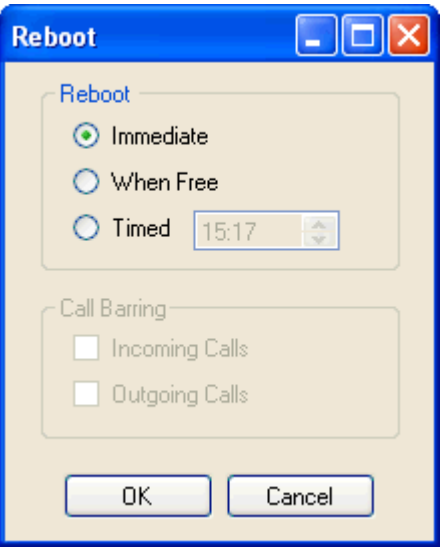

#### · **Riavvio**

Se Manager ritiene che le modifiche apportate alle impostazioni della configurazione possano essere unificate, per impostazione predefinita seleziona *Immediato*.

#### · *Immediato*

Invia le impostazioni di configurazione e riavvia IP Office.

## · *Appena libero*

Invia le impostazioni di configurazione e riavvia IP Office solo se non ci sono chiamate in corso. Questa modalità può essere usata insieme alle opzioni **Blocco chiamate**.

#### · *Temporizzato*

Simile ad Appena libero, con la differenza che in questo caso il sistema rimane in attesa per un periodo di tempo predefinito e attende la fine dell'ultima chiamata. Questo intervallo di tempo può essere specificato selezionando **Ora di riavvio**. Questa modalità può essere usata insieme alle opzioni **Blocco chiamate**.

#### · **Ora di riavvio**

Questa impostazione viene utilizzata solo se si seleziona la modalità di riavvio **Temporizzato**. Permette di impostare l'ora in cui IP Office deve effettuare il riavvio. Se l'ora specificata è successiva alla mezzanotte, viene cancellato il backup giornaliero di IP Office.

#### · **Blocco chiamate**

Questa impostazione può essere utilizzata se si seleziona la modalità di riavvio Appena libero per bloccare le chiamate in uscita o in arrivo.

## <span id="page-176-0"></span>**5.1.7.3 Arresto del sistema**

Questo comando può essere utilizzato per arrestare i sistemi con IP Office 6 o versioni successive. L'arresto può essere effettuato per un periodo di tempo indefinito oppure per un intervallo di tempo specifico, dopo il quale IP Office si riavvia.

## **!AVVERTENZE**

- · Utilizzare sempre la procedura di arresto per spegnere il sistema. La rimozione del cavo di alimentazione oppure la disattivazione dell'alimentazione può causare errori.
- · Questo tipo di arresto non è di tipo controllato, in quando interrompe tutte le chiamate e i servizi in corso. Una volta arrestato, il sistema non può essere utilizzato per effettuare o ricevere chiamate fino al riavvio.
- · L'arresto richiede fino a un minuto. Durante l'arresto, il LED della CPU e i LED 1 e 9 (se è installata una scheda trunk figlia) della scheda di base IP500 lampeggiano velocemente in rosso. I LED della scheda di memoria sono spenti. Non rimuovere l'alimentazione dal sistema le schede di memoria finché il sistema non si trova in questo stato.
- · Per riavviare un sistema precedentemente arrestato per un tempo non definito o per riavviare un sistema prima del riavvio programmato, spegnere e accendere l'alimentazione.

Un riavvio indefinito può anche essere eseguito da uno dei due interni nel sistema che utilizzano il comando **Arresto –** Salva tutto, vedere Amministrazione basata sul telefono<sup>[215]</sup>

**Salva tutto**, vedere Amministrazione basata sul telefono . 1.Appena si seleziona il sistema IP Office nel menu **Seleziona IP Office**, viene visualizzato il menu **Modalità di arresto del sistema**.

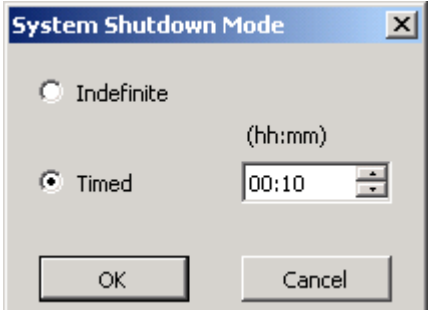

2.Selezionare il tipo di arresto richiesto. Se si seleziona **Non definito**, il sistema potrà essere riavviato solo spegnendo e riaccendendo l'alimentazione. Se si seleziona **Temporizzato**, IP Office verrà riavviato dopo che sarà trascorso un determinato periodo di tempo.

## <span id="page-177-0"></span>**5.1.7.4 Aggiornamento**

Questo comando consente di avviare **Aggiornamento guidato**. Questo strumento consente di confrontare la versione del software dell'unità di controllo e dei moduli di espansione dei sistemi IP Office con la versione del software dei file binari . bin disponibili in Manager. L'Aggiornamento guidato può quindi essere utilizzato per selezionare le unità da aggiornare.

## • **ATTENZIONE!**

L'uso errato del comando di aggiornamento può interrompere il funzionamento di IP Office e rendere inutilizzabili le unità del sistema. Consultare i Bollettini tecnici di IP Office per una release specifica per ottenere informazioni dettagliate sull'esecuzione degli aggiornamenti software alla release in oggetto. Esempio:

- · In caso di aggiornamento di un sistema da una release precedente a 8.0, è innanzitutto necessario applicare le impostazioni predefinite per la sicurezza del sistema. In questo modo sarà possibile modificare le impostazioni durante l'aggiornamento per il supporto di IP Office Web Manager.
- · L'esecuzione di altre operazioni sul sistema durante un aggiornamento può rendere il sistema inutilizzabile. Lo stesso può accadere se si esce dall'Aggiornamento guidato e da Manager durante un aggiornamento .
- · Mentre è in corso l'aggiornamento, IP Office può limitare l'uso delle chiamate e dei servizi, ossia riavviare e scollegare tutte le chiamate e i servizi attivi.

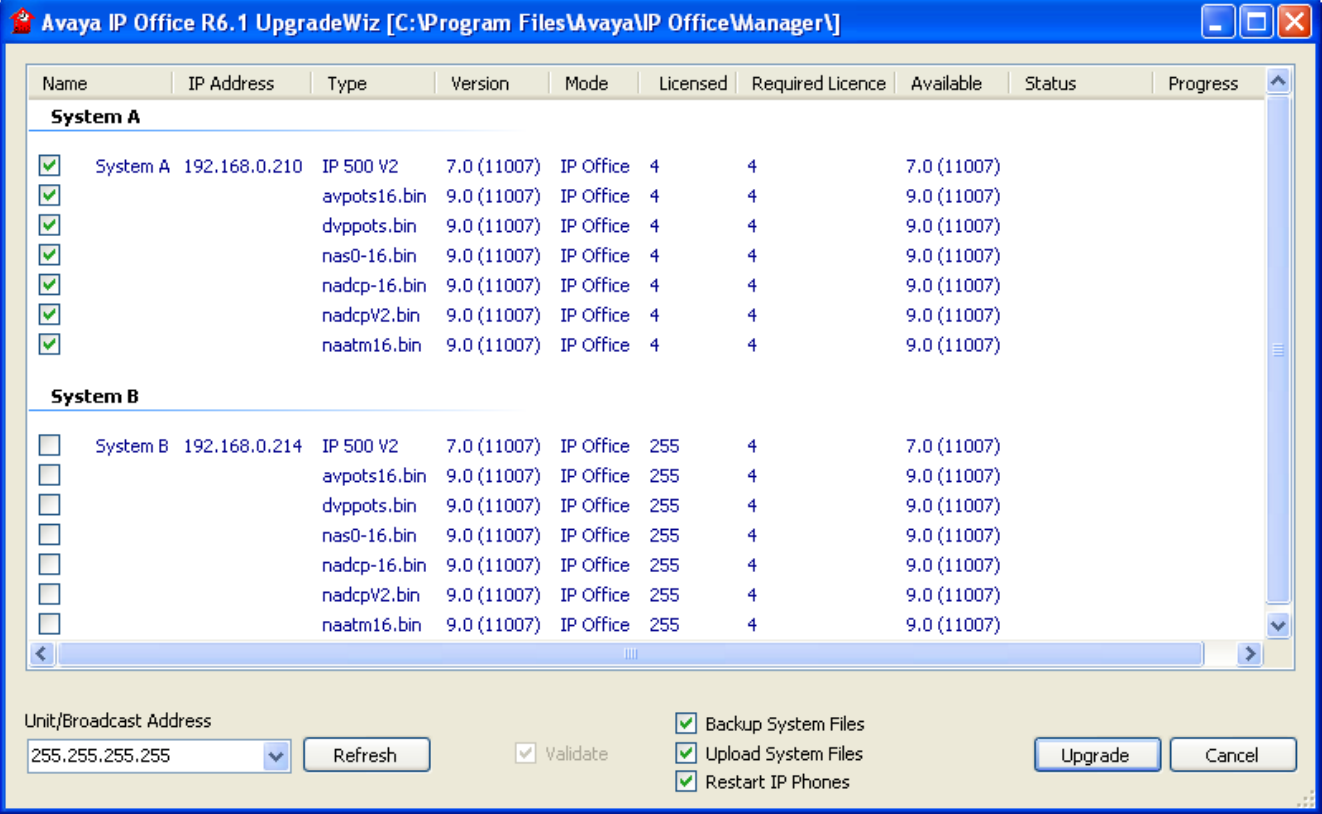

L'area di elenco visualizza i dettagli dei sistemi IP Office rilevati dalla procedura guidata di upgrade presenti nel sistema. La colonna **Versione** fornisce dettagli sul software in esecuzione su ciascuna unità del sistema, mentre la colonna **Disponibile** visualizza la versione del file .bin di Manager per il tipo di unità selezionato (a - indica che non ci sono file disponibili).

- · Le caselle di controllo consentono di selezionare le unità da aggiornare. Per eseguire l'aggiornamento, è necessario inserire un nome e una password validi per il sistema IP Office selezionato.
- · Se possibile, è preferibile lasciare l'opzione **Convalida** selezionata. Se questa opzione è selezionata, il processo di aggiornamento viene suddiviso nelle seguenti fasi: trasferimento del nuovo software, conferma del trasferimento, eliminazione del software precedente, riavvio del nuovo software. Se la casella di controllo **Richiedi Conferma** non è selezionata, il software precedente viene eliminato prima del trasferimento del nuovo software.
- · L'opzione **Backup file di sistema** fa in modo che IP500 V2 esegua il backup dei propri file della scheda di memoria come parte dell'aggiornamento.
- · L'opzione **Carica i file di sistema** caricherà diversi file:
	- · Copia i file binari usati dall'unità di controllo IP Office e moduli di espansione esterni.
	- · Copia i file del firmware usati sui telefoni supportati dal sistema.
	- · Per i sistemi configurati per eseguire la modalità IP Office Basic Edition Modalità Quick, IP Office Basic Edition - modalità PARTNER® o IP Office Basic Edition - modalità Norstar, vengono copiati i file per IP Office Web Manager.

· Per i sistemi configurati per eseguire Embedded Voicemail, vengono aggiornati i prompt di Embedded Voicemail per i set di lingua supportati configurati come impostazioni internazionali di sistema, utente, instradamento chiamate in arrivo e funzioni codice. Inoltre, i prompt in lingua inglese vengono aggiornai nel modo descritto di seguito: **Schede SD IP Office A-Law/Norstar** - Inglese (Regno Unito), **Schede SD IP Office U-Law/ PARTNER** - Inglese (Stati Uniti).

## **Ricerca di sistemi particolari**

L'indirizzo predefinito usato dalla procedura guidata di upgrade è l'indirizzo visualizzato sulla barra del titolo di Manager, che può essere selezionato tramite le opzioni <u>[File | Preferenze](#page-169-0) 176. Se l'unità richiesta non viene trovata, è possibile</u> modificare l'indirizzo utilizzato.

- 1. Immettere o selezionare l'indirizzo richiesto nel campo **Indirizzo broadcast/unità**.
- 2.Fare clic su **Aggiorna** per effettuare una nuova ricerca.

## **Modifica della directory dei file .bin utilizzata**

La directory in cui la procedura guidata di upgrade deve ricercare i file .bin può essere impostata tramite l'impostazione Directory file binari di Manager. E possibile modificarla mediante <mark>[File | Preferenze | Rubriche](#page-168-0)</mark> 169 . La directory può anche essere modificata direttamente dall'Aggiornamento guidato con le seguenti operazioni:

- 1.Fare clic con il pulsante destro del mouse sull'area dell'elenco.
- 2.Fare clic su **Seleziona directory**.
- 3.Cercare e selezionare la cartella contenente i file .bin. Fare clic su **OK**.
- 4.L'elenco nella colonna Disponibile viene aggiornato e visualizza i file .bin della nuova directory selezionata corrispondenti alle unità e ai moduli di IP Office elencati.
## **5.1.7.5 Passa alla modalità standard**

La modalità IP Office Basic Edition - Modalità Quick è la modalità predefinita presunta da un'unità di controllo IP500v2 dotata di una scheda SD IP Office A-Law o IP Office Mu-Law.

Questa opzione modifica la modalità di funzionamento del caricamento della configurazione in Manager con quella di un sistema IP Office Essential Edition. Manager passerà automaticamente alla sua modalità di visualizzazione avanzata. Quando la configurazione viene rinviata al sistema IP Office, il sistema si riavvierà in modalità IP Office Essential Edition.

Il comando prevede due opzioni:

· **Predefinito**

Utilizzando questo metodo per passare dalla modalità IP Office Essential Edition verrà impostata la configurazione predefinita. È il metodo consigliato per una nuova installazione o per quando un sistema IP Office Essential Edition è stato predefinito e deve essere ripassato al funzionamento IP Office Essential Edition.

· **Corrispondenza migliore**

Utilizzando questo metodo per passare alla modalità IP Office Essential Edition si tenterà di preservare le impostazioni di configurazione, ad esempio nomi utente, numeri di interni, licenze, trunk SIP ecc. Tuttavia, molte impostazioni presenteranno un flag di errore riportato da Manager. Questi errori vanno risolti prima di inviare la configurazione al sistema.

- · Per la versione IP Office 8.0 e successive, per utilizzare un sistema in modalità IP Office Essential Edition è necessario disporre di una licenza **Essential Mode** nella configurazione. I sistemi IP Office Essential Edition privi di questa licenza non possono utilizzare nessuna funzione telefonica.
- · Se si tratta di un sistema esistente, si consiglia di utilizzare prima Manager per ricevere e salvare una copia salvata della configurazione in locale utilizzando <mark>[Salva configurazione con nome](#page-166-0)</mark> 167.
- · Questo processo non determina l'applicazione delle impostazioni di sicurezza predefinite del sistema.
- · Se questo comando è utilizzato su un sistema che include componenti non supportati dalla modalità IP Office Essential Edition (attualmente, schede di base IP500 ETR6 per telefoni ETR), il sistema verrà riavviato, ma tali componenti saranno disattivati.

#### · **! Conversione automatica a IP Office Essential Edition**

Questo processo può essere applicato automaticamente qualora si carichi una configurazione per un sistema nuovo o predefinito funzionante in modalità IP Office Basic Edition - Modalità Quick. A tale scopo selezionare l'opzione **Impostazione predefinita su Modalità standard** in *Preferenze* |16<sup>4</sup>di Manager. Selezionare questa opzione solamente se i sistemi da installare sono sistemi IP Office Essential Edition.

## <span id="page-181-0"></span>**5.1.7.6 Gestione file integrata**

Il contenuto della scheda di memoria SD usata dal sistema può essere visualizzata tramite Manager. Per ulteriori dettagli, consultare <u>Gestione file integrata</u> 18र्भ.

## <span id="page-182-1"></span>**5.1.7.7 Formatta scheda SD di IP Office**

Questo comando consente di formattare schede SD specifiche tramite il PC su cui è in esecuzione Manager. Il sistema IP500v2 supporta le schede SD con il seguente formato: SDHC con FAT32 di almeno 4 GB (singola partizione, SDHC, classe 2+, FAT32, bus SPI e SD). Le schede non Avaya dello stesso formato possono essere inserite nello slot della **scheda SD opzionale** dei sistemi IP500v2 e usate per operazioni quali il backup.

#### · **AVVERTENZA: tutti i file saranno cancellati.**

Questa operazione provoca la cancellazione di tutti i file e le cartelle presenti sulla scheda. Dopo la formattazione della scheda, è possibile caricare le cartelle e i file necessari per il funzionamento di IP Office sulla scheda tramite il PC su cui è in esecuzione Manager utilizzando il comando <u>[Ricrea scheda SD IP Office](#page-182-0) 1839</u>.

#### **AVVERTENZA:**

le schede SD fornite da Avaya devono essere formattate con i comandi di formattazione di IP Office Manager e IP Office System Status Application. La formattazione mediante metodi diversi dai comandi indicati sopra rimuove dalla scheda la Feature Key utilizzata per la licenza di IP Office.

- 1. Inserire la scheda SD nello slot del lettore sul computer che esegue Manager.
- 
- 2.Tramite Manager selezionare **File | Avanzate | Formatta scheda SD di IP Office**. 3.Selezionare **IP Office A-Law** o **IP Office U-Law**. Questa selezione serve solo a impostare l'etichetta della scheda visualizzata tra i dettagli della scheda e non influisce sulla formattazione. Selezionare l'etichetta appropriata per i file che verranno salvati sulla scheda. Le altre opzioni disponibili non vengono usate per un sistema IP Office Basic Edition - Quick Mode.
- 
- 4. Passare alla posizione della scheda e fare clic su **OK**.<br>5. La barra di stato in basso sulla finestra di Manager mostrerà l'avanzamento della procedura di formattazione.
- 6. Al termine della formattazione, si potrà utilizzare il comando <u>[Ricrea scheda SD IP Office](#page-182-0)</u>|18<del>3</del>) per caricare sulla scheda le cartelle e i file di IP Office dal PC con Manager.

#### <span id="page-182-0"></span>**5.1.7.8 Ricrea scheda SD di IP Office**

È possibile utilizzare questo comando con una scheda SD scrivibile sul PC di IP Office Manager. Copia i file e le cartelle usate da un sistema all'avvio. Aggiorna la scheda alla versione dei file installati con l'applicazione IP Office Manager. Include i file binari del sistema, i moduli di espansione esterni e i telefoni. Il comando consente di copiare anche tutti i set prompt di lingua utilizzati da Embedded Voicemail.

Se la scheda contiene file dinamici di sistema, ad esempio record SMDR, ne viene eseguito un backup momentaneo con IP Office Manager, quindi i file vengono ripristinati dopo che la scheda è stata nuovamente creata. La scheda inserita nello slot **Scheda SD di sistema** del sistema deve essere una scheda Avaya SD Feature Key. La scheda deve essere formattata correttamente (vedere <u>[Formatta scheda di IP Office](#page-182-1)</u>|18<del>3</del>)), tuttavia una riformattazione su una scheda di lavoro esistente non è necessaria prima di usare l'opzione Ricrea per aggiornare il contenuto della scheda.

- · La sorgente dei file copiati sulla scheda SD sono le sottocartelle della cartella *\Memory Cards* nella **[Directory di](#page-168-0) [lavoro](#page-168-0)** 16�) di IP Office Manager (normalmente C:\Program Files Avaya\IP Office\Manager). Tuttavia, se la directory di lavoro viene spostata in una posizione senza un set appropriato di sottocartelle *\Memory Cards*, il set richiesto di file non sarà copiato sulla scheda SD.
- 1.Nota: il processo può richiedere fino a 20 minuti, a seconda del PC Una volta avviato il processo non va interrotto.
- 2. Inserire la scheda SD nello slot del lettore sul computer che esegue Manager.
- 
- 3.Tramite Manager selezionare **File | Avanzate | Ricrea scheda SD di IP Office**. 4.Selezionare **IP Office A-Law** o **IP Office U-Law**. La selezione influirà sul funzionamento del sistema IP Office quando per predefinizione è presente la scheda **SD di sistema** nello slot apposito. Le altre opzioni disponibili non sono usate per un sistema IP Office Basic Edition - Quick Mode.
- 
- 5. Passare alla posizione della scheda e fare clic su **OK**.<br>6. IP Office Manager richiede se si desidera includere i file di Avaya IP Office Web Manager come parte della procedura di ricreazione. Questi file sono necessari se si desidera utilizzare IP Office Web Manager per gestire il sistema IP Office in cui verrà caricata la scheda.
- 7.Manager avvierà la creazione di cartelle sulla scheda SD e la copia dei file richiesti in queste cartelle.
- 8.Attendere che Manager visualizzi *"Pronto"* sulla barra di stato prima di rimuovere la scheda.

## **5.1.7.9 Comando scheda di memoria**

Questi comandi possono essere usati con le schede di memoria installate negli appositi slot **SD di sistema** e **SD opzionale** dell'unità di controllo.

Questo comando può anche essere eseguito da uno dei due interni nel sistema, vedere [Amministrazione basata sul](#page-214-0) [telefono](#page-214-0) 215.

#### <span id="page-183-1"></span>5.1.7.9.1 Arresto

Questo comando può essere usato per arrestare le schede di memoria dei sistemi IP500v2. Questa operazione o l'[arresto](#page-176-0) [del sistema](#page-176-0) <u>lizò</u> devono essere effettuati prima di rimuovere la scheda di memoria dall'unità. La rimozione della scheda di memoria mentre il sistema è in esecuzione può provocare la corruzione dei file.

Nei sistemi IP500v2, l'arresto della scheda di memoria disabilita tutti i servizi forniti dalla scheda, compreso Embedded Voicemail. Nei sistemi IP500v2, le funzionalità coperte dalla licenza della scheda di memoria continueranno a funzionare per un massimo di 2 ore.

Per riavviare i servizi della scheda, è possibile reinserire la scheda oppure usare il comando <u>Avvia 184</u>.

#### <span id="page-183-0"></span>5.1.7.9.2 Avvio

Questo comando può essere usato per riavviare una scheda di memoria IP500v2 <u>arrestata|184)</u>. Il comando avvia il processo di esplorazione **Seleziona IP Office** per la scelta di un sistema IP Office.

## **5.1.7.10 Stato del sistema**

IP Office System Status è un'applicazione che può essere utilizzata per monitorare e segnalare lo stato di un sistema IP **Office** 

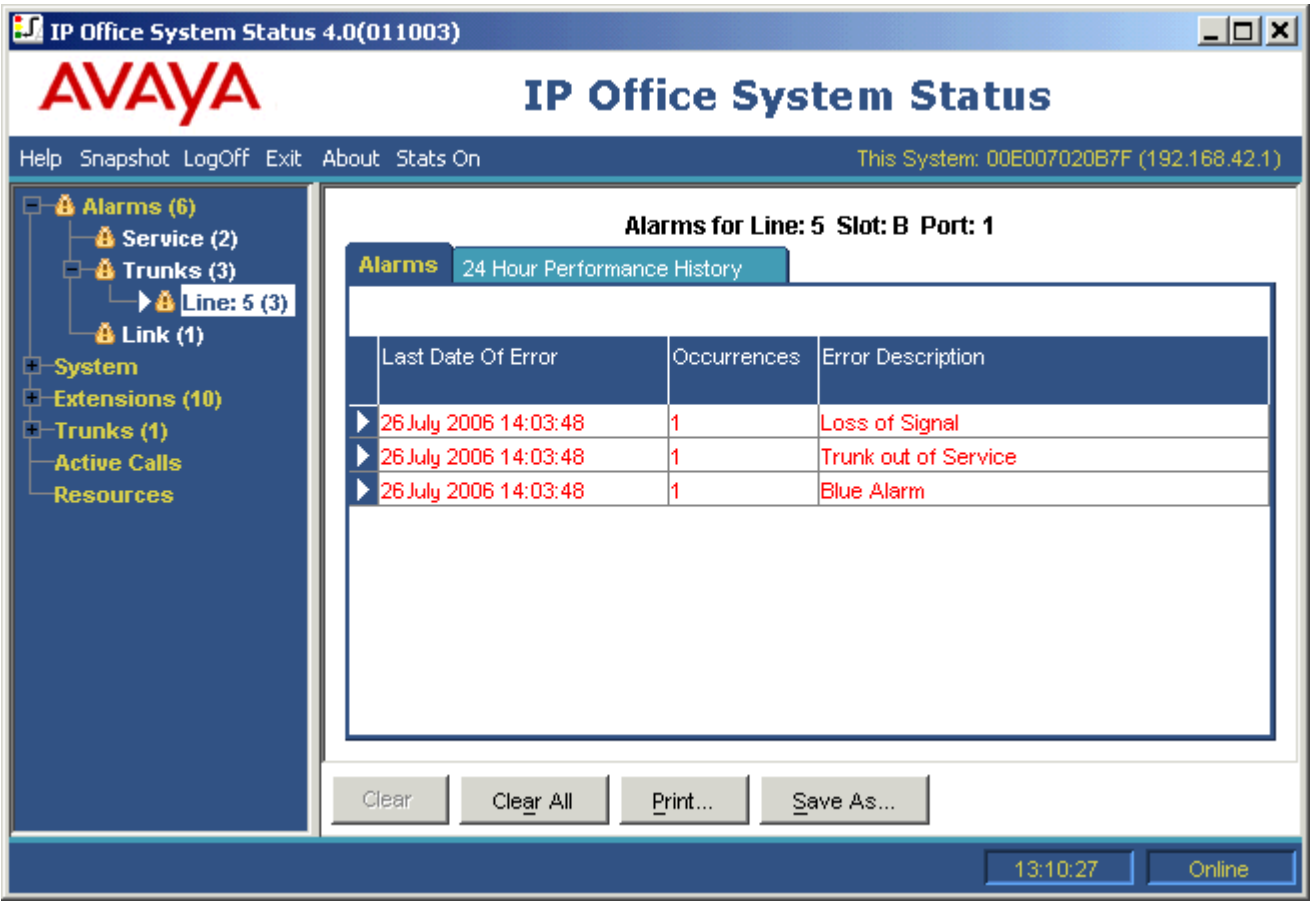

System Status è incluso sulla scheda di memoria SD del sistema Avaya e può essere avviata ricercando l'indirizzo IP del sistema e selezionando il collegamento Sysem Status.

## **5.1.7.11 Aggiungi/Visualizza Impostazioni internazionali VM**

Questa opzione non viene visualizzata per configurazioni offline o configurazioni caricate da un file per PC. Se si seleziona questa opzione viene visualizzato un elenco delle lingue dei prompt di Embedded Voicemail. Le lingue già presenti nella scheda SD del sistema oppure non supportate sono visualizzate in grigio. È possibile selezionare altre lingue e caricarle da IP Office Manager sul sistema.

Quando si modifica la configurazione di sistema in IP Office Manager, se sulla scheda SD del sistema non è già presente la lingua locale selezionata per il sistema, un utente, un codice funzione o instradamento delle chiamate, IP Office Manager visualizzerà un errore. **Aggiungi/Visualizza Impostazioni internazionali VM** può essere usato per caricare i prompt per la lingua richiesta e correggere l'errore.

È possibile caricare nuovamente le lingue già installate sulla scheda SD del sistema. Ad esempio, è possibile ricaricare le lingue se nuovi prompt sono stati aggiunti in una versione di manutenzione. Per ricaricare le lingue esistenti, aggiornare il sistema (<u>File | Avanzate | Aggiorna</u>|178) con l'opzione **Carica file di sistema** selezionata. Inoltre è possibile scegliere **Carica file di sistema** dall'utilità Gestione file integrati (<u>File | Avanzate | Gestione file integrati</u> 1821).

Il comando <u>Ricrea scheda SD IP Office</u> |18\$<sub>1</sub> può essere utilizzato per caricare localmente tutte le lingue disponibili su una scheda SD.

## **5.1.8 Esci**

Il comando **File | Esci** consente di uscire dall'applicazione Manager.

# **5.2 Visualizzazione**

## **5.2.1 Barre degli strumenti**

Questo comando consente di selezionare le barre degli strumenti da visualizzare o nascondere nella modalità di configurazione. Le barre attualmente visualizzate sono contrassegnate da uno segno di spunta accanto al nome.

## **5.2.2 Descrizione comandi**

Questa impostazione consente di specificare se devono essere visualizzate ulteriori descrizioni per i comandi, quando Manager è in esecuzione in modalità IP Office Basic Edition - Quick Mode.

## **5.2.3 Vista avanzata**

Quando non vi è alcuna configurazione in Manager, questo comando può essere usato per selezionare la modalità completa piuttosto che la <u>vista semplificata</u> 42ª. La modalità completa non è usata dai sistemi IP Office Basic Edition -Quick Mode, Manager ritornerà automaticamente alla modalità della vista semplificata se è caricata una configurazione di sistema IP Office Basic Edition - Quick Mode.

Questa opzione non è disponibile quando è caricata la configurazione del sistema IP Office Basic Edition - Quick Mode.

## **5.2.4 Nascondi attività di amministrazione**

Questa impostazione consente di visualizzare o nascondere l'<mark>[Elenco di attività di amministrazione](#page-44-0)</mark> 145<sup>4</sup> quando Manager ha una configurazione di sistema caricata. .

## **5.2.5 Registro TFTP**

Questo comando consente di visualizzare la finestra Registro TFTP, che fornisce indicazioni sul traffico TFTP tra Manager e i dispositivi che utilizzano TFTP per l'invio e la ricezione di file. Ad esempio, la finestra Registro TFTP nella figura seguente mostra una richiesta di un telefono Avaya IP e la successiva ricezione dei file software.

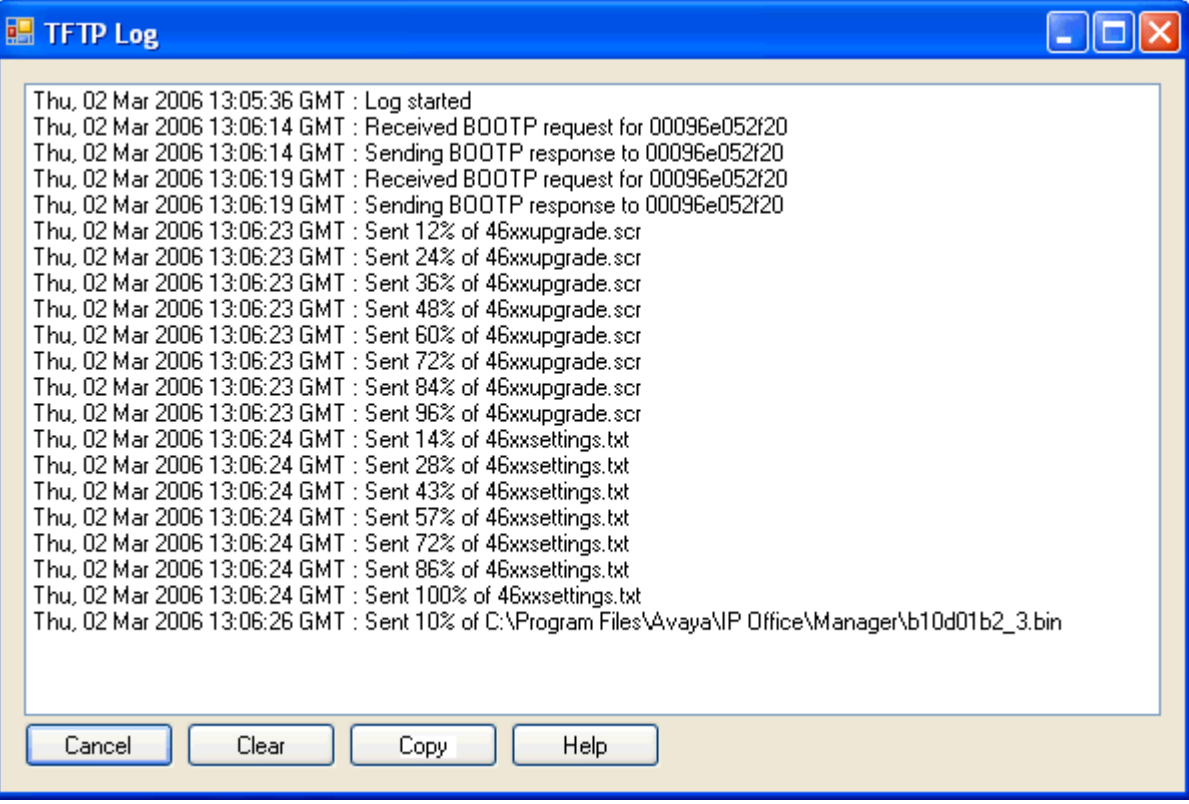

## **5.3 Attrezzi 5.3.1 Rinumerazione interni**

Questo strumento può essere usato per cambiare la numerazione degli interni utente in un sistema tra 2 cifre e 3 cifre. Per i sistemi a 3 cifre può essere usato anche per cambiare la numerazione degli interni mentre i sistemi a 2 cifre usano i numeri di interni fissi da 10 a 57.

Si consiglia fortemente di usare e modificare queste opzioni solo su un sistema appena installato. La modifica della numerazione degli interni influisce sugli altri servizi, inclusa la voicemail, e potrebbe richiedere la riconfigurazione degli interni dei gruppi di suoneria e gli instradamenti delle chiamate dei trunk.

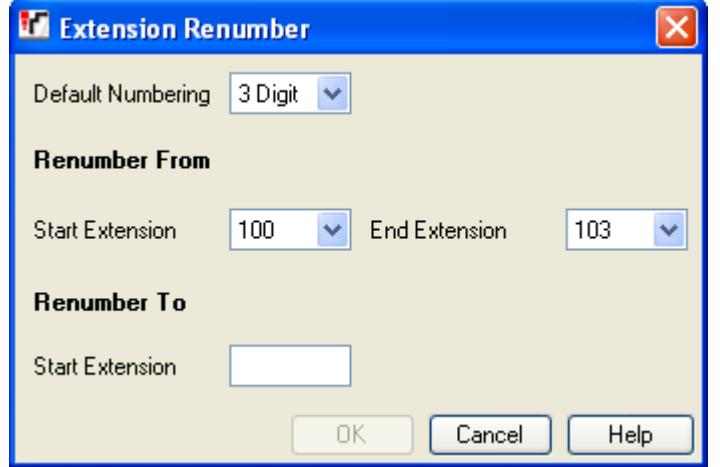

#### · **Numerazione predefinita**

Selezionare se i sistemi usano la numerazione degli interni a *2 cifre* o a *3 cifre*. Nei sistemi a 2 cifre, gli interni dell'utente sono fissi da 10 a 57. Nei sistemi a 3 cifre gli interni dell'utente sono numerati da 100 in poi, ma per impostazione predefinita possono essere numerati. Nella modalità a 2 cifre sono supportati solo 48 interni, nella modalità a 3 cifre sono supportati massimo 100 interni.

#### · **Rinumera da/Rinumera a**

Queste opzioni sono disponibili per i sistemi impostati sulla numerazione *a 3 cifre*. Possono essere usati per rinumerare gli interni selezionati. I numeri interni sono limitati all'intervallo da 100 a 579.

## **5.3.2 Importa modelli**

IP Office Manager può essere usata per importare i <u>[Modelli di trunk SIP](#page-124-0)Idà e i modelli di trunk analogici. Questi vanno</u>

memorizzati in una specifica sottocartella Manager *\Templates*.<br>Questo comando può essere usato per selezionare una cartella contenente i file di modelli e copiare questi file nella sottocartella Manager.

La disponibilità di questo comando è controllato da **File | Preferenze | Preferenze visive | Abilita opzioni modello**.

## <span id="page-188-0"></span>**5.4 Gestione file integrata**

Il contenuto della scheda di memoria SD usata dal sistema può essere visualizzato tramite Manager.

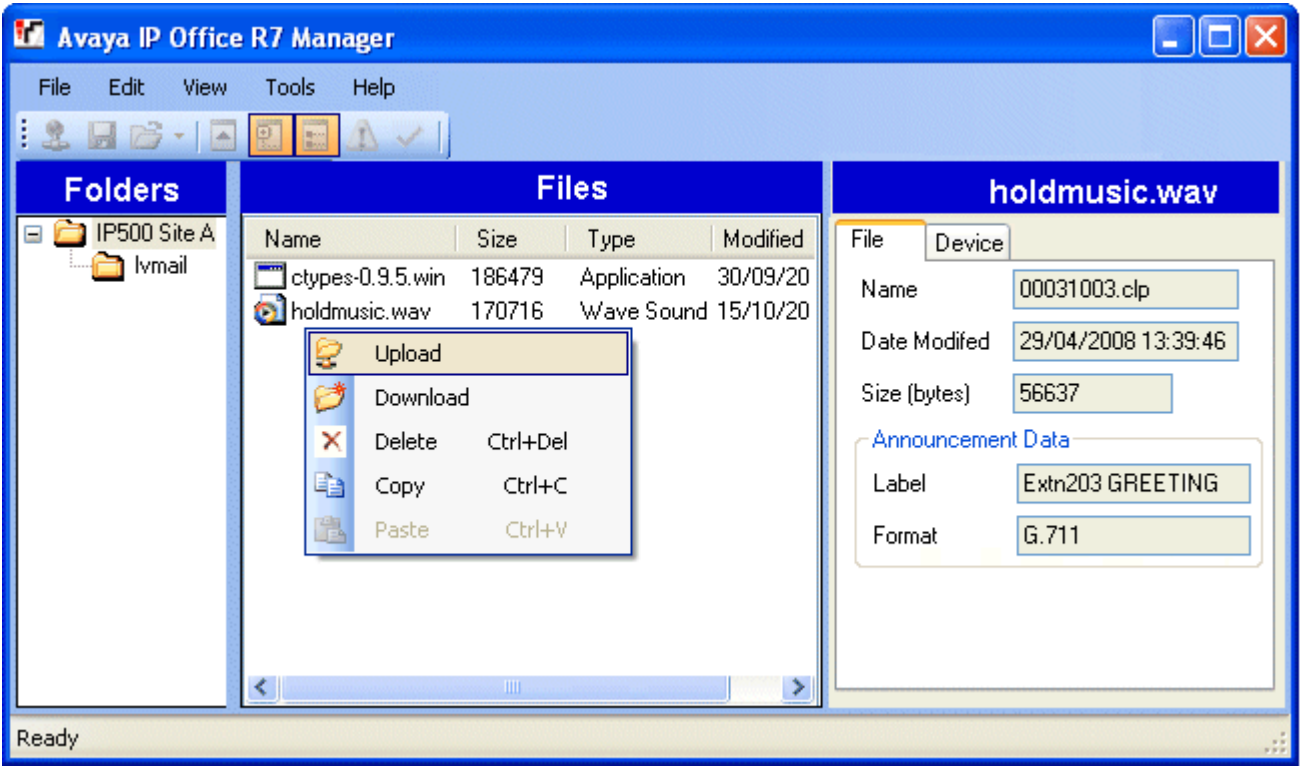

#### · **File Embedded Voicemail**

Quando si visualizza la scheda di memoria, i file Embedded Voicemail sono visibili ma risultano disattivati (ossia non possono essere eliminati, scaricati o sovrascritti).

- · Gli annunci e i messaggi della cassetta postale sono visualizzati come file *.clp*.
- · I prompt in lingua per le funzioni di Embedded Voicemail sono salvati a parte in sottocartelle della cartella **lvmail**.

#### · **Visualizzazione di una scheda di memoria**

Quando si seleziona **Avanzate | Gestione file integrata**, IP Office Manager eseguirà il normale rilevamento del sistema. Dopo aver selezionato un sistema, sarà richiesto di immettere un nome e una password validi di un utente del servizio per l'accesso alla configurazione del sistema.

#### · **Modifica della visualizzazione dei file**

Il tipo di visualizzazione utilizzata nel pannello **File** può essere modificato utilizzando il menu **Visualizza** nella barra degli strumenti.

#### · **Aggiunta di file**

Per aggiungere file sulla scheda, trascinarli e rilasciarli oppure fare con il tasto destro del mouse sul riquadro File e selezionare **Carica** o utilizzare il comando **File | Carica file**. Se il file è già presente nella scheda di memoria, verrà richiesta una conferma. Viene visualizzato lo stato di avanzamento del caricamento dei file.

#### · **Cancellazione di file**

I file esistenti possono essere cancellati facendo clic con il tasto destro del mouse e selezionando **Cancella**.

#### · **Scaricamento di file**

I file possono essere anche copiati dalla scheda facendo clic con il tasto destro del mouse sul file e selezionando **Download**. Manager richiederà in quale posizione salvare i file scaricati. Eventuali file esistenti saranno sovrascritti.

· Per tornare alla normale configurazione, selezionare **File | Configurazione** dalla barra dei menu. In alternativa, per visualizzare la scheda in un altro sistema, selezionare **File | Chiudi impostazioni file** e quindi **File | Apri impostazioni file**.

## **5.4.1 Apri impostazioni file**

Consente di selezionare un sistema IP Office e di visualizzare il contenuto delle sue schede di memoria, se disponibili e utilizzate.

## **5.4.2 Chiudi impostazioni file**

Questo comando chiude l'elenco dei contenuti della scheda di memoria correntemente selezionata senza uscire dalla modalità di gestione file integrata.

## **5.4.3 Aggiorna impostazioni file**

Questo comando può essere usato per richiedere un aggiornamento dei file dal sistema IP Office.

## **5.4.4 Carica file**

Questo comando può essere usato per selezionare e caricare un file sulla scheda di memoria del sistema IP Office.

## **5.4.5 Caricamento file di sistema**

Se si seleziona questo comando, Manager carica i file software per IP Office sulla scheda SD di sistema. Questi file comprendono tutto il software di IP Office, il software dei telefoni e gli annunci di Embedded Voicemail non ancora presenti sulla scheda SD del sistema.

#### · **! ATTENZIONE**

- Al termine di questo comando, il sistema viene riavviato. Il riavvio termina tutte le chiamate e i servizi in corso.
	- · Copia i file binari usati dall'unità di controllo IP Office e moduli di espansione esterni.
	- · Copia i file del firmware usati sui telefoni supportati dal sistema.
	- · Per i sistemi configurati per eseguire la modalità IP Office Basic Edition Modalità Quick, IP Office Basic Edition - modalità PARTNER® o IP Office Basic Edition - modalità Norstar, vengono copiati i file per IP Office Web Manager.
	- · Per i sistemi configurati per eseguire Embedded Voicemail, vengono aggiornati i prompt di Embedded Voicemail per i set di lingua supportati configurati come impostazioni internazionali di sistema, utente, instradamento chiamate in arrivo e funzioni codice. Inoltre, i prompt in lingua inglese vengono aggiornai nel modo descritto di seguito: **Schede SD IP Office A-Law/Norstar** - Inglese (Regno Unito), **Schede SD IP Office U-Law/ PARTNER** - Inglese (Stati Uniti).

## **5.4.6 Esegui backup dei file di sistema**

Se si seleziona questo comando, Manager copia le cartelle e i file dalla cartella **/primary** *della scheda SD di sistema* nella cartella */backup*. Tutti i file e le cartelle uguali già presenti nella cartella */primary* vengono sovrascritti.

## **5.4.7 Ripristina file di sistema**

Se si seleziona questo comando, Manager copia le cartelle e i file dalla cartella **/backup** della scheda SD di sistema */ backup* nella cartella */primary*. Tutti i file e le cartelle uguali già presenti nella cartella */backup* vengono sovrascritti.

#### · **! ATTENZIONE**

Al termine di questo comando, il sistema viene riavviato. Il riavvio termina tutte le chiamate e i servizi in corso.

## **5.4.8 Aggiornamento dei file binari**

Questo comando può essere usato sui sistemi muniti di scheda SD di sistema e scheda SD opzionale. Se si seleziona questo comando, tutti i file, eccetto *config.cfg* e *keys.txt*, presenti nella cartella *\primary* della scheda SD opzionale vengono copiati nella scheda SD del sistema.

## · **! ATTENZIONE**

Al termine di questo comando, il sistema viene riavviato. Il riavvio termina tutte le chiamate e i servizi in corso.

## **5.4.9 Aggiornamento della configurazione**

Questo comando può essere usato sui sistemi muniti di scheda SD di sistema e scheda SD opzionale.

Se si seleziona qeusto comando, tutti i file *config.cfg* e *keys.txt* contenuti nella cartella *\primary* della scheda SD opzionale vengono copiati sulla scheda SD di sistema.

## · **! ATTENZIONE**

Al termine di questo comando, il sistema viene riavviato. Il riavvio termina tutte le chiamate e i servizi in corso.

## **5.4.10 Carica file Voicemail**

Non utilizzata con i sistemi IP Office Basic Edition - Quick Mode.

## **5.4.11 Copia scheda di sistema**

Questo comando è disponibile nei sistemi che dispongono di una scheda SD di sistema e una scheda SD opzionale. Se si seleziona questo comando, IP Office copia le cartelle e i file presenti sulla **scheda SD di sistema** sulla **scheda SD opzionale**. Tutti i file e le cartelle uguali già presenti sulla **scheda SD opzionale** vengono sovrascritti.

Questo processo richiede generalmente almeno 90 minuti, ma può talvolta richiedere molto più tempo.

## **5.4.12 Configurazione**

Questo comando consente di uscire dalla funzione Gestione file incorporata e di tornare alla modalità di modifica di Manager.

# **Appendice: SMDR Capitolo 6.**

## **6. Appendice: SMDR**

L'unità di controllo è in grado di inviare record SMDR (Station Message Detail Reporting) all'indirizzo IP e alla porta specificata nelle impostazioni Parametri avanzati 1429.

Di solito un record SMDR è emesso per ogni chiamata tra due parti quando la chiamata viene completata. In alcuni scenari, ad esempio i trasferimenti e le conferenze, per ciascuna parte della chiamata possono essere emessi più record SMDR separati. Vedere Esempi SMDR 1989.

Oqni record SMDR contiene informazioni relative alla chiamata in formato separato da virgole (CSV), ovvero sotto forma di campi a larghezza variabile, con ciascun campo separato da virgole. Vedere <u>[Campi SMDR](#page-194-0) 196</u>.

## **Record SMDR**

- · Un record SMDR viene generato per ciascuna chiamata tra i due dispositivi sul sistema IP Office. I dispositivi includono gli interni, le linee dei trunk (o canali su un trunk), i canali di voicemail, i canali di conferenza e i toni IP Office.
- · Le chiamate che non vengono presentate a un altro dispositivo non generano un record SMDR. Ad esempio gli utenti interni compongono il codice funzione che semplicemente modifica un'impostazione della configurazione.
- · Il record SMDR viene generato quando la chiamata termina. Pertanto l'ordine dei record SMDR non corrisponde agli orari di inizio chiamata.
- · Ciascun record contiene un ID di chiamata che è aumentato di 1 per ogni chiamata successiva.
- · Quando una chiamata si sposta da un dispositivo a un altro, viene emesso un record SMDR per la prima parte della chiamata e viene generato un record SMDR aggiuntivo per la successiva parte della chiamata.
- · Ciascuno di questi record avrà lo stesso ID di chiamata.
- · Ciascun record per una chiamata indica nel campo Continuazione se ci saranno ulteriori record per la stessa chiamata.
- · Le chiamate di sveglia producono un record SMDR, se l'interno inteso era occupato all'ora della chiamata. La Parte1 è mostrata come **Chiamata di sveglia**.

## **Tempi delle chiamate**

- · Ciascun record SMDR può includere valori relativi a tempo di squillo, tempo di connessione, tempo di attesa e tempo di parcheggio. La durata totale di un record SMDR è la somma di questi valori.
- · Il tempo durante il quale una chiamata non si trova in nessuno degli stati sopra indicati, ad esempio quando una parte si disconnette da una chiamata, non viene misurato e incluso nei record SMDR.
- · Dove vengono usati gli annunci, il tempo di connessione per una chiamata inizia quando la chiamata viene risposta o quando inizia il primo annuncio.
- · Tutti i tempi vengono arrotondati al secondo più prossimo.
- · Ciascun record SMDR ha un'ora di Inizio chiamata presa dall'orario dell'orologio di sistema. Per le chiamate trasferite o soggette a una suddivisione, ciascuno dei diversi record SMDR avrà la stessa ora di inizio della chiamata originale.

## <span id="page-194-0"></span>**6.1 Campi SMDR**

L'output del SMDR contiene i seguenti campi. Si noti che i valori di tempo vengono arrotondati al secondo più prossimo.

#### 1.**Inizio Chiamata**

Orario di inizio chiamata nel formato AAAA/MM/GG HH:MM:SS. Per tutti i segmenti di una chiamata trasferita, si tratta dell'ora in cui la chiamata è stata inziata, dunque ciascun segmento della chiamata ha lo stesso orario di inizio.

#### 2.**Tempo di connessione**

Durata della parte della chiamata effettivamente in connessione, in formato HH:MM:SS. Questo periodo non comprende il tempo della suoneria, della permanenza in attesa e del tempo di parcheggio chiamata. Una chiamata persa o non riuscita avrà una durata di 00:00:00. La durata totale di un record è calcolata come *Tempo di connessione+ Tempo di squillo+ Tempo di attesa + Tempo di parcheggio.*

#### 3.**Tempo di squillo**

Durata della parte della chiamata limitatamente al tempo della suoneria, espressa in secondi.

- · Per le chiamate in entrata, rappresenta l'intervallo fra l'arrivo della chiamata allo switch e la risposta, non il momento in cui è squillata presso un singolo interno.
- · Per le chiamate in uscita, indica l'intervallo fra l'inizio della chiamata e la risposta alla postazione remota, se supportata dal tipo di trunk. I trunk analogici non sono in grado di rilevare la risposta in remoto, pertanto non possono fornire il dato relativo alla durata della suoneria per le chiamate in uscita.

#### 4.**Chiamante**

Il numero dei chiamanti. Se la chiamata è stata iniziata presso un interno, il numero del chiamante è il numero dell'interno che ha iniziato la chiamata. Se la chiamata è stata iniziata all'esterno, il numero del chiamante è il CLI del chiamante, se disponibile, altrimenti il dato non viene indicato.

#### 5.**Direzione**

Direzione della chiamata – *I* per chiamata in entrata, *O* per chiamata in uscita. Le chiamate interne sono rappresentate con *U* a indicare una chiamata in Uscita. Questo campo può essere utilizzato insieme al campo sottostante **Is\_Internal** (È\_Interna), per determinare se la chiamata è interna, esterna in uscita o esterna in entrata.

#### 6.**Numero chiamato**

Si tratta del numero che viene chiamato da IP Office. Per una chiamata che viene trasferita, questo campo mostra il numero chiamato originale, e non il numero dell'utente che ha trasferito la chiamata.

- · **Chiamate interne:** l'interno, gruppo o codice funzione chiamato
- · **Chiamate in entrata:** il DDI composto dal chiamante, se disponibile
- · **Chiamate in uscita:** le cifre composte
- · **Voice Mail:** chiamate alla casella postale Voicemail di un utente

#### 7.**Numero selezionato**

Per le chiamate interne e quelle in uscita, questo numero è identico al **Numero chiamato** di cui sopra. Per le chiamate in entrata, si tratta del DDI del chiamante in entrata.

#### 8.**Account**

L'ultimo codice account allegato alla chiamata. Nota: i codici account di IP Office possono contenere caratteri alfanumerici.

#### 9.**È interna**

*0* o *1* indica se entrambe le parti che partecipano alla chiamata sono interne o esterne (*1* indica una chiamata interna). Le chiamate alle destinazioni SCN sono indicate come interne.

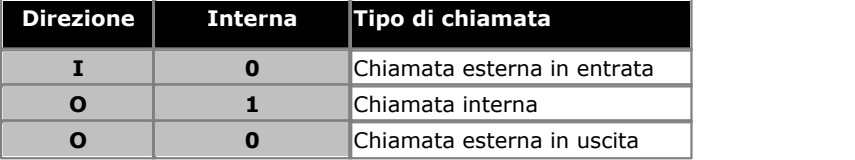

#### 10.**ID chiamata**

Si tratta di un numero che inizia da 1.000.000 e viene incrementato di 1 per ogni singola chiamata. Se la chiamata ha generato diversi record SMDR, ciascun record avrà lo stesso ID chiamata. Si noti che l'ID chiamata utilizzato riinizia da 1.000.000 e l'IP Office viene riavviato.

#### 11.**Continuazione**

*1* se c'è un altro record per l'ID della chiamata in oggetto, altrimenti *0*.

#### 12.**Party1Device**

Il numero 1 del dispositivo. Si tratta in genere dell'iniziatore di chiamata benché in alcuni scenari quali le conferenze può variare. Se un interno/gruppo di suoneria partecipa a una chiamata, ha priorità rispetto al trunk, incluse le destinazioni SCN remote.

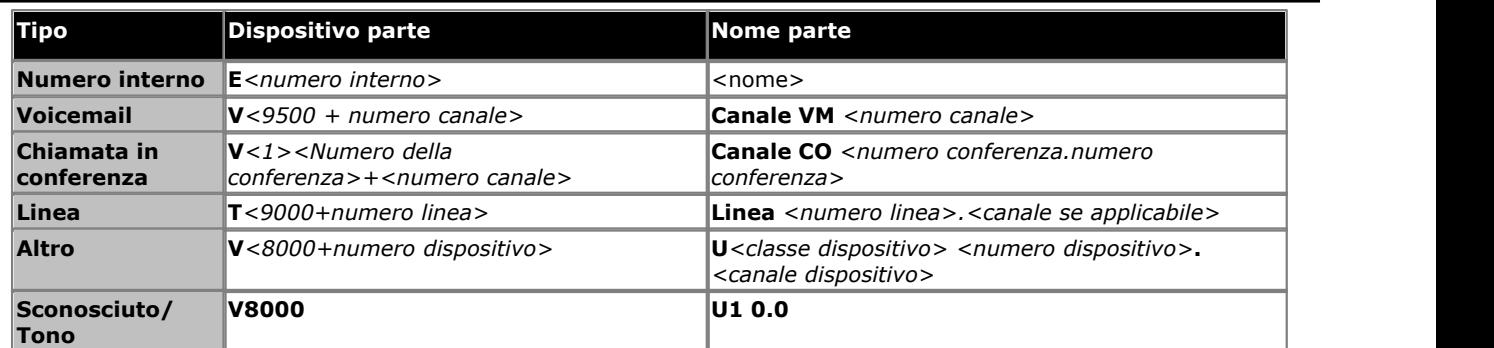

#### 13.**Party1Name**

Il nome dell'apparecchio – per un interno o agente, si tratta del nome utente.

#### 14.**Party2Device**

L'altra parte per il record SMDR di questo segmento di chiamata. Vedere **Party1Device** sopra.

#### 15.**Party2Name**

L'altra parte per il record SMDR di questo segmento di chiamata. Vedere **Party1Name** sopra.

#### 16.**Tempo di attesa**

La quantità di tempo, espresso in secondi, durante il quale la chiamata è stata tenuta in attesa durante il segmento chiamata considerato.

#### 17.**Tempo di parcheggio**

La quantità di tempo, espresso in secondi, durante il quale la chiamata è stata parcheggiata durante il segmento chiamata considerato.

#### 18.**AuthValid**

Questo campo è usato per i codici di autorizzazione. Questo campo mostra *1* per un'autorizzazione valida o *0* per un'autorizzazione non valida.

#### 19.**AuthCode**

Questo campo mostra il codice di autorizzazione utilizzato o  $n/d$ , se non è stato utilizzato alcun codice di autorizzazione.

#### 20.**Utente addebitato**

Questo e i campi seguenti sono utilizzati per ISDN Advice of Charge (AoC). L'utente al quale è stato assegnato l'addebito per la chiamata. Non si tratta necessariamente dell'utente coinvolto nella chiamata.

#### 21.**Addebito Chiamata**

L'addebito totale per la chiamata, calcolato utilizzando il costo per linea per unità e il markup utente.

#### 22.**Valuta**

La valuta utilizzata. Si tratta di un'impostazione valida per tutto il sistema, impostata nella configurazione di IP Office.

#### 23.**Ammontare al cambiamento dell'ultimo utente**

Ammontare AoC al cambio dell'utente.

#### 24.**Unità chiamata**

Numero di unità chiamata complessivo.

#### 25.**Unità al cambiamento dell'ultimo utente**

Le unità AoC correnti al cambio dell'utente.

#### 26.**Costo per unità**

Questo valore è impostato nella configurazione di IP Office per ogni linea per la quale è impostata la segnalazione dell'Avviso di costo. I valori sono pari a 1/10.000° dell'unità della valuta. Ad esempio, se il costo della chiamata per unità è 1,07 sterline, è necessario impostare il valore di 10700 per la linea.

#### 27.**MarkUp**

Indica il valore di markup impostato nella configurazione di IP Office per l'utente, al quale viene addebitata la chiamata. I costi visualizzati in questo campo sono espressi in 1/100°; ad esempio 100 corrisponde al fattore di mark-up di 1.

#### 28.**Causa di destinazione esterna**

Questo campo indica chi o cosa ha causato la chiamata esterna e un codice motivo. Ad esempio *U FU* indica che la chiamata esterna è stata causata dall'impostazione Inoltra sempre di un utente.

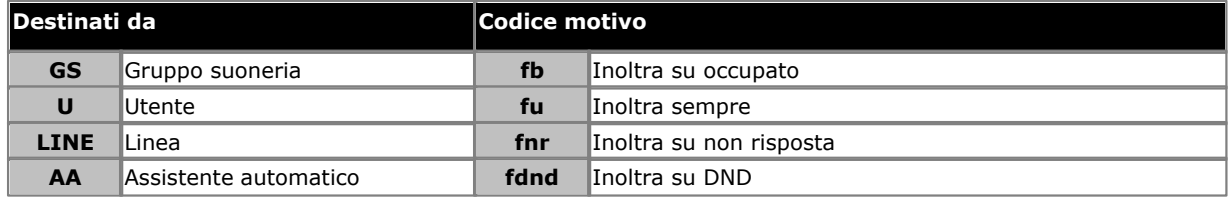

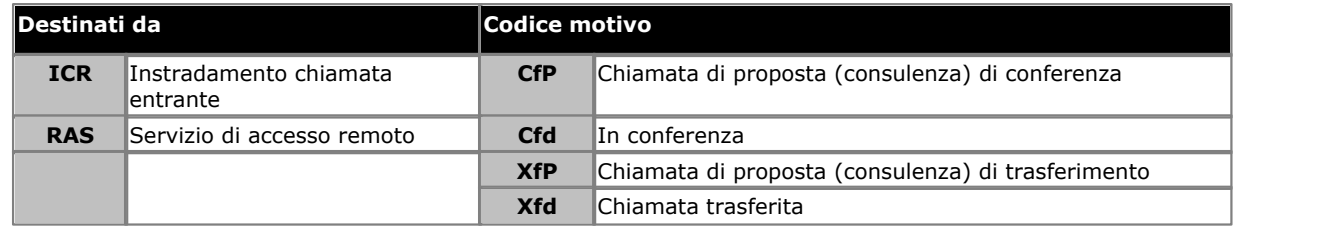

#### 29.**ID destinatario esterno**

Il nome associato del destinatario indicato nel campo Chiamata di destinazione esterna. Per i gruppi di suoneria e gli utenti si tratta del nome nella configurazione IP Office. Per un Instradamento di chiamata in entrata sarà il Tag se<br>impostato, altrimenti *ICR*.

#### impostato, altrimenti *ICR*. 30.**Numero di destinazione esterno**

Questo campo è utilizzato per le chiamate inoltrate a una linea esterna. Mostra il numero esterno chiamato da IP Office come risultato della destinazione fuori centralina in cui, come gli altri campi chiamati, fornisce il numero originale composto.

## <span id="page-197-0"></span>**6.2 Esempi SMDR**

Vengono qui di seguito riportati alcuni esempi di record SMDR di IP Office per i comuni scenari di chiamate.

#### **Esempi di base**

#### **Chiamata persa in arrivo**

In questo record, la Durata della chiamata è zero e il campo Continuazione è 0, indicando che la chiamata non è mai stata connessa. Il tempo di squillo indica che la chiamata ha squillato per 9 secondi, prima di terminare.

2008/06/28 09:28:41,00:00:00,9,8004206,I,4324,4324,,0,1000014155,0,E4324,Joe Bloggs,T9161,LINE 5.1,0,0

#### **Chiamata risposta da Voicemail**

In questo esempio, 15 ha una chiamata al 11. Tuttavia il Party2Device e il Party2Name mostrano che la risposta alla chiamata è arrivata da Voicemail.

2008/10/20 06:43:58,00:00:10,21,15,O,11,11,,I,28,0,E15,Extn15,V9051,VM Channel 1,0,0

#### **Chiamata trasferita a Voicemail**

In questo esempio, il campo Continuazione nel primo record ci indica che non era la fine della chiamata. L'ID Chiamata che corrisponde identifica il secondo record quale parte della stessa chiamata. Il cambiamento nei dettagli relativi alla Parte 1 fra i due record mostra che la chiamata è stata trasferita a Voicemail.

2008/06/28 09:30:57,00:00:13,7,01707392200,I,299999,299999,,0,1000014160,1,E4750,John Smith,T9002,LINE 1.2,11,0 2008/06/28 09:30:57,00:00:21,0,01707392200,I,299999,299999,,0,1000014160,0,V9502,VM Channel 2,T9002,LINE 1.2,0,0

#### **Chiamata esterna**

Il campo È interna essendo 0 mostra che è una chiamata esterna. Il campo Direzione mostra che era una chiamata in arrivo. Il tempo di squillo è stato di 7 secondi, il tempo di connessione totale è stato di 5 secondi.

2008/08/01 15:14:19,00:00:05,7,01707299900, I,23,390664,,0,1000013,0,E23,Extn23,T9001,Line 1.2,0,0,,,,,,,,,,,,,,

#### **Chiamata interna**

Il campo È interna essendo 1 mostra che è una chiamata interna. Il tempo di squillo è stato di 4 secondi, il tempo di connessione totale è stato di 44 secondi.

2008/06/26 10:27:44,00:00:44,4,4688,O,4207,4207,,1,1000013898,0,E4688,Joe Bloggs,E4207,John Smith,0,0

#### **Chiamata in uscita**

La combinazione fra il campo Direzione, che è in uscita, e il campo È Interna, impostato su 0, mostra che si è in presenza di una chiamata in uscita esterna. La linea, e in questo caso il canale, utilizzati sono indicati dal Party2Name e, trattandosi di un canale digitale, viene visualizzato anche il Tempo di squillo prima della risposta alla chiamata.

2008/06/28 08:55:02,00:08:51,9,4797,O,08000123456,08000123456,,0,1000014129,0,E4797,Joe Bloggs,T9001,LINE 1.1,0,0

#### **Chiamata Voicemail**

I due record sottostanti mostrano le chiamate effettuate a Voicemail. Il primo record mostra il Numero Selezionato pari a \*17, ovvero il codice funzione di default per l'accesso a Voicemail. Il secondo mostra il Numero Selezionato come VoiceMail, a indicare che la chiamata è stata iniziata in altro metodo, ad es. con tasto messaggio su un telefono.

2008/06/28 09:06:03,00:00:19,0,4966,O,\*17,\*17[1],,1,1000014131,0,E4966,John Smith,V9501,VM Channel 1,0,0 2008/06/28 09:06:03,00:00:19,0,4966,O,VoiceMail,VoiceMail,,1,1000014134,0,E4966,John Smith,V9501,VM Channel 1,0,0

#### **Chiamata parcheggiata**

In questo esempio il primo record ha un Tempo di parcheggio, a indicare che la chiamata è stata parcheggiata. Il campo Continuazione indica che la chiamata non è terminata in questo modo che ci sono ulteriori record. Il secondo record ha lo stesso ID Chiamata e mostra un cambiamento nel campo Party2Name [4], a indicare che la parte ha tolto la chiamata dal parcheggio. Si noti che entrambi i record condividono la stessa ora di inizio chiamata.

2008/10/20 07:18:31,0:00:12,3,215,O,210,210,,1,38,1,E15,Extn15,E10,Extn10,0,7 2008/10/20 07:18:31,0:00:10,0,215,O,210,210,,1,38,0,E15,Extn15,E11,Extn11,0,0

#### **Chiamata in arrivo con codice account**

In questo esempio, è stato inserito un Codice Account dopo un determinato periodo di tempo dall'effettuazione della chiamata o durante la chiamata. In questo specifico caso, si tratta di un codice account di testo, che può essere selezionato e inserito dall'utente tramite IP Office Phone Manager.

2008/06/28 11:29:12,00:00:02,2,5002,I,1924,1924,Support,0,1000014169,0,E1924,Extn1924,T9620,LINE 8.20,0,0

#### **Conferenza mediante il pulsante conferenza**

In questo esempio, un utente di interno risponde a una chiamata e quindi fa aggiungere un altro utente mediante il pulsante Conferenza sul telefono. Di nuovo si vedono record per la chiamata iniziale, la proposta di conferenza e quindi per le 3 parti nella conferenza creata.

2008/07/09 15:05:41,00:00:04,3,13,O,11,11,,1,1000009,1,E13,Extn13,E11,Extn11,0,0 2008/07/09 15:05:26,00:00:09,3,17,O,13,13,,1,1000008,1,E17,Extn17,E13,Extn13,10,0 2008/07/09 15:05:41,00:00:08,0,,O,,,,1,1000009,0,E11,Extn11,V11001,CO Channel 100.1,0,0 2008/07/09 15:05:50,00:00:10,0,13,O,11,11,,1,1000010,0,E13,Extn13,V11002,CO Channel 100.2,0,0 2008/07/09 15:05:26,00:00:10,0,17,O,13,13,,1,1000008,0,E17,Extn17,V11003,CO Channel 100.3,0,0

#### **Aggiunta di una parte a una conferenza**

Questo esempio è una variante di quando indicato sopra. Avendo dato inizio a una conferenza, l'interno 13 aggiunge un'altra parte.

2008/07/09 15:08:31,00:00:03,3,13,O,11,11,,1,1000014,1,E13,Extn13,E11,Extn11,0,0 2008/07/09 15:08:02,00:00:22,6,17,O,13,13,,1,1000013,1,E17,Extn17,E13,Extn13,9,0 2008/07/09 15:08:45,00:00:02,4,13,O,403,13,,0,1000016,1,E13,Extn13,E403,Libby Franks,0,0 2008/07/09 15:08:02,00:00:24,0,17,O,13,13,,1,1000013,0,E17,Extn17,V11003,CO Channel 100.3,0,0 2008/07/09 15:08:39,00:00:17,0,13,O,11,11,,1,1000015,0,E13,Extn13,V11002,CO Channel 100.2,8,0 2008/07/09 15:08:31,00:00:26,0,,O,,,,1,1000014,0,E11,Extn11,V11001,CO Channel 100.1,0,0 2008/07/09 15:08:45,00:00:12,0,,O,403,403,,0,1000016,0,E403,Libby Franks,V11004,CO Channel 100.4,0,0

#### **Trasferita**

In questo esempio il 2126 ha chiamato il 2102. Il record (1) per questo ha la Continuazione impostata su 1 che indica che dispone di ulteriori record. Nel seguente record (3) con lo stesso ID di chiamata si può vedere che i campi Dispositivo parte 2 e Nome parte 2 sono stati modificati, il che indica che la chiamata è ora connessa a un dispositivo diverso, in questo esempio 2121. Possiamo ricavare il trasferimento di chiamata cieco dal record intermedio (2) che mostra una chiamata con zero Tempo di connessione tra la destinazione della chiamata originale 2102 e la destinazione finale 2121.

2008/07/09 17:51,00:00:38,18,2126,O,2102,2102,,1,1000019,1,E2126,Extn2126,E2102,Extn2102,19,0 2008/07/09 17:52,00:00:00,7,2102,O,2121,2121,,1,1000020,0,E2102,Extn2102,E2121,Extn2121,0,0 2008/07/09 17:51,00:00:39,16,2126,O,2102,2102,,1,1000019,0,E2126,Extn2126,E2121,Extn2121,0,0

Nel secondo esempio, l'interno 22 risponde a una chiamata esterna e quindi la trasferisce all'interno 23. Di nuovo i due segmenti della chiamata esterna presentano la stessa indicazione di data e ora e lo stesso ID di chiamata.

2008/08/01 15:23:37,00:00:04,7,01707299900,I,4001,390664,,0,1000019,1,E22,Extn22,T9001,Line 1.1,6,0,,,,,,,,,,,,,, 2008/08/01 15:23:46,00:00:00,3,22,O,23,23,,1,1000020,0,E22,Extn22,E23,Extn23,0,0,,,,,,,,,,,,,, 2008/08/01 15:23:37,00:00:04,4,01707299900,I,4001,390664,,0,1000019,0,E23,Extn23,T9001,Line 1.1,0,0,,,,,,,,,,,,,,

#### **Tono di occupato/numero non disponibile**

In questo esempio, il 2122 chiama il 2123 che è impostato su DND senza Voicemail. Ciò risulta nel 2122 che riceve un tono di occupato.

Il record mostra una chiamata con un Tempo di connessione di 0. Il campo Chiama numero mostra il 2123 come destinazione della chiamata ma i campi Dispositivo parte 2 e Nome parte 2 mostrano che la connessione è a un dispositivo virtuale.

2008/07/09 17:59,00:00:00,0,2122,O,2123,2123,,1,1000033,0,E2122,Extn2122,V8000,U1 0.0,0,0

#### **Risposta a chiamata**

Il primo record mostra una chiamata dal 2122 al 2124 con un Tempo di connessione di zero ma un Tempo di squillo di 8. Il campo di Continuazione indica che la chiamata presenta ulteriori record.

Il secondo record presenta lo stesso ID di chiamata ma i dettagli di Dispositivo parte 2 e Nome parte 2 mostrano che la chiamata è stata risposta dal 2121.

2008/07/09 18:00,00:00:00,8,2122,O,2124,2124,,1,1000038,1,E2122,Extn2122,E2124,Extn2124,0,0 2008/07/09 18:00,00:00:38,1,2122,O,2124,2124,,1,1000038,0,E2122,Extn2122,E2121,Extn2121,0,0

#### **Parcheggio e ripresa di chiamate**

Il parcheggio e la ripresa di chiamate sullo stesso numero interno è semplicemente mostrata dal campo Tempo di parcheggio dell'eventuale record SMDR. Allo stesso modo le chiamate in attesa e non sullo stesso interno vengono mostrate dal campo Tempo di attesa dell'eventuale record SMDR per la chiamata. I record di seguito tuttavia mostrano una chiamata parcheggiata su un interno e quindi ripresa da un altro.

I record mostrano una chiamata dal 17 al 13. Il 13 quindi parcheggia la chiamata mostrata dal Tempo di parcheggio. La chiamata è ripresa dal parcheggio dal 11, pertanto, il primo record è indicato come continuato nel suo campo Continuazione. L'ID di chiamata corrispondente indica il record successivo per la chiamata.

2008/07/09 16:39:11,00:00:00,2,17,O,13,13,,1,1000052,1,E17,Extn17,E13,Extn13,0,4 2008/07/09 16:39:11,00:00:02,0,17,O,13,13,,1,1000052,0,E207,Extn17,E11,Extn11,0,0

#### **Chiamata esterna in uscita**

La Chiamata di destinazione esterna indica che la chiamata esterna è stata causata da un utente. La mancanza di una ragione specifica implica che è stato quello più probabilmente composto. L'ID di destinazione esterno è il nome dell'utente in questo esempio

… 16:23:06,00:00:04,5,13,O,9416,9416,,0,1000035,0,E13,Extn13,T9005,Line 5.1,0,0,,,Extn13,,,,,,,,U,Extn13,,

#### **Chiamata esterna reindirizzata**

In questo esempio una chiamata esterna interna è stata reindirizzata fuori centralina, mostrata dai campi Parte 1 e i campi Parti 2 trattandosi di dettagli della linea esterna. La Causa di destinazione esterna mostra che il reindirizzamento della chiamata in entrata è stata effettuata da un ICR (Incoming Call Route). L'ID di destinazione esterna in questo caso è il Tag impostato sull'ICR. Il Numero di destinazione esterno è la chiamata al numero esterno effettivo.

… 08:14:27,00:00:03,5,392200,I,9416,200,,0,1000073,0,T9005,Line 5.1,T9005,Line 5.2,0,0,,,,0000.00,,0000.00,0,0,618,0.01, ICR, Main ICR, 416,

#### **Trasferito manualmente**

In questo esempio l'utente interno trasferisce una chiamata a un numero esterno. La Causa di destinazione esterna nel primo record indica che questa chiamata esterna è il risultato di una chiamata (XfP) di proposta di trasferimento (U). Il<br>campo Continuazione indica che sarà emesso un altro record con lo stesso ID chiamata.

I record aggiuntivi sono emessi dopo il completamento della chiamata trasferita. Il primo si riferisce alla prima priorità della chiamata. Il secondo è la chiamata trasferita con la Causa di destinazione esterna che ora indica l'utente (U) trasferito (Xfd).

- … 16:33:19,00:00:05,3,13,O,9416,9416,,0,1000044,1,E13,Extn13,T9005,Line 5.1,0,0,,,,,,,,,,,U XfP,Extn17,,
- … 16:33:09,00:00:02,2,17,0,13,13,,1,1000043,0,E17,Extn17,E13,Extn13,11,0,,,,,,,,,,,,,,
- … 16:33:19,00:00:04,0,17,O,9416,9416,,0,1000044,0,E17,Extn17,T9005,Line 5.1,0,0,,,Extn17,,,,,,,,U Xfd,Extn13,,

#### **Parte in conferenza esterna**

È simile a una conferenza interna (vedere gli esempi sopra) ma l'impostazione della conferenza e i record dell'avanzamento includono i codici della Causa di destinazione esterna per la proposta di conferenza (CfP) utente (U) e l'utente (U) in conferenza (Cfd).

- … 16:48:58,00:00:02,2,13,O,9416,9416,,0,1000066,1,E13,Extn13,T9005,Line 5.1,0,0,,,,,,,,,,,U CfP,Extn13,,
- … 16:48:37,00:00:04,3,13,0,17,17,,1,1000064,1,E13,Extn13,E17,Extn17,7,0,,,,,,,,,,,,,,,
- … 16:49:04,00:00:08,0,13,O,9416,9416,,1,1000067,0,E13,Extn13,V11002,CO Channel 100.2,0,0,,,,,,,,,,,,,,
- … 16:48:37,00:00:13,0,,O,,,,1,1000064,0,E207,Extn17,V11003,CO Channel 100.3,0,0,,,,,,,,,,,,,, … 16:48:58,00:00:13,0,,O,9416,9416,,0,1000066,0,V11001,CO Channel 100.1,T9005,Line 5.1,0,0,,,Extn13,,,,,,,,U Cfd,Extn13,

**Due chiamate esterne in uscita trasferite insieme**

Questo scenario mostra una chiamata in uscita quando viene trasferita a un'altra chiamata in uscita.

```
2009/02/19 11:13:26,00:00:06,0,13,O,9403,9403,,0,1000012,1,E13,Extn13,T9001,Line 1.0,8,0,n/a,0,,,,,,,,,U,Extn13,,
2009/02/19 11:13:36,00:00:02,0,13,O,8404,8404,,0,1000013,0,E13,Extn13,T9002,Line 2.0,0,0,n/a,0,,,,,,,,,U XfP,Extn13,,
2009/02/19 11:13:26,00:00:11,0,8404,I,404,,,0,1000012,0,T9002,Line 2.0,T9001,Line 1.0,0,0,n/a,0,,,,,,,,,LINE Xfd,
   0.1038.0 13 Alog Trunk:2,,
```
# **Altri strumenti di amministrazione del sistema Capitolo 7.**

## **7. Altri strumenti di amministrazione del sistema**

In queste tabelle vengono elencate le funzioni e le impostazioni di configurazione a cui è possibile accedere dagli strumenti di amministrazione del sistema. Non viene trattata l'amministrazione delle impostazioni specifiche da parte degli utenti, che è possibile eseguire mediante l'amministrazione basata sul telefono o IP Office Web Manager. Nota: i nomi di alcune funzionalità variano a seconda dello strumento utilizzato per l'amministrazione.

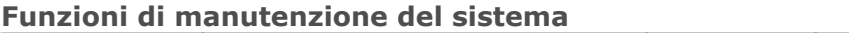

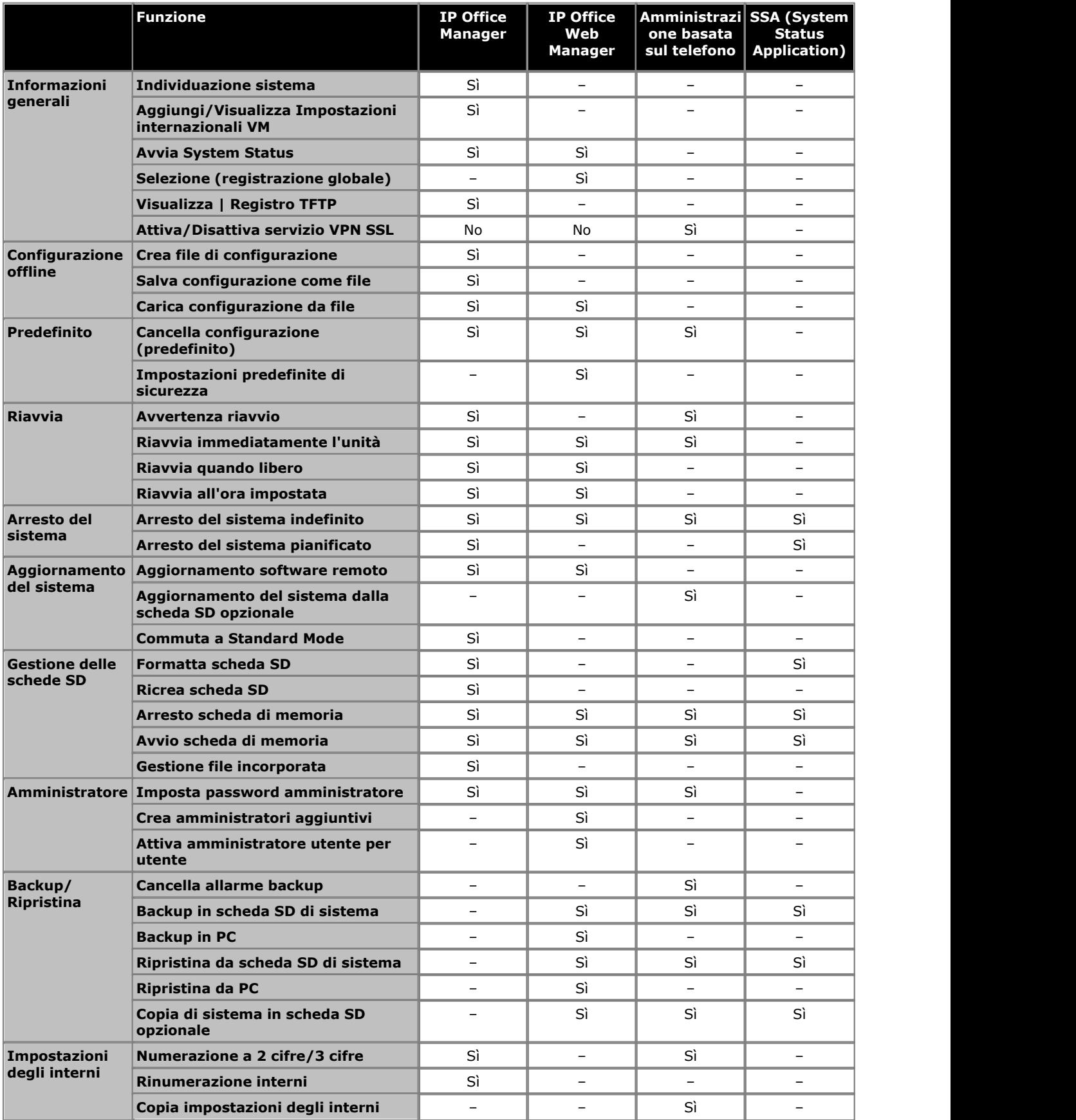

## **Altri strumenti di amministrazione del sistema:**

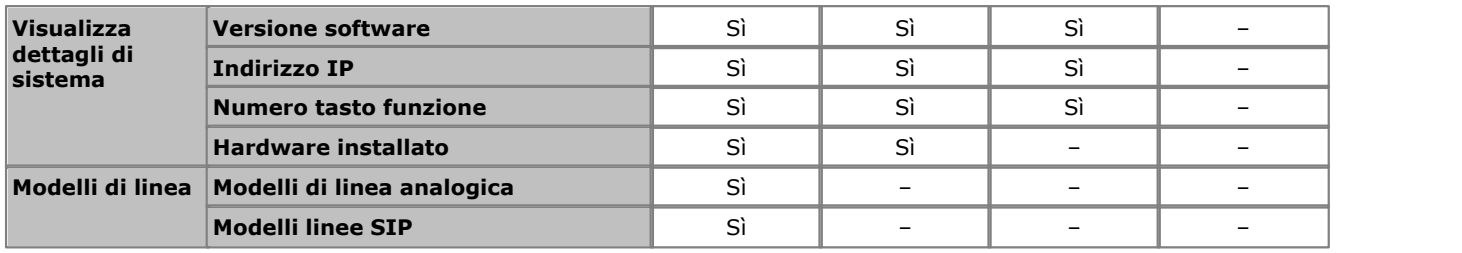

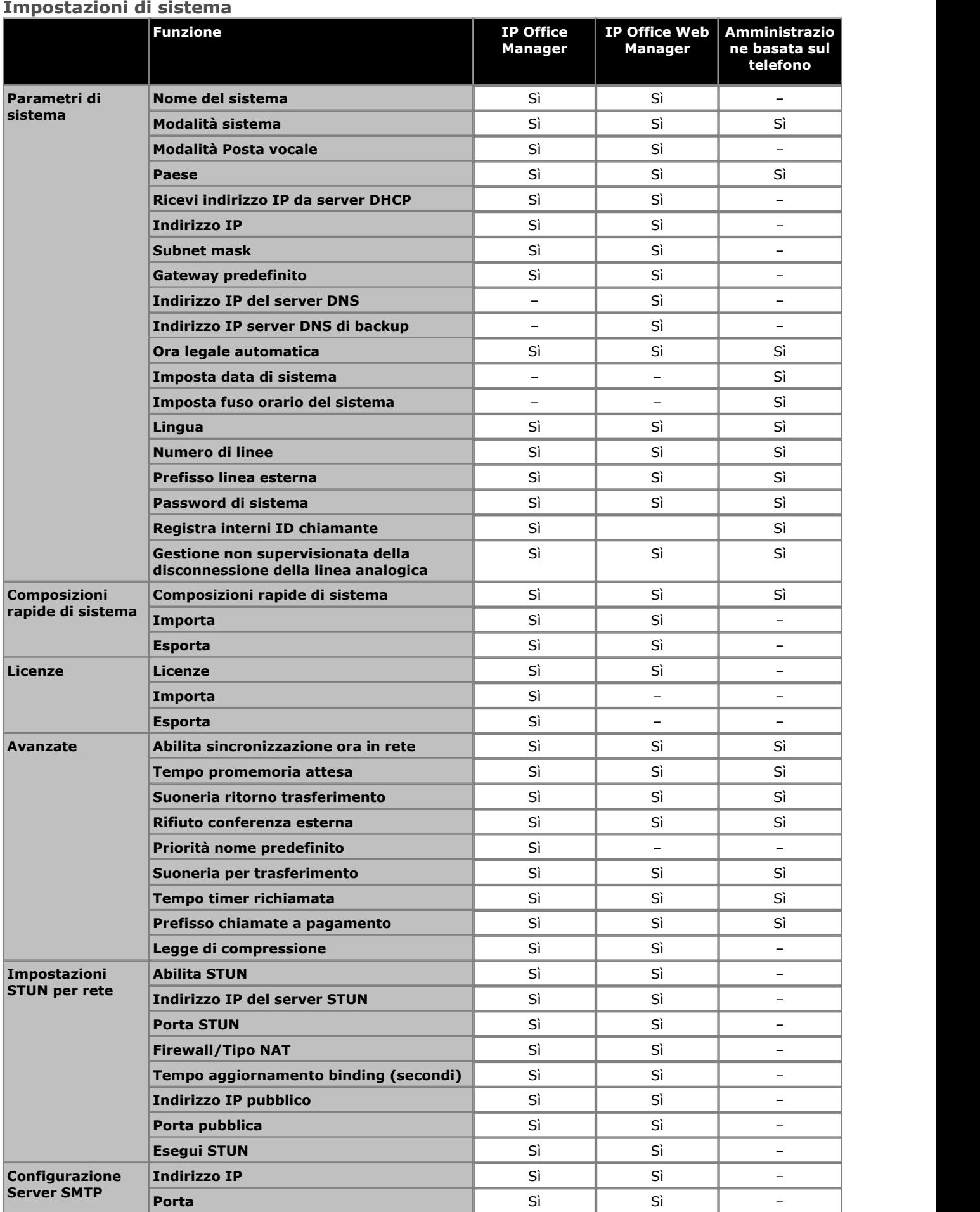

**Altri strumenti di amministrazione del sistema:** 

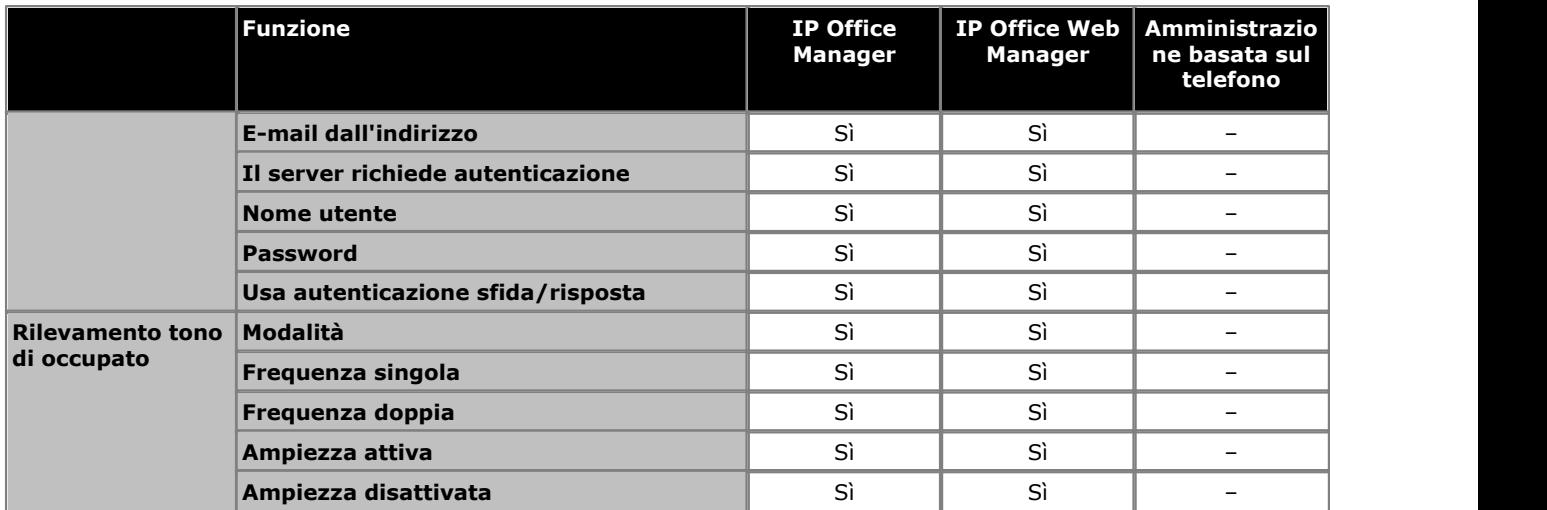

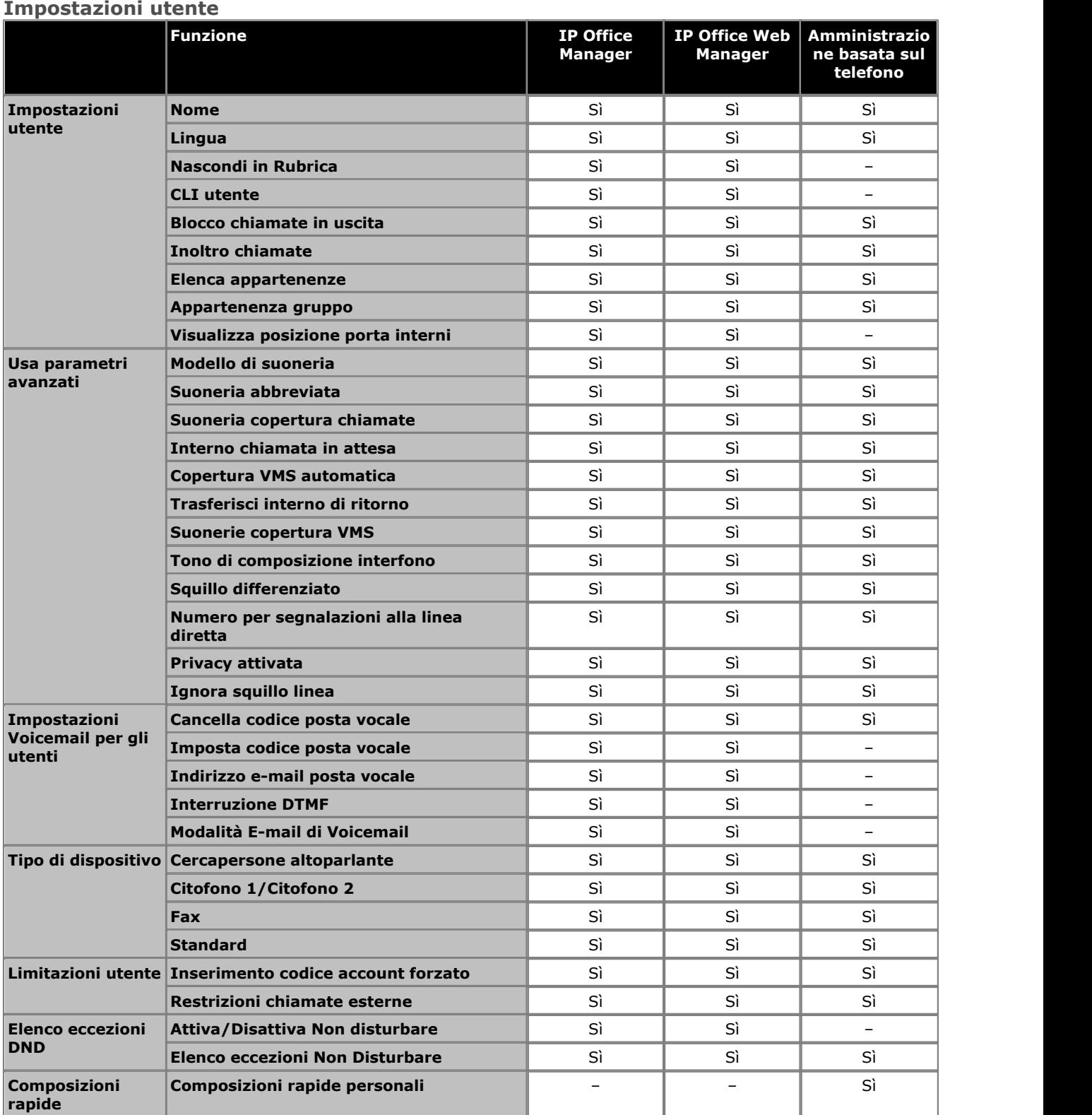

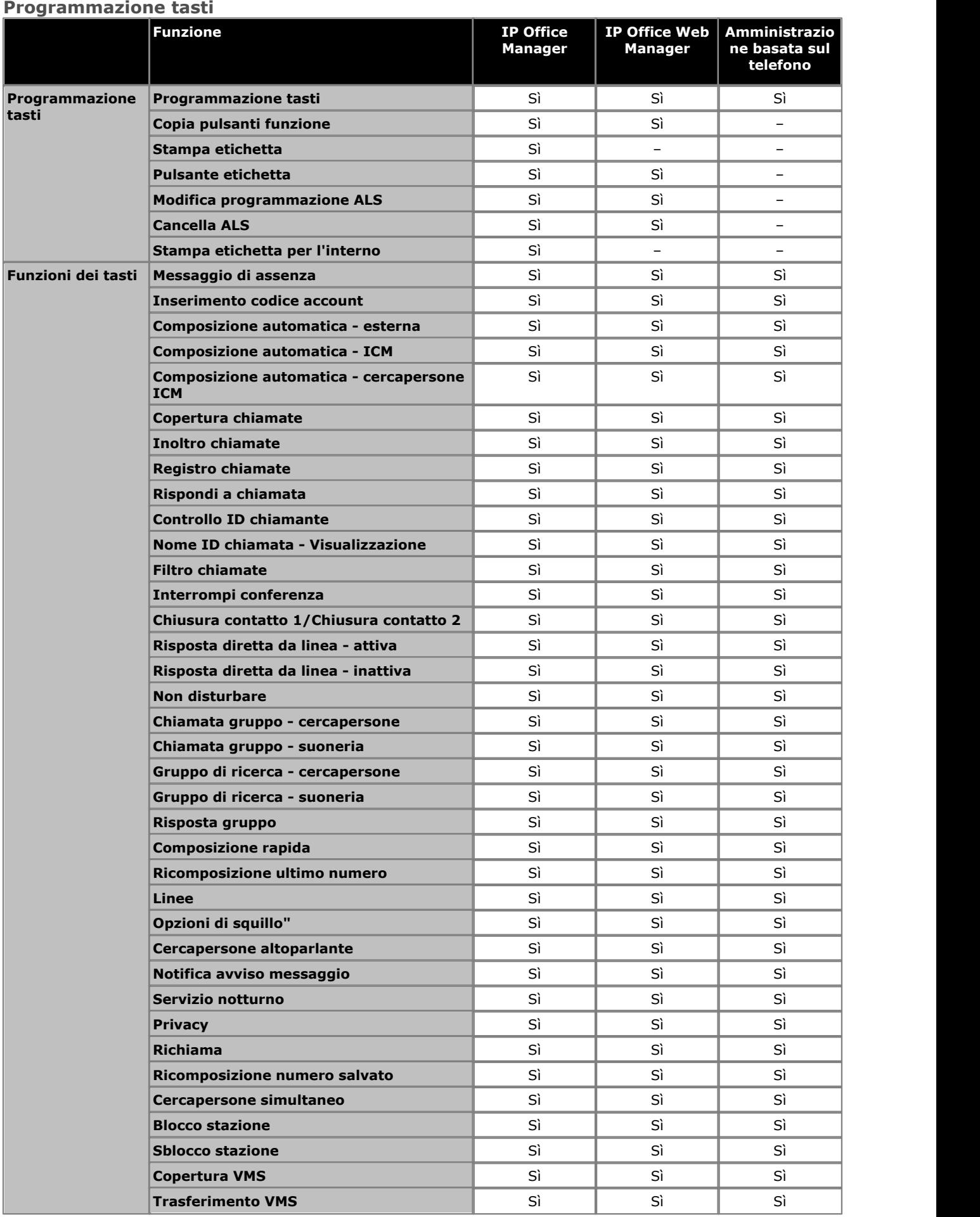

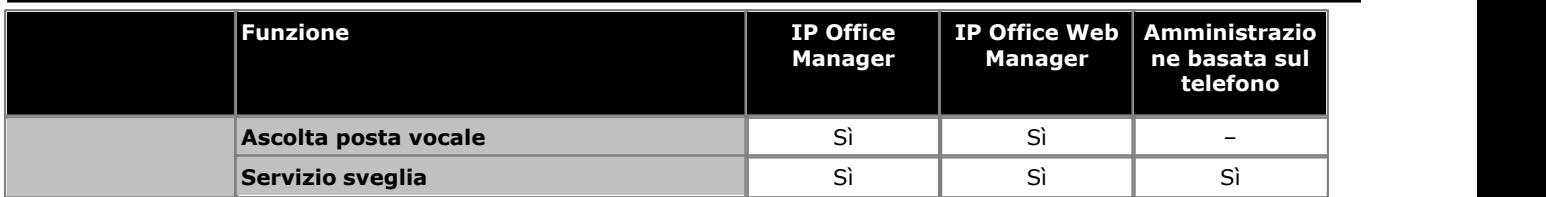

## **Gestione elenchi e gruppi**

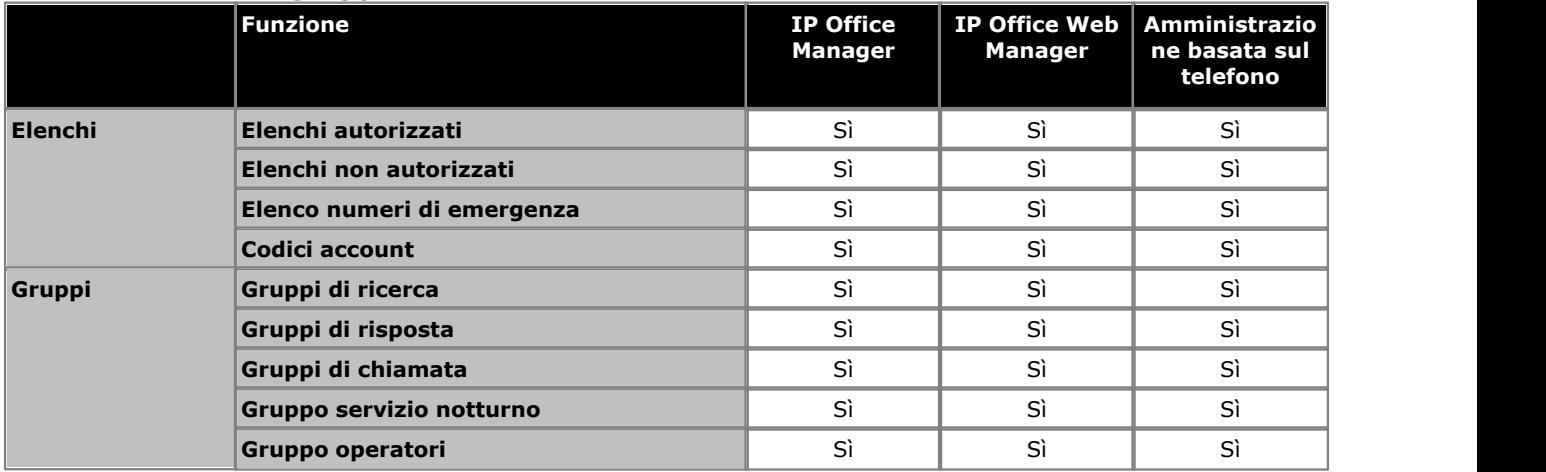

## **Instradamento delle chiamate in uscita PBX**

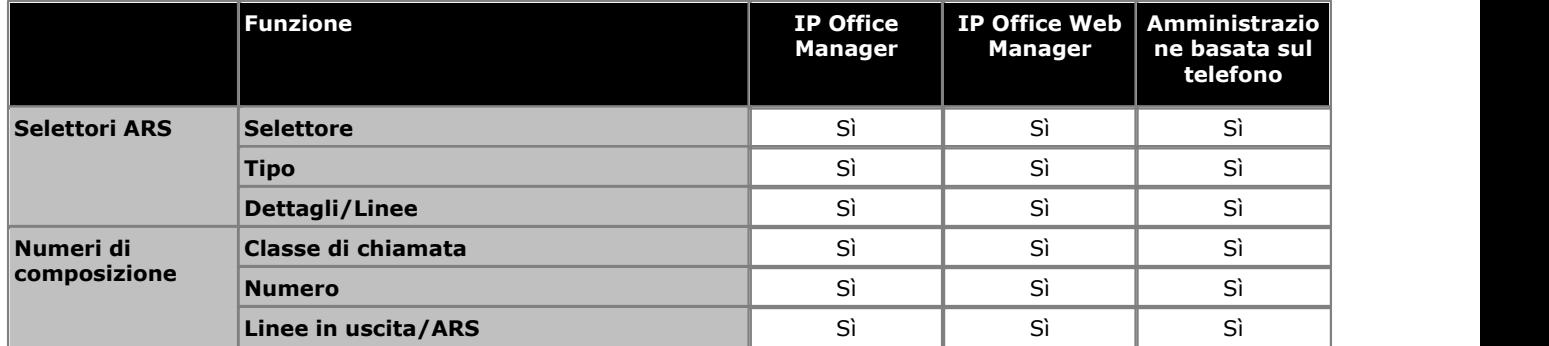

## **Dispositivi ausiliari**

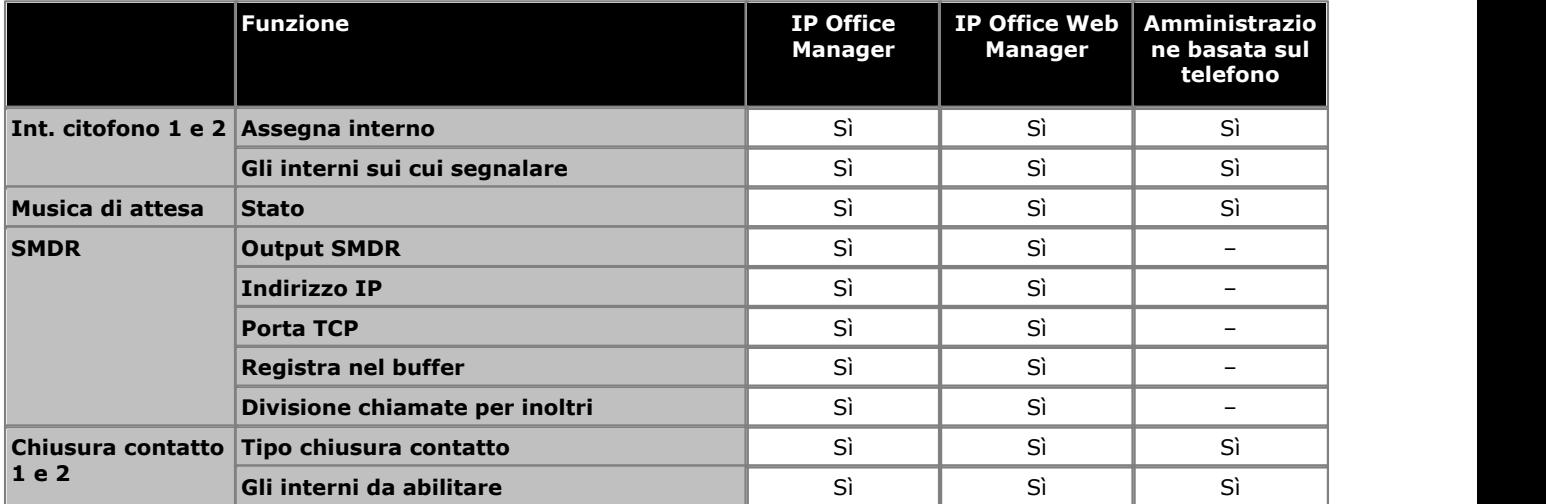

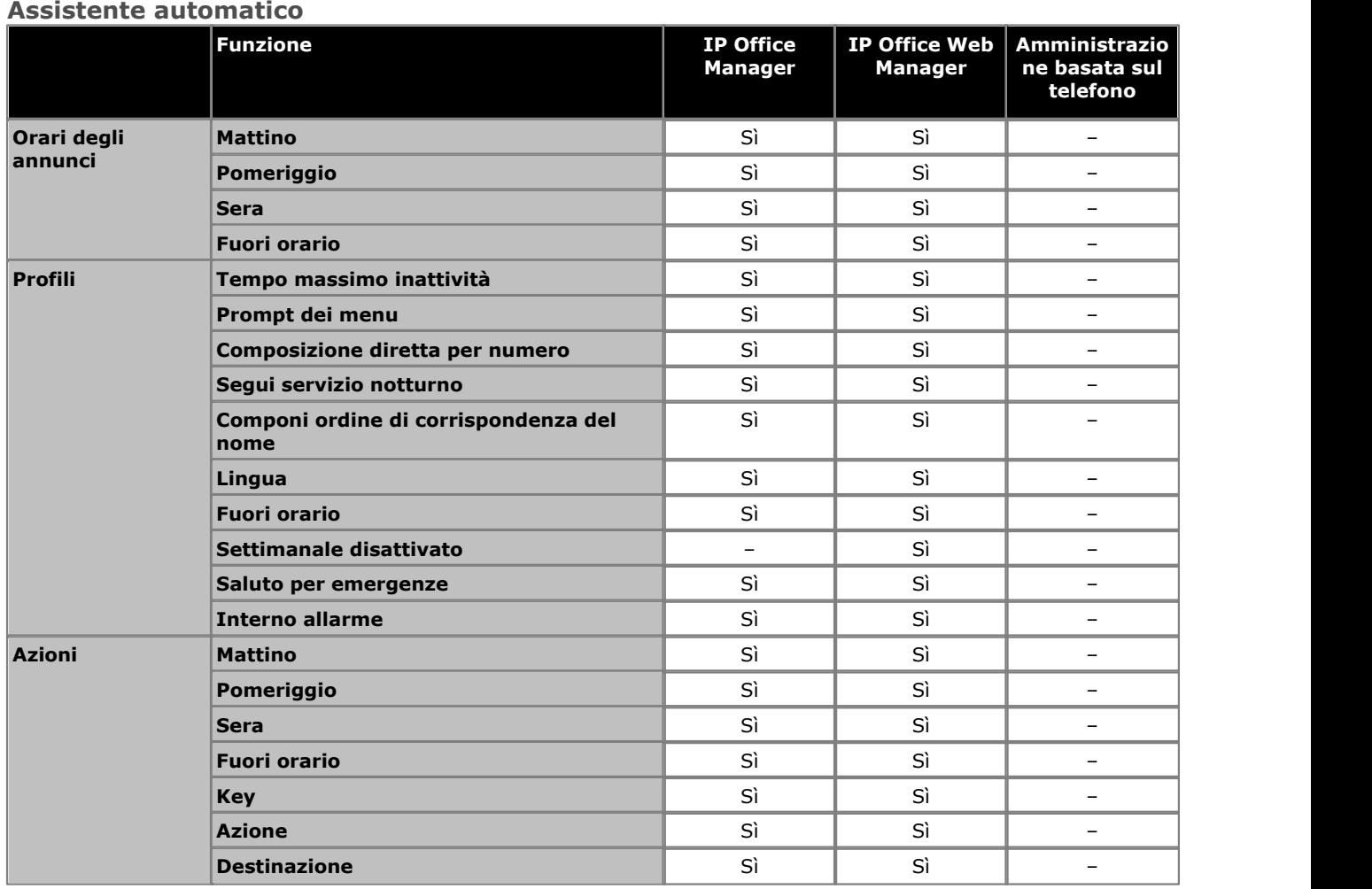

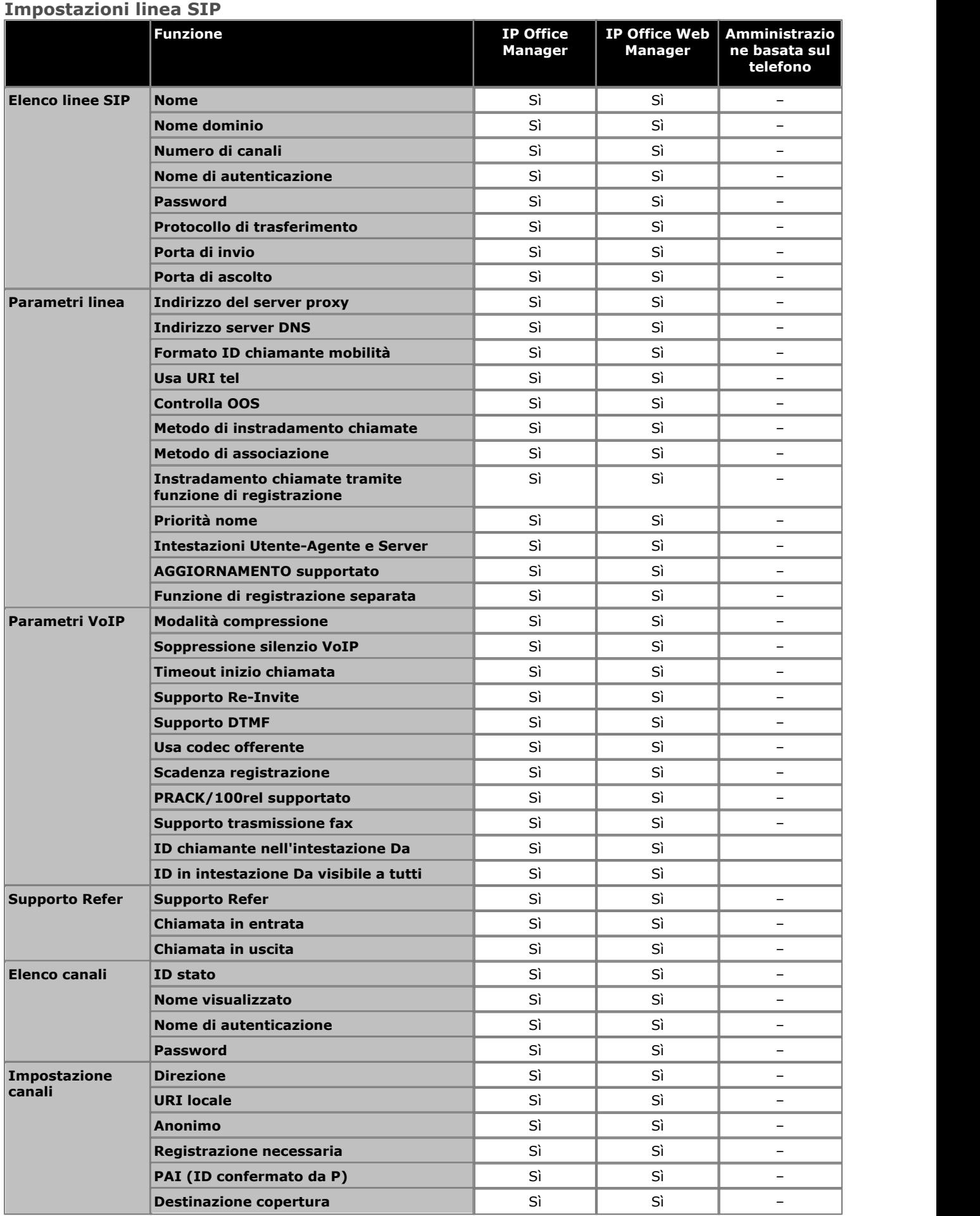

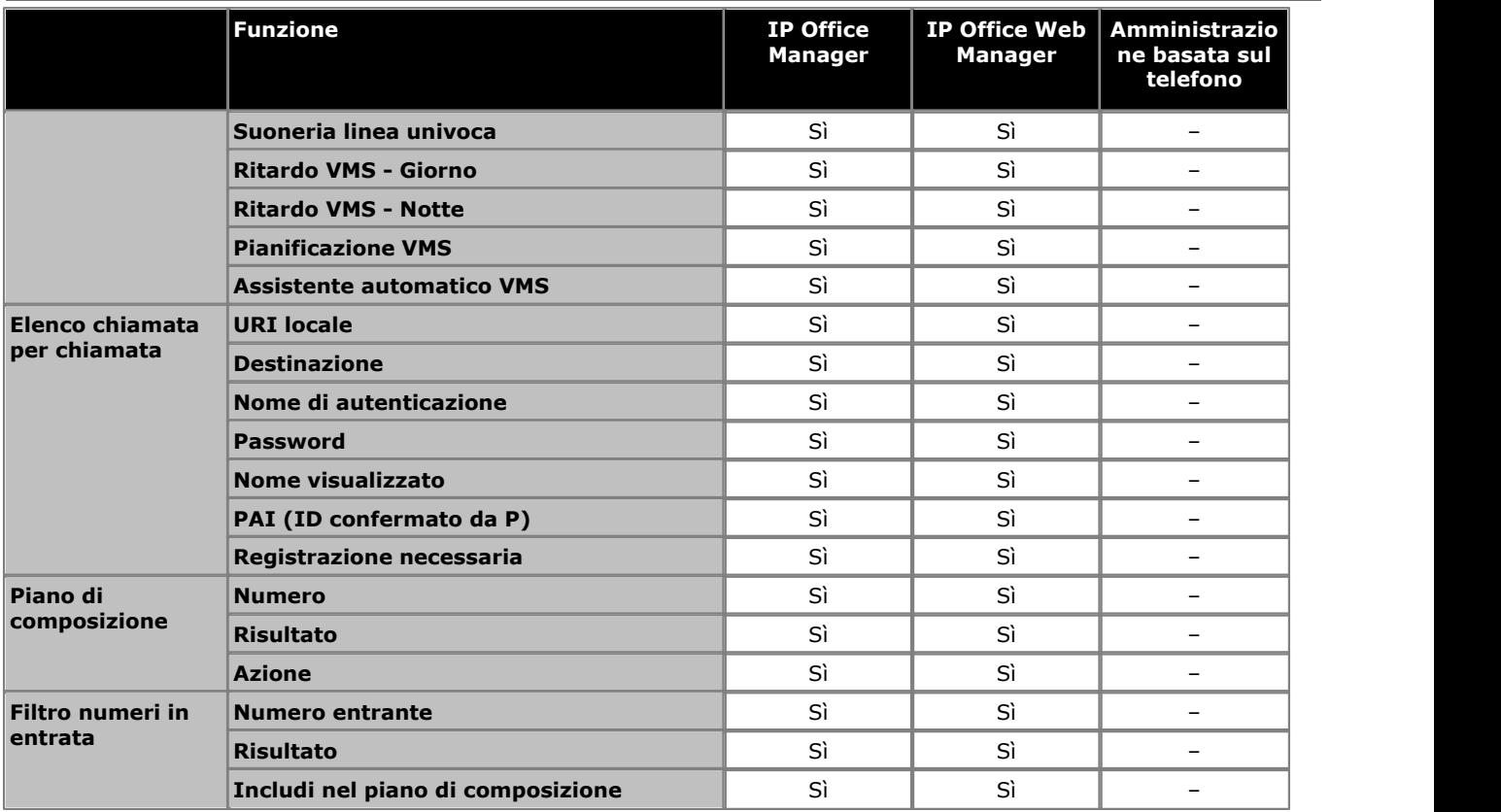

## **Tabella mappatura DID**

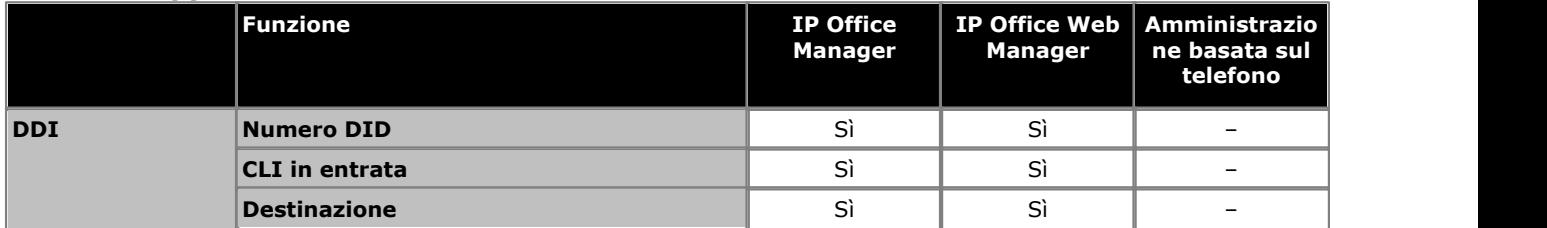

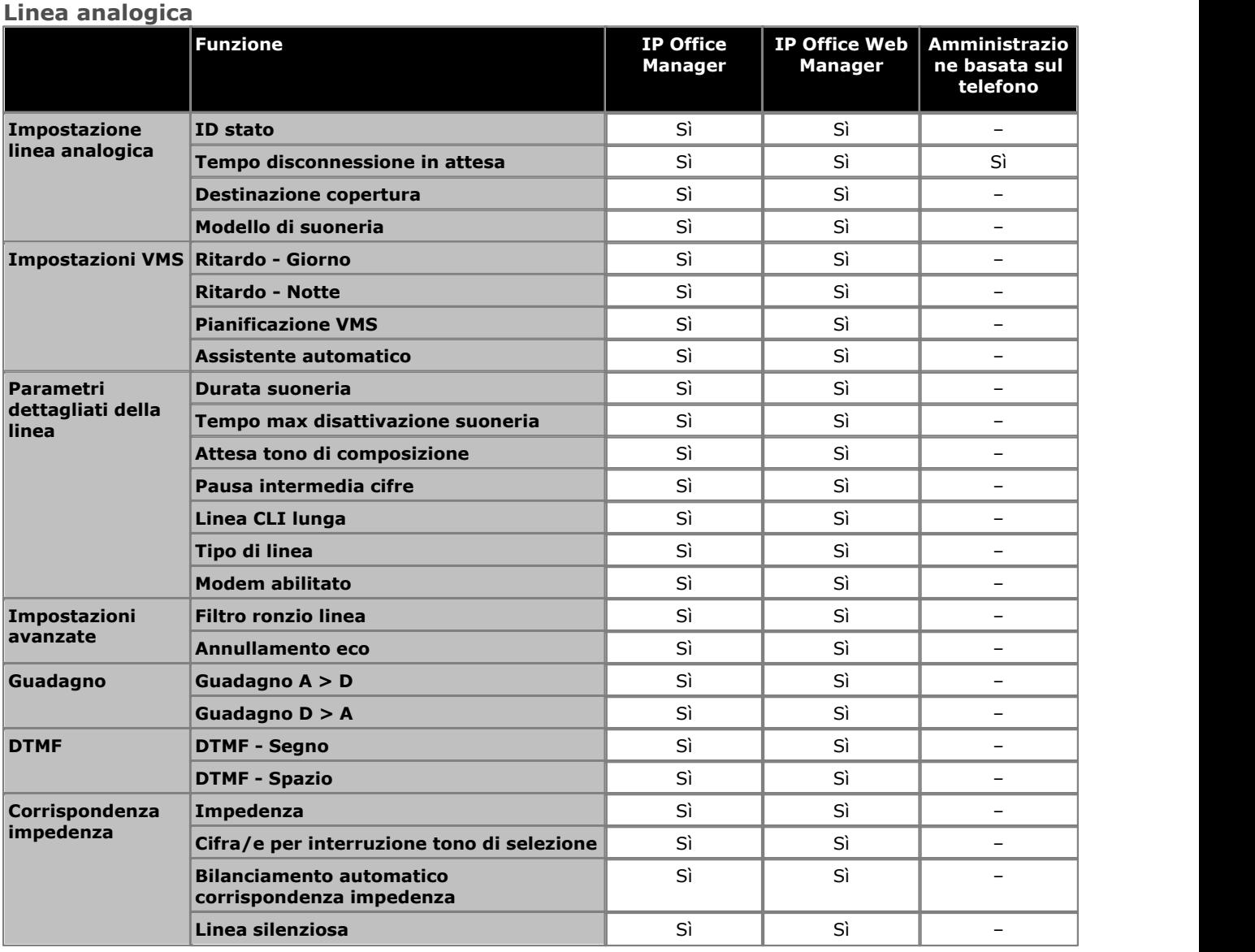

## **Linea BRI**

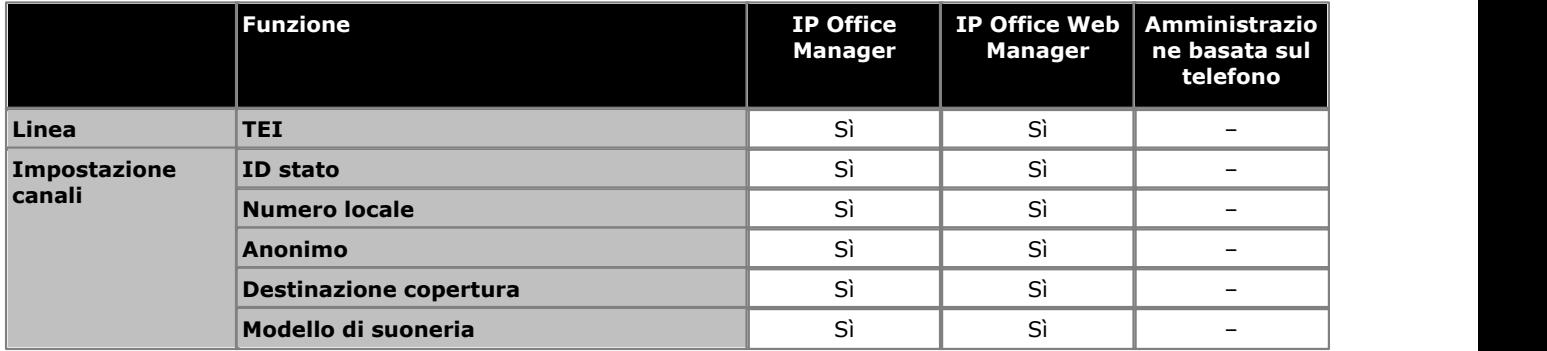

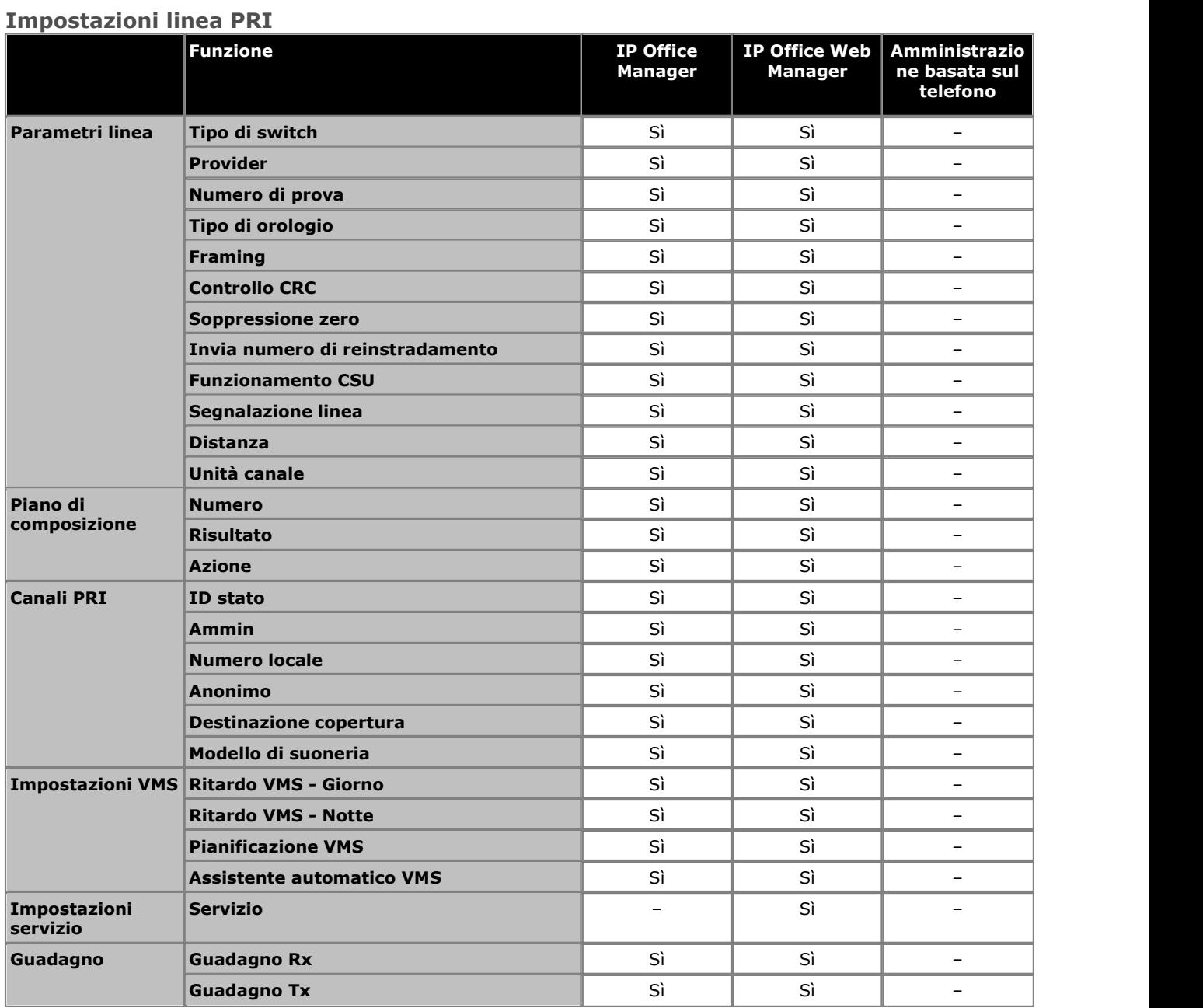

## **Configurazione specifica AT & T**

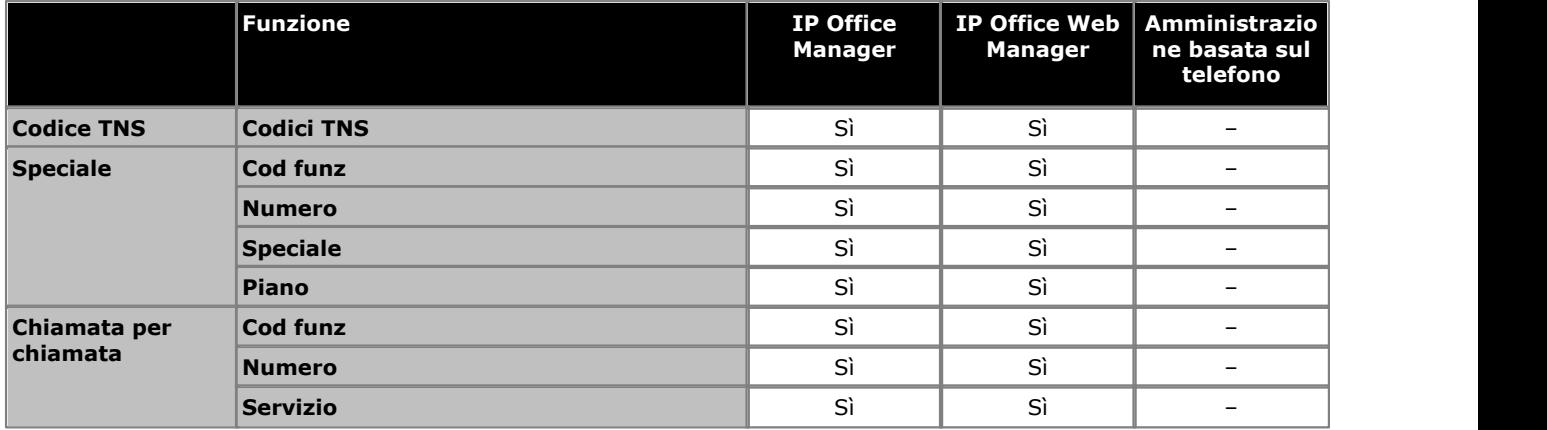

## **Impostazioni linea PRI ETSI**

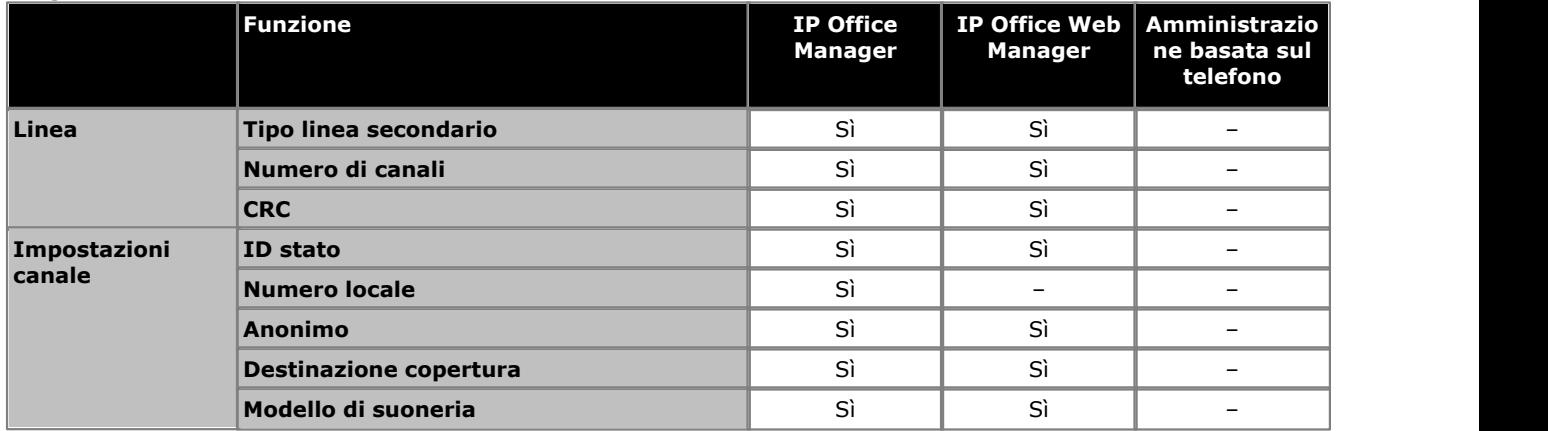

## **Impostazioni linea T1**

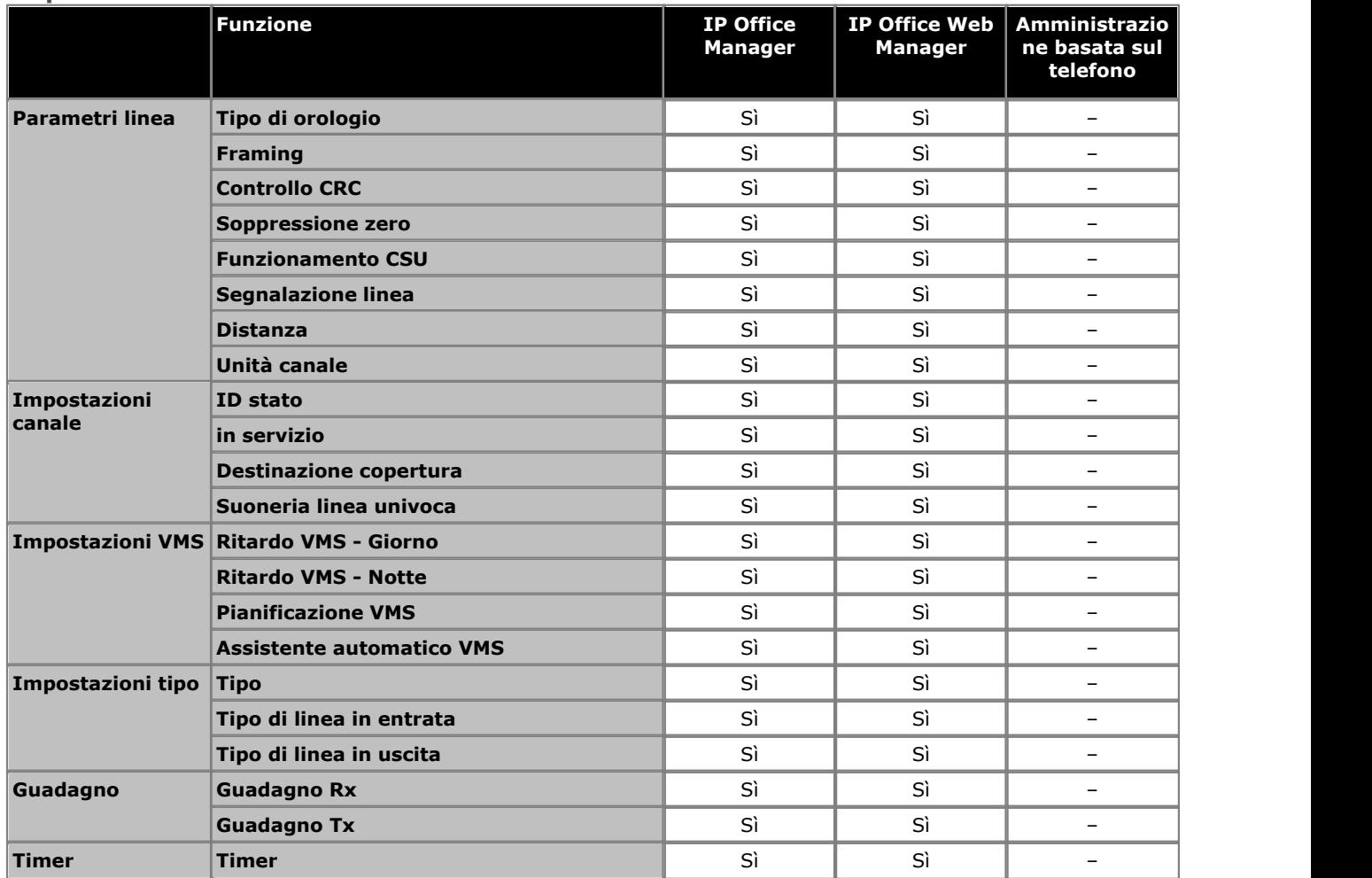

## <span id="page-214-0"></span>**7.1 Amministrazione basata sul telefono**

Molte delle impostazioni di sistema possono essere programmate dagli interni sul sistema, se sono nel telefono Avaya. La gamma di funzioni programmabili può anche dipendere dal tipo di telefono. È possibile utilizzare i seguenti tipi di telefoni: ETR18D, ETR34D, M7324, M7310, T7316E, T7316, 1408, 1416, 9504 e 9508.

Il tipo di programmazione è suddiviso in tre categorie:

#### · **Amministrazione di sistema**

- Si riferisce alla programmazione di sistema che può essere effettuata solo dai primi due interni nel sistema.
- · **Programmazione centralizzata** Si riferisce alla programmazione di altri interni utenti che può essere effettuata dai primi due interni nel sitema.

#### · **Programmazione del telefono**

Si riferisce alla programmazione che un utente di interno può effettuare nelle sue impostazioni.

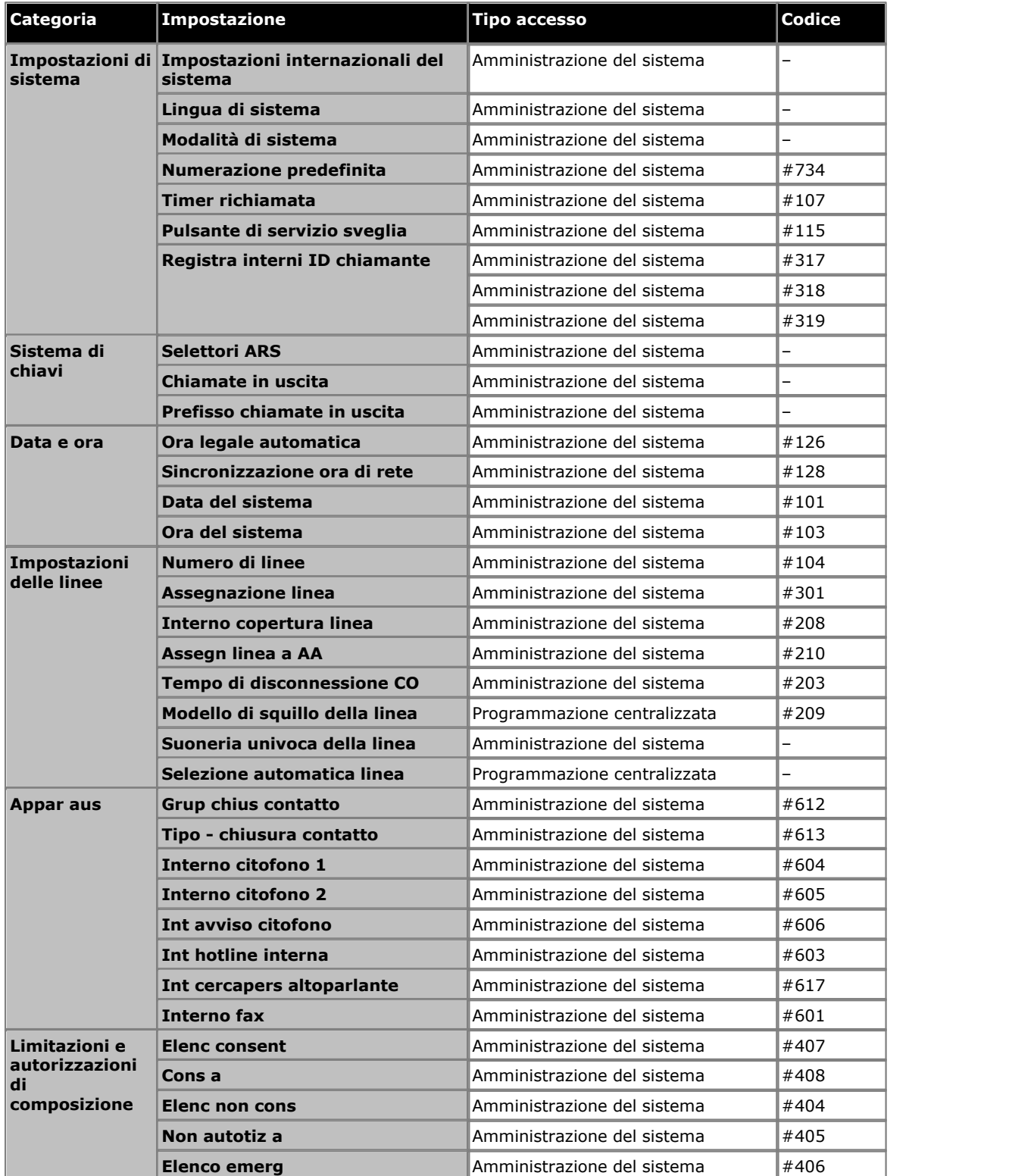

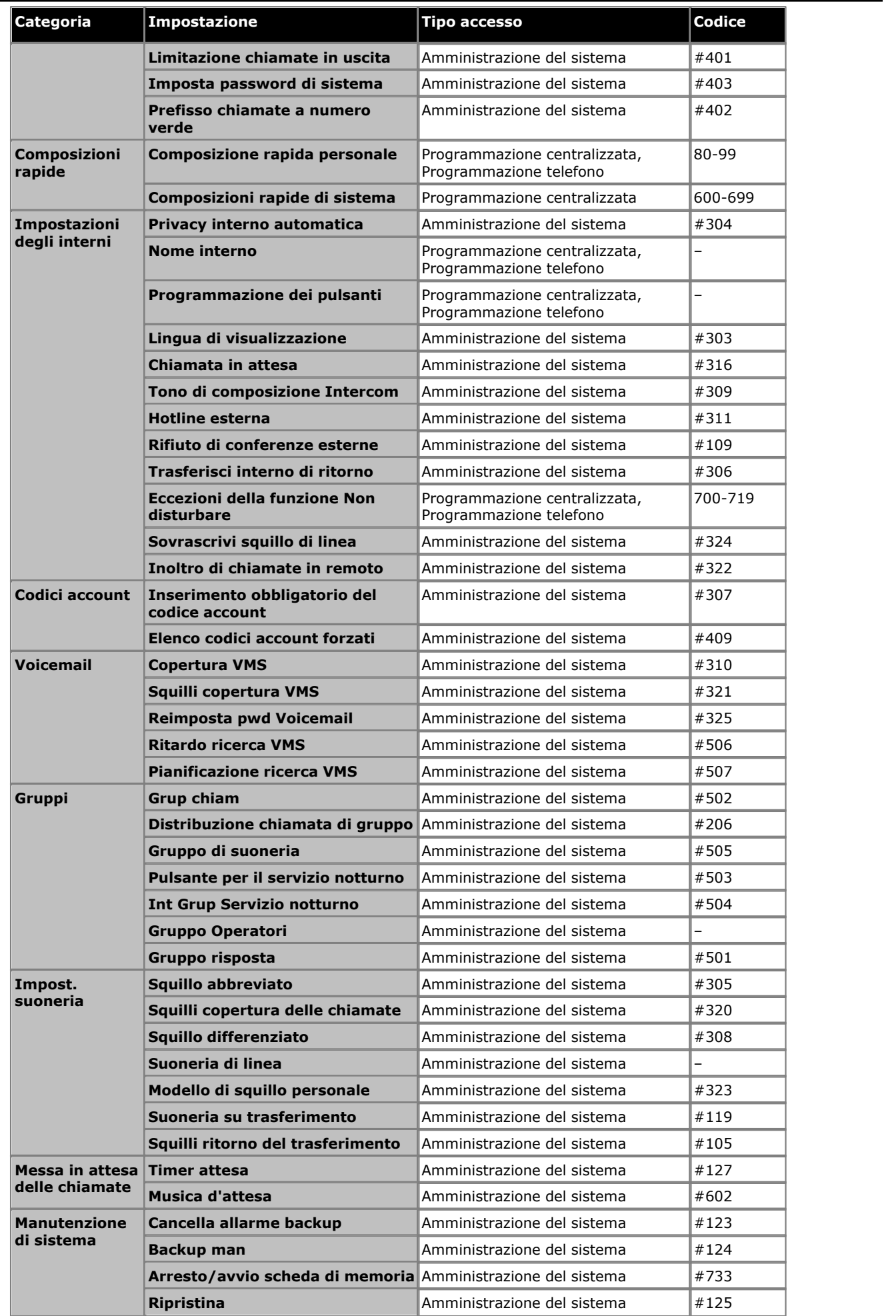
**Altri strumenti di amministrazione del sistema: Amministrazione basata sul telefono**

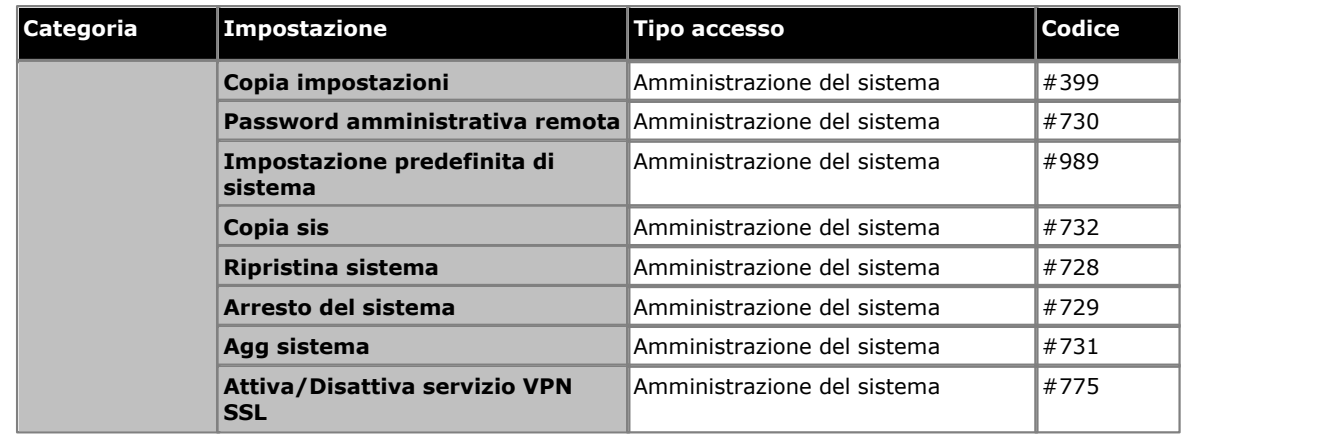

## **Indice analitico**

## **.**

.NET2 31 **A** Abbandono 159 Abbinamento (twinning) 64 Abilita BootP 167 Abilita porta Comunicazione seriale 167 Abilita server orario 167 accesso 167 causa 172 Accesso stato 185 Accesso System Status 185 Account voci del codice 55, 59 Acquisizione della configurazione 175 Aggiornamento Manager durante 178 sistema durante 178 Aggiornamento guidato 178 Amministratore di sicurezza 172 Amministrazione Canale PRI 99 compilazione elenchi utente 55 licenze di sistema 62 Linee del trunk SIP 114 PC 28 trunk analogici 84 Trunk PRI 99 Trunk T1 107 Amministrazione sicurezza 172 analizzare 178 Annulla 174 Annuncio orari 136 profili 136 Apri configurazione 172 Apri file 175 archivio certificati 172 Archivio certificati macchina locale 172 Archivio certificati utente corrente 172 Attiva timer inattività Manager 172 Attivazione/disattivazione di Voicemail 162 Avanzate, pulsante 172 Avaya IP mostra 187 Avviso 75 **B** BAK 172 Barre degli strumenti 187 Blocca chiamate in uscita 55, 64

Blocco 162 Blocco stazione 162 Bollettini tecnici 178 Bollettini tecnici di IP Office 178 BOOTP corrispondenza 167 Broadcast UDP 37 **C** Cambia directory selezionare 169 Cambia directory di lavoro 169 **Caricamento** 

IP Office 169 causa accesso 172 Manager 172 Cavo RJ45 28 **Cercapersone** Altoparlante 160 Concomitante 162 Cercapersone altoparlante 75, 160 Cercapersone simultaneo 162 cercare 167 Certificato offerto IP Office 172 Chiamante ID 51 registrazione 51 Chiamata funzioni 69 sdoppiatore 134 trasferisce 134 Chiamate consentite 56 Chiamate di emergenza 58 Chiamate disabilitate 57 Chiedere 174 Chiudi configurazione 167 Chiudi impostazioni di configurazione/sicurezza dopo 167 Chiudi impostazioni di configurazione/sicurezza dopo l'invio 167 Chiusura contatto 131, 135 Pulsante 159 Chiususa contatto Pulsante 159 Codice account Pulsante Voce 153 Codice TNS 105 Codice Voicemail 75 Colonna Disponibile 178 Comandi ping 28 Composizione 60 Composizione automatica Altro 154 Intercom 153 Composizione diretta 160 Composizione rapida 60 Comunicazione seriale Abilita porta 167 Configurazione Manager 37 Salvataggio 41 Configurazione apparecchio ausiliario 131 Configurazione canale 112 Configurazione dell'utente 64 Configurazione ricevuta Salvataggio 41 Configurazione su PC Salvataggio 41 Controllo CRC 102, 111 Convalida 174 selezionare 174 Convalida configurazione 174 Copertura 69 Pulsante di copertura chiamata 155 Copertura delle chiamate 155 Copertura VMS 162 Copertura VMS automatica 75

Copia 75

Copia e stampa 66 Crea configurazione non in linea 46 Criteri ricerca IP 170 **D** dati relativi unità 37 del PC modifica 172 DESI etichetta 66 Destinazione 136 Destinazione della copertura 84, 99, 107 **Directory** selezionare 169 Uso 169 Directory file utilizzata 178 Diritti dell'amministratore 172 Disco fisso 31 DNS 170 DTMF 84 Durata dell'invio 102, 111 DVD delle applicazioni 31 **E** è 172 Elenco appartenenza 64 assegnazione 64 chiamata 55 codice account 55 consentite 55 emergenza 55 gestione 55 gruppo 64 non consentito 55 Ordinamento 178 possibile ordinare 169 utente 64 Elenco consentito 55 Elenco di chiamata 55 codice account 59 consentite 56 emergenza 58 non consentito 57 E-mail Voicemail 75 Entro le preferenze 170 Esci Applicazione Manager 186 Esclusione dalla conferenza 159 eseguire UDP 35 Esplorazione 170 Esplorazione dei sistemi IP Office 37 Esplorazione UDP 35 Esportazione 60, 62 Estensione file di backup 172 Esteso 174 **F** Fantasma 75 fare clic con il pulsante destro del mouse 37 Fax 75

file cfg 41 PC con Manager 41 File CSV dei sistemi noti 37 File delle unità note 37 File di backup su Invio 167

File di configurazione 33 File di IP Office 169 Filtro 60, 114 Finestra di dialogo Salva con nome 167 Finestra Registro TFTP 187 Framing 102, 111 Funzionamento CSU 102, 111 Funzioni Programmazione dei pulsanti 148 Programmazione del sistema 215 Fuori rubrica 64 **G** Gateway, predefinito 51 Gestione gruppi 80 Grup chiam Pulsante 156 Gruppo assegnazione 80 Chiamata 80, 156 gestione 80 Risposta 80, 161 servizio notturno 80 Suoneria 80, 160 Gruppo di suoneria Pulsante 160 Gruppo risposta Pulsante 161 **H** Hardware installato 51 **I** ID chiamante Pulsante Controllo 156 Pulsante Visualizzazione nome 156 ID identificativo 99, 107 Immediato 75 Importazione 60, 62 Imposta, pulsante 172 Impostazione Apparecchio ausiliario 131 Assistente automatico 136 composizione rapida 60 impostazioni di sistema avanzate 142 sistema 51 utente 64 Impostazione dell'assistente automatico 136 Impostazioni del Registro di sistema di Windows Modifica 172 Impostazioni esplorazione iniziale Modifica 35 Impostazioni internazionali 51 Impostazioni STUN 142 Impostazioni VMS 84 indirizzabile 170 Indirizzi esplorazione 35 Indirizzi TCP 170 Indirizzo broadcast UDP 35 Indirizzo broadcast/unità 167 Indirizzo IP 28, 51 Indirizzo IP broadcast 170 Iniziale Modifica 35 Inoltra 75 Inoltro 155 Inoltro di una chiamata 155

Installazione

Installazione applicazione Manager 31 procedura guidata 31 Interno 64 assegna 132 avviso 132 che abilita 135 utenti 64 Interno chiamata in attesa 75 Interno ritorno del trasferimento 75 Interruzione DTMF 75 Intervalli di indirizzi per l'esplorazione TCP 35 Invia config 167 Invia numero di reindirizzamento 102 invio 167 non in linea 175 IP 170 IP NIC/Sottorete NIC 170 IP Office applicazioni amministrazione 31 collegamento di Manager 28 finestra di selezione 33 installazione 28, 31 IP Office Manager 6.1 167 IP Office System Status 185 **L** LAN 28, 33 Laptop (computer portatile) 28 LED 28 Linea assegnazione 74 per telefono 74 Risposta linea attiva 153 Risposta linea disattiva 160 sottotipo 99, 107 Linee per telefono 51 Lingua 51, 64 **M** Manager avvio 33 installazione 31 preparazione 28 selezione 33 Mapping DID 99, 107 Maschera subnet 51 Menu comandi 166 file 166 guida in linea 166 modifica 166 visualizzazione 166 Menu Invia config 167 Menu principale 166 Menu Seleziona IP Office 167 Messaggi 69 Messaggio assente 153 Microsoft seguente 172 Modalità E-mail di Voicemail 75 Modello di squillo 84, 99, 107 Modifica 169 Impostazioni del Registro di sistema di Windows 172 impostazioni di sistema 51 Impostazioni esplorazione iniziale 35

Iniziale 35 password 50 TCP 167 modifica manuale 172 mostra 167 Avaya IP 187 Musica d'attesa 131, 133 **N** nascondi Porta TCP base servizi 167 Nessuna suoneria 75 NIC 170 Nome 64 non confermato 178 Non disturbare Pulsante 159 non in linea invio 175 Notifica 149, 160 Notifica avviso 149, 160 Notifica avviso messaggio 149, 160 Numero di reindirizzamento 102 Numero per avvisi hotline 75 **O** offre Manager 172 Opzione Richiedi conferma 178 Opzioni presentazione 74 Ora legale 51 **Ordinamento** Elenco 178 Organizzazione gruppi 80 **P** Parametri avanzati 102, 104, 105, 111, 112, 119 Parametri canale 104 Password amministratore 50 modifica 50 predefinito 33 sistema 50, 51, 73 Password remota/amministrativa 50 PC che esegue Manager 170 Piano di composizione 102, 114 Porta 167 Porta base TCP 167 Porta TCP base servizi nascondere 167 possibile ordinare elenco 169 Predefinito gateway 51 indirizzo 28 password 33 Preferenze selezionare 167 Preferenze di visualizzazione selezionare 171 Privacy 161 Privacy abilitata 75 Processore 31 Programmazione funzioni dei pulsanti 69 funzioni di sistema 73 pulsanti telefono 66 Programmazione ALS 66

Programmazione dei pulsanti 66 Protezione selezionare 172 Pulsante 62 Funzioni 148 Notifica avviso messaggio 149, 160 Programmazione 148 pulsante Annulla Selezionare 37 Pulsanti 66 **Q** Qualità del clock 102, 111 **R** Reg ID chiam 156 Regedt32.exe 172 Registra ID chiamante 51 Registro di sistema di Windows modifica 172 Registro TFTP 187 Requisiti del PC 31 riavvio 176 Ricezione 75 Richiamata 162 richiede 167 Richiesta login su Salva 167 Ricomp num salvato 162 Ricomponi Numero salvato 162 Ultimo numero 160 Ricomposizione ultimo numero 160 rilevamento IP Office 35 Rilevamento di un sistema noto 37 Rimuovi selezione 172 Risposta Chiamata 156 Linea attiva 153 Linea inattiva 160 Risposta a chiamata 156 Risposta linea Attivo 153 In pausa 160 Risposta linea attiva 153 Risposta linea disattiva 160 Ritardo 174 **S** Salva Configurazione 41 Configurazione ricevuta 41 Configurazione su PC 41 Salva configurazione 167 Salva configurazione con nome 41 Salva file di configurazione dopo il caricamento 167 Salvataggio automatico delle configurazioni inviate 41 Salvataggio delle configurazioni inviate 41 Sblocco 162 Sblocco stazione 162 Scheda CR 46 selezione 46 Scheda SD 46 Segnalazione linea 102, 111 seguente Microsoft 172 Seleziona directory 178

Seleziona IP Office 167 selezionare Cambia directory 169 Convalida 174 Directory 169 Preferenze 167 Preferenze di visualizzazione 171 Protezione 172 pulsante Annulla 37 Visivo 171 Selezione manager 33 Seriale 167 Server SMTP 142 Servizio notturno 73, 80 Servizio sveglia 149, 164 setup.exe 31 Sistema funzionante 31 impostazione 51 licenza 62 Lingua 51 parametri 51 password 50, 51, 73 sistema durante aggiornamento 178 sistemi in esecuzione 185 Sistemi IP Office noti 169 Sistemi specifici 178 SMDR 131, 134 campi 195 che abilita 194 esempi 198 orari della chiamata 194 record 194 tempo di squillo 195 Sola lettura 37 Soppressione dello zero 102, 111 Sovrascrivi squillo di linea 75 Squillo abbreviato 75 Squillo con ritardo 75 Squillo copertura delle chiamate 75 Squillo copertura VMS 75 Squillo differenziato 75 Stampa di etichette 66 Storico accessi includere 41 Suoneria su trasferimento 133 support.microsoft.com/kb/256986 172 System Status 185 **T** Tabella chiamata per chiamata 114 TCP 167, 170 impostazione 35 modifica 167 TCP base servizi 167 Telefono 66 porta 131, 132 Telefono porta 75, 131, 132 Tipo di dispositivo 75 Tipo unità 37 Tono di composizione Intercom 75 Trasferimento a casella postale vocale 163 Trunk amministrazione linea 83 analogico 84

Trunk analogico avanzato 84 AT&T 105 Configurazione avanzata canale PRI 104 configurazione canale 102<br>DTMF 86 DTMF impostazione avanzata 83, 86 Impostazione avanzata T1 111, 112 Impostazioni VMS 86 installato 83 ora di disconnessione della messa in attesa 84 parametri 86, 102 PRI avanzate 102 SIP 114 T1 107 Trunk SIP 114 **U** UDP 170 esecuzione 35 impostazione 35 Unità dati relativi 37 Unità Canale 102, 111 Unità di controllo 28 Unità note 37 Uso Rubrica 169 Utente 66 Utente servizio 185 **V** Visivo selezionare 171 visualizzato in grigio 172 Visualizzazione nome 156 VMS 104 Voci BOOTP 167

Voicemail 69

© 2020 Avaya Inc. Tutti i diritti riservati.